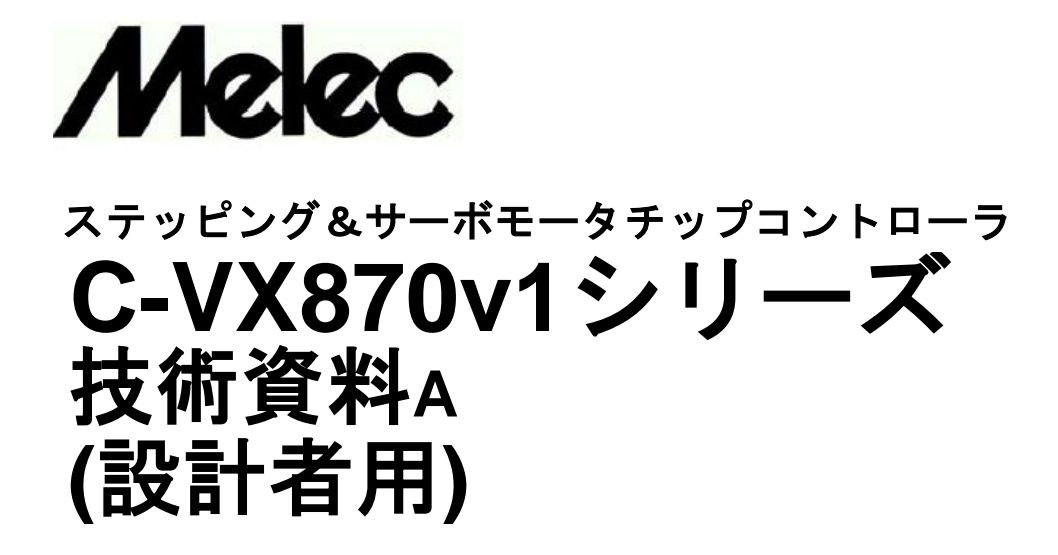

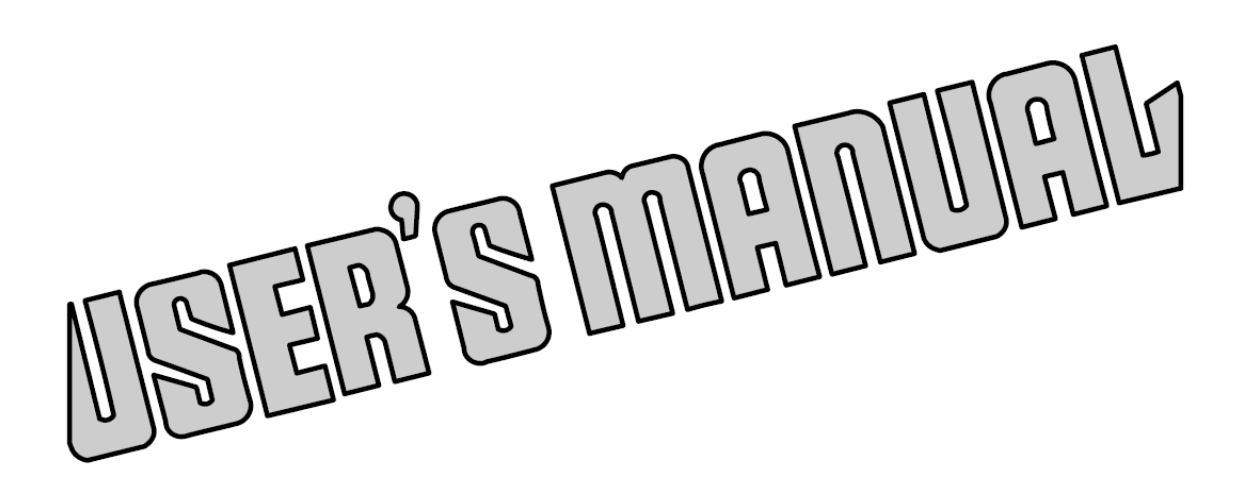

既に本製品の別冊、取扱説明書を読まれていることを 前提に機能・仕様をより詳細に解説した技術資料**A**です。 取扱説明書以上の内容についてはこの技術資料**A**を良く 読んで十分に理解してください。 この技術資料**A**は、いつでも取り出して読めるように 保管してください。

# はじめに

この「技術資料 A」は、「ステッピングモータ、およびサーボモータ用コントローラ C-VX870v1 シリーズ」を正しく安全に使用していただくために、仕様に重きをおいた取り 扱い方法について、ステッピングモータ、あるいはサーボモータを使った制御装置の設計 を担当される方を対象に、機能および仕様について説明しています。

各ボードコントローラの「取扱説明書」と同様に、本「技術資料 A」を良く読んで十分に 理解してください。

なお、C-VX870v1 シリーズは各軸を独立で制御できるため、各軸を以下のように呼称します。

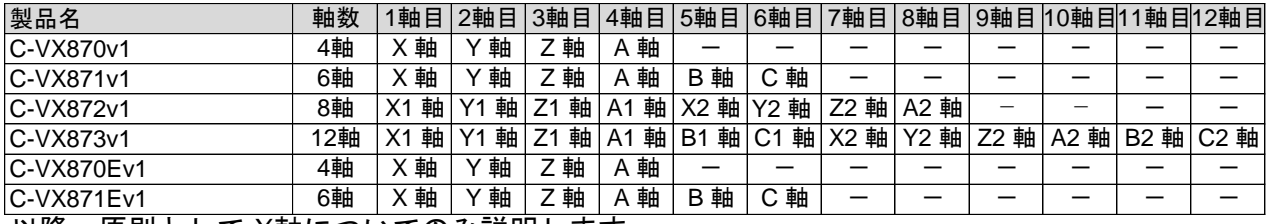

以降、原則として X軸についてのみ説明します。

安全に関する事項の記述方法について

本製品は正しい方法で取り扱うことが大切です。 誤った方法で使用された場合、予期しない事故を引き起こし、人身への障害や財産の 損壊などの被害を被るおそれがあります。 そのような事故の多くは、危険な状況を予め知っていれば回避することができます。

そのため、この「技術資料 A」では危険な状況が予想できる場合には、注意事項が記述 してあります。

それらの記述は、次のようなシンボルマークとシグナルワードで示しています。

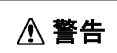

取り扱いを誤った場合に死亡、または重傷を負うおそれのある 警告事項を示します。

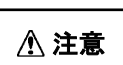

取り扱いを誤った場合に、軽傷を負うおそれや物的損害が 発生するおそれがある注意事項を示します。

# 御使用の前に

- 本製品は、原子力関連機器、航空宇宙関連機器、車両、船舶、人体に直接関わる 医療機器、財産に大きな影響が予測される機器など、高度な信頼性が要求される装置 向けには設計・製造されておりません。
- 入出力信号仕様ならびに接続に関する取り扱いについては、各ボードコントローラの 取扱説明書(MN0476--MN0479)をご覧ください。
- C-VX870v1 シリーズの各ボードコントローラを Windows 環境でお使いになる場合は、 デバイスドライバ取扱説明書(MN0480,MN0481)をご覧ください。

この「技術資料 A」は、いつでも取り出して読めるように保管してください。

### ■ 本書の構成

本書は、DOS またはリアルタイム OS などで C-VX870v1 シリーズを制御する PORT 仕様とコマンド仕様、および 機能説明で構成しています。

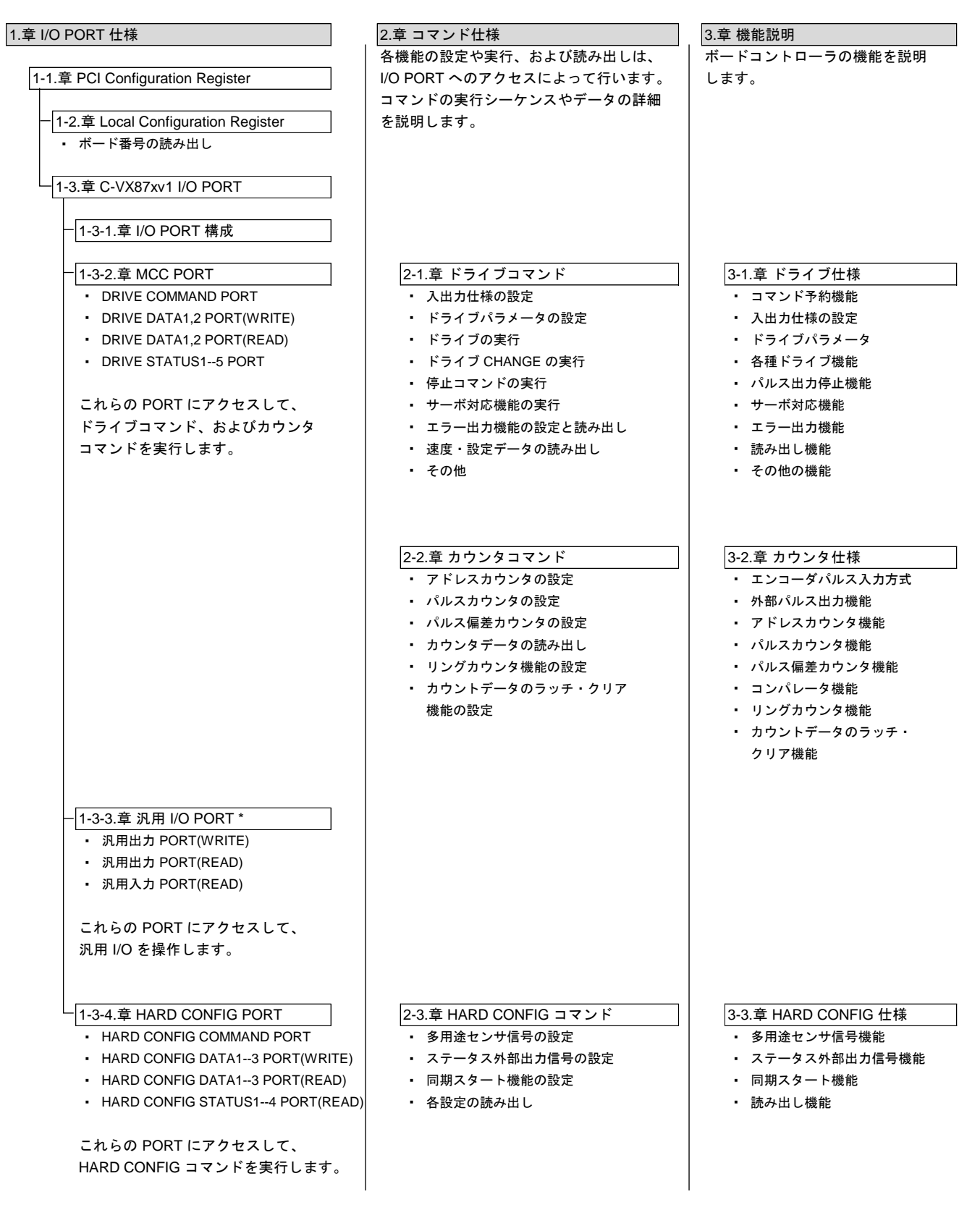

\* 6 軸,12 軸の製品は、汎用 I/O 機能はありません。

はじめに 安全に関する事項の記述方法について 御使用の前に

PAGE 1.**I/O PORT** 仕様 1-1. PCI Configuration Register **Process Configuration** Register **9** 1-2. Local Configuration Register 10 (1) ボード番号の読み出し 10 1-3. C-VX87xv1 I/O PORT 11 1-3-1. I/O PORT 構成 11 (1) MCC07E PORT 11 (2) 汎用 I/O PORT 11 (3) HARD CONFIGURATION PORT 11 1-3-2. MCC PORT 仕様 12 (1) DRIVE COMMAND PORT 12 (2) DRIVE DATA1,2 PORT(WRITE) 12 (3) DRIVE DATA1,2 PORT(READ) 12 (4) DRIVE STATUS1 PORT 13 ة بين بين المستخدمات بين المستخدمات المستخدمات بين المستخدمات العربية العربية العربية العربية العربية العربية<br>15 - المستخدمات المستخدمات المستخدمات المستخدمات المستخدمات المستخدمات العربية العربية المستخدمات المستخدمات ا (6) DRIVE STATUS3 PORT 16 ة بين بين المستخدمات بين المستخدمات بين المستخدمات بين المستخدمات PRIVE STATUS4 PORT (8) DRIVE STATUS5 PORT 18 1-3-3. 汎用 I/O PORT 仕様 20 (1) 汎用出力 PORT(WRITE) 20 (2) 汎用出力 PORT(READ) 20 (3) 汎用入力 PORT(READ) 20 1-3-4. HARD CONFIGURATION PORT 仕様 21 (1) HARD CONFIG COMMAND PORT 21 21 (2) HARD CONFIG DATA1,2,3 PORT(WRITE) 21 (3) HARD CONFIG DATA1,2,3 PORT(READ) 21 21 (4) HARD CONFIG STATUS1 PORT 21 (5) HARD CONFIG STATUS2 PORT 21 21 (6) HARD CONFIG STATUS3 PORT 22 --<br>(7) HARD CONFIG STATUS4 PORT 222 223 2.コマンド仕様 目 次

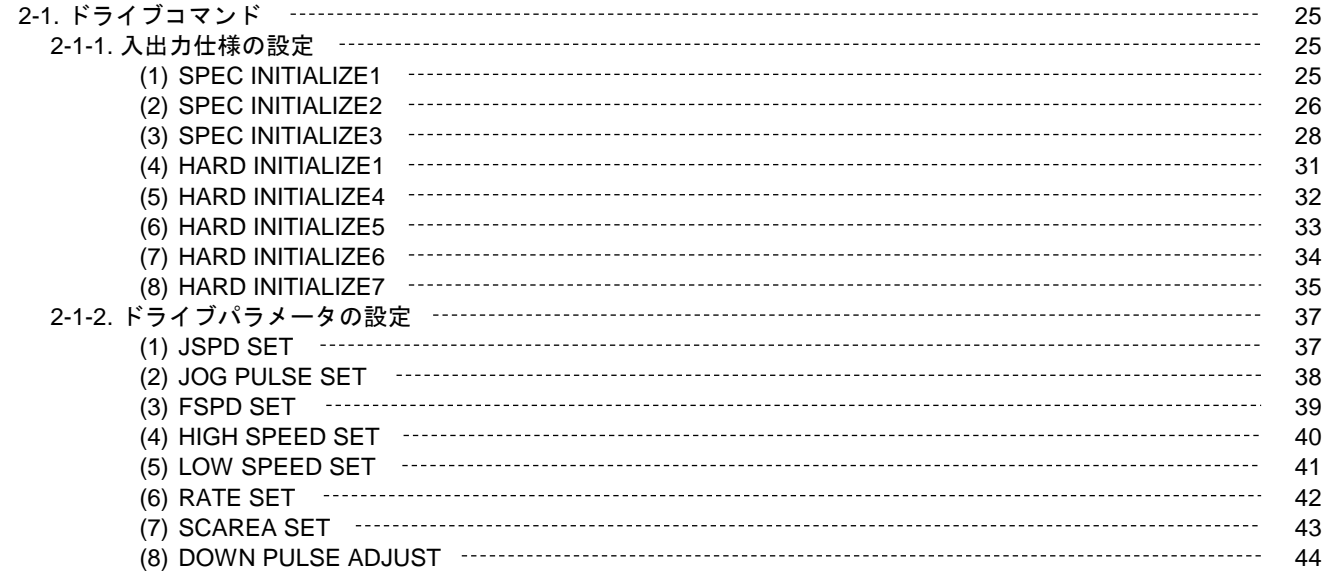

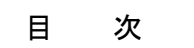

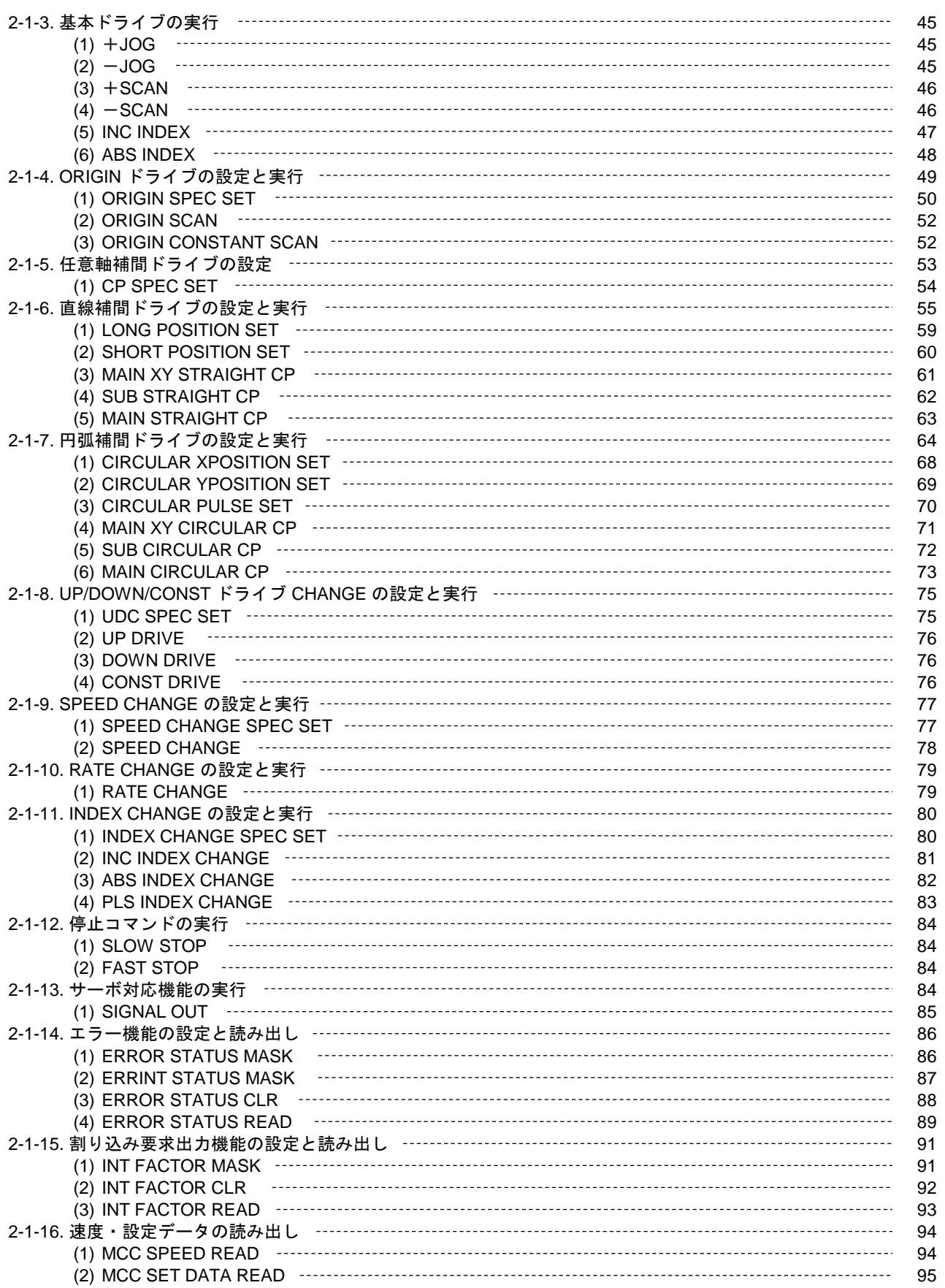

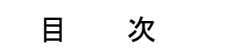

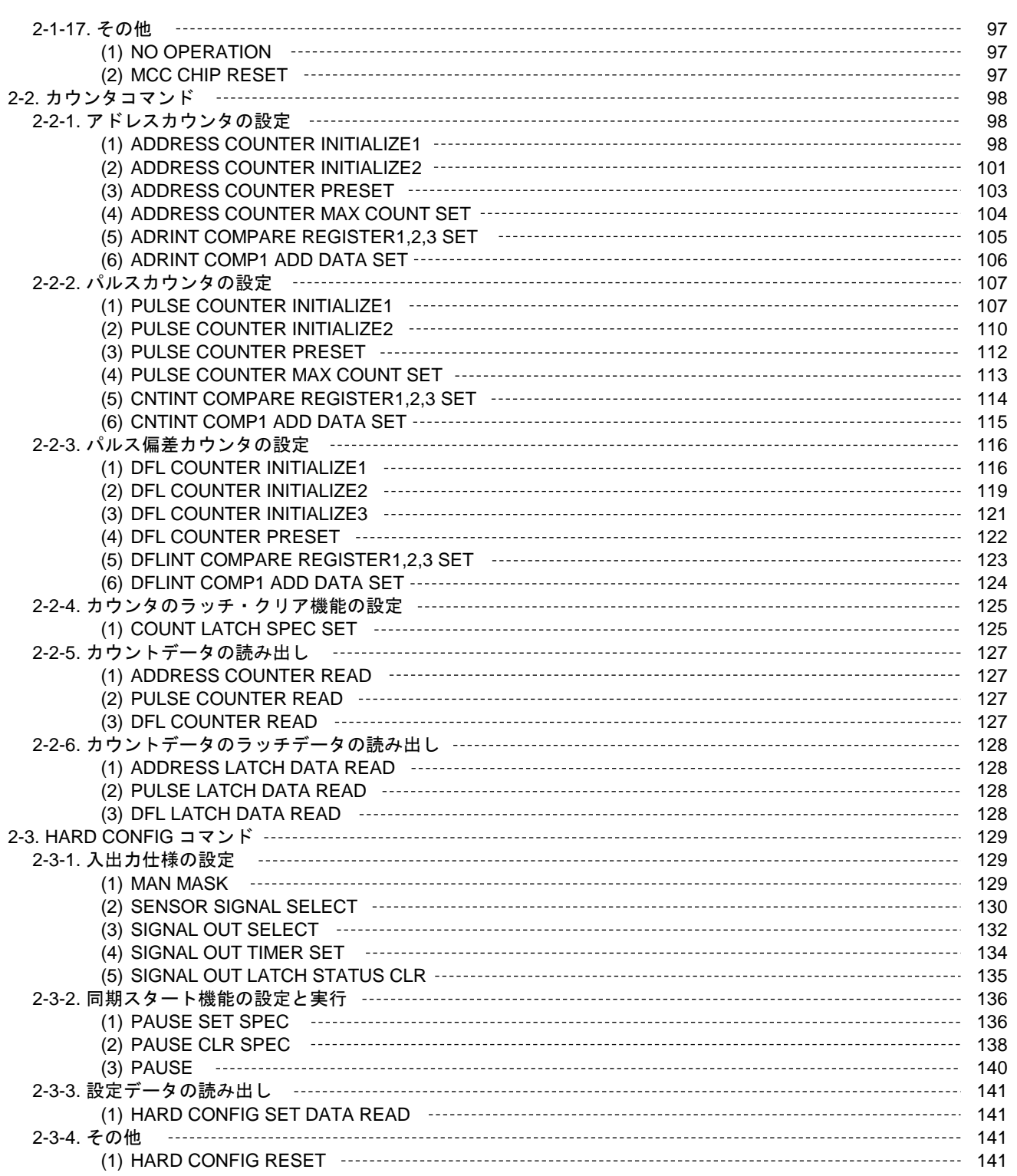

目 次

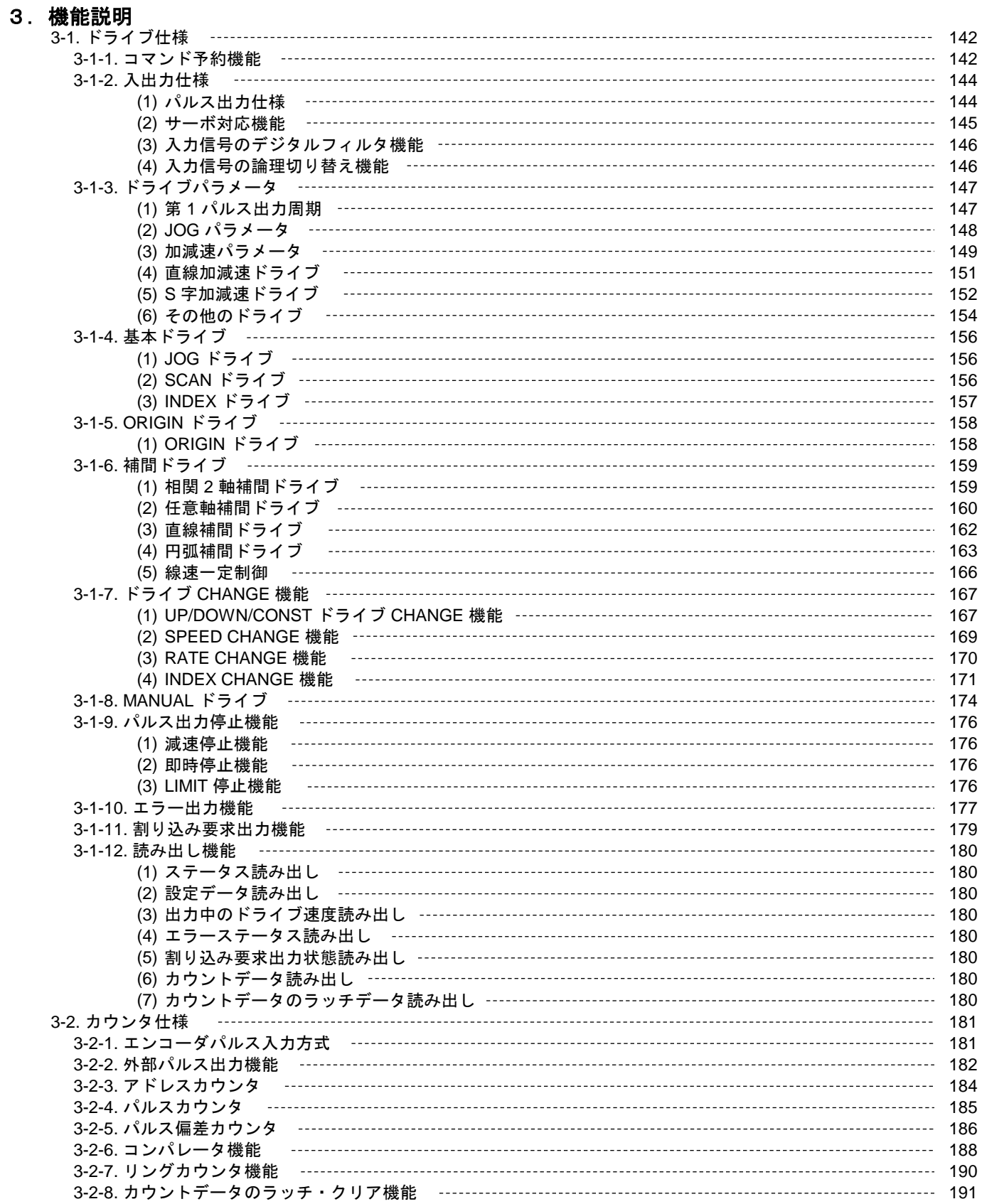

PAGE

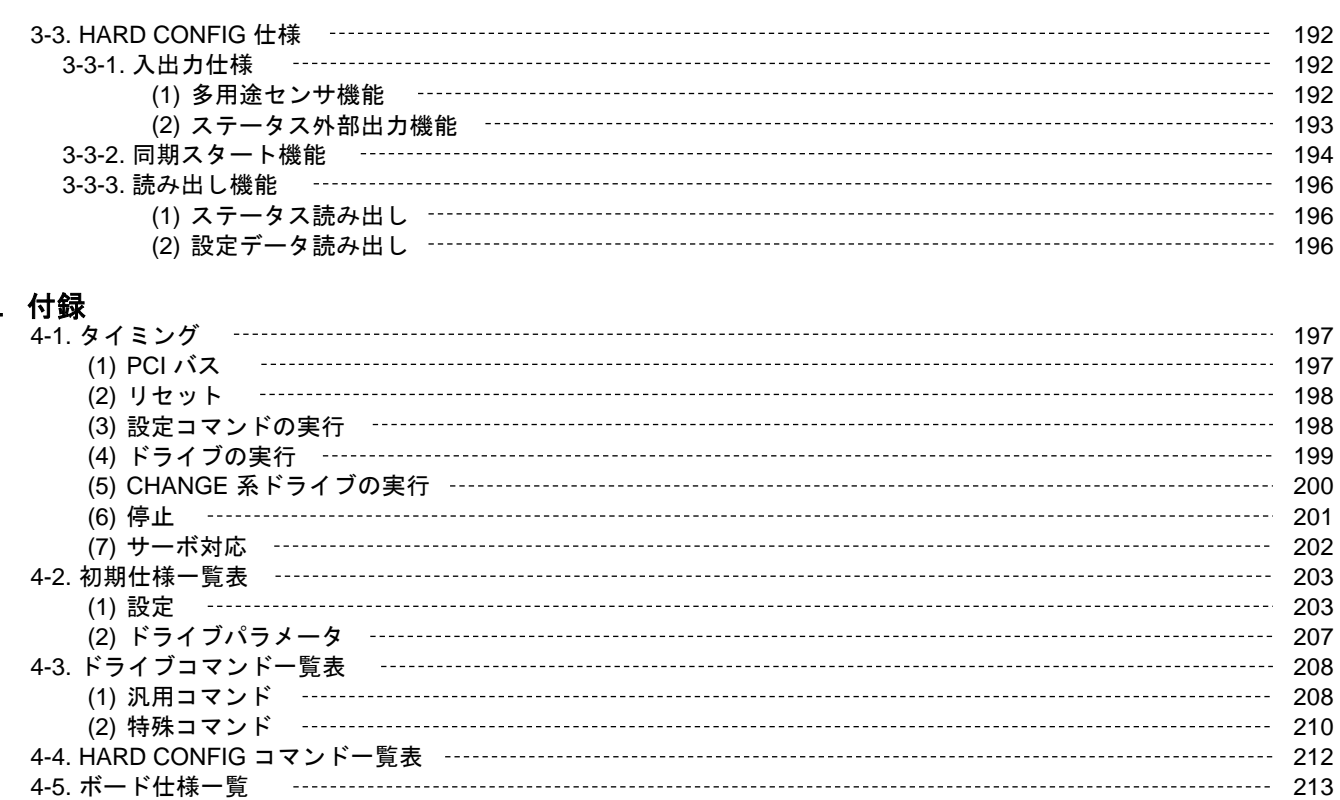

目 次

# 5.トラブルシューティング 215

本版で改訂された主な箇所

4.付録

# 1.**I/O PORT** 仕様

# **1-1. PCI Configuration Register**

C-VX870v1 シリーズを DOS や、リアルタイム OS でお使いになる場合は、PCI Configuration Register で C-VX870v1 シリーズに割り当てられた I/O 空間のベースアドレスを取得してください。

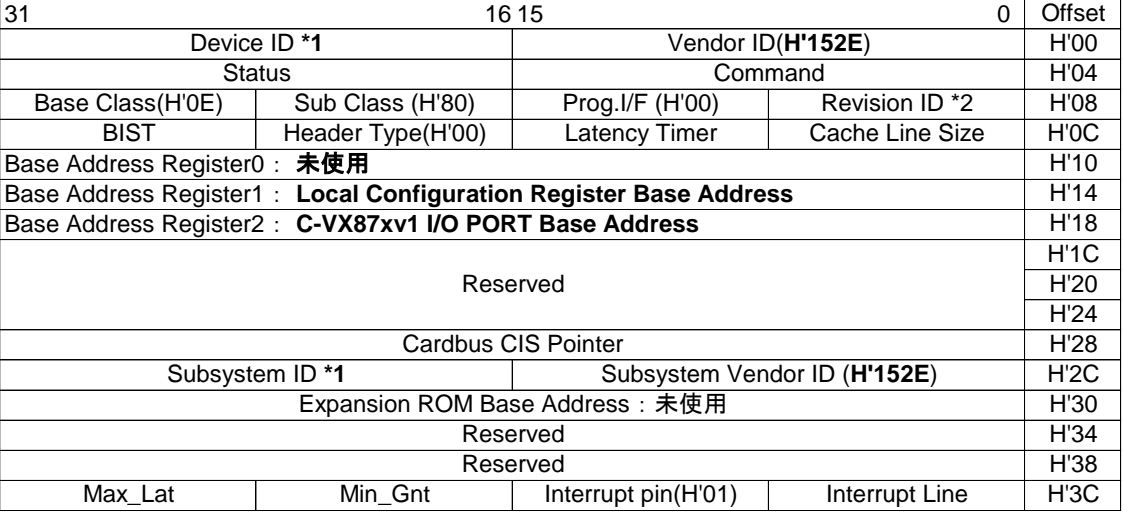

\*1 Device ID, Subsystem ID **\*2 Revision ID** 

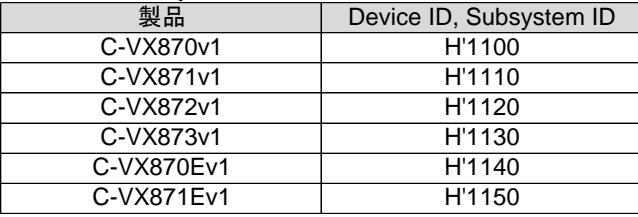

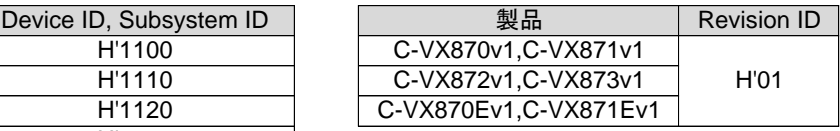

● Local Configuration Register Base Address (Base Address1) ボード番号読み出しビットを含む内部動作定義用のレジスタ群に割り当てられた I/O 空間のベースアドレスです。 Local Configuration Register の I/O 空間は 128 BYTE です。

● C-VX87xv1 I/O PORT Base Address (Base Address2) 各軸 MCC07E, 汎用 I/O, HARD CONFIGURATION 部に割り当てられた I/O 空間のベースアドレスです。 C-VX87xv1 I/O PORT の I/O 空間は 256 BYTE です。

# **1-2. Local Configuration Register**

Local Configuration Register は、ボード番号読み出しビットを含む内部動作定義用のレジスタ群です。

・ Local Configuration Register は、各ボードコントローラの内部動作を定義するレジスタ群です。 Local Configuration Register に対しては、ボード番号読み出しの為の READ アクセスのみとし、 WRITE アクセスは行わないでください。

WRITE アクセスするとバスアクセスが正常に行えなくなるおそれがあります。 注意 Local Configuration Register に対しては、WRITE アクセスを行わないでください。

# **(1)** ボード番号の読み出し

各ボードコントローラのロータリースイッチ(S1)で設定したボード番号は、Local Configuration Register の Offset Address:54h の下記ビットから読み出すことができます。

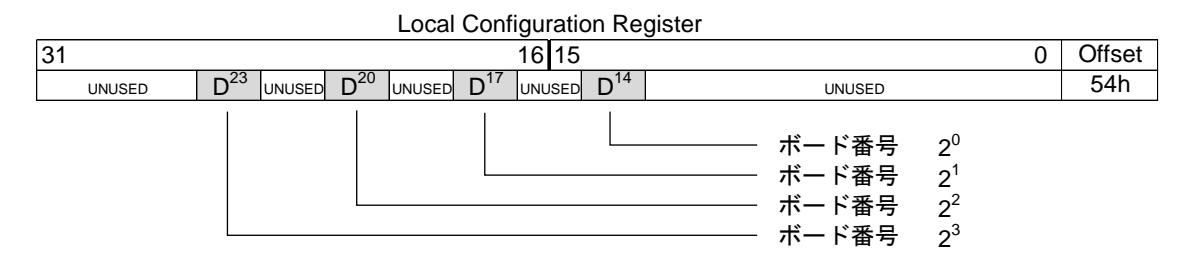

■ ボード番号を2に設定した場合の読み出し例

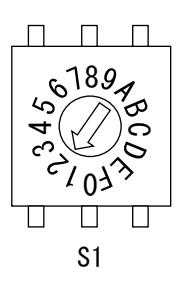

Local Configuration Register

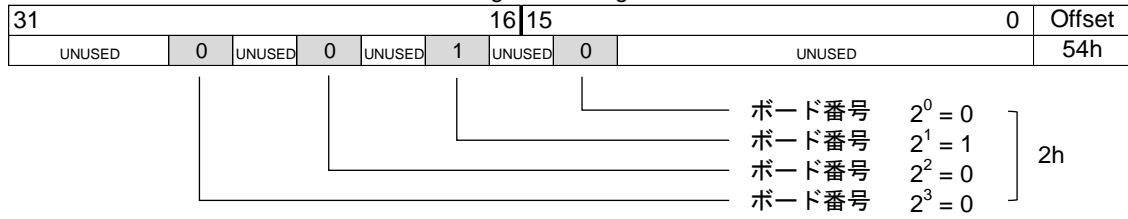

\* C-VX870v1シリーズは、ボード番号のA~Fは設定禁止です。

# **1-3. C-VX87xv1 I/O PORT**

# **1-3-1. I/O PORT** 構成

C-VX870v1 シリーズの各ボードコントローラの I/O PORT 構成を示します。 MCC07E PORT は独立して各軸毎にあります。

また、汎用 I/O PORT および HARD CONFIGURATION PORT は、ボード上に1つの専用の PORT があります。

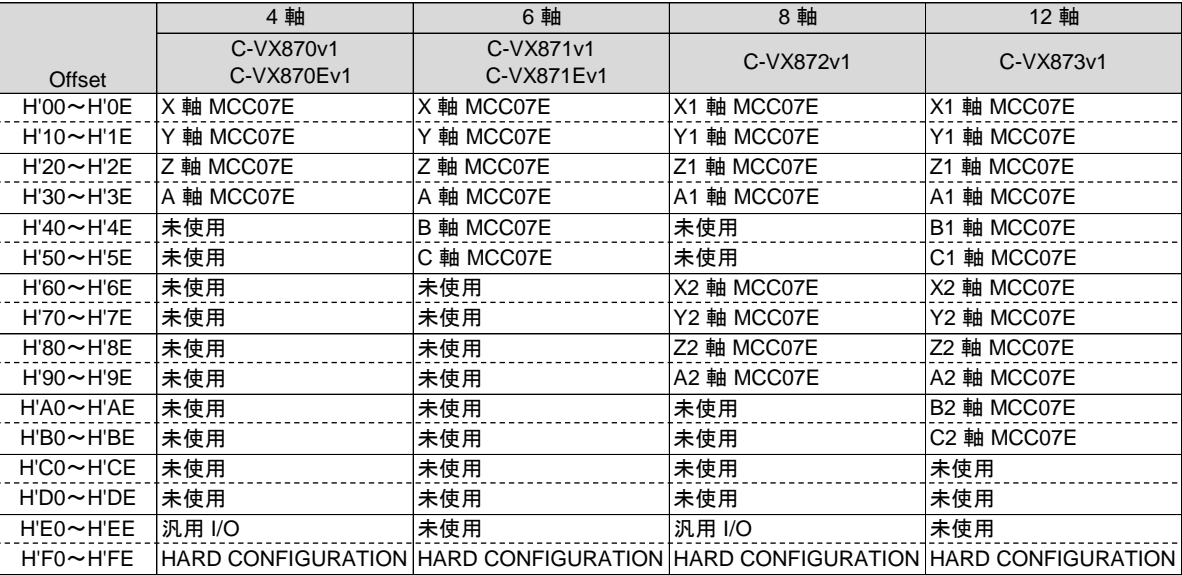

# **(1) MCC07E PORT**

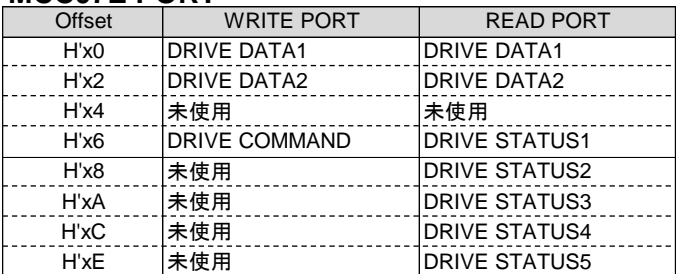

# **(2)** 汎用 **I/O PORT**

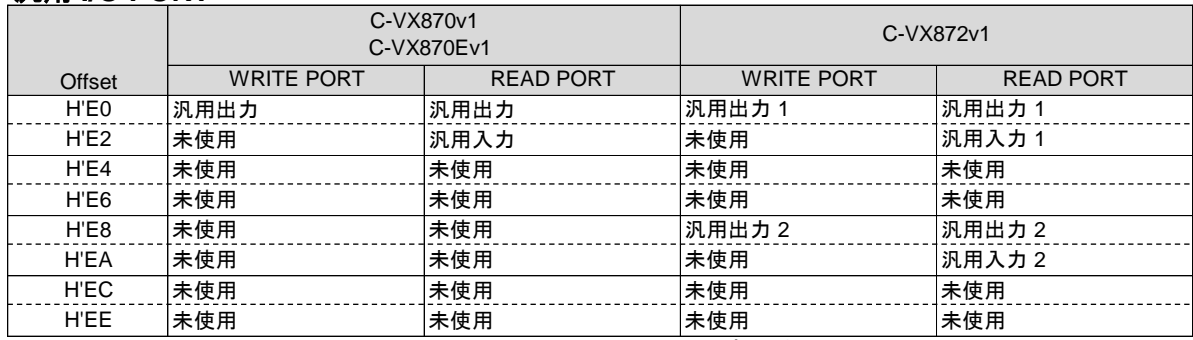

・ 汎用 I/O PORT は、C-VX871v1, C-VX871Ev1, C-VX873v1 にはありません。

# **(3) HARD CONFIGURATION PORT**

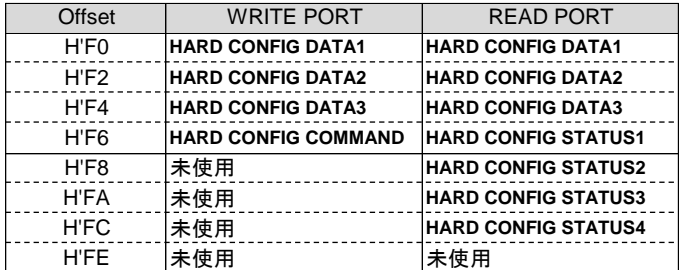

# **1-3-2. MCC PORT** 仕様

# **(1) DRIVE COMMAND PORT** DRIVE COMMAND を書き込む PORT です。この PORT に DRIVE COMMAND を書き込むと、データの設定 またはドライブの実行を行います。 書き込む DRIVE COMMAND は下位 8 ビットのみ有効です。上位 8 ビットは無視します。 DRIVE COMMAND には、汎用コマンド (H'00 ~ H'7F) と特殊コマンド (H'80 ~ H'FF) があります。

● 汎用コマンドの書き込み

汎用コマンドは DRIVE STATUS1 PORT の BUSY=0、ERROR=0 の時に書き込むことができます。 汎用コマンドの内、補間ドライブの 2 軸相関コマンドについては、相関軸両軸の BUSY=0、ERROR=0 の時に 書き込むことができます。 当製品での相関軸は以下の通りです。

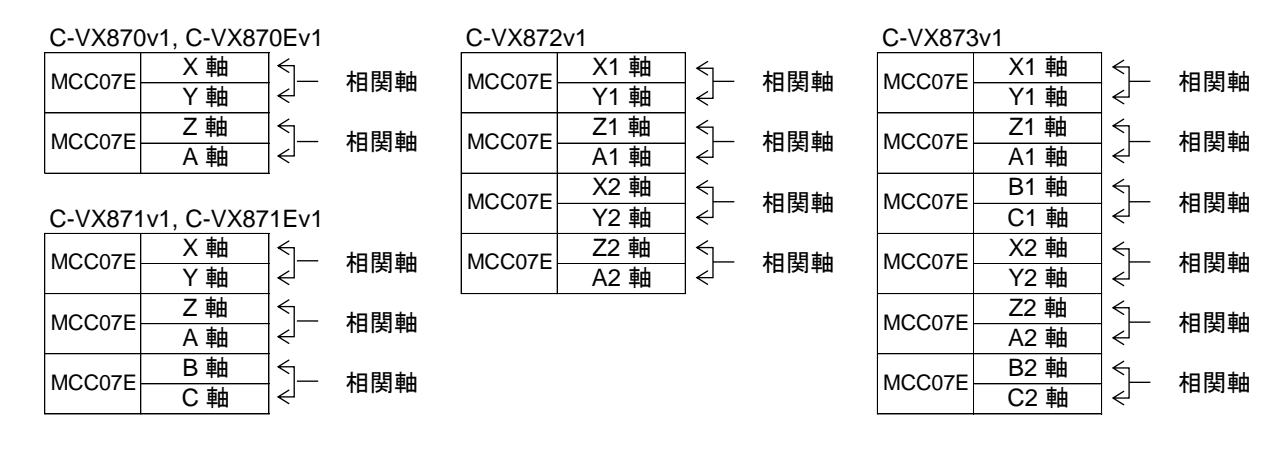

汎用コマンドはコマンド予約機能でコマンド実行を予約することができます。 汎用コマンドを予約する場合、DRIVE STATUS1 PORT の COMREG FL=0、ERROR=0 の時に汎用コマンドを 書き込むことができます。 2軸相関コマンドを予約する場合、相関軸両軸の COMREG FL=0、ERROR=0 の時に書き込むことができます。

### ● 特殊コマンドの書き込み

特殊コマンドの書き込みはドライブ CHANGE コマンドを除き、常時可能です。

特殊コマンドのドライブ CHANGE コマンドは、DRIVE STATUS5 PORT の各フラグを確認して書き込みます。 ・ スピード系のドライブ CHANGE 設定コマンドは SPEED CSET=0 の時に書き込むことができます。

- ・ スピード系のドライブ CHANGE 実行コマンドは SPEED CBUSY=0 の時に書き込むことができます。
- ・ INDEX CHANGE 設定コマンドは INDEX CSET=0 の時に書き込むことができます。
- ・ INDEX CHANGE 実行コマンドは INDEX CBUSY=0 の時に書き込むことができます。

# **(2) DRIVE DATA1,2 PORT(WRITE)**

DRIVE COMMAND の設定データ、または指定したドライブの動作データを書き込む PORT です。 この PORT への書き込みは常時可能です。

# **(3) DRIVE DATA1,2 PORT(READ)**

各種データを読み出す PORT です。読み出しは常時可能です。 READ コマンドを DRIVE COMMAND PORT に書き込むと、該当データを DRIVE DATA1,2 PORT に セットします。 DRIVE DATA1,2 PORT にセットしたデータは次の READ コマンドの書き込みまで保持します。 新しいデータを読み出す場合は、都度 READ コマンドを実行してから読み出します。

# **(4) DRIVE STATUS1 PORT**

ドライブコントロールの現在の状態を表示する PORT です。読み出しは常時可能です。

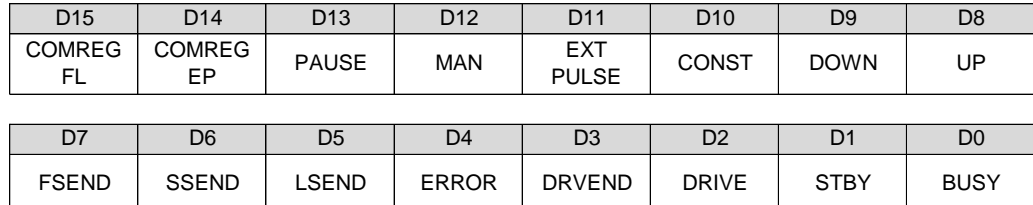

D0 : BUSY

1:コマンド処理中、またはドライブ実行中を示します。

0:コマンド入力待ちの状態を示します。

- ・ 2軸相関コマンド実行中は相関軸 2軸とも BUSY=1 となります。
- ・ MAN=1 または EXT PULSE=1 の時は BUSY=1 となります。

D1 : STBY

1:パルス出力の準備が完了した状態を示します。

・ SPEC INITIALIZE3 コマンドの STBY 解除条件の検出で STBY をクリアしパルス出力を開始します。

・ STBY=1 中に停止指令を検出した場合、パルス出力は行わずドライブを終了し、STBY をクリアします。

D2 : DRIVE

- 1:パルス出力中の状態を示します。
- 0:パルス出力停止中の状態を示します。
- D3 : DRVEND
	- 1:パルス出力を伴う汎用コマンドが終了した状態を示します。
	- ・ 停止指令の検出やエラーの発生により、パルス出力を行わずドライブを終了した場合でも DRVEND=1 とします。
	- ・ 次の汎用コマンドの実行でクリアします。
	- ・ MANUAL SCAN ドライブの実行でもクリアします。

D4 : ERROR

- 1:エラーが発生した状態を示します。
- ・ ERROR は ERROR STATUS の OR(論理和)出力です。 出力する ERROR STATUS は ERROR STATUS MASK コマンドで個別にマスクすることができます。 ERROR STATUS は ERROR STATUS READ コマンドで読み出すことができます。
- ・ ERROR=1 の間は COMREG FL=1、COMREG=1 となり汎用コマンドの書き込みが無効となります。
- ・ ERROR は ERROR STATUS CLR コマンドでクリアします。但し ERROR STATUS の検出条件が一致して いる間はクリアされません。
- ・ 補間ドライブでエラーが発生した場合、エラー該当軸が ERROR=1 となります。

## D5 : LSEND

- 1:LIMIT 停止指令を検出した状態を示します。
- ・ 次のパルス出力を伴うコマンドの実行でクリアします。
- ・ MANUAL SCAN DRIVE の実行でもクリアします。
- ・ 2軸補間ドライブで LIMIT 停止指令を検出した場合、相関軸両軸が LSEND=1 となります。
- D6 : SSEND
	- 1:減速停止指令を検出した状態を示します。
	- ・ 次のパルス出力を伴うコマンドの実行でクリアします。
	- ・ MANUAL SCAN DRIVE の実行でもクリアします。
	- ・ 2軸補間ドライブで減速停止指令を検出した場合、相関軸両軸が SSEND=1 となります。

D7 : FSEND

1:即時停止指令を検出した状態を示します。

- ・ 次のパルス出力を伴うコマンドの実行でクリアします。
- ・ MANUAL SCAN DRIVE の実行でもクリアします。
- ・ 2軸補間ドライブで即時停止指令を検出した場合、相関軸両軸が FSEND=1 となります。
- D8 : UP
	- 1:出力中のパルス速度が加速中であることを示します。
	- 0:出力パルスが減速中または一定速中または停止中であることを示します。
- D9 : DOWN
	- 1:出力中のパルス速度が減速中であることを示します。
	- 0:出力パルスが加速中または一定速中または停止中であることを示します。

D10: CONST

- 1:出力中のパルス速度が一定速中であることを示します。
- 0:出力パルスが加速中または減速中または停止中であることを示します。
- D11: EXT PULSE
	- 1:出力パルスを「外部パルス信号」に設定している状態を示す。
	- 0:出力パルスを「自軸発生パルス」に設定している状態を示す。
	- ・ 出力パルスの設定は ADDRESS COUNTER INITIALIZE1 コマンドの COUNT PULSE SEL で行います。

D12: MAN

- 1:MANUAL モードの状態であることを示す。
- 0:BUS モードの状態であることを示す。
- ・ BUSY=0 の時に MAN 信号=L を検出すると MANUAL モードになります。
- MAN 信号=H にすると BUS モードになります。
- ・ MANUAL モード中での CWMS,CCWMS 信号の操作により MANUAL SCAN ドライブを行うことができます。

D13: PAUSE

- 1:待機指令中であることを示します。
- ・ 待機指令中はパルス出力の準備が完了してもパルス出力を行わず STBY=1 を保持し待機します。 待機指令が解除されるとパルス出力を開始します。
- ・ PAUSE 信号は同期スタート機能で設定、操作することができます。

D14: COMREG EP

- 1:予約レジスタが空(EMPTY)の状態を示します。
- 0:予約レジスタに 1 命令以上のコマンドを格納している状態を示します。

D15: COMREG FL

- 1:予約レジスタに 10 命令分のコマンドを格納している状態を示します。
- 0:予約レジスタに 9 命令以下のコマンドを格納している状態を示します。

・ COMREG EP と COMREG FL の関係は以下の状態を表します。

| <b>COMREG FL</b> | .   COMREG EP  状態 | 予約レジスタが空の状態(EMPTY)                 |  |
|------------------|-------------------|------------------------------------|--|
|                  |                   |                                    |  |
|                  |                   | 予約レジスタに1~9命令のコマンドを格納している状態         |  |
|                  |                   | 予約レジスタに 10 命令分のコマンドを格納している状態(FULL) |  |
|                  |                   | RESET 中または ERROR=1 の状態             |  |

# **(5) DRIVE STATUS2 PORT**

0 0

外部入出力信号の状態を表示する PORT です。読み出しは常時可能です。

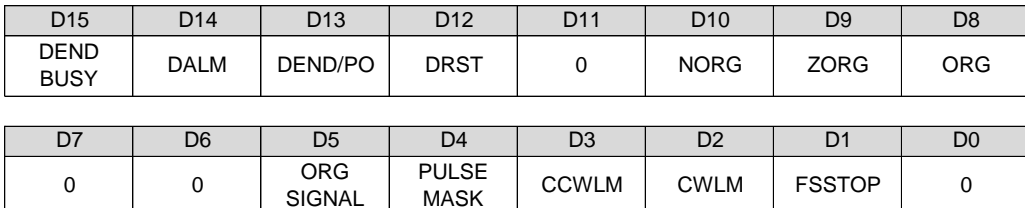

D1 : FSSTOP

1:FSSTOP 入力信号、または FSSTOP 入力信号がアクティブレベルであることを示します。

MASK CCWLM CWLM FSSTOP 0

D2 : CWLM

1:CWLM 入力信号がアクティブレベルであることを示します。

D3 : CCWLM

1:CCWLM 入力信号がアクティブレベルであることを示します。

D4 : PULSE MASK

1:PULSE OUTPUT MASK = 1 に設定している状態

**SIGNAL** 

・ SPEC INITIALIZE1 コマンドで、PULSE OUTPUT MASK = 1 に設定している状態です。

D5 : ORG SIGNAL

1:ORG 合成信号がアクティブレベルであることを示します。

・ ORIGIN SPEC SET コマンドの ORG SIGNAL TYPE で設定している合成信号の状態です。

D8 : ORG

1:ORG 入力信号がアクティブレベルであることを示します。

D9 : ZORG

1:± ZORG 入力信号がアクティブレベルであることを示します。

D10: NORG

1:NORG 入力信号がアクティブレベルであることを示します。

D12: DRST

1:DRST 出力信号がアクティブレベルであることを示します。

D13: DEND/PO

1:DEND/PO 入力信号がアクティブレベルであることを示します。

D14: DALM

- 1:DALM 入力信号がアクティブレベルであることを示します。
- ・ SPEC INITIALIZE3 コマンドで DALM 入力信号を停止機能に設定することができます。 各軸 DALM 信号には、INn0(Xn 軸), INn1(Yn 軸), INn2(Zn 軸), INn3(An 軸)が割り付けられています。 なお、DALM は、汎用入力 INnx 信号を持たない製品では機能しません。
- ・ INnx 信号を DALM 機能とした場合は、入力信号論理を切り替えることができます。

D15: DEND BUSY

- 1:パルス出力完了後、DEND/PO 入力信号のアクティブレベル検出待ちの状態を示します。
- ・ SERVO SPEC SET コマンドで DEND/PO 入力信号を<サーボ対応>に設定している場合に有効です。

# **(6) DRIVE STATUS3 PORT**

割り込み要求出力とステータス信号の状態を表示する PORT です。読み出しは常時可能です。

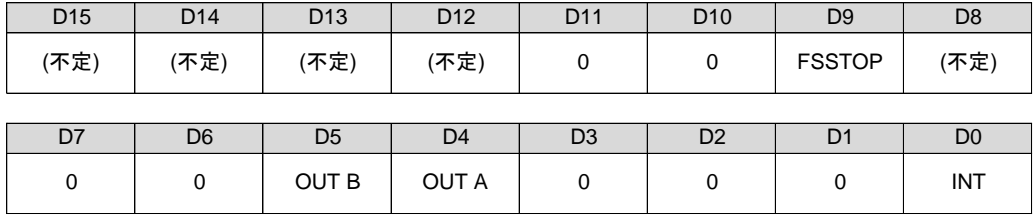

D0 : INT

1:割り込み要求を出力中であることを示します。

・ INT はコマンド処理終了,予約レジスタの状態,カウンタ一致検出など 16 の要因の OR(論理和)で出力します。

・ INT の出力要因は INT FACTOR READ コマンドで読み出すことができます。

・ INT は全ての出力要因がクリアされると INT=0 となります。

D4 : OUT A

D5 : OUT B

- 1:選択したステータスがアクティブレベルを出力中であることを示します。
- ・ OUT A,B 信号には HARD INITIALIZE1 コマンドによりそれぞれカウンタ一致検出やドライブコントロール の状態など 15 のステータスから 1 つを選択して出力することができます。 OUT A,B 信号は同期スタート機能、多用途センサ機能、ステータス外部出力機能で使用できます。

D9 : FSSTOP

1:FSSTOP 入力信号、または FSSTOP 入力信号がアクティブレベルであることを示します。

・ STATUS2 PORT の D1 ビットと同じです。

# **(7) DRIVE STATUS4 PORT**

カウンタのコンパレータ出力状態とオーバーフローを表示する PORT です。読み出しは常時可能です。

OVF

COMP3

COMP2

COMP1

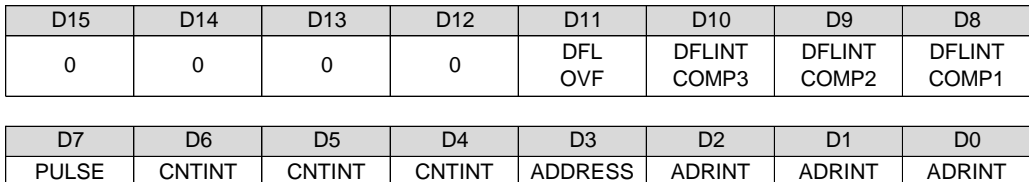

COMP1

### D0 : ADRINT COMP1

COMP3

COMP2

OVF

1:アドレスカウンタの値が COMPARE REGISTER1 の検出条件と一致したことを示します。

### D1 : ADRINT COMP2

1:アドレスカウンタの値が COMPARE REGISTER2 の検出条件と一致したことを示します。

#### D2 : ADRINT COMP3

1:アドレスカウンタの値が COMPARE REGISTER3 の検出条件と一致したことを示します。

・ ADRINT COMP1,2,3 の検出条件、およびクリア条件は ADDRESS COUNTER INITIALIZE1,2 コマンドで 設定します。

#### D3 : ADDRESS OVF

1:アドレスカウンタの値がオーバーフローしたことを示します。

・ ADDRESS OVF は ADDRESS COUNTER PRESET コマンドの実行でクリアします。

#### D4 : CNTINT COMP1

1:パルスカウンタの値が COMPARE REGISTER1 の検出条件と一致したことを示します。

#### D5 : CNTINT COMP2

1:パルスカウンタの値が COMPARE REGISTER2 の検出条件と一致したことを示します。

#### D6 : CNTINT COMP3

- 1:パルスカウンタの値が COMPARE REGISTER3 の検出条件と一致したことを示します。
- ・ CNTINT COMP1,2,3 の検出条件、およびクリア条件は PULSE COUNTER INITIALIZE1,2 コマンドで 設定します。

D7 : PULSE OVF

- 1:パルスカウンタの値がオーバーフローしたことを示します。
- ・ PULSE OVF は PULSE COUNTER PRESET コマンドの実行でクリアします。

### D8 : DFLINT COMP1

1:パルス偏差カウンタの値が COMPARE REGISTER1 の検出条件と一致したことを示します。

#### D9 : DFLINT COMP2

1:パルス偏差カウンタの値が COMPARE REGISTER2 の検出条件と一致したことを示します。

D10: DFLINT COMP3

1:パルス偏差カウンタの値が COMPARE REGISTER3 の検出条件と一致したことを示します。

- ・ DFLINT COMP1,2,3 の検出条件、およびクリア条件は DFL COUNTER INITIALIZE1,2 コマンドで 設定します。
- ・ DFLINT カウンタは、16 ビットのハードカウンタとして応用できます。 ハードカウンタの COMPARE REGISTER 検出条件を取ることができます。

#### D11: DFL OVF

- 1:パルス偏差カウンタの値がオーバーフローしたことを示します。
- ・ DFL OVF は DFL COUNTER PRESET コマンドの実行でクリアします。

# **(8) DRIVE STATUS5 PORT**

入力信号とドライブ CHANGE 指令の現在の状態を表示する PORT です。読み出しは常時可能です。

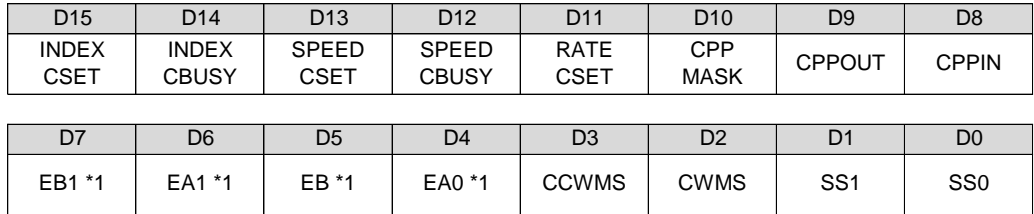

D0 : SS0

1:多用途センサ入力 SS0 がアクティブレベルであることを示します。

D1 : SS1

- 1:多用途センサ入力 SS1 がアクティブレベルであることを示します。
- ・ 多用途センサ入力 SS0,SS1 は多用途センサ機能により SENSORn0,n1 入力信号、SIGNAL INn0,n1 入力信号、 または任意軸のステータス信号(OUT A,B)を割り付けることができます。 但し、MANUAL モード時は多用途センサ機能による割り付けは無効となり、J3 コネクタの SS0,SS1 入力 信号が SEL A ~ SEL D 入力信号による MANUAL SCAN ドライブ指定軸の SS0,SS1 に接続されます。

### D2 : CWMS

- 1:CWMS 入力信号がアクティブレベルであることを示します。
- D3 : CCWMS
	- 1:CCWMS 入力信号がアクティブレベルであることを示します。
	- ・ CWMS,CCWMS は MANUAL モード時、SEL A ~ SEL D 入力信号で指定された軸のみ有効です。
- D4 : EA0 \*1

1:± EA 入力信号がアクティブレベルであることを示します。

D5 : EB0 \*1

- 1:± EB 入力信号がアクティブレベルであることを示します。
- ・ Xn 軸,Zn 軸,Bn 軸の場合、EA0,EB0 に各軸± EA,± EB 入力状態を示します。

D6 : EA1 \*1

1:± EA 入力信号がアクティブレベルであることを示します。

D7 : EB1 \*1

- 1:± EB 入力信号がアクティブレベルであることを示します。
- ・ Yn 軸,An 軸,Cn 軸の場合、EA1,EB1 に各軸± EA,± EB 入力状態を示します。
- \*1 エンコーダ入力機能をサポートしていない製品があります。 詳しくは、4-5.章「ボード仕様一覧」をご覧ください。

D8 : CPPIN

1:CPPIN 信号の現在の入力状態がハイレベル入力中の状態

D9 : CPPOUT

1:CPPOUT 信号の現在の出力状態がハイレベル出力中の状態

D10: CPP MASK

- 1:CPPIN 入力のマスク状態がマスクしている状態
- 0:STATUS1 PORT の ERROR = 1 → 0 でクリアします
- ・ サブ軸補間ドライブの CPPIN マスク機能が動作すると、CPP MASK = 1 になります。 CPPIN 入力は、X, Y 軸の CPP MASK = 1 の OR(論理和)でマスクします。

#### D11 : RATE CSET

- 1:RATE CHANGE 指令が待機中の状態を示します。
- 0:RATE CHANGE 指令なしの状態を示します。
- ・ 待機中の CHANGE 指令はスピード系ドライブ CHANGE 機能の変更動作点の検出で実行します。 RATE CHANGE コマンドは SPEED CBUSY=0 を確認してから実行してください。
- D12 : SPEED CBUSY
	- 1:スピード系ドライブ CHANGE の実行処理中を示します。
	- 0:スピード系ドライブ CHANGE の実行可能な状態を示します。
	- ・ ドライブ CHANGE コマンドは SPEED CBUSY=0 を確認してから実行してください。
- D13 : SPEED CSET
	- 1:スピード系ドライブ CHANGE 指令が待機中の状態を示します。
	- 0:スピード系ドライブ CHANGE 指令なしの状態を示します。
	- ・ 待機中の CHANGE 指令は各 CHANGE 機能の変更動作点の検出で実行します。 ドライブ CHANGE 設定コマンドは SPEED CSET=0 を確認してから実行してください。
- D14 : INDEX CBUSY
	- 1:INDEX CHANGE コマンドの実行処理中を示します。
	- 0: INDEX CHANGE コマンドの実行可能な状態を示します。
	- ・ INDEX CHANGE コマンドは INDEX CBUSY=0 を確認してから実行してください。
- D15 : INDEX CSET
	- 1:INDEX CHANGE 指令が待機中の状態を示します。
	- 0:INDEX CHANGE 指令なしの状態を示します。
	- ・ 待機中の CHANGE 指令は INDEX CHANGE 機能の変更動作点の検出で実行します。 INDEX CHANGE 設定コマンドは INDEX CSET=0 を確認してから実行してください。

【スピード系のドライブ CHANGE コマンド】

- · 設定コマンド: UDC SPEC SET、SPEED CHANGE SPEC SET
- ・ 実行コマンド :UP DRIVE、DOWN DRIVE、CONST DRIVE、SPEED CHANGE、RATE CHANGE

【ドライブ CHANGE 信号】

・ 入力機能を UP/DOWN/CONST DRIVE 指令信号に設定した SS0, SS1 信号

# **1-3-3.** 汎用 **I/O PORT** 仕様

### **(1)** 汎用出力 **PORT(WRITE)**

汎用出力信号のデータを書き込む PORT です。この PORT への書き込みは常時可能です。

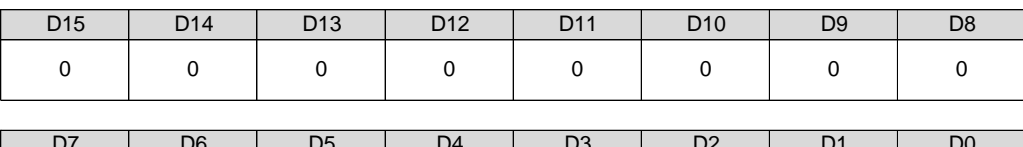

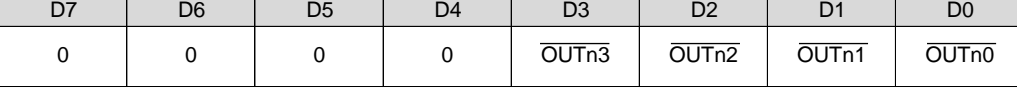

D0 : OUTn0

D1 : OUTn1

D2 : OUTn2

D3 : OUTn3

1:各信号の出力をアクティブ状態にします。

0:各信号の出力をノットアクティブ状態にします。 (初期値)

# **(2)** 汎用出力 **PORT(READ)**

現在の汎用出力信号の状態を読み出しする PORT です。この PORT の読み出しは常時可能です。

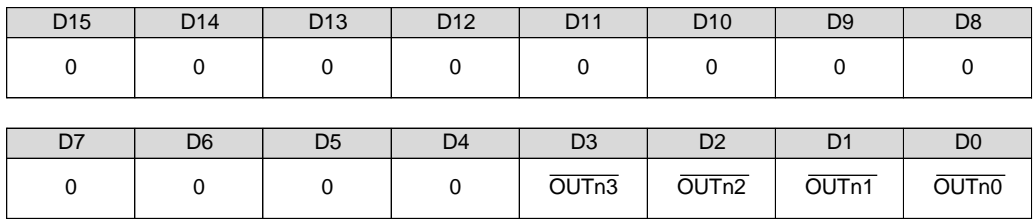

D0 : OUTn0

D1 : OUTn1

D<sub>2</sub> : OUT<sub>n</sub><sub>2</sub>

D<sub>3</sub> : OUTn<sub>3</sub>

1:各信号の出力がアクティブ状態であることを示します。

0:各信号の出力がノットアクティブ状態であることを示します。

## **(3)** 汎用入力 PORT(READ)

現在の汎用入力信号の状態を読み出しする PORT です。この PORT の読み出しは常時可能です。

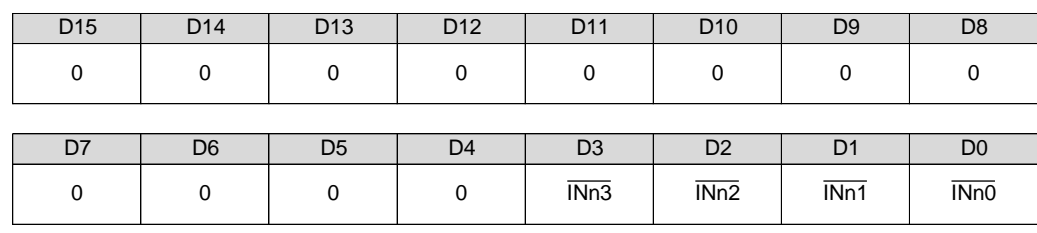

 $Do: \overline{INn0}$ 

D1 : INn1

D2 : INn2

 $D3 : \overline{INn3}$ 

1:各信号の入力がアクティブ状態であることを示します。

0:各信号の入力がノットアクティブ状態であることを示します。

# **1-3-4. HARD CONFIGURATION PORT** 仕様

# **(1) HARD CONFIG COMMAND PORT**

HARD CONFIG COMMAND を書き込む PORT です。この PORT に HARD CONFIG COMMAND を書き込むと、 データの設定または機能の実行を行います。 書き込む HARD CONFIG COMMAND は下位 8 ビットのみ有効です。上位 8 ビットは無視します。 HARD CONFIG COMMAND の書き込みは常時可能です。

# **(2) HARD CONFIG DATA1,2,3 PORT(WRITE)**

HARD CONFIG COMMAND の設定データ、または機能操作を行うデータを書き込む PORT です。 この PORT への書き込みは常時可能です。

# **(3) HARD CONFIG DATA1,2,3 PORT(READ)**

HARD CONFIG の設定データを読み出す PORT です。読み出しは常時可能です。 HARD CONFIG SET DATA READ コマンドを HARD CONFIG COMMAND PORT に書き込むと、該当データを HARD CONFIG DATA1,2,3 PORT にセットします。 HARD CONFIG DATA1,2 3 PORT にセットしたデータは、次の HARD CONFIG SET DATA READ コマンドの書き 込みまで保持します。

# **(4) HARD CONFIG STATUS1 PORT**

MAN RDY 出力信号の状態を読み出す PORT です。読み出しは常時可能です。

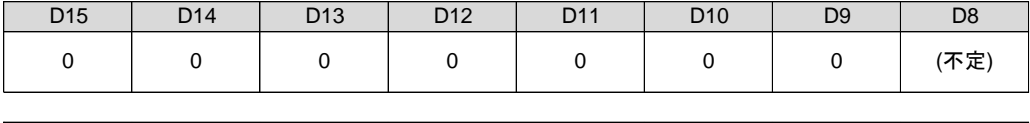

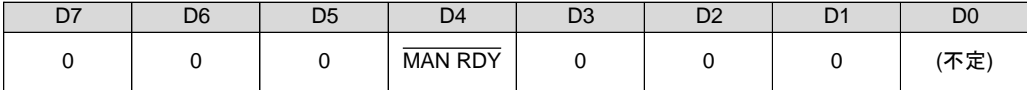

### D4 : MAN RDY

1:MAN 入力信号受付可能の状態を示します。(初期値)

0: MAN 入力信号受付不可の状態を示します。

・ MAN RDY の状態は MAN MASK コマンドで操作することができます。

# **(5) HARD CONFIG STATUS2 PORT**

各軸の PAUSE 状態を一括で表示する PORT です。読み出しは常時可能です。

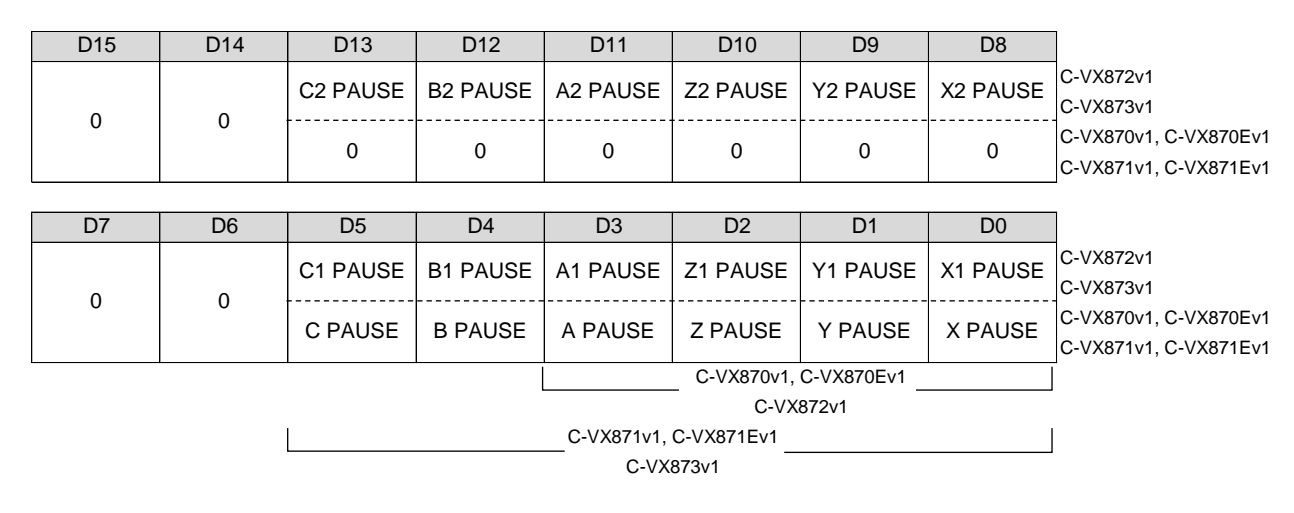

D0-D5 : X-C PAUSE(X1-C1 PAUSE) D8-D13 : X2-C2 PAUSE

1:該当軸が待機指令中であることを示します。

・ 各軸 DRIVE STATUS1 PORT の PAUSE と同じです。

# **(6) HARD CONFIG STATUS3 PORT**

各軸の STBY 状態を一括で表示する PORT です。読み出しは常時可能です。

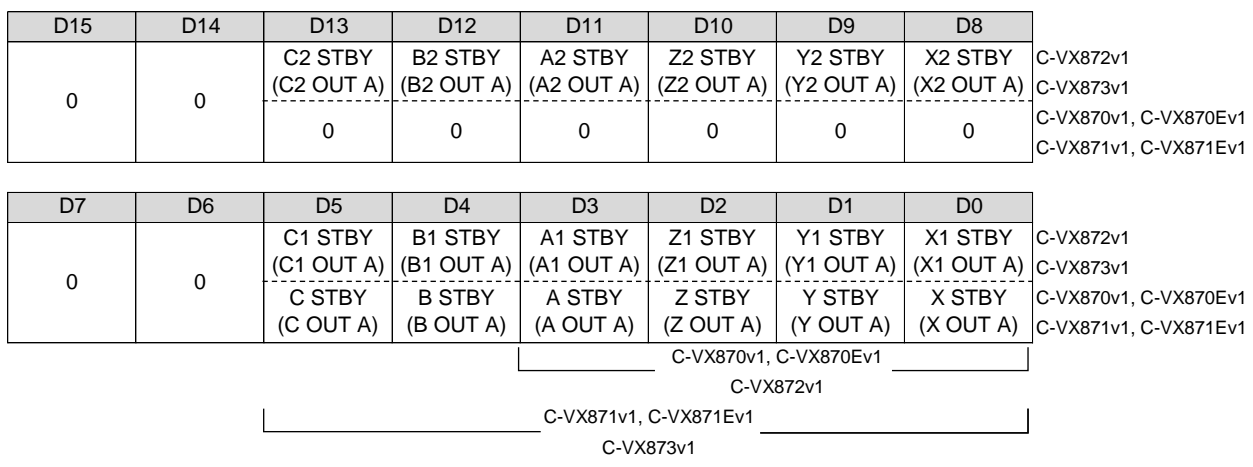

D0-D5 : X-C STBY(X1-C1 STBY) D8-D13 : X2-C2 STBY

1: 該当軸のパルス出力の準備が完了した状態を示します。

・ 各軸 DRIVE STATUS3 PORT の OUT A と同じです。

・ STBY 状態を表示するために、全軸の OUT A 信号にそれぞれ STBY フラグを出力する必要があります。

### **(7) HARD CONFIG STATUS4 PORT**

J3 コネクタの SIGNAL INn0,n1 入力信号と SIGNAL\_OUTn0,n1 出力信号の状態を表示する PORT です。 読み出しは常時可能です。

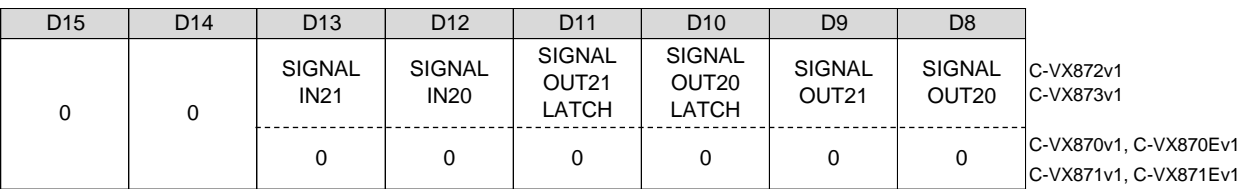

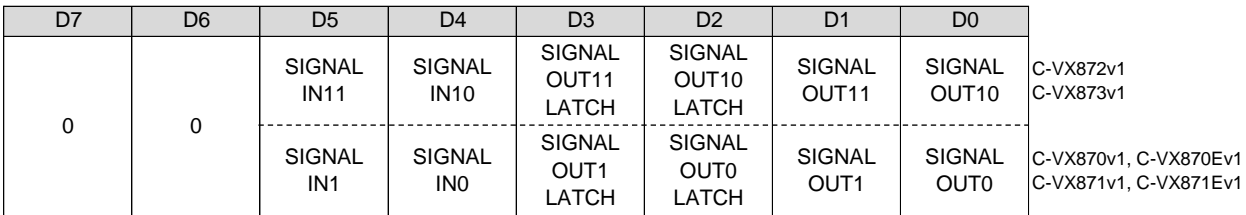

D0-D1 : SIGNAL OUT x(SIGNAL OUT1x)

D8-D9 : SIGNAL OUT2x

1:SIGNAL OUTnx 出力信号がアクティブレベルであることを示します。

D2-D3 : SIGNAL OUT x LATCH(SIGNAL OUT1x LATCH)

D10-D11 : SIGNAL OUT2x LATCH

- 1:SIGNAL OUTnx 出力信号のアクティブエッジを検出したことを示します。
- ・ SIGNAL OUTnx LATCH は SIGNAL OUT LATCH STATUS CLR コマンドの実行でクリアします。

D4-D5 : SIGNAL IN x(SIGNAL IN1x)

D12-D13 : SIGNAL IN2x

- 1:SIGNAL INnx 入力信号がアクティブレベルであることを示します。
- ・ MANUAL モード時は SIGNAL INnx は 0 となります。

# 2.コマンド仕様

■ 初期化シーケンス 当製品の初期化は、以下のシーケンスで行います。

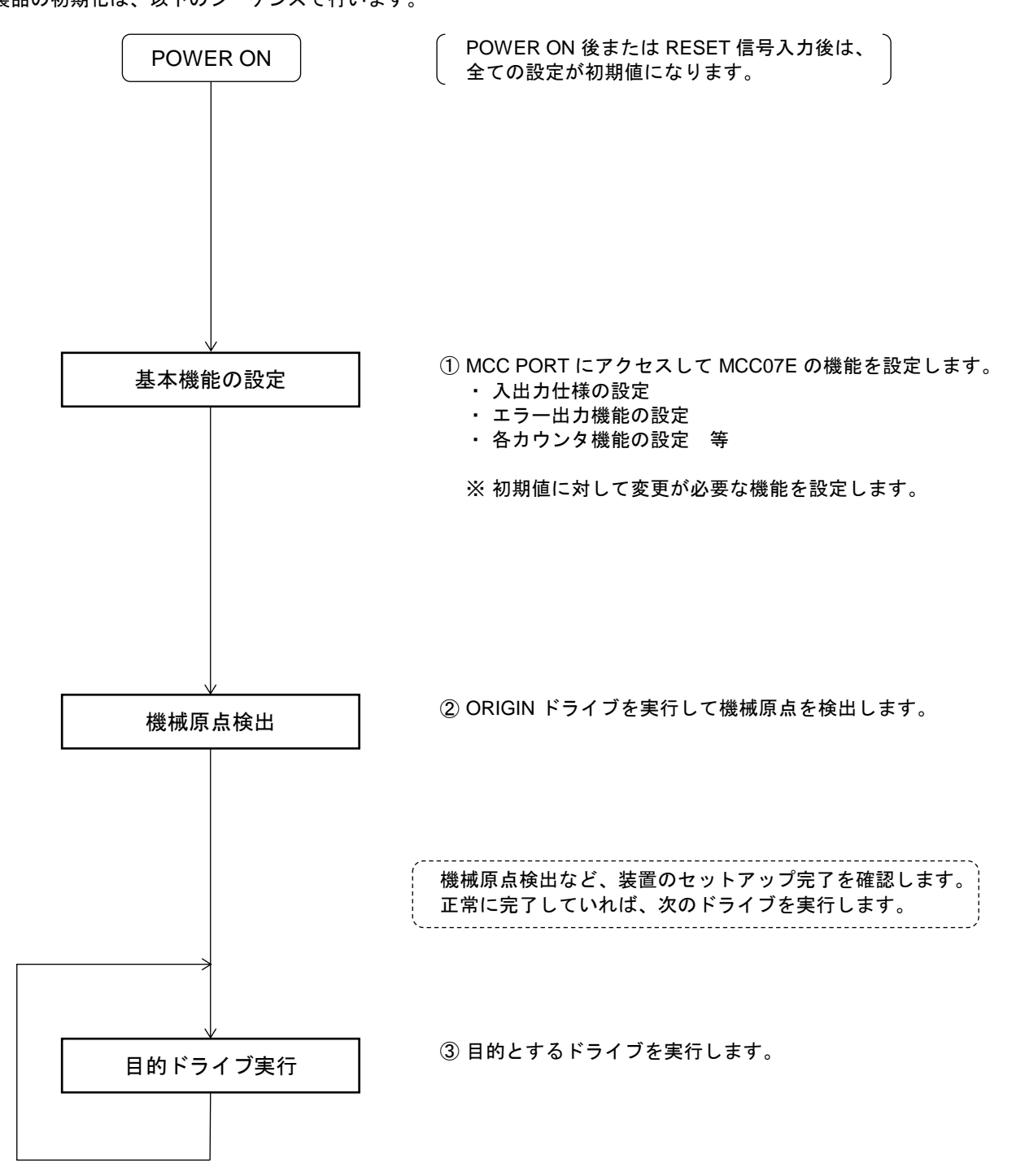

# ■ ドライブ実行シーケンス ドライブの実行は以下のシーケンスで行います。

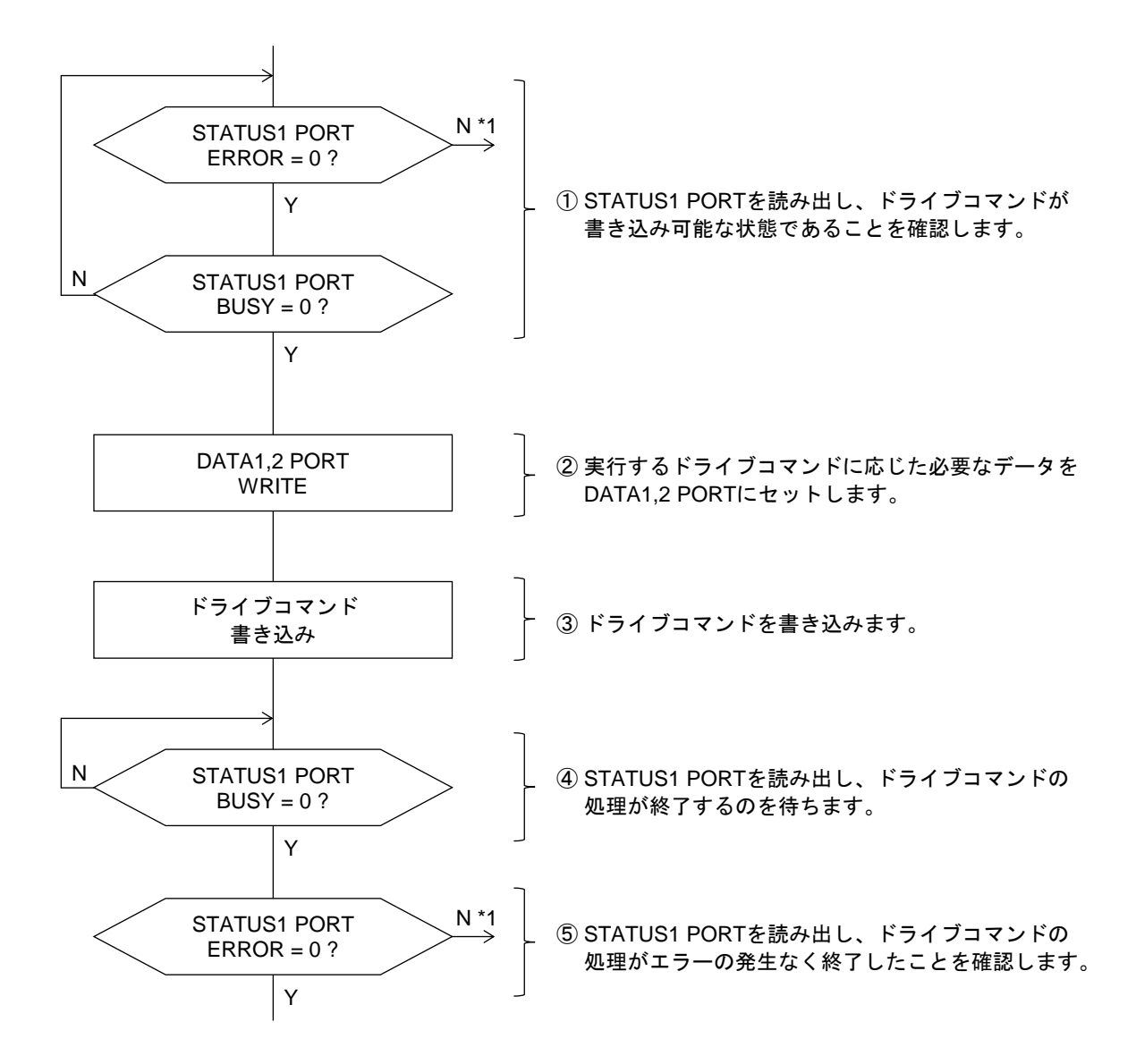

\*1 エラーを検出した場合はエラー処理を行ってください。 エラー発生要因は ERROR STUTUS READ コマンドで読み出すことができます。 ERROR=1 の間はドライブコマンドの書き込みが無効になり、インターロック状態になります。 再スタート時はインターロック状態を解除する為に ERROR STATUS CLR コマンドの実行が必要です。

・ エラー発生要因は個別にマスクすることができます。詳しくは ERROR STATUS MASK コマンドを 参照してください。

技術資料A

# **2-1.** ドライブコマンド **2-1-1.** 入出力仕様の設定 **(1) SPEC INITIALIZE1**

ドライブパルスの出力仕様を設定します。

# → STATUS<sub>1</sub> PORT  $\overrightarrow{N}$  $ERROR = 0?$ Y STATUS1 PORT  $BUSY = 0?$ N Y DATA1 PORT **WRITE** COMMAND PORT **WRITE**

< 実行シーケンス >

① DRIVE STATUS1 PORT の ERROR フラグが "0" であることを確認します。

SPEC INITIALIZE1 COMMAND

② DRIVE STATUS1 PORT の BUSY フラグが "0" であることを確認します。

③ DRIVE DATA1 PORT に設定データを書き込みます。

④ DRIVE COMMAND PORT に COMMAND を書き込みます。

DRIVE DATA1 PORT の設定データ

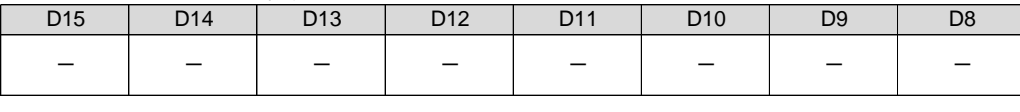

COMMAND : H'01

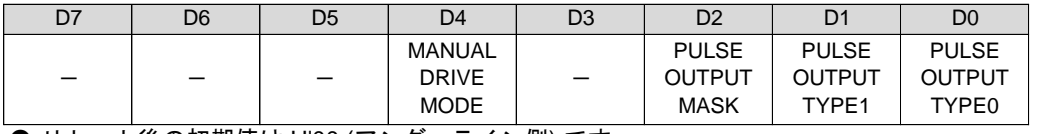

● リセット後の初期値は H'00 (アンダーライン側) です。

# D0 : PULSE OUTPUT TYPE0

D1 : PULSE OUTPUT TYPE1

CWP, CCWP 信号出力のドライブパルス出力方式を選択します。

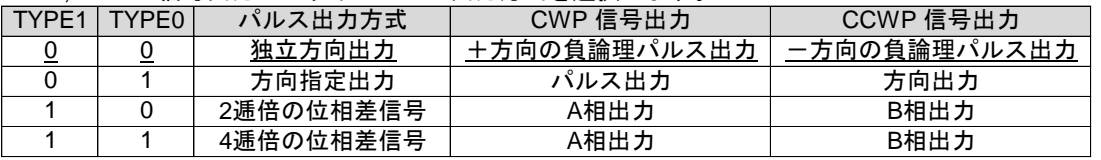

・ 方向出力の場合、CCWP 信号 = HIGH で+(CW)方向, CCWP 信号 = LOW で-(CCW)方向を示します。

### D2 :PULSE OUTPUT MASK

CWP, CCWP信号出力のドライブパルス出力を「マスクする/マスクしない」を選択します。 0 :ドライブパルス出力をマスクしない(パルスを出力する) 1 :ドライブパルス出力をマスクする(パルスを出力しない)

- ・ 「マスクする」を選択した場合は、CWP, CCWP 信号の出力をOFF レベルに固定します。 アドレスカウンタは、カウントパルスのカウントを停止し、カウントパルス選択部の出力も停止します。 パルスカウンタとパルス偏差カウンタは発生パルスをカウントすることができません。 アドレスカウンタが停止するため、ABS INDEX ドライブを実行すると自動停止できません。 その他の機能は「マスクしない」を選択した場合と同様です。
- ・ 「マスクする」に設定すると、DRIVE STATUS2 PORT のPULSE MASK = 1 になります。 パルス出力をマスクしたドライブの実行時間は、タイマとして使用できます。

D4 : MANUAL DRIVE MODE

- MANUAL ドライブのドライブ機能を選択します。
	- 0 :SCAN ドライブ 1 :JOG ドライブ

# **(2) SPEC INITIALIZE2**

CWLM, CCWLM 信号の入力機能、RDYINT の出力仕様、多用途センサ信号 SS0, SS1 の入力機能を設定します。

COMMAND : H'02

< 実行シーケンス >  $\rightarrow$ STATUS1 PORT  $\overrightarrow{N}$  $ERROR = 0?$ Y STATUS1 PORT  $BUSY = 0?$ N Y DATA1 PORT **WRITE** COMMAND PORT **WRITE** 

① DRIVE STATUS1 PORT の ERROR フラグが "0" であることを確認します。

SPEC INITIALIZE2 COMMAND

② DRIVE STATUS1 PORT の BUSY フラグが "0" であることを確認します。

③ DRIVE DATA1 PORT に設定データを書き込みます。

④ DRIVE COMMAND PORT に COMMAND を書き込みます。

#### DRIVE DATA1 PORT の設定データ

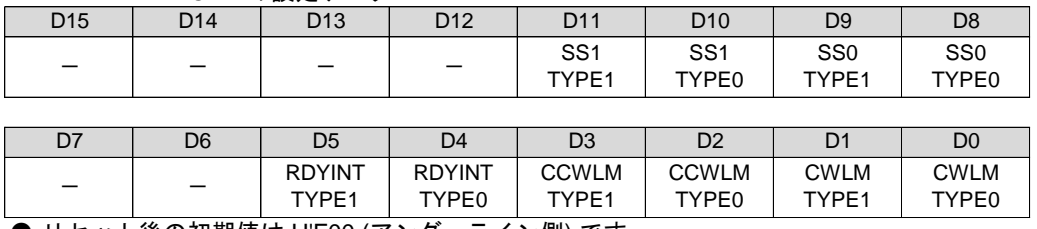

● リセット後の初期値は H'F00 (アンダーライン側) です。

D0 : CWLM TYPE0

D1: CWLM TYPE1

CWLM 信号入力のアクティブレベル検出時の入力機能を選択します。

|   |              | TYPE1 TYPE0              | CWLM 信号の入力機能             |  |
|---|--------------|--------------------------|--------------------------|--|
| 0 |              | +方向の LIMIT 即時停止信号として使用する |                          |  |
|   | <sup>0</sup> |                          | +方向の LIMIT 減速停止信号として使用する |  |
|   |              |                          | 即時停止信号として使用する            |  |
|   |              |                          | 汎用入力として使用する              |  |

D2 : CCWLM TYPE0

D3 : CCWLM TYPE1

CCWLM 信号入力のアクティブレベル検出時の入力機能を選択します。

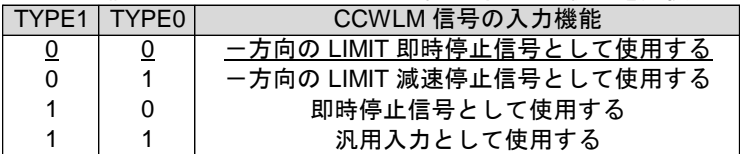

【注意事項】

LIMIT 停止機能を減速停止で使用する場合、LIMIT 停止指令がアクティブ状態でも LIMIT 方向にドライブを実行すると、パルス出力を開始して減速停止します。

【対応方法】

LIMIT 停止機能を減速停止で使用する場合は LSEND=1 で ERROR となるように ERROR STATUS MASK コマンドで設定してください。 この設定により、ERROR となったときは次のドライブを禁止します。 ERROR 発生後は ERROR STATUS CLR コマンドで ERROR をクリアした後、 STATUS2 PORT を読み出して、どちらの LIMIT(CWLM/CCWLM)に進入しているかを 確認し、LIMIT 反対方向への ORIGIN ドライブで原点復帰を実行して下さい。

D4 : RDYINT TYPE0

# D5 : RDYINT TYPE1

コマンド処理終了時の割り込み要求RDYINT の出力仕様を選択します。

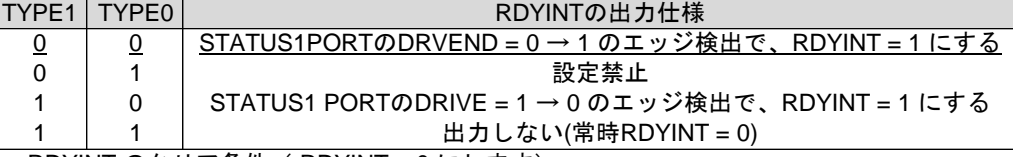

RDYINT のクリア条件 ( RDYINT = 0 にします)

・ STATUS1 PORT のリード終了でクリア

・ BUSY = 0 → 1 または予約コマンドのLOAD と同時にクリア

D8 : SS0 TYPE0

D9 : SS0 TYPE1

SS0信号入力のアクティブレベル検出時の入力機能を選択します。

D10: SS1 TYPE0

D11 : SS1 TYPE1

SS1 信号入力のアクティブレベル検出時の入力機能を選択します。

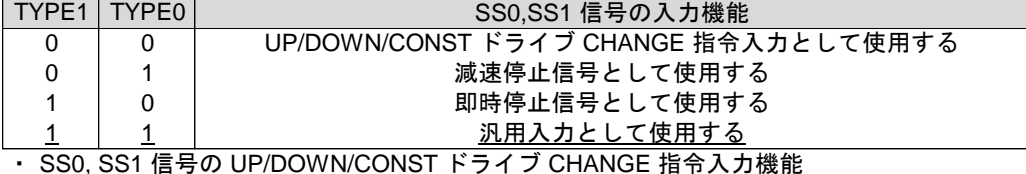

SS0, SS1 信号を操作することで、UP/DOWN/CONST のドライブ CHANGE ができます。

・ SS0, SS1 信号への接続は、SENSORnx 信号、各軸 OUTA,OUTB 信号、SIGNAL INnx 信号の中から HARD CONFIG の SENSOR SIGNAL SELECT コマンドによる設定が必要です。

 $SS0$  TYPE = "00". SS1 TYPE = "00"の場合

| <b>DDIIIFE = UU UJ場合</b> |                     |                 |  |
|--------------------------|---------------------|-----------------|--|
|                          | $ $ SS1 $ $ SS0 $ $ | ドライブ CHANGE 動作丨 |  |
| 0                        | $\Omega$            | CONST DRIVE     |  |
| 0                        |                     | UP DRIVE        |  |
| 1                        | O                   | DOWN DRIVE      |  |
|                          |                     | CONST DRIVE     |  |

SS0 TYPE = "00"、 SS0 TYPE = "00以外"

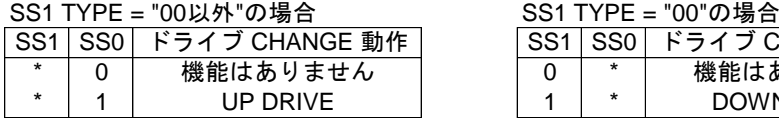

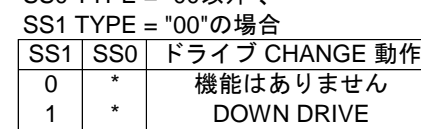

# **(3) SPEC INITIALIZE3**

DRST信号の出力機能、DEND/PO, DALM信号の入力機能、STBY解除条件を設定します。

COMMAND : H'03

< 実行シーケンス > ⇥ STATUS1 PORT  $\overrightarrow{N}$  $ERROR = 0?$ Y STATUS1 PORT  $BUSY = 0?$ N Y DATA1 PORT WRITE COMMAND PORT WRITE

① DRIVE STATUS1 PORT の ERROR フラグが "0" であることを確認します。

SPEC INITIALIZE3 COMMAND

② DRIVE STATUS1 PORT の BUSY フラグが "0" であることを確認します。

③ DRIVE DATA1 PORT に設定データを書き込みます。

④ DRIVE COMMAND PORT に COMMAND を書き込みます。

DRIVE DATA1 PORT の設定データ

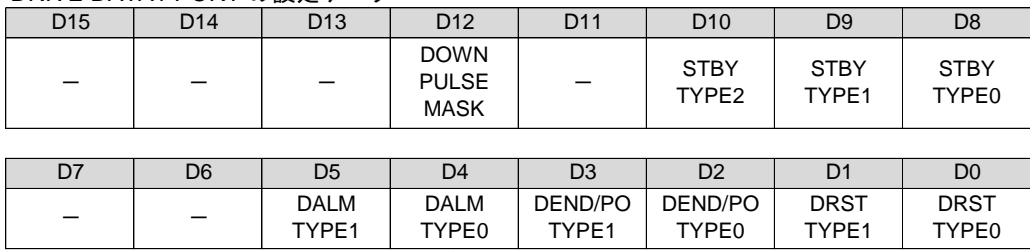

● リセット後の初期値は H'003F (アンダーライン側) です。

# D0 : DRST TYPE0

D1: DRST TYPE1

DRST / M.F 信号の出力機能を選択します。

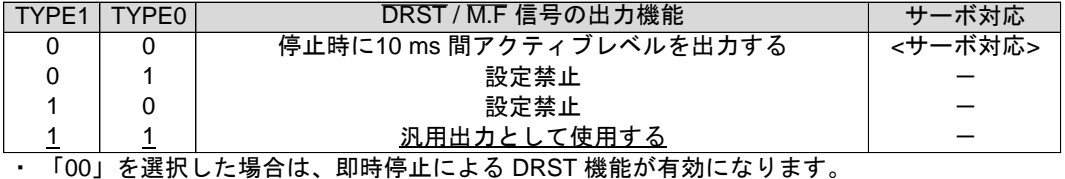

SIGNAL OUT コマンドによる DRST 信号からの出力は、設定された出力レベルを出力します。

・ 「11」を選択した場合は、即時停止による DRST 機能が無効になります。 SIGNAL OUT コマンドによる DRST 信号からの出力は、設定された出力レベルを出力します。

# D2 : DEND/PO TYPE0

D3 : DEND/PO TYPE1

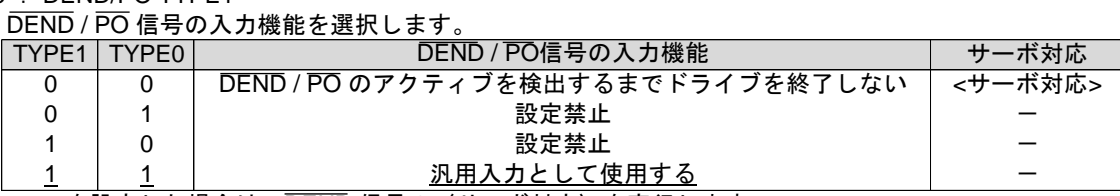

- - <del>- - - - - - - - -</del><br>・ 00を設定した場合は、DEND 信号の〈サーボ対応〉を実行します。

● DEND 信号のサーボ対応

・ ドライブパルス出力が終了しても、 DEND 信号のアクティブレベルを検出するまで、DRIVE STATUS2 PORT のDEND BUSY = 1 にします。 DEND BUSY = 1 の間は、DRVE STATUS1 PORT のBUSY = 1 のままです。 DEND 信号のアクティブレベルを検出すると、DEND BUSY = 0 にします。

・ 即時停止指令を検出すると、DEND 信号の<サーボ対応>を中止して、DEND BUSY = 0 にします。

- D4 : DALM TYPE0
- D5 : DALM TYPE1

DALM 信号のアクティブレベル検出時の入力機能を選択します。

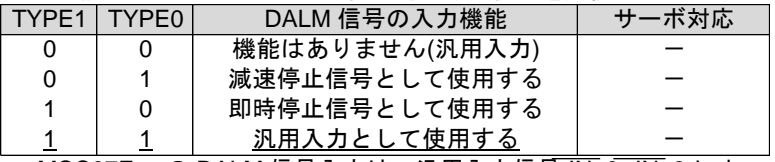

・ MCC07E への DALM 信号入力は、汎用入力信号 INn0--INn3 によって機能します。 INn0--INn3 信号の状態は、汎用入力 PORT からも確認できます。 汎用入力信号 INn0--INn3 を停止信号として利用するとき、DALM TYPE を停止機能に設定します。

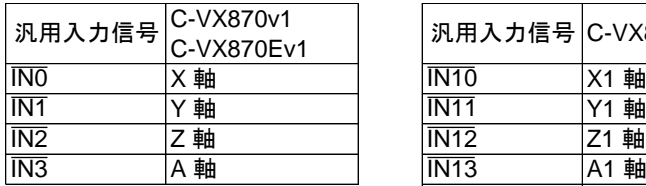

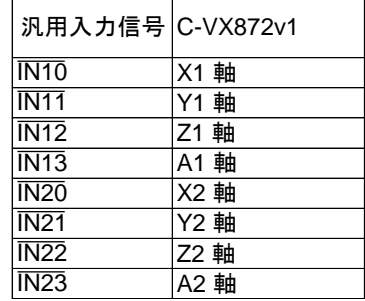

D8 : STBY TYPE0

D9 : STBY TYPE1

D10 : STBY TYPE2

STATUS1 PORT の STBY フラグを "0" にする STBY 解除条件を選択します。 STBY = 1 の状態から、STBY = 0 になるとドライブパルス出力を開始します。 同期スタート機能により PAUSE を操作することができます。

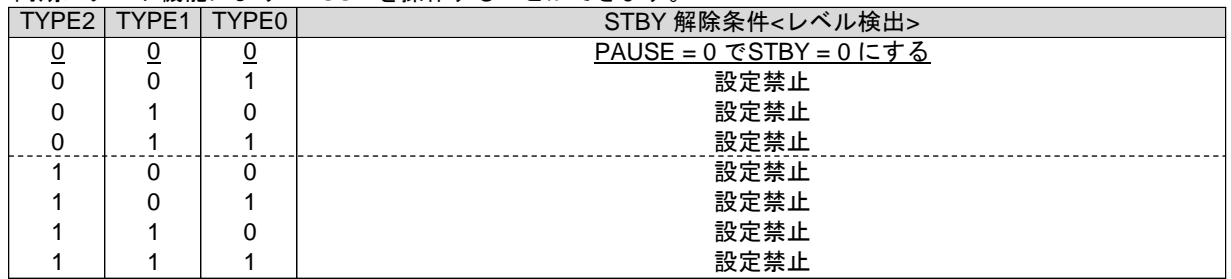

D12 : DOWN PULSE MASK

INDEX ドライブの自動減速停止機能を「マスクする/マスクしない」を選択します。 0: マスクしない(停止位置へ自動減速/マニュアル減速の停止動作で停止する) 1: マスクする(停止位置で即時停止する: 減速パルス数"0")

- ・ 「マスクしない」を選択した場合は、「加減速ドライブ」および「減速ドライブ」の INDEX ドライブ中に、 パルス速度を自動減速して指定アドレスで停止します。
- ・ 「マスクする」を選択した場合は、自動減速停止機能は動作しません。 INDEX ドライブの指定アドレスに達すると、減速パルス数なしで即時停止します。 ドライブ形状を「加減速ドライブ」に設定している場合は、「加速ドライブ」の形状でドライブを終了 します。この場合の終了速度は、HSPD x RESOL です。

ドライブ形状を「減速ドライブ」に設定している場合は、「一定速ドライブ」の形状でドライブを終了 します。この場合の終了速度は、HSPD x RESOL です。

S 字加減速 INDEX ドライブの三角駆動回避機能も無効になります。

ドライブ中に減速停止指令を検出した場合は、終了速度まで減速してからドライブを終了します。 S 字加速中の減速停止指令検出時の三角駆動回避機能も有効です。 但し、減速中に指定アドレスに達した場合は、指定アドレスで即時停止します。

# **(4) HARD INITIALIZE1**

ステータス信号(OUT A,B 信号)に出力する機能を設定します。 このコマンドの実行は常時可能です。

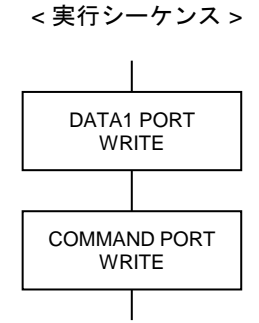

① DRIVE DATA1 PORT に設定データを書き込みます。

COMMAND : H'F1 | HRAD INITIALIZE1 COMMAND

② DRIVE COMMAND PORT に COMMAND を書き込みます。

DRIVE DATA1 PORT の設定データ

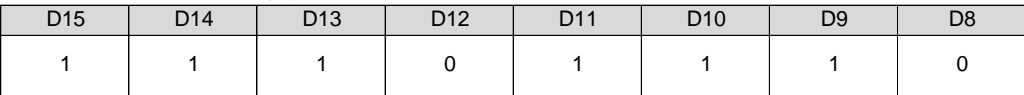

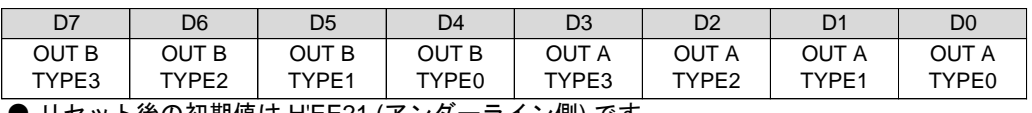

**● リセット後の初期値は <u>H'EE21 (アンダーライン側)</u> です**。

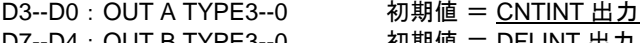

D7--D4 : OUT B TYPE3--0 初期値 = DFLINT 出力 OUT A,B 信号に出力するステータスを選択します。

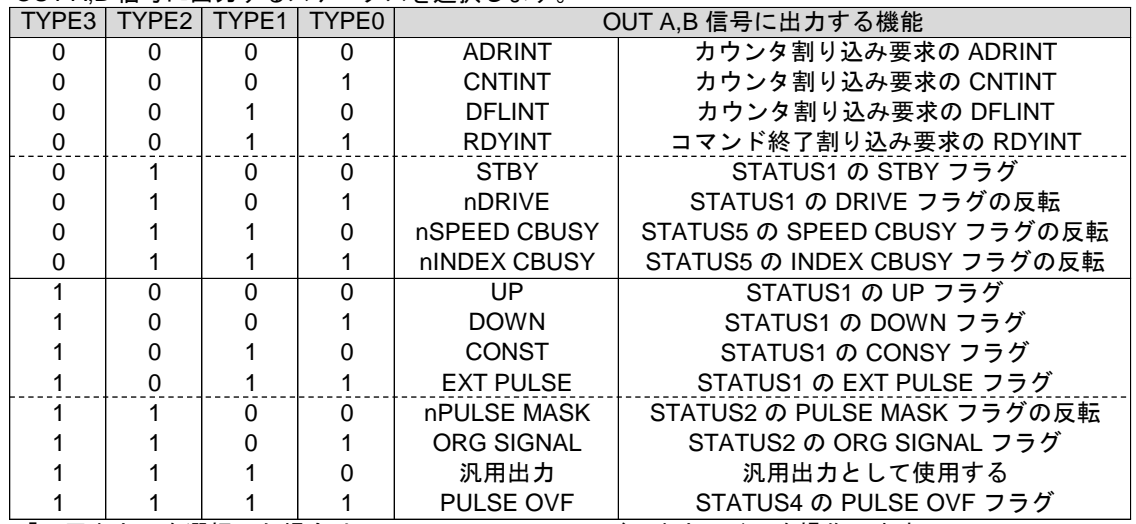

「汎用出力」を選択した場合は、SIGNAL OUT コマンドで出力レベルを操作します。

● ステータス信号(OUT A,B 信号)はステータス外部出力機能で特殊 I/O コネクタから外部出力することができます。 また、多用途センサ機能、同期スタート機能に使用することもできます。 詳しくは 3-3. HARD CONFIG 仕様をご覧ください。

# **(5) HARD INITIALIZE4**

CWLM, CCWLM 信号、DEND/PO 信号 および DALM 信号(INnx 信号)入力のデジタルフィルタ機能の 時定数を設定します。このコマンドの実行は常時可能です。

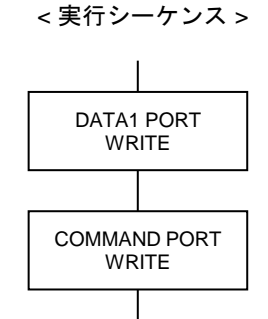

① DRIVE DATA1 PORT に設定データを書き込みます。

COMMAND : H'F4 | HRAD INITIALIZE4 COMMAND

② DRIVE COMMAND PORT に COMMAND を書き込みます。

DRIVE DATA1 PORT の設定データ

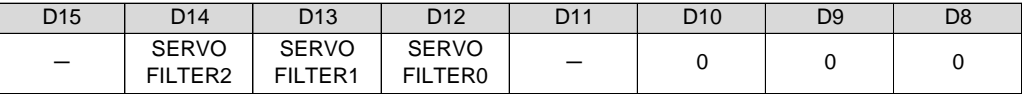

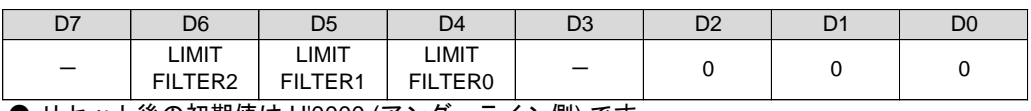

**● リセット後の初期値は <u>H'0000 (アンダーライン側)</u> です**。

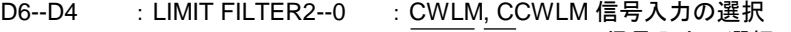

D14--D12 : SERVO FILTER2--0 : DEND/PO, DALM 信号入力の選択

D2--D0 :0 に設定する

D10--D8 :0 に設定する

# デジタルフィルタ機能の時定数を選択します。

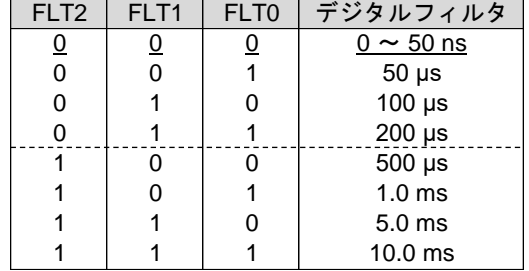

 $($ 誤差: +10, -0 μs)

● ボードの入力回路には、ハード的なノイズフィルタが入っており、原則設定不要です。 環境下によって不要な信号を拾うようなとき、デジタルフィルタを設定してください。 但し、デジタルフィルタの設定により、信号の応答性は低下します。

### **(6) HARD INITIALIZE5**

ORG 信号、NORG 信号, ± ZORG 信号入力のデジタルフィルタ機能の時定数を設定します。 このコマンドの実行は常時可能です。

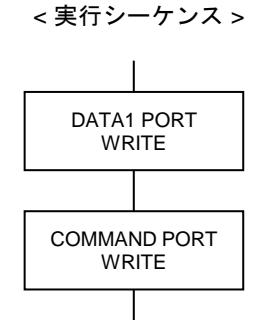

① DRIVE DATA1 PORT に設定データを書き込みます。

② DRIVE COMMAND PORT に COMMAND を書き込みます。

COMMAND : H'F5 | HRAD INITIALIZE5 COMMAND

DRIVE DATA1 PORT の設定データ

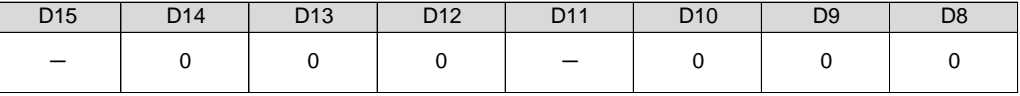

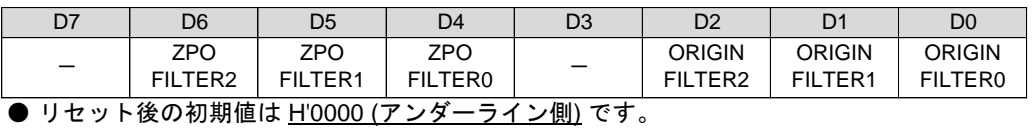

D2--D0 : ORIGIN FILTER2--0 : ORG, NORG 信号 デジタルフィルタ機能の時定数を選択します。

| FLT <sub>2</sub> | FLT <sub>1</sub> | FLT <sub>0</sub> | デジタルフィルタ          |
|------------------|------------------|------------------|-------------------|
| <u>0</u>         | <u>0</u>         | <u>0</u>         | $0 \sim 50$ ns    |
| 0                |                  |                  | $50 \mu s$        |
| ი                |                  |                  | $100 \mu s$       |
|                  |                  |                  | $200 \mu s$       |
|                  | ი                | O                | $500 \mu s$       |
|                  |                  |                  | 1.0 <sub>ms</sub> |
|                  |                  |                  | 5.0 <sub>ms</sub> |
|                  |                  |                  | $10.0$ ms         |

 $($ 誤差: +10, -0 µs)

D6--D4 : ZPO FILTER2--0 : ± ZORG 信号 デジタルフィルタ機能の時定数を選択します。

| ノノルノィルノ悈��い吋疋奴と迭扒しより。 |          |      |                   |  |
|-----------------------|----------|------|-------------------|--|
| FLT <sub>2</sub>      | FLT1     | FLT0 | デジタルフィルタ          |  |
| <u>0</u>              | <u>0</u> |      | $0 \sim 50$ ns    |  |
| 0                     | 0        |      | $5 \mu s$         |  |
| 0                     |          |      | $10 \mu s$        |  |
| 0                     |          |      | $20 \mu s$        |  |
|                       | 0        |      | $50 \mu s$        |  |
|                       | 0        |      | $100 \mu s$       |  |
|                       |          |      | $500 \mu s$       |  |
|                       |          |      | 1.0 <sub>ms</sub> |  |

 $($ 誤差: +1, -0 µs)

D10--D8 :設定禁止(0) D14--D12 :設定禁止(0)

● ボードの入力回路には、ハード的なノイズフィルタが入っており、原則設定不要です。 環境下によって不要な信号を拾うようなとき、デジタルフィルタを設定してください。 但し、デジタルフィルタの設定により、信号の応答性は低下します。

# **(7) HARD INITIALIZE6**

± EA,± EB 信号入力のデジタルフィルタ機能の時定数を設定します。 このコマンドの実行は常時可能です。

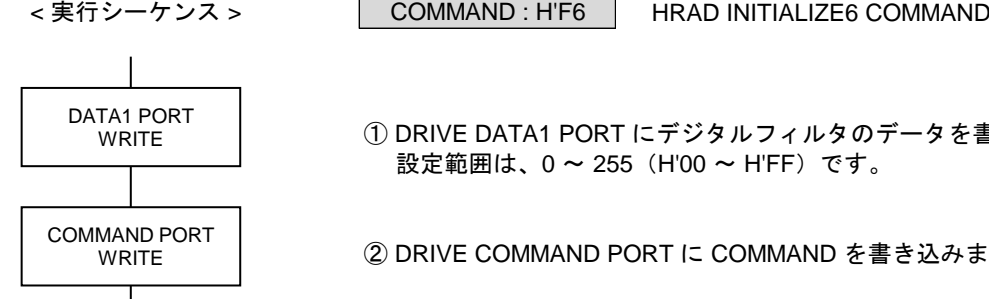

① DRIVE DATA1 PORT にデジタルフィルタのデータを書き込みます。

② DRIVE COMMAND PORT に COMMAND を書き込みます。

設定範囲は、0~255 (H'00~H'FF)です。

DRIVE DATA1 PORT の設定データ

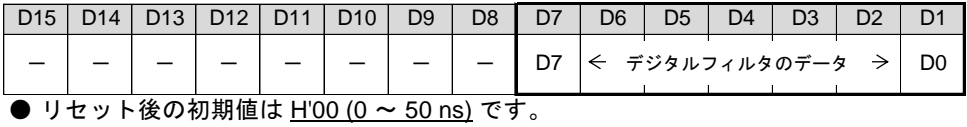

± EA, ± EB 信号入力のデジタルフィルタ機能の時定数を設定します。  $\vec{r}$ ジタルフィルタの時定数 = 設定データ x 50 ns (0 ~ 12.75 µs) です。 (誤差:+50, -0 ns)

● 環境下によって不要な信号を拾うようなとき、デジタルフィルタを設定してください。 但し、デジタルフィルタの設定により、信号の応答性は低下します。

### **(8) HARD INITIALIZE7**

FSSTOP 信号、CWLM, CCWLM 信号、DALM 信号(INnx 信号)、NORG, ORG 信号の入力アクティブ論理を 設定します。

COMMAND : H'F7

このコマンドの実行は常時可能です。

注意

設定を誤ると停止機能が働かなくなります。 入力信号のアクティブ論理を設定するデータ部には、重要な機能(FSSTOP 信号など)の 信号も割り付いています。指定された "1" の論理は間違えないようにしてください。

< 実行シーケンス >

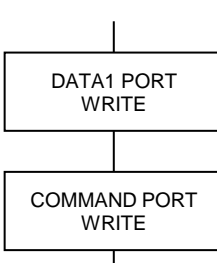

① DRIVE DATA1 PORT にアクティブデータを書き込みます。

HRAD INITIALIZE7 COMMAND

② DRIVE COMMAND PORT に COMMAND を書き込みます。

DRIVE DATA1 PORT の設定データ

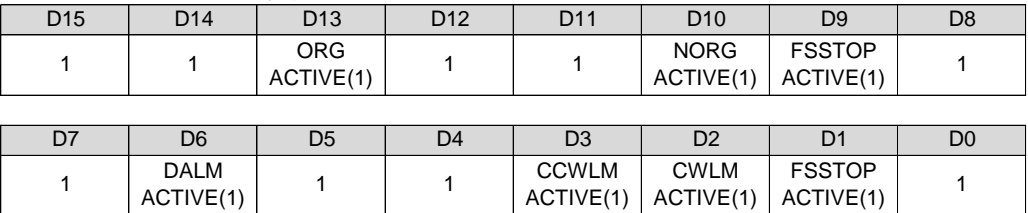

**● リセット後の初期値は H'FFFF (アンダーライン側) です。** 

D9,D1 : FSSTOP ACTIVE

FSSTOP 入力信号のアクティブ論理を選択します。

0 :負論理(ローアクティブ)

1 :正論理(ハイアクティブ)

D2 : CWLM ACTIVE

CWLM 入力信号のアクティブ論理を選択します。

- 0 :負論理(ローアクティブ)
- 1 :正論理(ハイアクティブ)

D3 : CCWLM ACTIVE

CCWLM 入力信号のアクティブ論理を選択します。

- 0 :負論理(ローアクティブ)
- 1 : 正論理(ハイアクティブ)

D6 : DALM ACTIVE

DALM 入力信号(INnx 入力信号)のアクティブ論理を選択します。 0 :正論理(ハイアクティブ)

1 :負論理(ローアクティブ)

D10 : NORG ACTIVE NORG 入力信号のアクティブ論理を選択します。 0 :正論理(ハイアクティブ) 1:負論理(ローアクティブ)

D13: ORG ACTIVE ORG 入力信号のアクティブ論理を選択します。 0 :正論理(ハイアクティブ) <u>1 : 負論理(ローアクティブ)</u>

・ HARD INITIALIZE7 コマンドの実行で、各信号のアクティブ論理を変更します。 アクティブ論理を変更すると、変更した信号のデジタルフィルタ機能が動作します。 デジタルフィルタ機能の時定数経過後に、アクティブ論理の変更が確定します。
# **2-1-2.** ドライブ パラメータの設定

**(1) JSPD SET** JOG コマンドによる複数パルスの動作を行うときに JOG 速度を設定します。

JOG パルス速度を設定します。

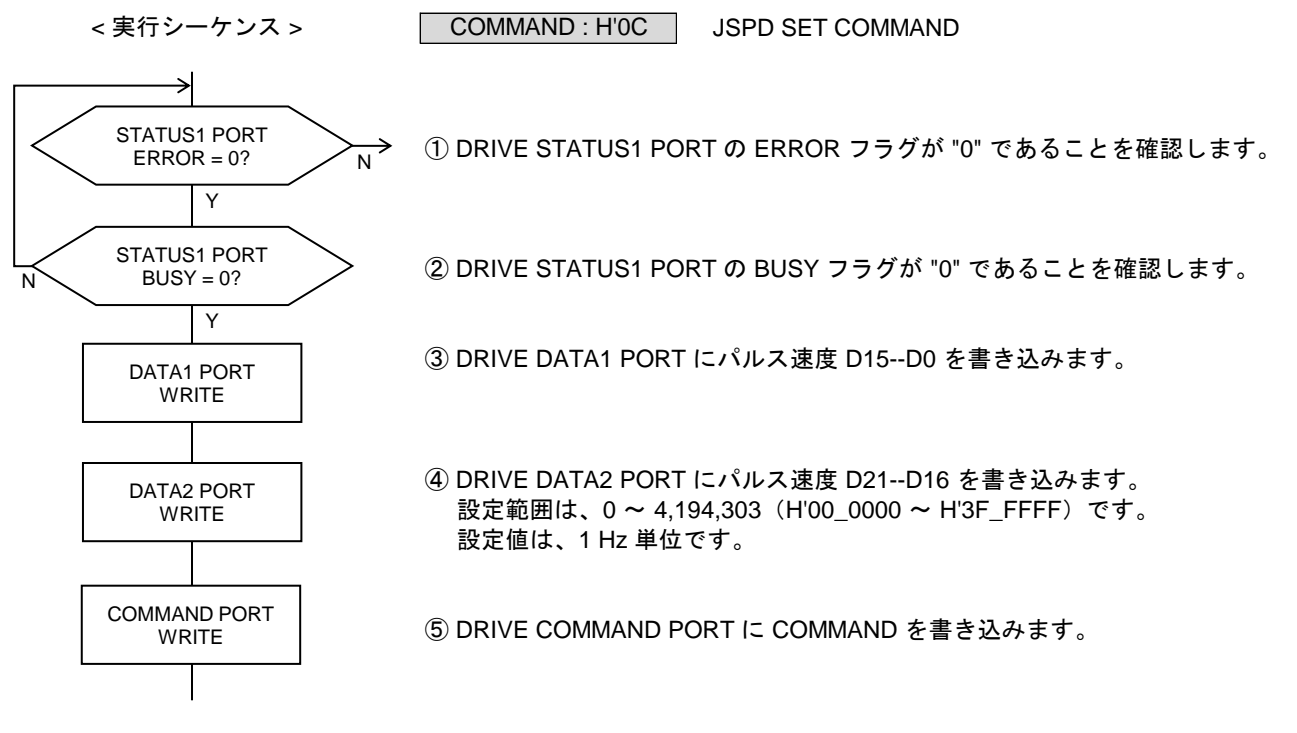

DRIVE DATA1 PORT の設定データ

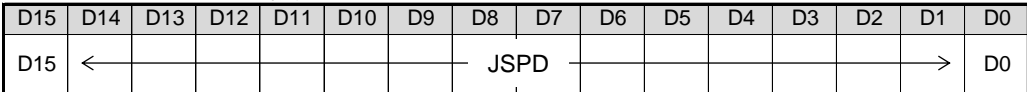

DRIVE DATA2 PORT の設定データ

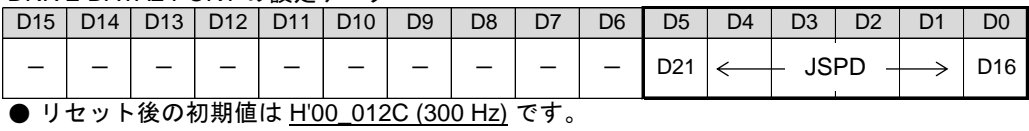

・ JSPD の設定値が "0" の場合は、"1" に補正します。

・ JOG ドライブと CONSTANT SCAN ドライブの 1 パルス目は、FSPD の第 1 パルスです。 2 パルス目から JSPD になります。

# **(2) JOG PULSE SET**

JOG コマンドによる複数パルスの JOG 動作を行うときに設定します。

JOG パルス数を設定します。

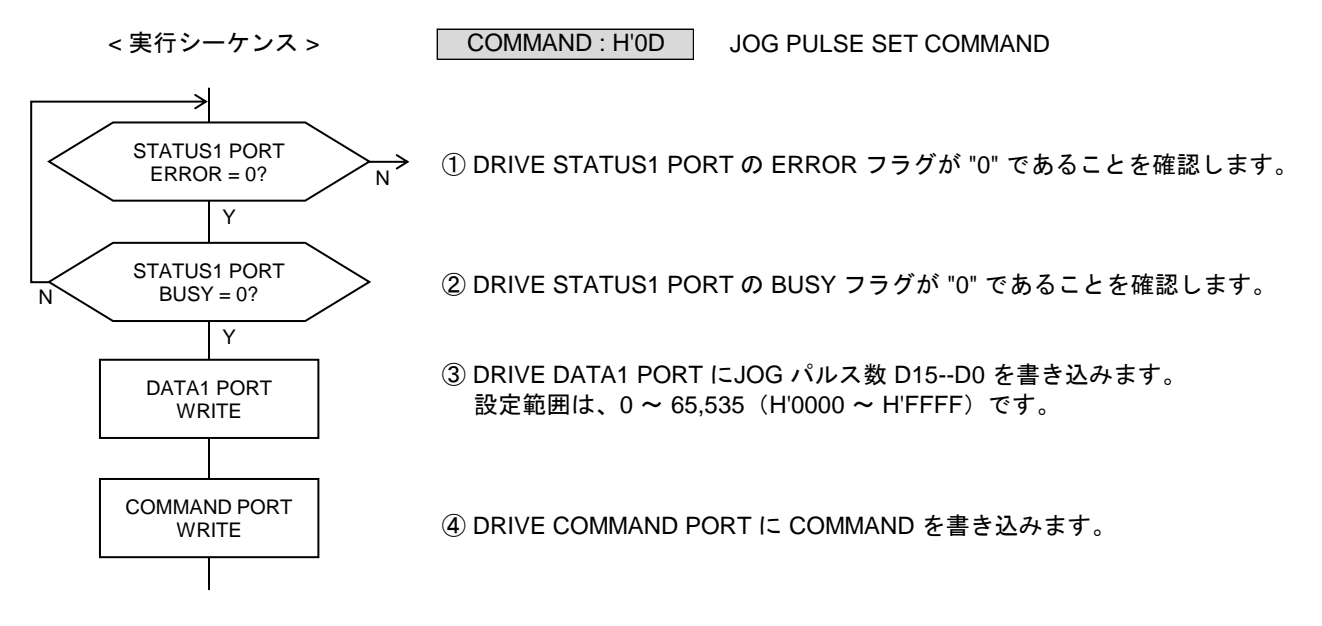

DRIVE DATA1 PORT の設定データ

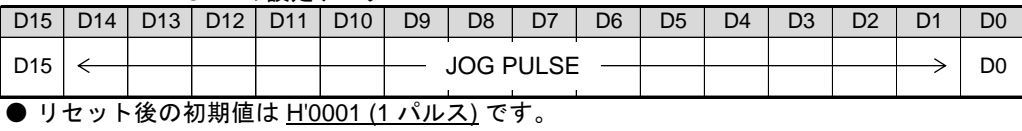

・ JOG PULSE が "0" の場合は、パルス出力なしで、JOG ドライブを終了します。

## **(3) FSPD SET**

ドライブパルス出力の第1パルス目のパルス周期(パルス速度)を設定します。

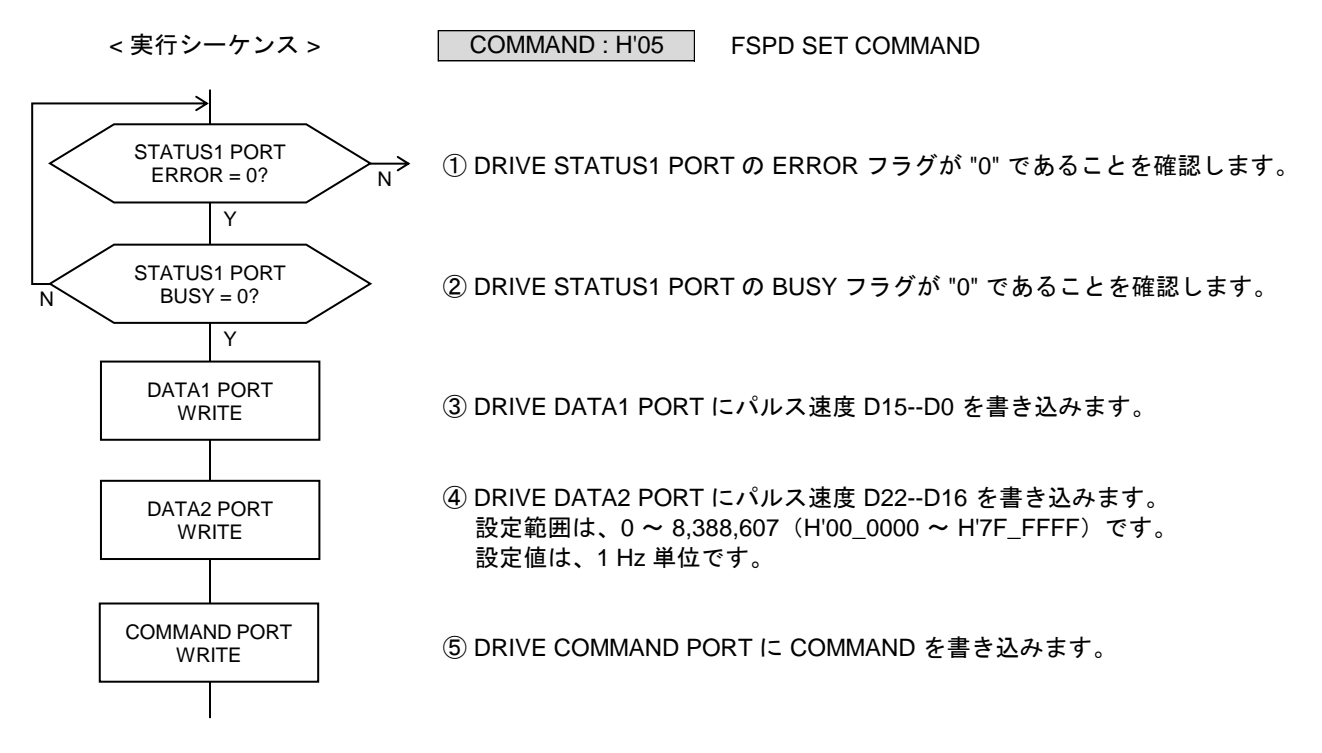

DRIVE DATA1 PORT の設定データ

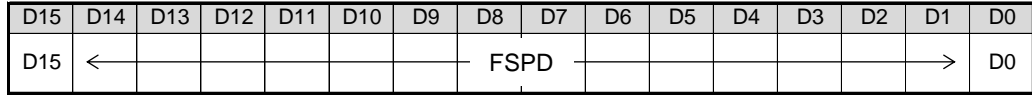

DRIVE DATA2 PORT の設定データ

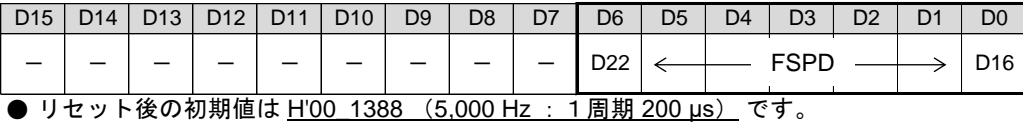

・ FSPD の設定値が "0" の場合は、"1" に補正します。

・ 第1パルスのパルス周期の計算式

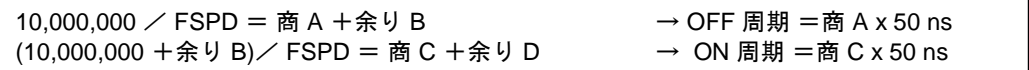

FSPD の設定値と実際に出力する第1パルスのパルス周期

FSPD の設定値

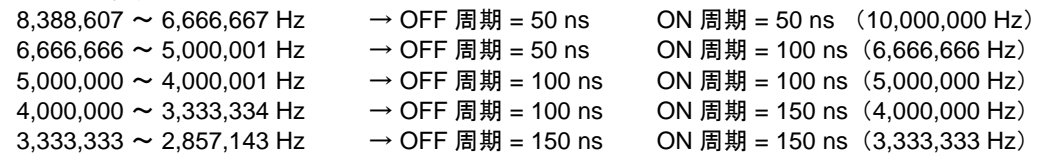

## **(4) HIGH SPEED SET**

加減速ドライブの最高速時のパルス速度データ(HSPD) および 速度データの速度倍率(RESOL)を設定します。

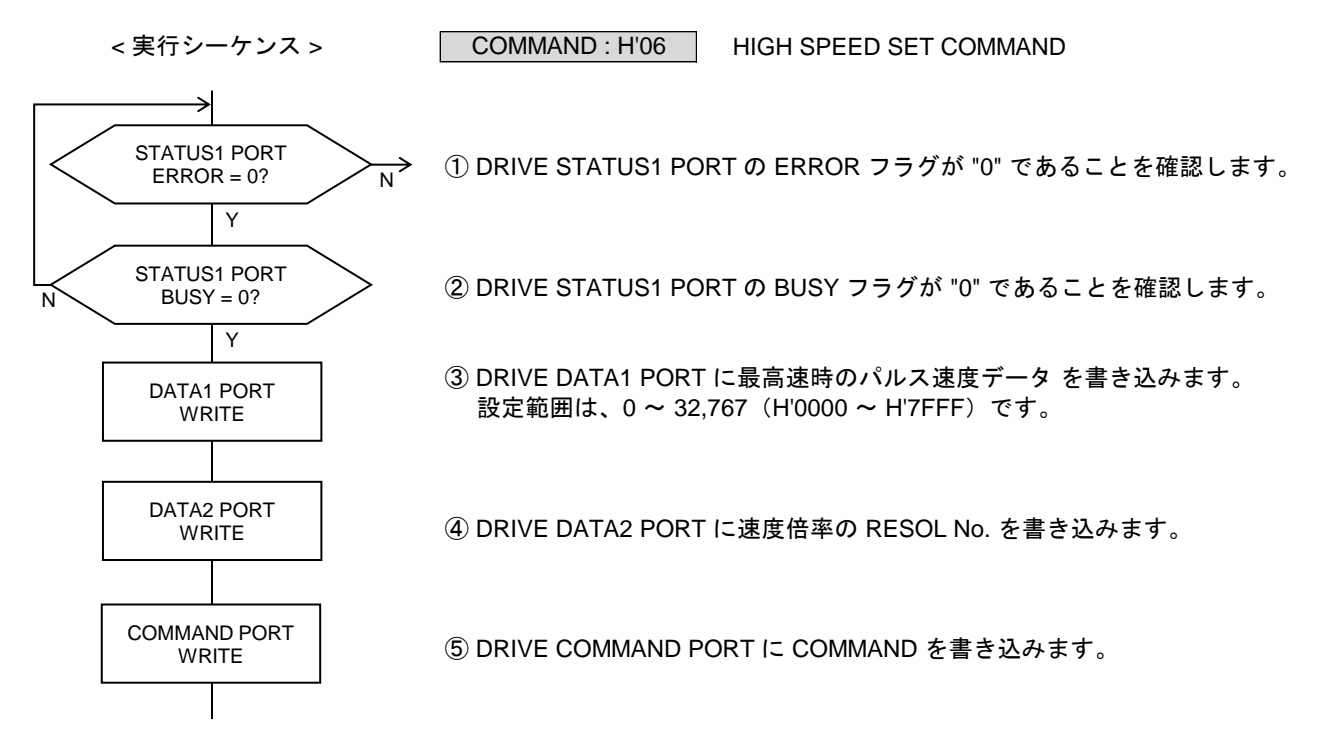

DRIVE DATA1 PORT の設定データ

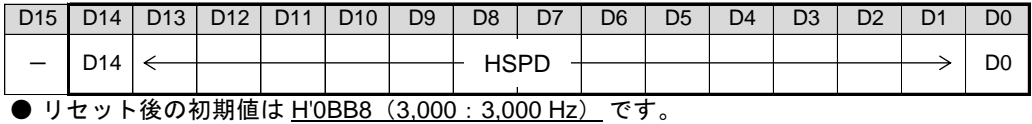

#### DRIVE DATA2 PORT の設定データ

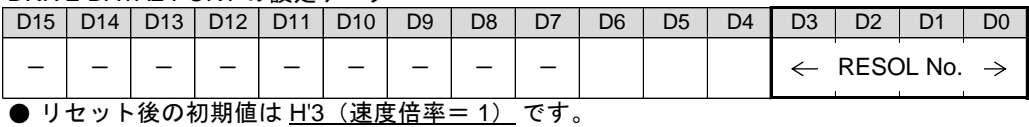

・ HSPD の設定値が "0" の場合は、HSPD を HSPD = LSPD に補正します。 最高速時の速度 (Hz) = HSPD x RESOL

- ・ 減速ドライブと一定速ドライブの 1 パルス目は、FSPD の第 1 パルスです。 2 パルス目から HSPD x RESOL の速度になります。
- ・ RESOL No.を選択して、速度倍率(RESOL)を設定します。

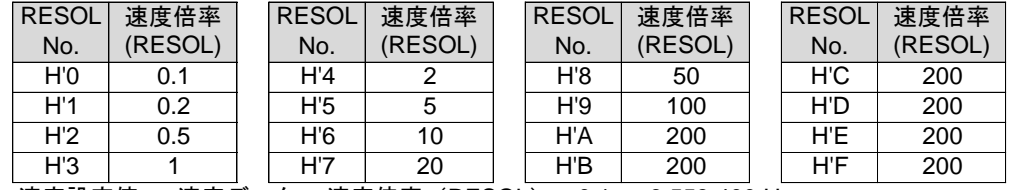

速度設定値 = 速度データ x 速度倍率 (RESOL) : 0.1 ~ 6,553,400 Hz

# 技術資料A

#### **(5) LOW SPEED SET**

加減速ドライブの加速開始時のパルス速度データ(LSPD) および 減速終了時のパルス速度データ(ELSPD)を 設定します。

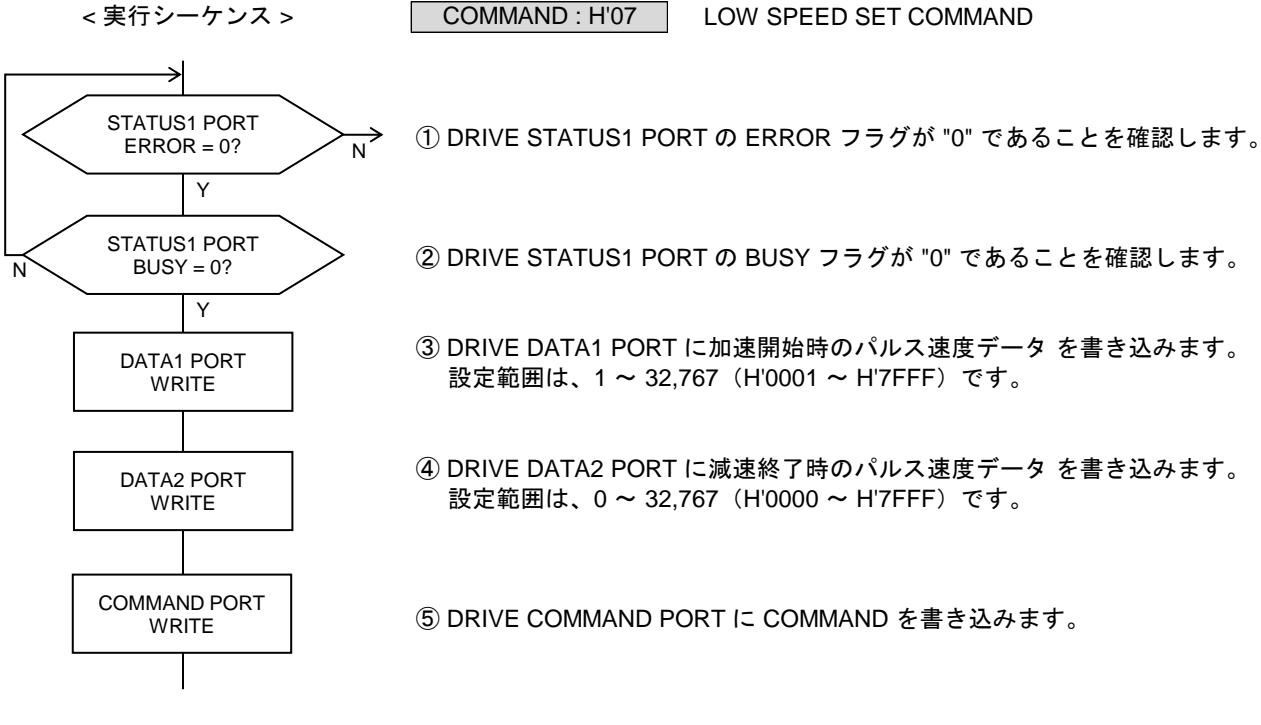

DRIVE DATA1 PORT の設定データ

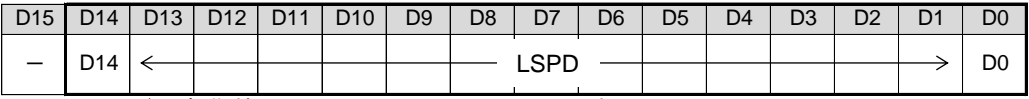

● リセット後の初期値は H'012C (300:300 Hz) です。

#### DRIVE DATA2 PORT の設定データ

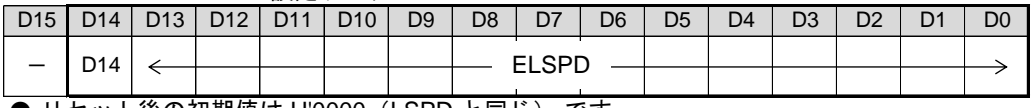

● リセット後の初期値は H'0000 (LSPD と同じ) です。

- ・ ELSPD の設定値が "0" の場合は、ELSPD を ELSPD = LSPD に補正します。 減速終了時の速度 (Hz) = ELSPD x RESOL
- ・ 加減速ドライブと加速ドライブの 1 パルス目は、FSPD の第 1 パルスです。 2 パルス目から LSPD x RESOL の速度になります。

<sup>・</sup> LSPD の設定値が "0" の場合は、"1" に補正します。 加速開始時の速度(Hz)= LSPD x RESOL

**(6) RATE SET**

加速カーブの変速周期データ(UCYCLE) および 減速カーブの変速周期データ(DCYCLE)を設定します。

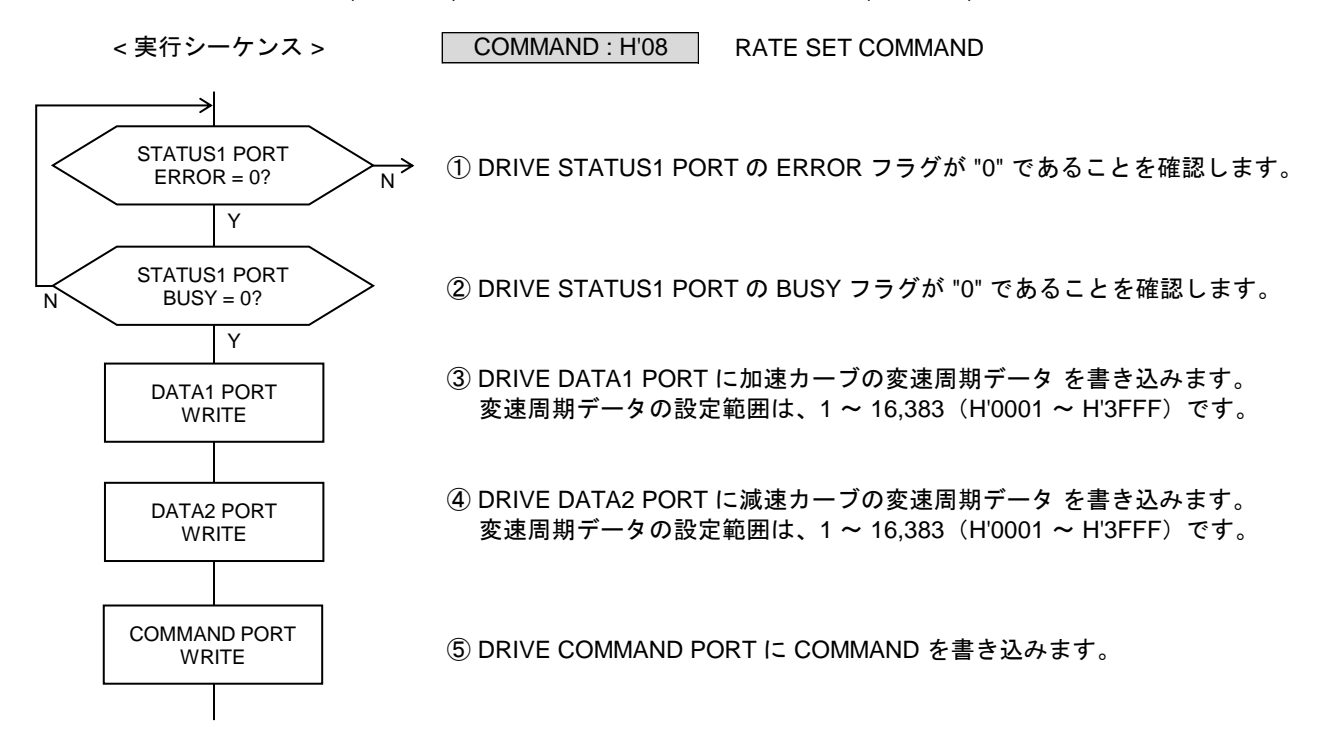

DRIVE DATA1 PORT の設定データ

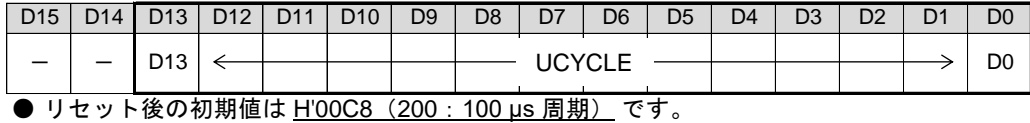

#### DRIVE DATA2 PORT の設定データ

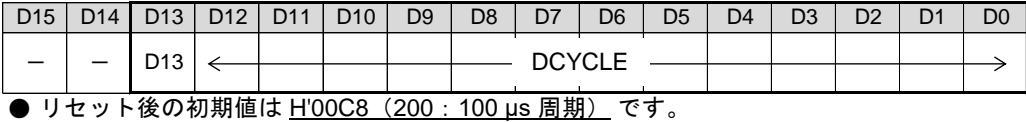

- ・ UCYCLE の設定値が "0" の場合は、"1" に補正します。  $\frac{1}{2}$  速周期 (us) = UCYCLE x 0.5 us : 0.5 us ~ 8.1915 ms
- ・ DCYCLE の設定値が "0" の場合は、"1" に補正します。  $\overline{\mathcal{R}}$ 速周期 (μs) = DCYCLE x 0.5 μs : 0.5 μs ~ 8.1915 ms

## **(7) SCAREA SET**

加速カーブの S 字変速領域データ(SUAREA) および 減速カーブの S 字変速領域データ(SDAREA)を設定します。

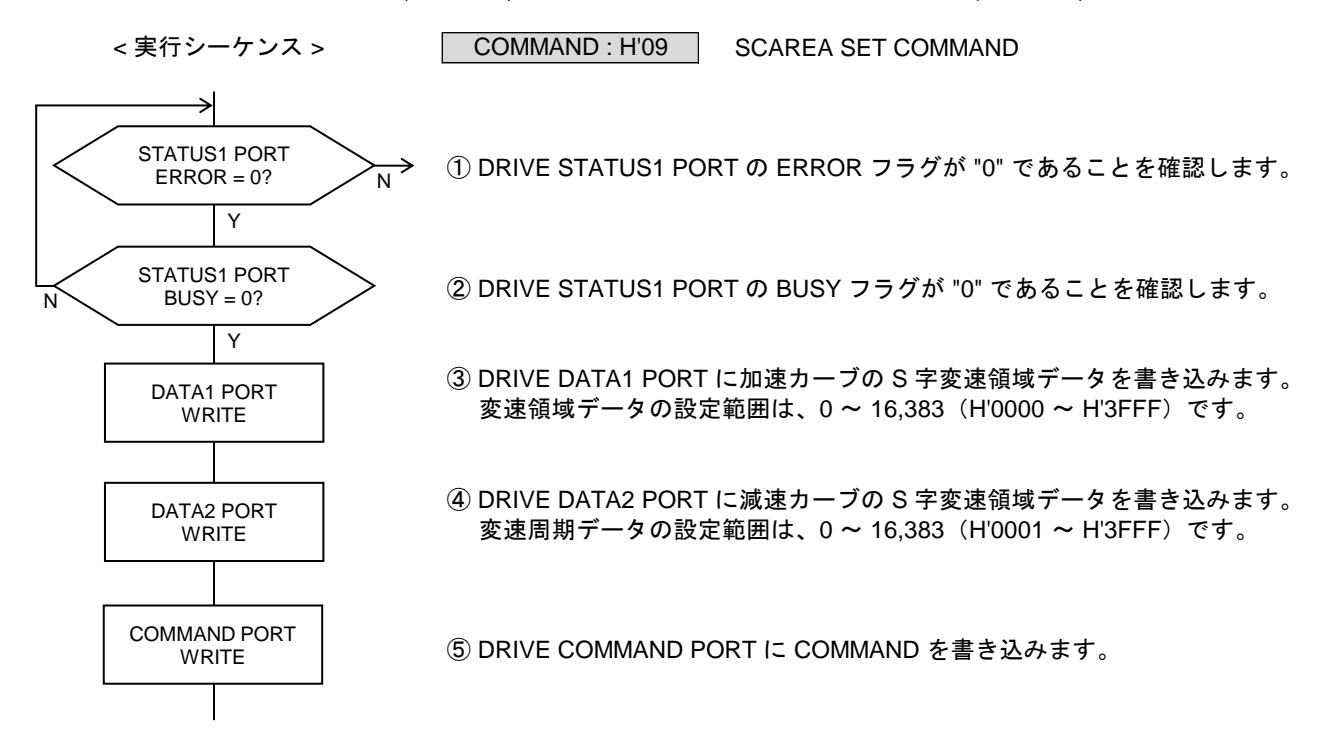

DRIVE DATA1 PORT の設定データ

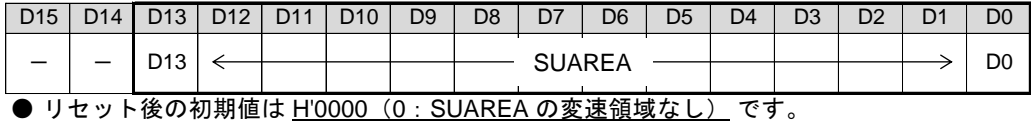

DRIVE DATA2 PORT の設定データ

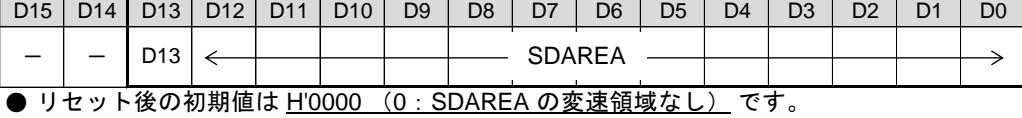

- · SUAREA の設定値が "(HSPD LSPD)/ 2" より大きい場合は、重複した変速領域を重ねます。 SUAREA の変速領域 (Hz) = SUAREA × RESOL : 0 ~ (HSPD − LSPD) x RESOL / 2 Hz S字加速開始部の変速領域 (Hz) = SUAREA × RESOL S字加速終了部の変速領域 (Hz) = SUAREA x RESOL
- ・ SUAREA の設定値が "0" の場合は、UCYCLE と RESOL による直線加速カーブのみで加速します。
- · SUAREA の設定値が "(HSPD LSPD) / 2" の場合は、S 字加速カーブのみで加速します。

· SDAREA の設定値が "(HSPD - ELSPD)/ 2" より大きい場合は、以下のようになります。 減速停止指令の減速停止時には、重複した変速領域を重ねます。 INDEX ドライブの自動減速停止時には、SDAREA =(HSPD - ELSPD)/2 に補正します。 SDAREA の変速領域 (Hz) = SDAREA × RESOL : 0 ~ (HSPD - ELSPD) x RESOL / 2 Hz S字減速開始部の変速領域 (Hz) = SDAREA x RESOL S字減速終了部の変速領域 (Hz) = SDAREA x RESOL

・ SDAREA の設定値が "0" の場合は、DCYCLE と RESOL による直線減速カーブのみで減速します。

・ SDAREA の設定値が "(HSPD - ELSPD)/ 2" の場合は、S 字減速カーブのみで減速します。

# **(8) DOWN PULSE ADJUST**

INDEX ドライブの自動減速停止動作を開始する減速パルス数のオフセットパルス数を設定します。

<実行シーケンス > COMMAND : H'0A DOWN PULSE ADJUST COMMAND  $\rightarrow$ STATUS1 PORT  $\overrightarrow{N}$ ① DRIVE STATUS1 PORT の ERROR フラグが "0" であることを確認します。  $ERROR = 0?$ Y STATUS1 PORT ② DRIVE STATUS1 PORT の BUSY フラグが "0" であることを確認します。  $BUSY = 0?$ N Y ③ DRIVE DATA1 PORT にJOG パルス数 D15--D0 を書き込みます。 DATA1 PORT 設定範囲は、-32,768 ~+32,767 (H'8000 ~ H'7FFF) です。 **WRITE** 負数の場合は 2 の補数表現にします。 COMMAND PORT ④ DRIVE COMMAND PORT に COMMAND を書き込みます。 **WRITE** 

DRIVE DATA1 PORT の設定データ

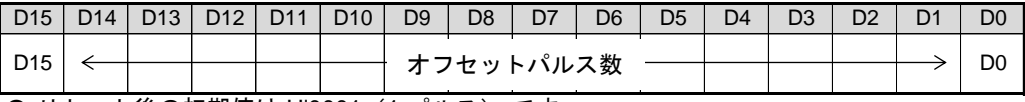

**● リセット後の初期値は <u>H'0001(1 パルス)</u> です**。

・ 設定したオフセットパルス数は、MCC07E が自動検出する減速パルス数に加算します。 オフセットパルス数を正数にすると、減速パルス数は増加します。 オフセットパルス数を負数にすると、減速パルス数は減少します。

・ 通常の INDEX ドライブでは、自動減速停止動作開始後に、停止位置を検出した時点で停止します。 INDEX CHANGE 指令を検出した場合は、自動減速停止動作開始後に、終了速度に達してから停止位置を 検出して停止します。 このため、負数のオフセットパルス数を設定している場合に INDEX CHANGE 指令を実行すると、停止位置 を通過してから停止する可能性があります。 この場合は、ERROR STATUS の INDEX CHANGE ERROR = 1 になります。

# **2-1-3.** 基本ドライブの実行

■ JOG ドライブの実行シーケンス

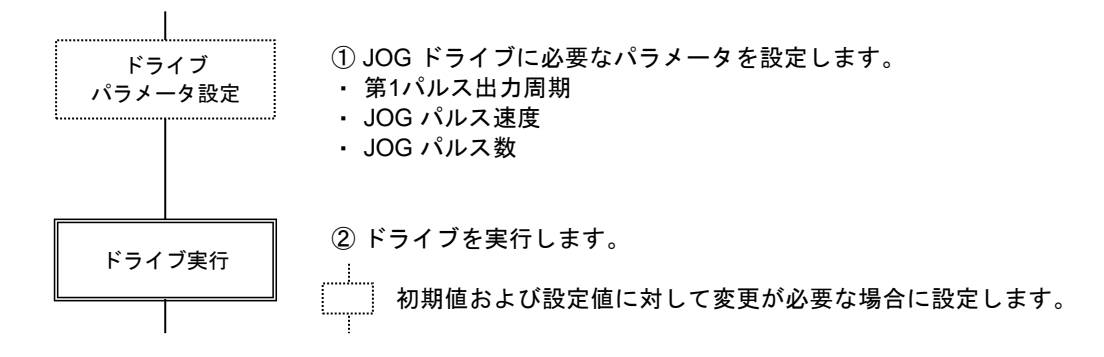

**(1)** +JOG +(CW)方向の JOG ドライブを実行します。

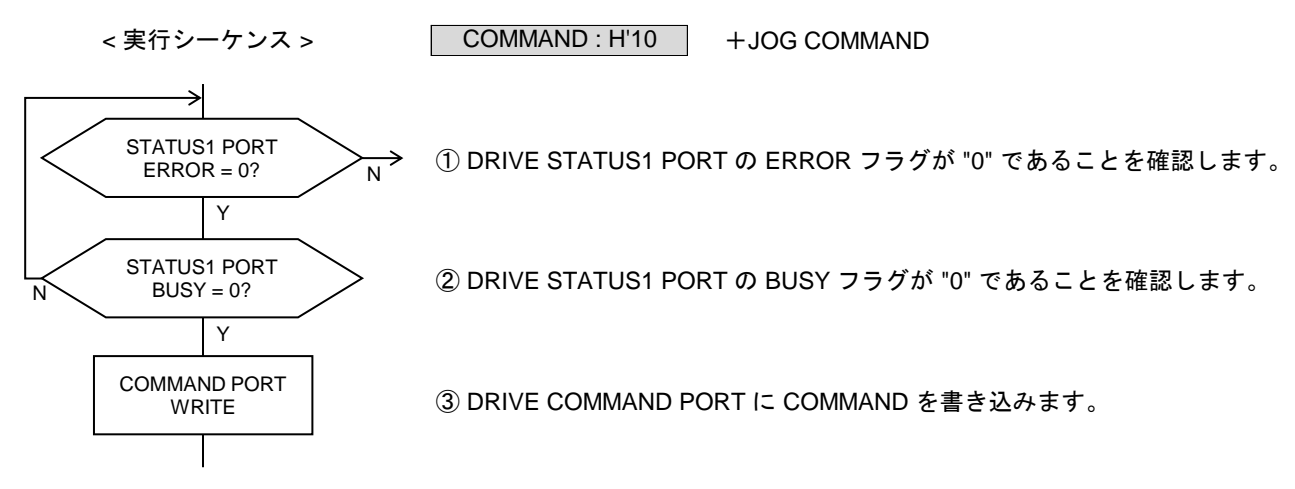

 $(2) -JOG$ -(CCW)方向の JOG ドライブを実行します。

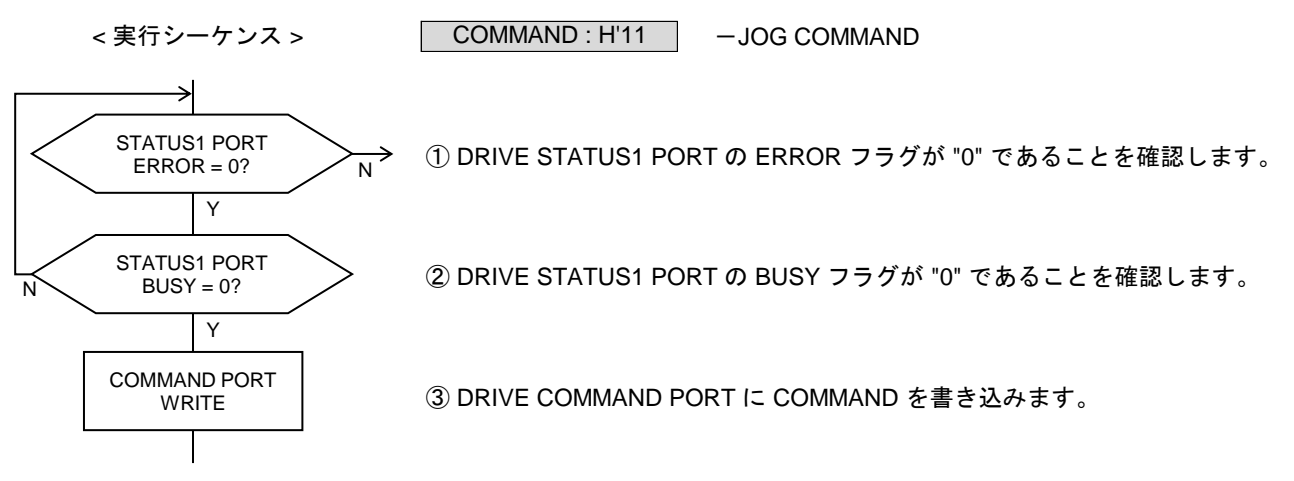

## ■ 加減速ドライブの実行シーケンス

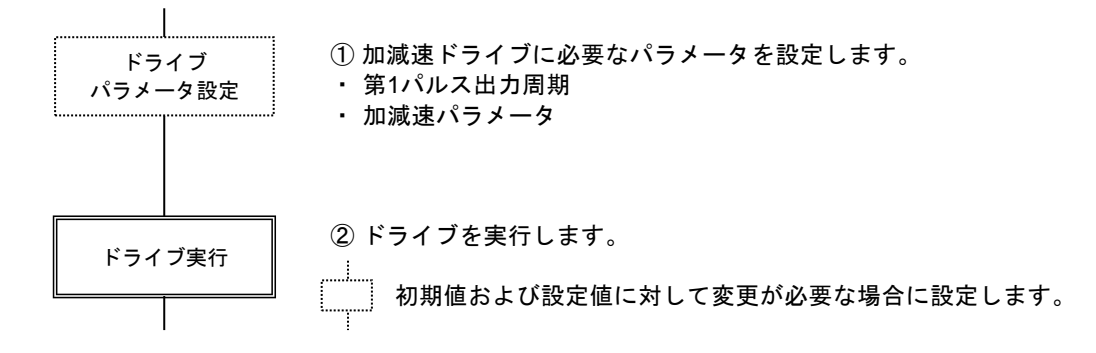

## **(3)** +**SCAN**

停止指令を検出するまで、+(CW)方向のパルスを連続して出力します。

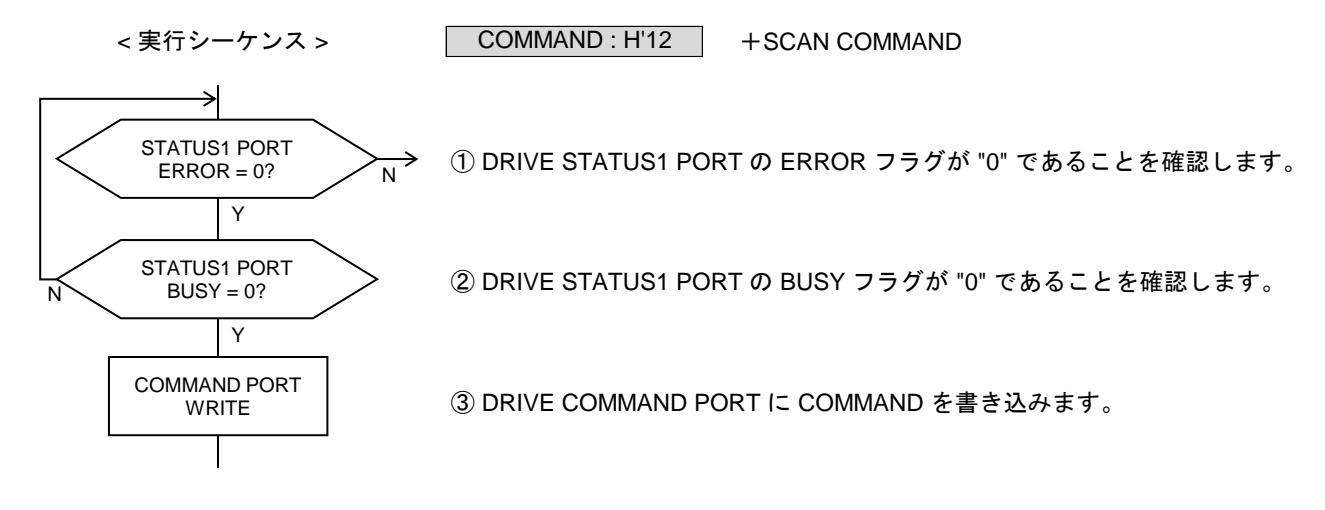

 $(4)$   $-SCAN$ 停止指令を検出するまで、一(CCW)方向のパルスを連続して出力します。

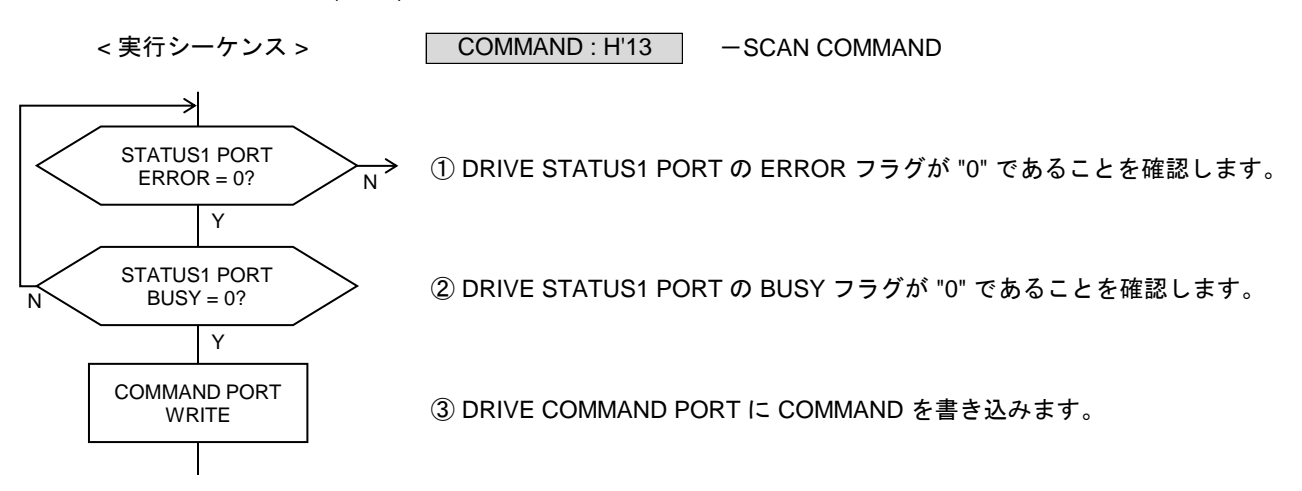

**(5) INC INDEX**

指定の相対アドレスに達するまで、+(CW)方向、または -(CCW)方向のパルスを出力します。

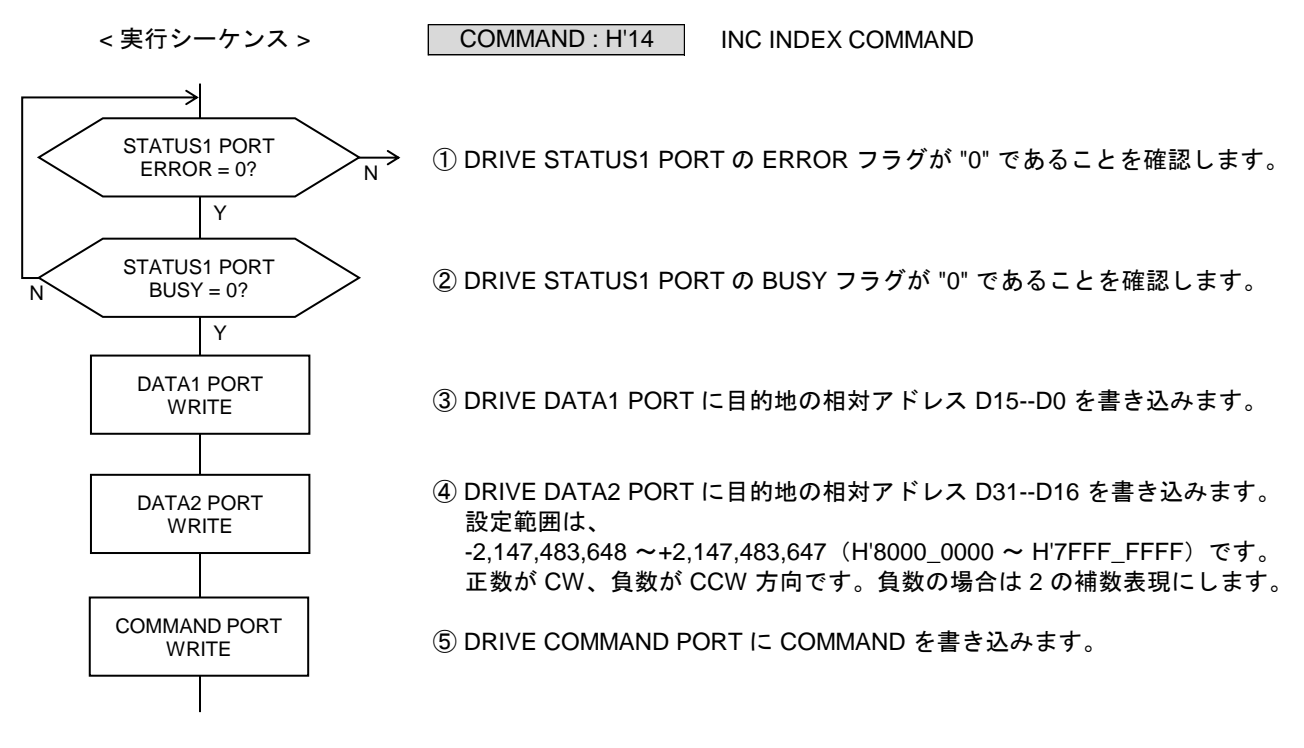

DRIVE DATA1 PORT の設定データ

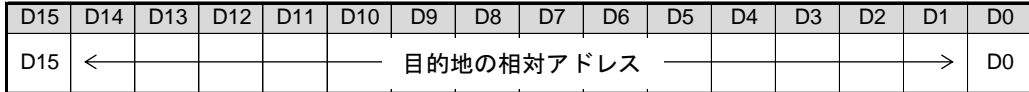

DRIVE DATA2 PORT の設定データ

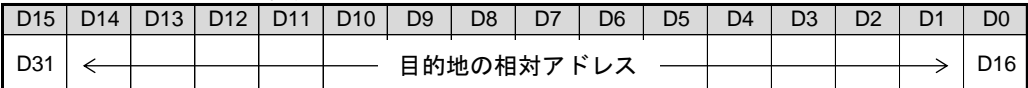

・ 指定する相対アドレスは、起動位置から停止位置までのパルス数を、起動位置を原点として符号付きで 表現した値です。

・ 相対アドレスがオーバフローしているときに、INC INDEX CHANGE 指令を検出した場合はエラーになり、 ERROR STATUS の INC INDEX ERROR = 1 にします。

**(6) ABS INDEX**

指定の絶対アドレスに達するまで、+(CW)方向、または -(CCW)方向のパルスを出力します。

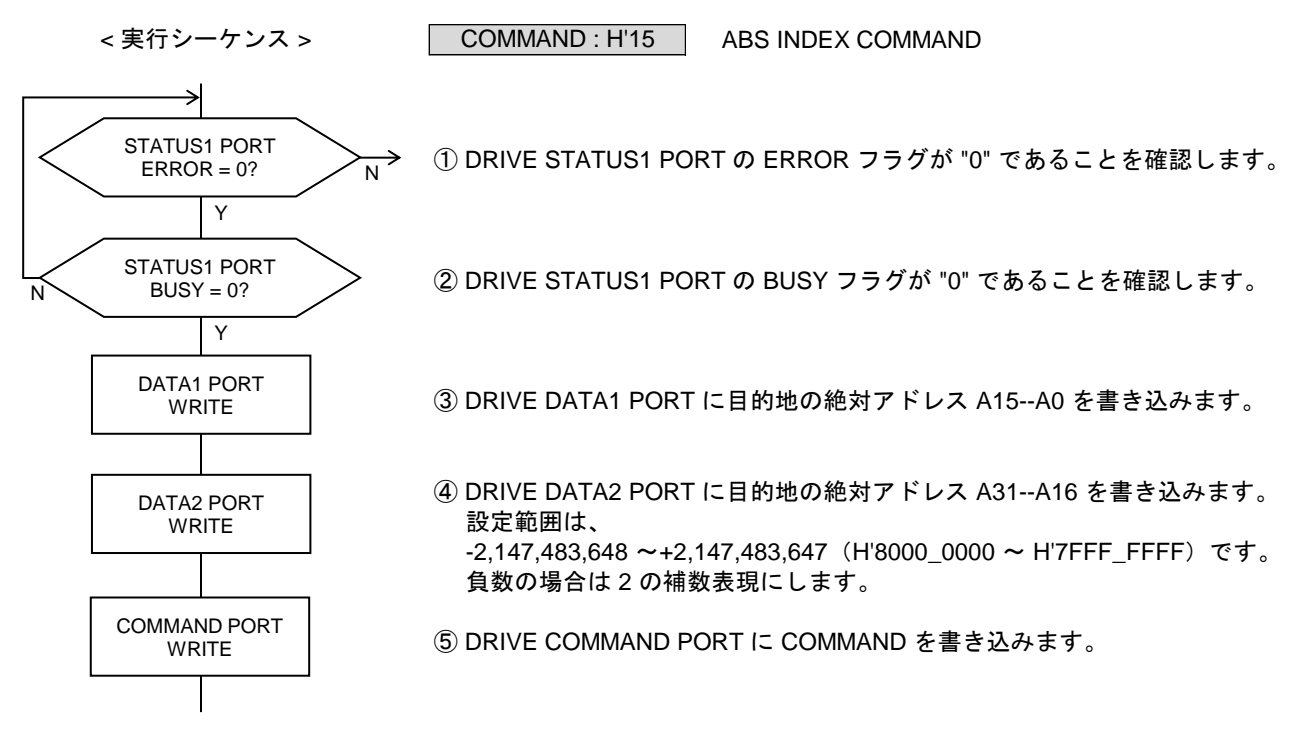

DRIVE DATA1 PORT の設定データ

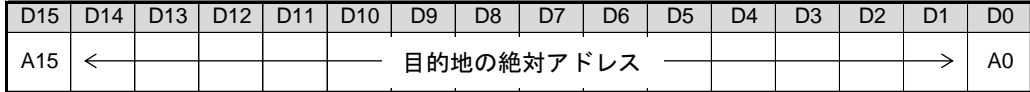

DRIVE DATA2 PORT の設定データ

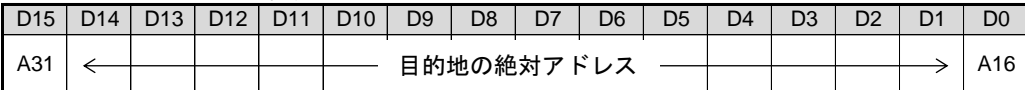

・ 指定する絶対アドレスは、アドレスカウンタで管理している絶対アドレスです。

・ 以下の場合は、エラーになり、ERROR STATUS の ABS INDEX ERROR = 1 にします。 ABS INDEX ドライブ実行中に、アドレスカウンタのオーバフローを検出したとき。 アドレスカウンタがオーバフローしているときに、ABS INDEX CHANGE 指令を検出したとき。

# **2-1-4. ORIGIN** ドライブの設定と実行

ORIGIN ドライブの動作仕様を設定して、ORIGIN ドライブを実行します。

- ORIGIN ドライブの検出工程 ドライブ工程は、ORIGIN SCAN ドライブと ORIGIN CONSTANT SCAN ドライブが選択できます。
- ORIGIN SCAN ドライブ 加減速ドライブのパラメータで、SCAN ドライブを行います。 ORG 検出信号の指定エッジを指定のカウント数検出すると減速停止します。
- ORIGIN CONSTANT SCAN ドライブ JOG ドライブのパルス速度 (JSPD)で、一定速ドライブを行います。 ORG 検出信号の指定エッジを指定のカウント数検出すると即時停止します。
- ORIGIN ドライブの実行シーケンス

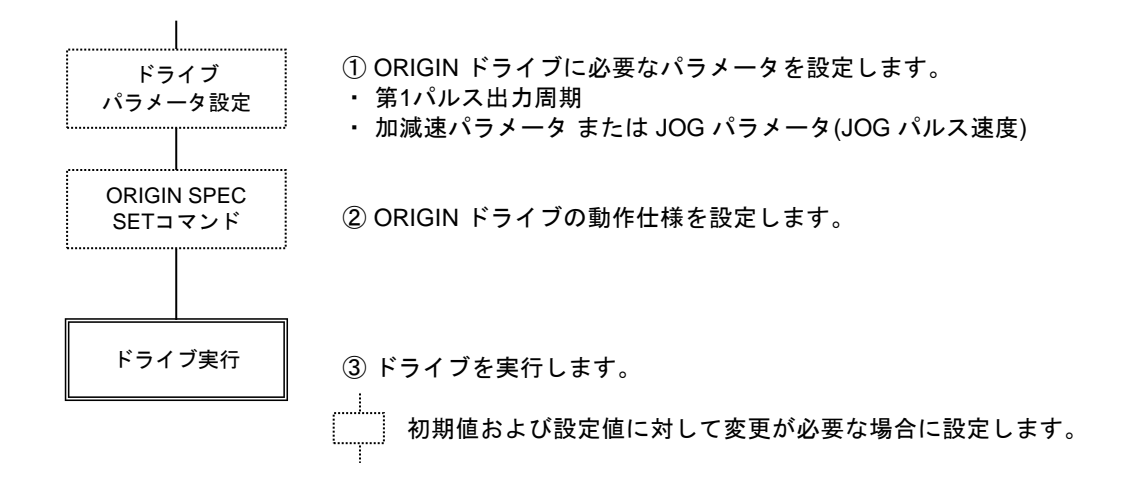

技術資料A

# **(1) ORIGIN SPEC SET**

ORIGIN ドライブの動作仕様を設定します。

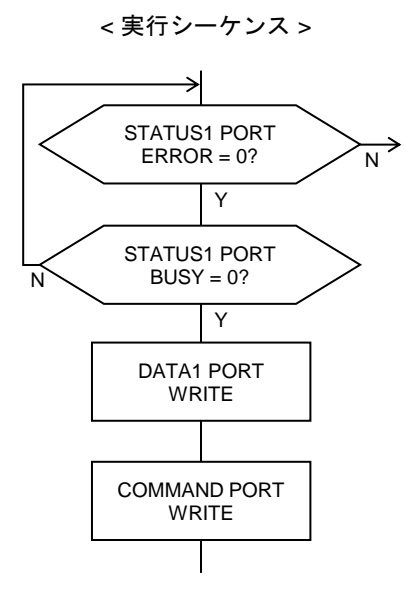

① DRIVE STATUS1 PORT の ERROR フラグが "0" であることを確認します。

ORIGIN SPEC SET COMMAND

② DRIVE STATUS1 PORT の BUSY フラグが "0" であることを確認します。

③ DRIVE DATA1 PORT に ORIGIN ドライブの動作仕様を書き込みます。

④ DRIVE COMMAND PORT に COMMAND を書き込みます。

DRIVE DATA1 PORT の設定データ

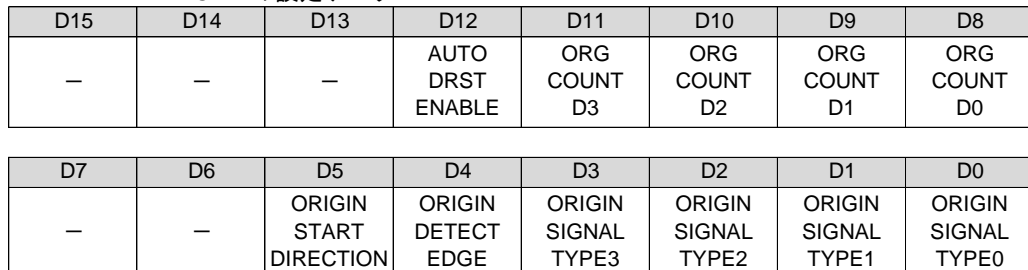

COMMAND : H'0F

● リセット後の初期値は H'0003 (アンダーライン側) です。

【注意】

ORIGIN ドライブ終了後は、D5 ビット(ORIGIN START DIRECTION)を "0" に設定してください。

ORIGIN START DIRECTION = 1 の状態で ORIGIN 以外のドライブを実行すると、一(CCW)方向の ドライブを実行しても、+(CW)方向にドライブパルスを出力してしまいます。

D3--D0: ORG SIGNAL TYPE3-0

| ORIGIN ドライブで検出する ORG 検出信号を選択します。     |                   |       |       |                               |
|--------------------------------------|-------------------|-------|-------|-------------------------------|
| TYPE3                                | TYPE <sub>2</sub> | TYPE1 | TYPE0 | ORG 検出信号                      |
|                                      |                   |       |       | ORG 信号                        |
|                                      |                   |       |       | ± ZORG 信号                     |
|                                      |                   |       |       | ORG 信号と± ZORG 信号の AND (論理積)   |
| 0                                    |                   |       |       | ORG 信号と± ZORG 信号の OR (論理和)    |
| O                                    |                   |       | O     | ORG 信号                        |
|                                      |                   |       |       | DEND/PO 信号                    |
|                                      |                   |       |       | ORG 信号と DEND/PO 信号の AND (論理積) |
|                                      |                   |       |       | ORG 信号と DEND/PO 信号の OR (論理和)  |
|                                      |                   |       | ∩     | NORG 信号                       |
| 上記以外                                 |                   |       |       | 設定禁止                          |
| 各信号入力のアクティブレベルを合成したものが、ORG検出信号になります。 |                   |       |       |                               |

#### ■ **ORG** 検出信号の構成

DEND/PO 信号を ORG 検出信号に選択した場合は、DEND/PO 信号の入力機能と ORG 検出信号の 停止機能の両方が有効になります。

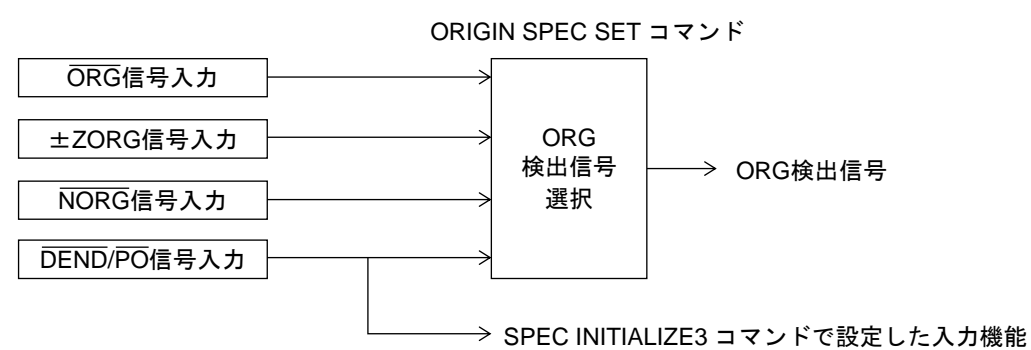

D4 : ORG DETECT EDGE

ORG 検出信号の検出エッジを選択します。

- 0 : ORG 検出信号の 0 → 1 (アクティブ) エッジを検出する
- 1 :ORG 検出信号の 1 → 0(OFF)エッジを検出する

D5 : ORIGIN START DIRECTION

ORIGIN ドライブの起動方向を選択します。

0 : 一(CCW) 方向に起動する

1 :+(CW) 方向に起動する

#### 【注意】

ORIGIN ドライブ終了後は、ORIGIN START DIRECTION を "0" に設定してください。

ORIGIN START DIRECTION = 1 の状態で ORIGIN 以外のドライブを実行すると、一(CCW)方向の ドライブを実行しても、+(CW)方向にドライブパルスを出力してしまいます。

#### D11-D8: ORG COUNT D3-D0

ORG 検出信号の検出エッジのカウント数を設定するビットです。 ORG 検出信号を指定のカウント数検出すると、ORIGIN ドライブの停止機能が動作します。

ORG COUNT D3--D0 = H'0 :1カウント目のエッジ検出で、停止機能を動作させる ORG COUNT D3--D0 = H'1 :2カウント目のエッジ検出で、停止機能を動作させる ORG COUNT D3--D0 = H'2 :3カウント目のエッジ検出で、停止機能を動作させる : the set of the set of the set of the set of the set of the set of the set of the set of the set of the set of the set of the set of the set of the set of the set of the set of the set of the set of the set of the set of

ORG COUNT D3--D0 = H'F :16 カウント目のエッジ検出で、停止機能を動作させる

#### D12 :AUTO DRST ENABLE

SERVO SPEC SET コマンドで、DRST 信号を<サーボ対応>に設定している場合に有効です。 ORG 検出信号の停止機能が動作して ORIGIN ドライブを停止した時に、 DRST 信号を「出力する/出力しない」を選択します。

0: DRST 信号を出力しない

1 :DRST 信号を出力する(10 ms 間アクティブレベルにする)

技術資料A

**(2) ORIGIN SCAN**

ORIGIN SCAN ドライブを実行します。

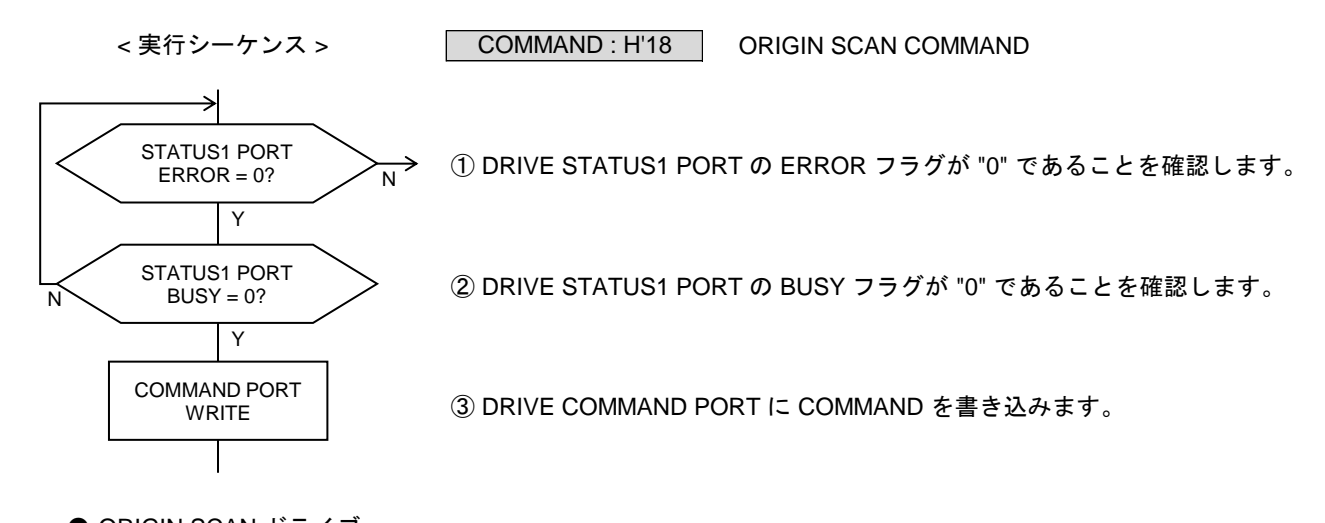

● ORIGIN SCAN ドライブ 加減速ドライブのパラメータで、SCAN ドライブを行います。 ORG 検出信号の指定エッジを指定のカウント数検出すると減速停止します。 AUTO DRST ENABLE = 1 の場合は、減速停止後に DRST 信号を出力します。

**(3) ORIGIN CONSTANT SCAN**

ORIGIN CONSTANT SCAN ドライブを実行します。

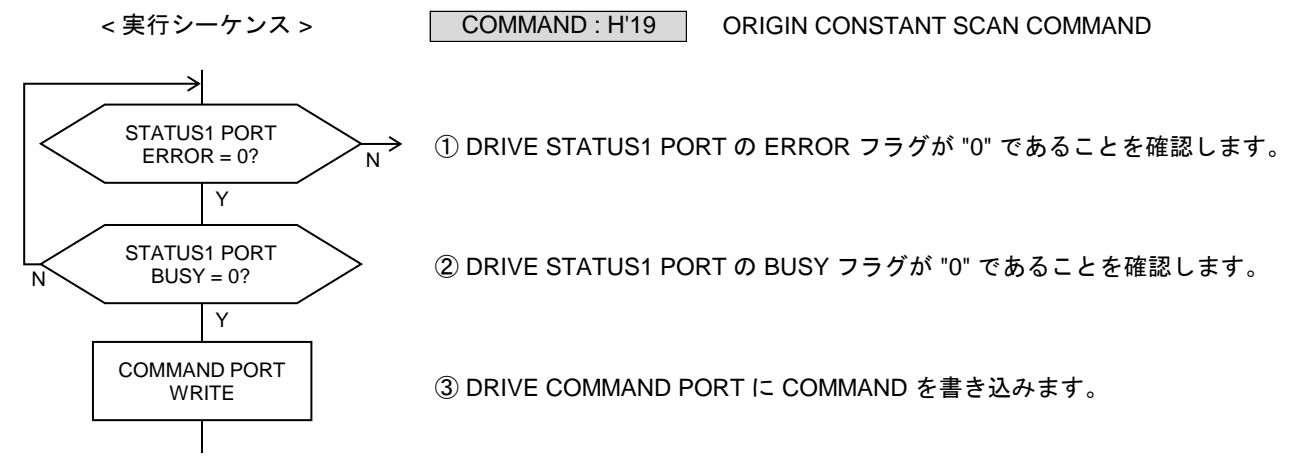

● ORIGIN CONSTANT SCAN ドライブ JOG パルス速度 (JSPD)で、一定速ドライブを行います。 ORG 検出信号の指定エッジを指定のカウント数検出すると即時停止します。 AUTO DRST ENABLE = 1 の場合は、即時停止後に DRST 信号を出力します。

# **2-1-5.** 任意軸補間ドライブの設定

MCC07E の CPPOUT 端子から出力するパルスを設定します。

各軸 MCC07E の CPPOUT 端子と CPPIN 端子はディジーチェーン接続で繋がっています。 任意軸補間ドライブではメイン軸のチップが CPPOUT 端子に補間ドライブの基本パルスを出力します。 サブ軸のチップは基本パルスを CPPIN 端子から入力して CPPOUT 端子に出力します。

・ C-VX872v1, C-VX873v1 にはディジーチェーン接続が 2 系列あります。 任意軸補間ドライブはディジーチェーン接続の系列内の軸間で行います。

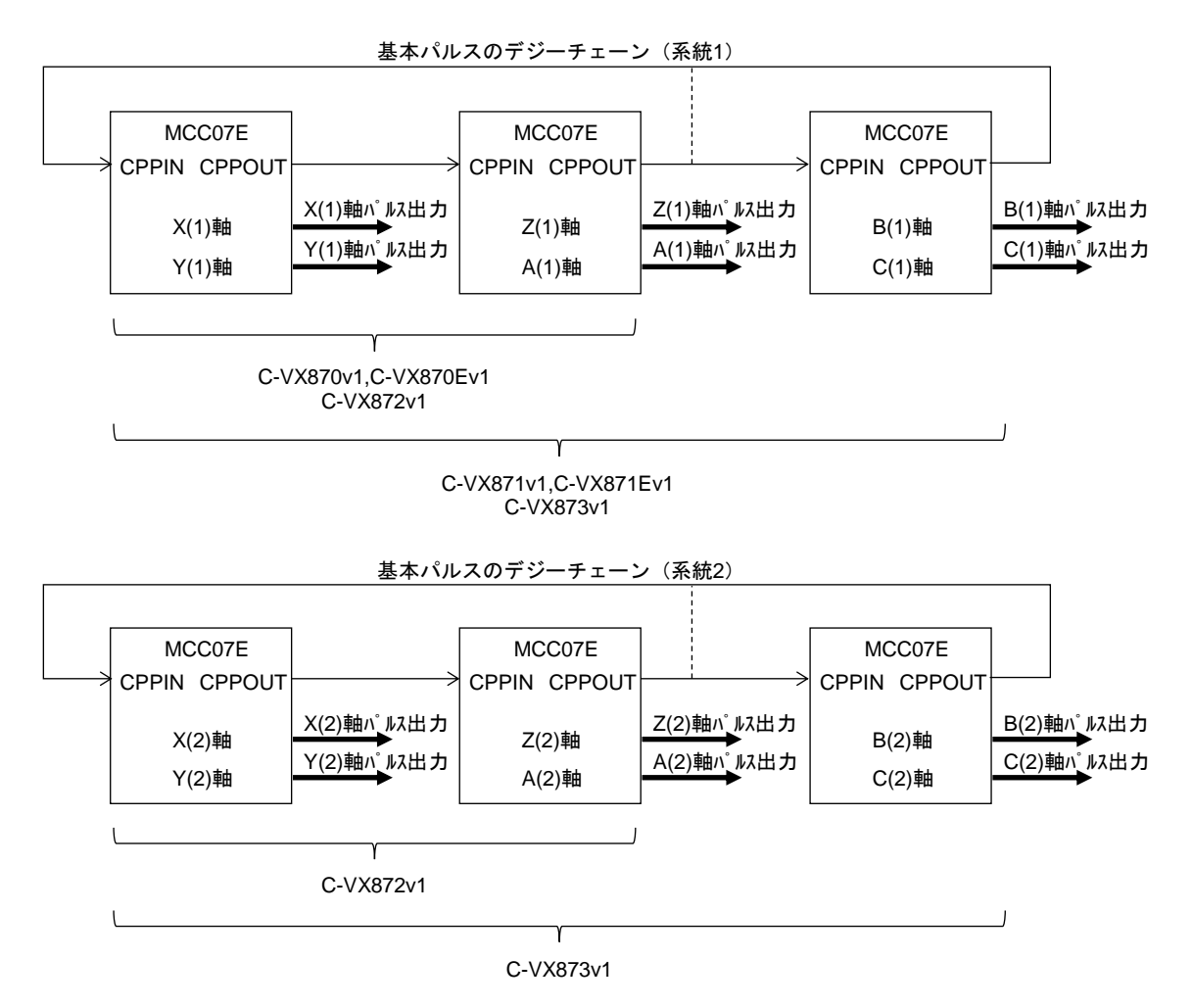

# 技術資料A

## **(1) CP SPEC SET**

2 軸相関コマンドです。相関軸両軸が BUSY = 0, ERROR = 0 のときにコマンドを実行します。 相関 2 軸 1 チップの CPPOUT 端子から出力するパルスを設定します。 このコマンドの設定は相関軸で共有します。実行軸のどちらの軸に設定しても有効です。

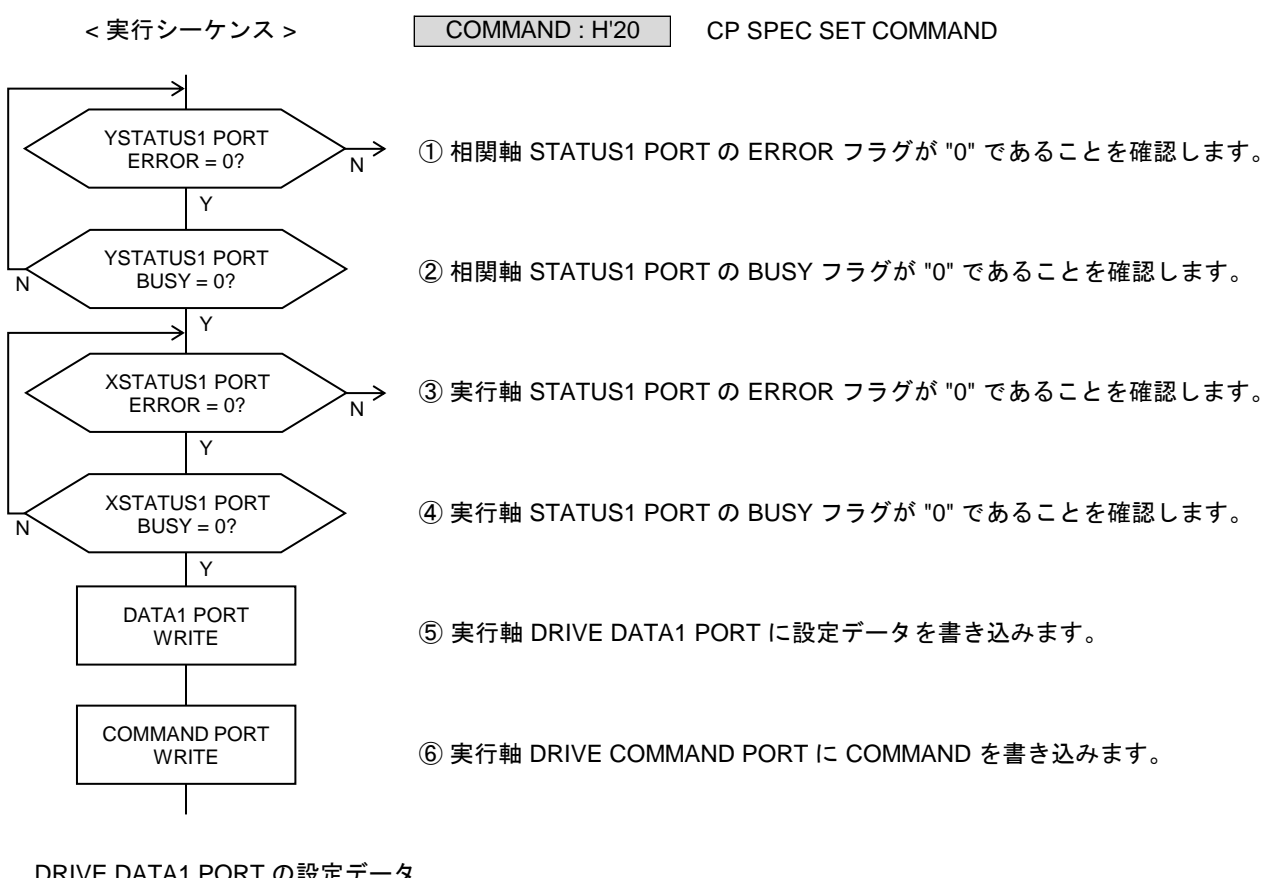

#### DRIVE DATA1 PORT の設定データ

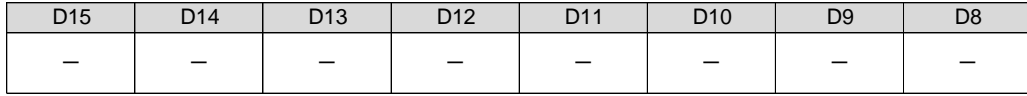

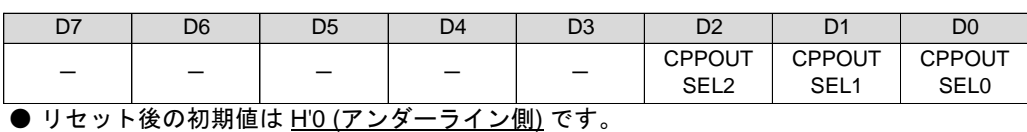

D0 :CPPOUT SEL0

D1 :CPPOUT SEL1

D2: CPPOUT SEL2

CPPOUT 端子から出力するパルスを選択します。

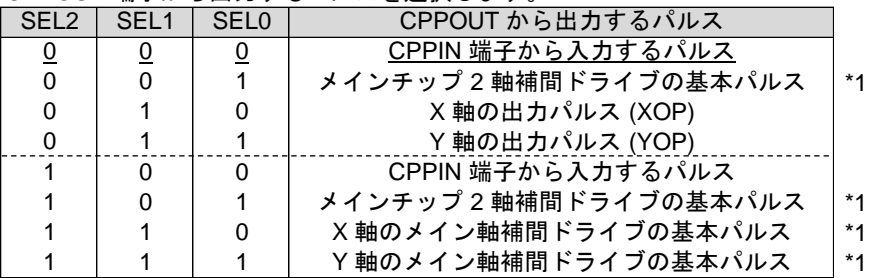

\*1 メイン軸補間ドライブまたはメインチップ2軸補間ドライブを実行するときに、 コマンド実行軸が発生する補間ドライブの基本パルスを出力します。 その他のドライブを実行する場合は、パルス出力なし(ハイレベル出力)になります。

## **2-1-6.** 直線補間ドライブの設定と実行

長軸と短軸の座標アドレスとドライブ仕様を指定して、相関 2 軸直線補間ドライブ または 任意多軸直線補間ドライブを実行します。

- ・ 直線補間ドライブは実行軸の加減速パラメータでドライブします。 ・ 直線補間ドライブでは、長軸パルスを補間ドライブの基本パルスとし、短軸側は長軸パルスを 補間演算して補間パルスを出力します。
- 現在位置を座標中心 (0,0) とした長軸と短軸の相対アドレスを、座標アドレスとします。 座標アドレスは、正数が +(CW)方向、負数が -(CCW)方向です。
- 直線補間ドライブ仕様
- DRIVE MODE

直線補間ドライブを「連続ドライブにする/位置決めドライブにする」を選択します。

- ・ 直線補間 SCAN ドライブ 各補間軸は、長軸と補間軸のパルス比で、目的地の指定方向に補間パルス出力を続けます。 停止指令を検出すると、補間ドライブを終了します。
- ・ 直線補間 INDEX ドライブ 各補間軸は、長軸と補間軸のパルス比で、目的地の指定方向に補間パルス出力を続けます。 長軸パルスをカウントして、カウント数が長軸の目的地のパルス数になると、補間ドライブを終了します。
- CONST CP ENABLE 相関 2 軸直線補間ドライブとメイン軸直線補間ドライブで有効です。 線速一定制御を「無効にする/有効にする」を選択します。
	- ・ 線速一定制御 直線補間ドライブしている2軸の合成速度を一定にする制御です。 コマンド実行軸が発生する補間ドライブの長軸パルスを線速一定制御します。 コマンド実行軸の長軸と短軸の2軸間で、2軸同時にパルス出力したときに、次の長軸パルスの 出力周期を 1.414 倍にします。 線速一定で加減速ドライブを行うと、減速後の終了速度でのドライブが長くなります。
- CPP STOP ENABLE 相関 2 軸直線補間ドライブとメイン軸直線補間ドライブで有効です。 メイン軸の CPP STOP 機能を「有効にする/無効にする」を選択します。
	- ・ CPP STOP ENABLE = 1 を選択した場合は、CPPIN 端子に入力できるパルス速度の最高値は、 2.5 MHz になります。

【メイン軸の CPP STOP 機能】 相関 2 軸直線補間ドライブとメイン軸直線補間ドライブ実行中に機能します。

- ・ メイン軸の CPP STOP ENABLE = 1 にすると、メイン軸が発生する補間ドライブの基本パルスと CPPIN から入力するパルスを偏差カウントします。
- ・ CPPIN のパルス数が、メイン軸の基本パルス数より2パルス分少なくなると、メイン軸のドライブを 終了して、メイン軸が発生する補間ドライブの基本パルス出力を停止します。 相関 2 軸直線補間ドライブでは、両軸のドライブを終了して、基本パルス出力を停止します。
- · CPP STOP 機能でドライブを終了した場合は、メイン軸のエラーになります。 ERROR STATUS の CPP STOP ERROR = 1 にします。
- ・ メイン軸は CPP STOP 機能でドライブを終了しますが、サブ軸はドライブを終了しません。 メイン軸が CPP STOP 機能でドライブを終了した場合は、すべてのサブ軸に停止指令を実行して、 ドライブを終了させてください。

● CPP MASK ENABLE サブ軸直線補間ドライブで有効です。 サブ軸の CPPIN マスク機能を「有効にする/無効にする」を選択します。

【サブ軸の CPP STOP 機能】 サブ軸補間ドライブ実行中に機能します。

- ・ サブ軸の CPP MASK ENABLE = 1 にすると、サブ軸がエラー (STATUS1 PORT の ERROR = 1)に なると、CPPIN から入力するパルスをマスクします。
- ・ CPPOUT SEL で CPPOUT 出力を「CPPIN から入力するパルス」に設定している場合は、CPPIN の マスクにより、CPPOUT 出力はハイレベル状態になります。
- ・ CPPIN マスク機能で CPPIN をマスクした場合は、STATUS5 PORT の CPP MASK = 1 になります。 CPP MASK = 1 の間は、CPPIN のマスク状態を保持します。 CPP MASK = 1 は、STATUS1 PORT の ERROR = 1  $\rightarrow$  0 で CPP MASK = 0 になります。
- ・ C-VX870v1 シリーズでは、相関 2 軸の MCC07E 間同士を CPPIN と CPPOUT をデジーチェーン接続しています。 CPPIN と CPPOUT をデジーチェーン接続した多軸直線補間ドライブで、CPP STOP 機能と CPPIN マスク 機能を有効にすると、サブ軸にエラーが発生した場合にすべての補間軸のパルス出力を停止させることが できます。
- ・ また、多軸直線補間ドライブの補間軸を、メイン軸補間ドライブまたはメインチップ2軸補間ドライブで 構成して CPP STOP 機能を有効にすると、1軸が停止指令またはエラーにより補間ドライブを終了した 場合に、すべての補間ドライブを終了させることができます。

■ 相関 **2** 軸直線補間ドライブの実行シーケンス

相関軸の 2 軸に実行する直線補間ドライブです。

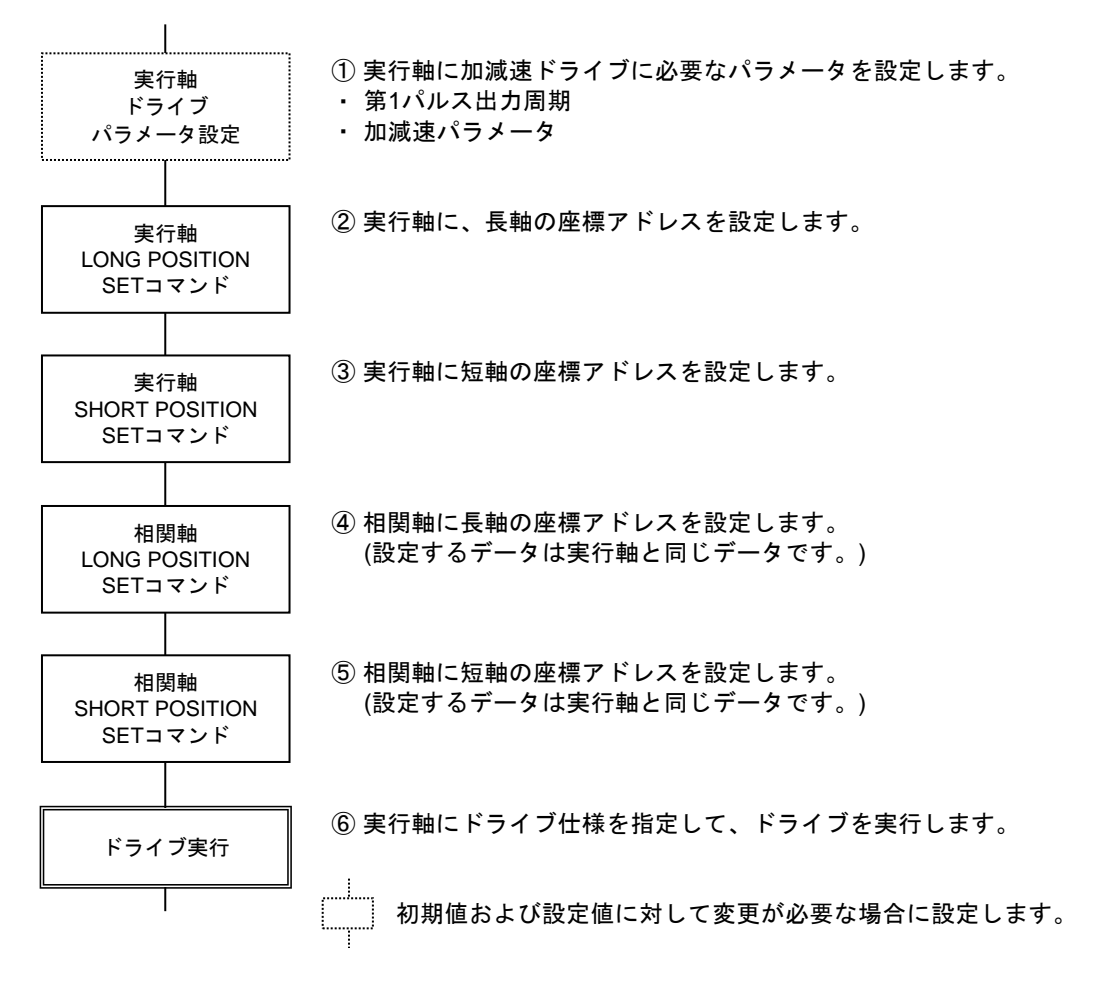

・ 相関 2 軸直線補間ドライブでは、CP SPEC SET による CPPOUT の設定は不要です。

■ 任意多軸直線補間ドライブの実行シーケンス

任意軸間、任意軸数で実行する直線補間ドライブです。

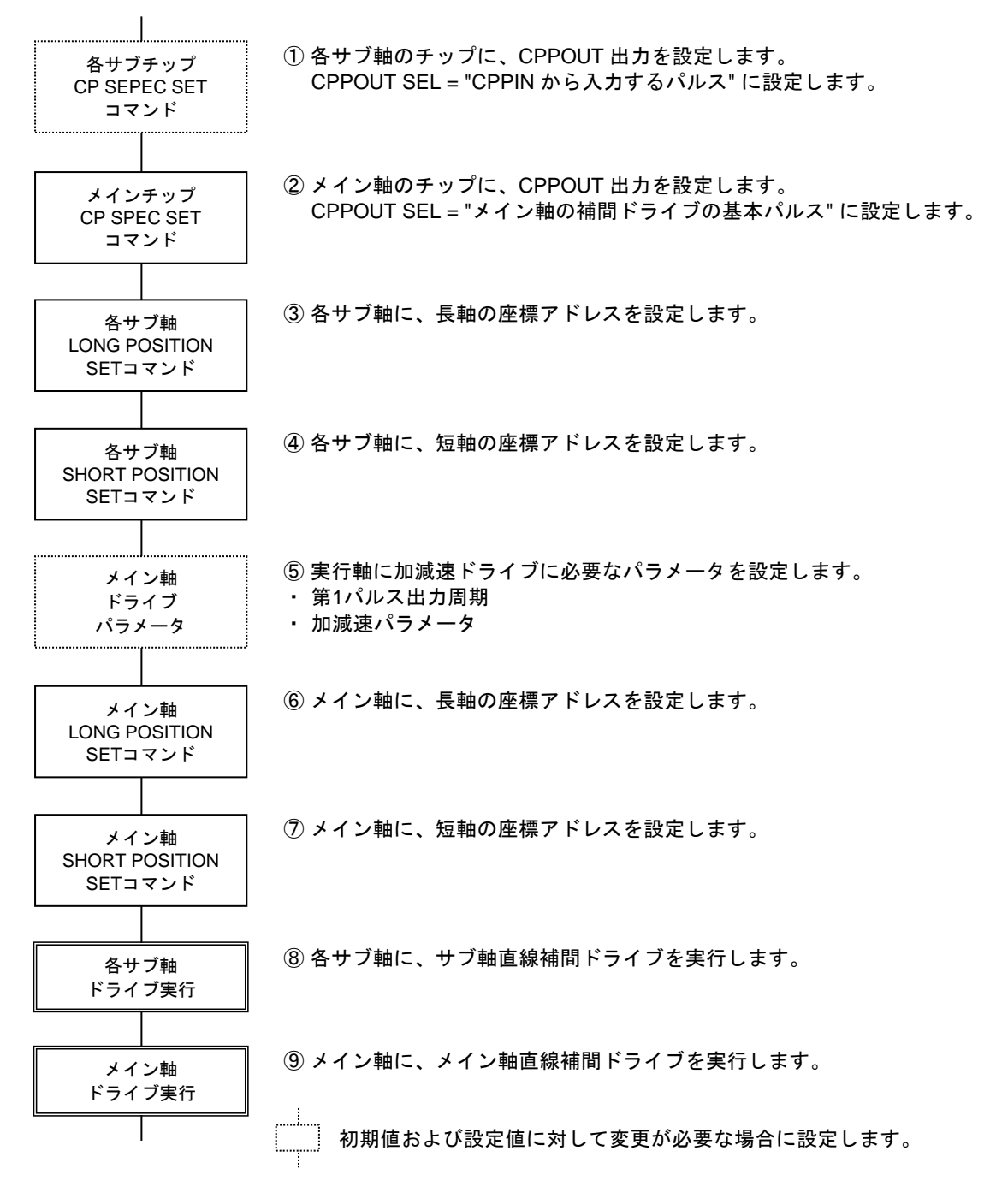

・ サブ軸直線補間ドライブを実行すると、ドライブがスタンバイ状態になります。 メイン軸直線補間ドライブを実行すると、長軸パルスを出力して、ドライブを開始します。

・ 各サブ軸は CPPIN 端子から入力するパルスを長軸パルスとして、ドライブを開始します。

技術資料A

# **(1) LONG POSITION SET**

直線補間ドライブの、長軸の座標アドレスを設定します。

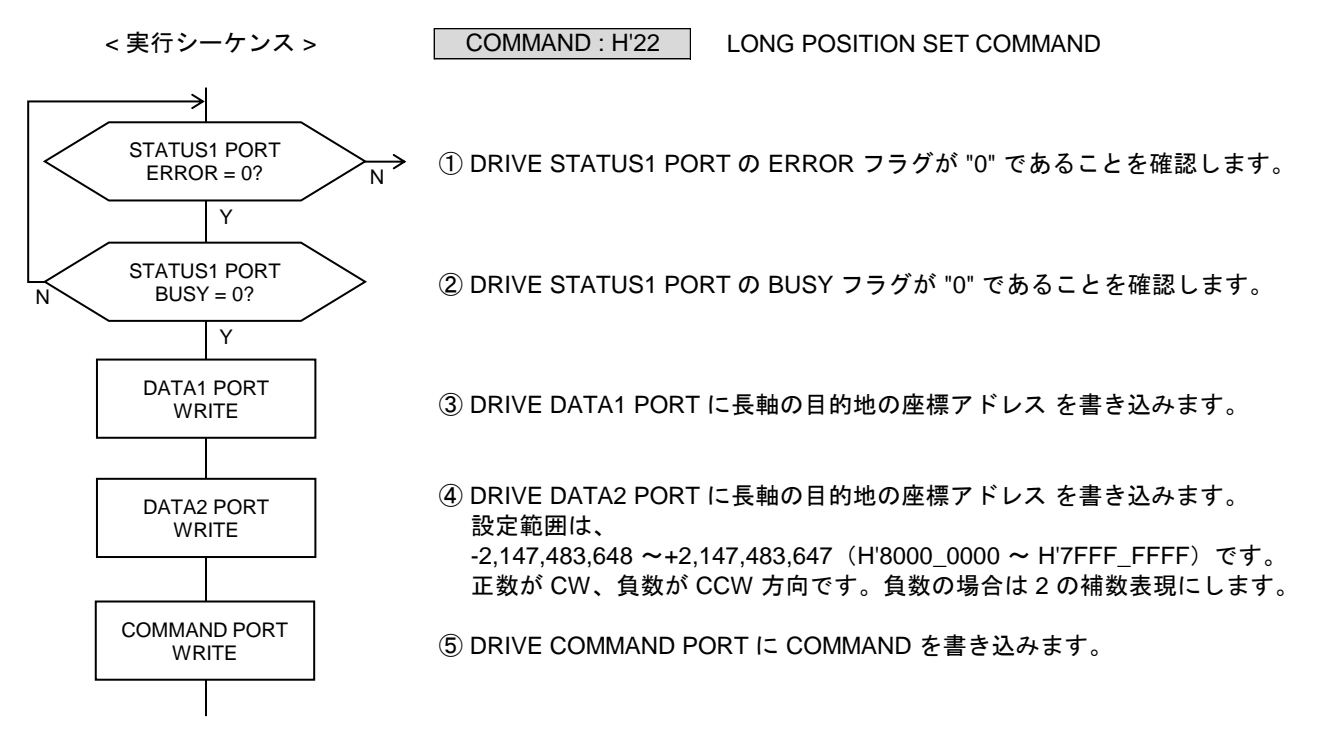

DRIVE DATA1 PORT の設定データ

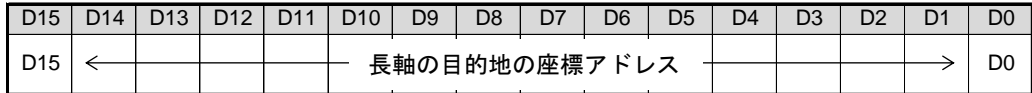

DRIVE DATA2 PORT の設定データ

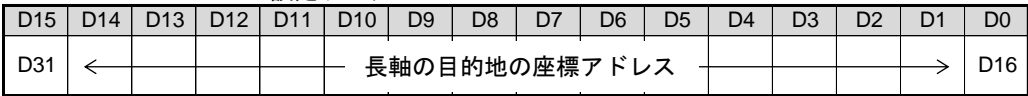

● リセット後の初期値は H'0000\_0000 です。

- ・ 指定する座標アドレスは、現在位置を座標中心(0, 0)とした相対アドレスです。
- ・ 「長軸の目的地の座標アドレス」には、補間軸の中で補間パルス数が大きい補間軸(長軸)の 目的地を設定します。
- ・ ドライブ実行コマンドの PULSE SEL で指定した軸の座標アドレスの符号が、出力する補間パルスの 動作方向になります。

技術資料A

# **(2) SHORT POSITION SET**

直線補間ドライブの、短軸の座標アドレスを設定します。

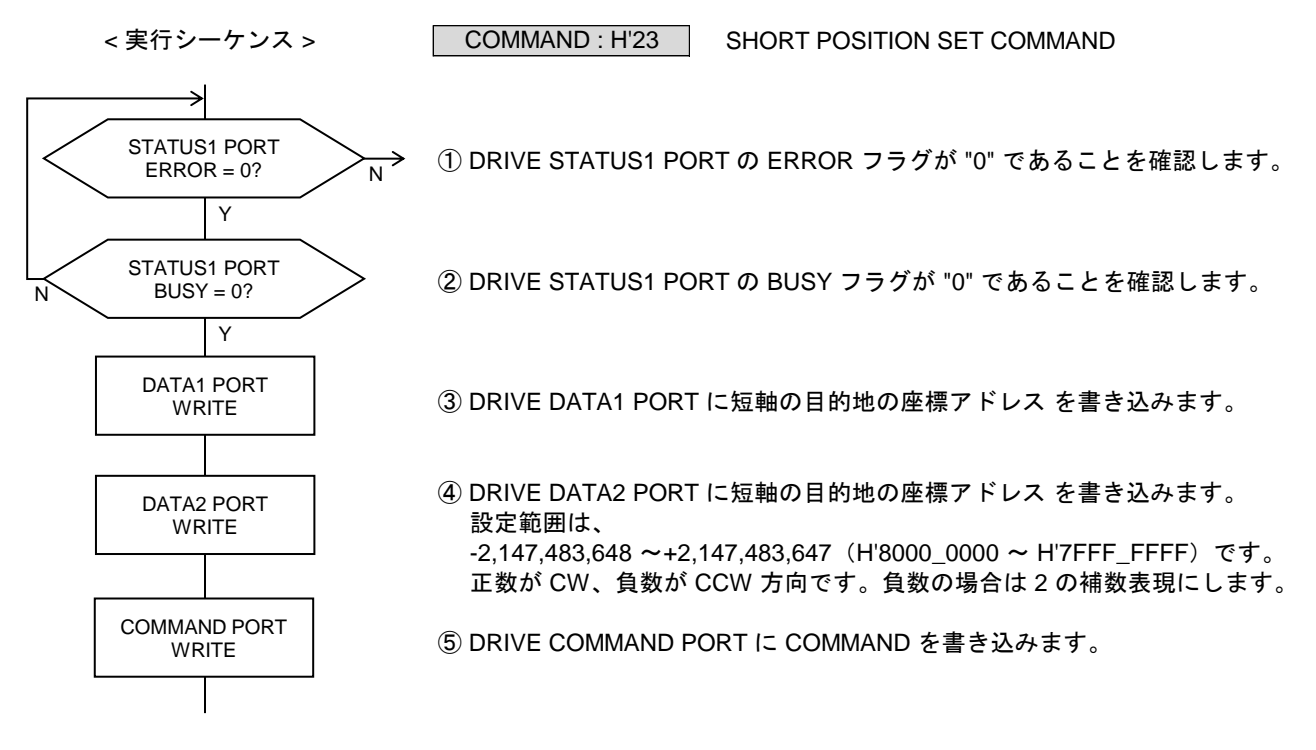

DRIVE DATA1 PORT の設定データ

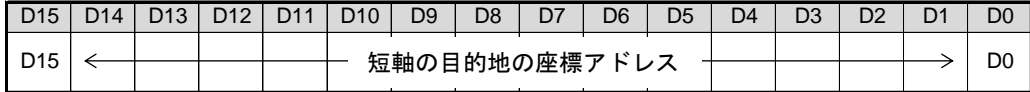

DRIVE DATA2 PORT の設定データ

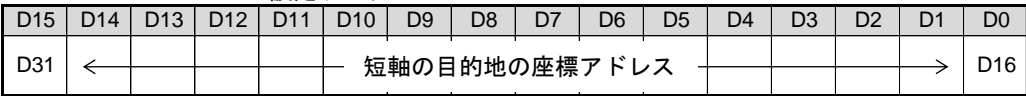

● リセット後の初期値は H'0000\_0000 です。

- ・ 指定する座標アドレスは、現在位置を座標中心(0, 0)とした相対アドレスです。
- ・ 「短軸の目的地の座標アドレス」には、短軸の目的地(符号付きアドレス)を設定します。 「短軸の目的地の座標アドレスのの車がドレスの絶対値≧短軸の座標アドレスの絶対値」 となる様に設定してください。
- ・ ドライブ実行コマンドの PULSE SEL で指定した軸の座標アドレスの符号が、出力する補間パルスの 動作方向になります。

## **(3) MAIN XY STRAIGHT CP**

2 軸相関コマンドです。相関軸両軸が BUSY = 0, ERROR = 0 のときにコマンドを実行します。 メインチップの相関 2 軸直線補間ドライブを実行します。相関軸のどちらの軸に実行しても有効です。 直線補間ドライブは実行軸の加減速パラメータで動作します。

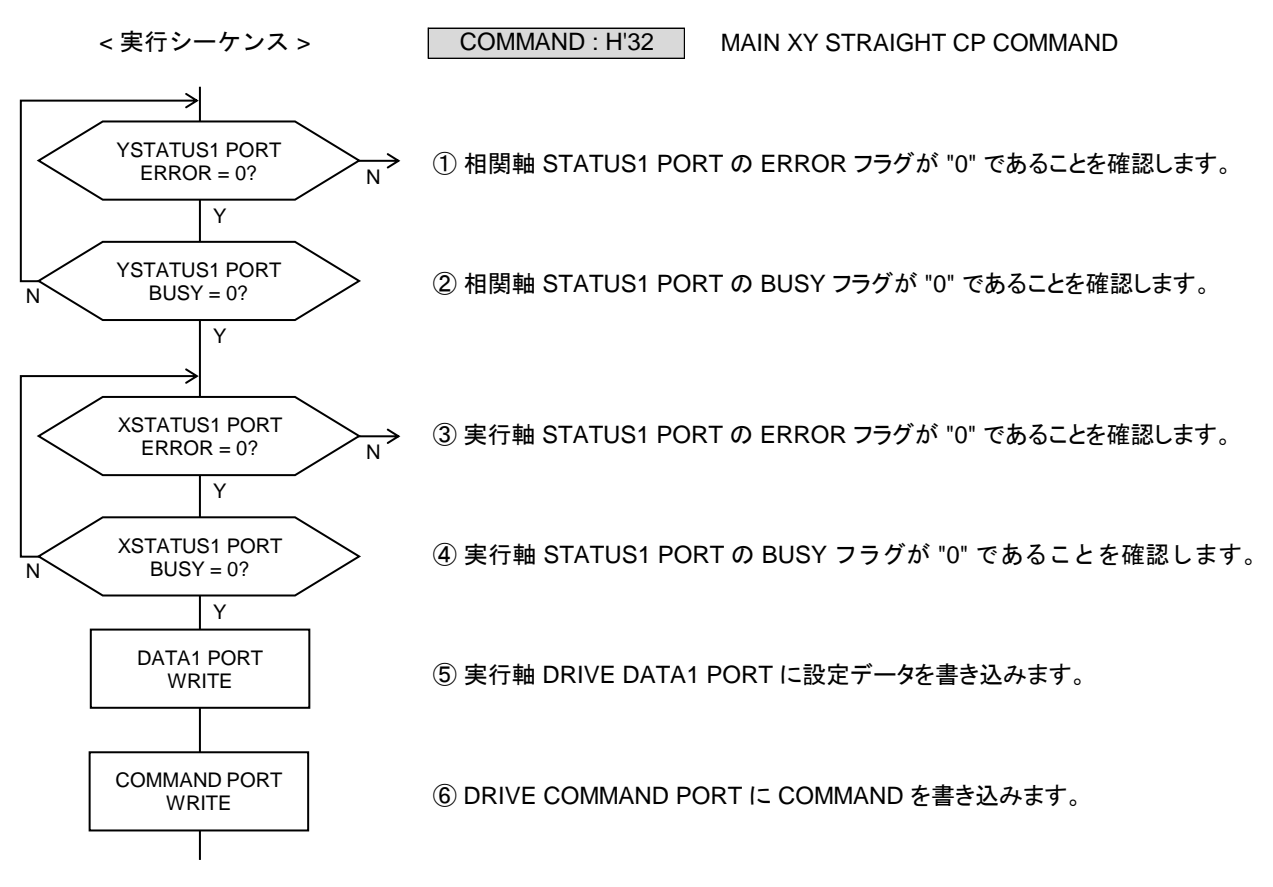

DRIVE DATA1 PORT の設定データ

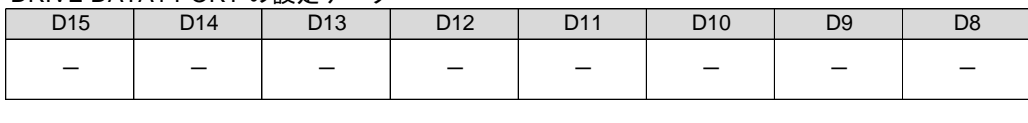

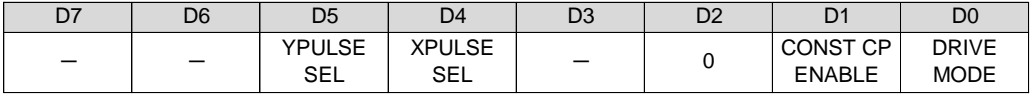

### D0 :DRIVE MODE

直線補間ドライブを「連続ドライブにする/位置決めドライブにする」を選択します。

0 :連続ドライブにする (SCAN ドライブ)

1 :位置決めドライブにする (INDEX ドライブ)

D1 :CONST CP ENABLE

線速一定制御を「無効にする/有効にする」を選択します。

0 :線速一定制御を無効にする

1 :線速一定制御を有効にする

D4 :XPULSE SEL

相関軸の内、Xn 軸(または Zn 軸,Bn 軸)に出力する補間パルスを選択します。

0 : X 軸に LONG POSITION (長軸)の補間パルスを出力する

1 :X 軸に SHORT POSITION (短軸)の補間パルスを出力する

D5 :YPULSE SEL

相関軸の内、Yn 軸(または An 軸,Cn 軸)に出力する補間パルスを選択します。 0 : Y 軸に LONG POSITION (長軸)の補間パルスを出力する 1 :Y 軸に SHORT POSITION (短軸)の補間パルスを出力する

## **(4) SUB STRAIGHT CP**

1 軸単位で直線補間ドライブを行うコマンドです。 任意軸間の直線補間、または複数軸で直線補間ドライブさせるときにサブ軸に実行します。 サブ軸の直線補間ドライブは CPPIN 入力パルスで動作します。

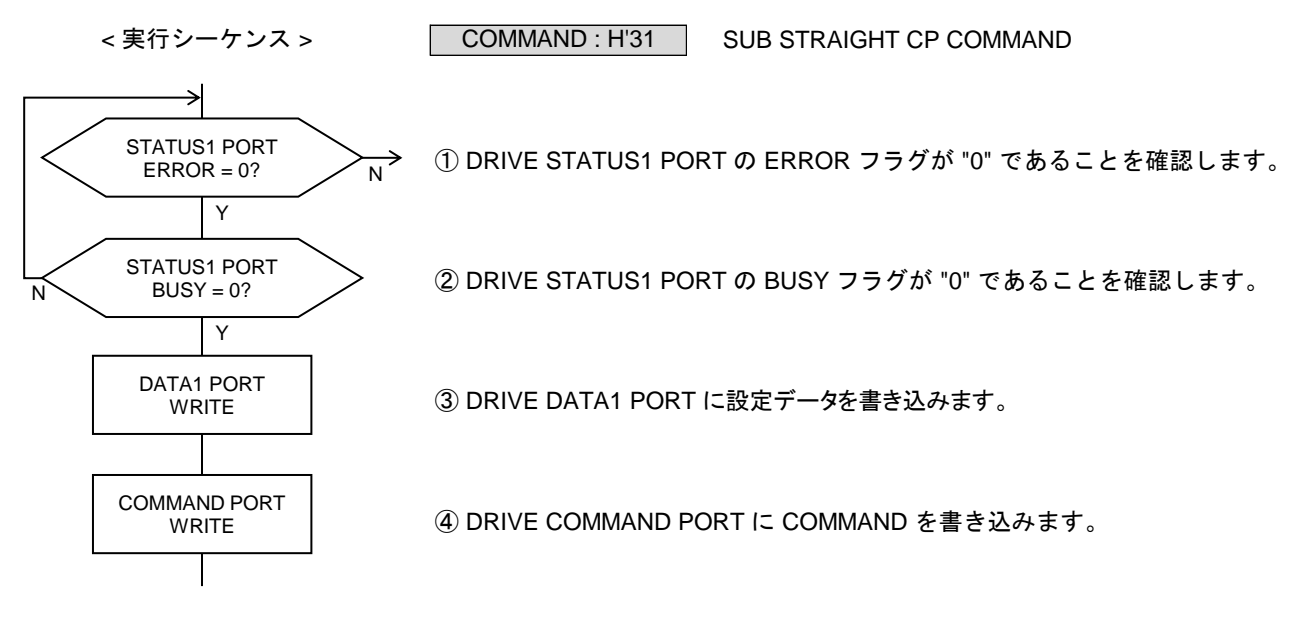

DRIVE DATA1 PORT の設定データ

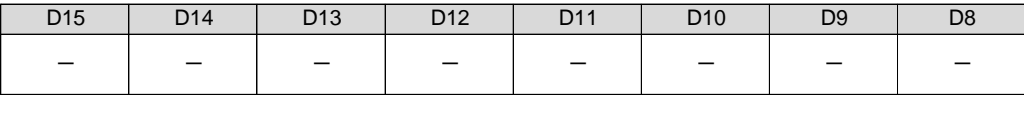

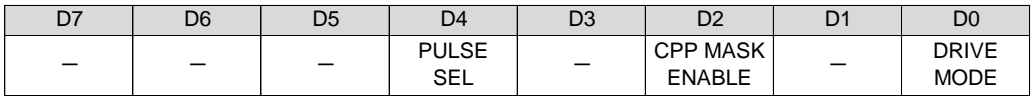

D0 :DRIVE MODE

直線補間ドライブを「連続ドライブにする/位置決めドライブにする」を選択します。

0 :連続ドライブにする (SCAN ドライブ)

1 :位置決めドライブにする (INDEX ドライブ)

D2 :CPP MASK ENABLE

CPPIN マスク機能を「有効にする/無効にする」を選択します。

0 :CPPIN マスク機能を無効にする

1 :CPPIN マスク機能を有効にする

D4 :PULSE SEL

出力する補間パルスを選択します。

0 :LONG POSITION(長軸)の補間パルスを出力する

1 :SHORT POSITION(短軸)の補間パルスを出力する

## **(5) MAIN STRAIGHT CP**

1 軸単位で直線補間ドライブを行うコマンドです。 任意軸間の直線補間、または複数軸で直線補間ドライブさせるときにメイン軸に実行します。 メイン軸の直線補間ドライブは実行軸の加減速パラメータで動作します。

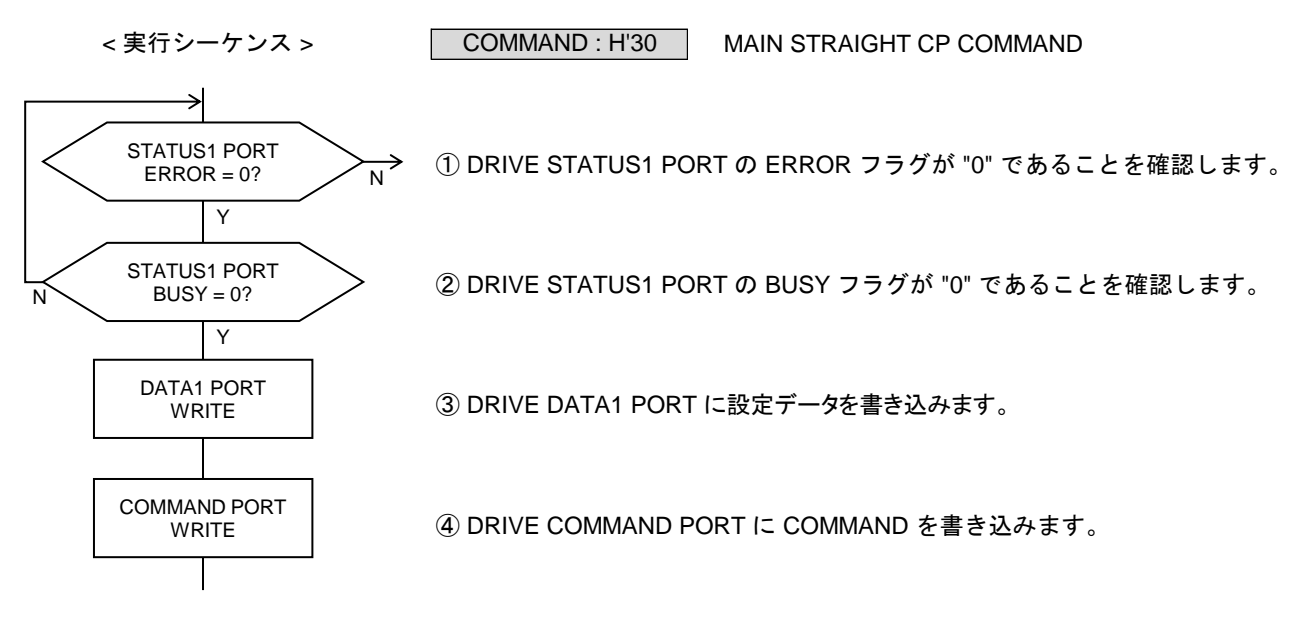

DRIVE DATA1 PORT の設定データ

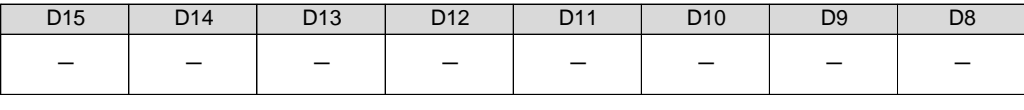

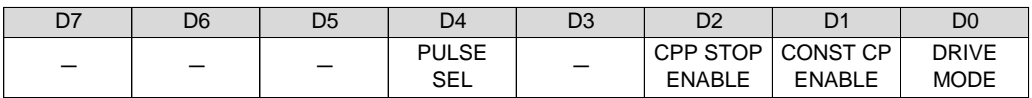

D0 :DRIVE MODE

直線補間ドライブを「連続ドライブにする/位置決めドライブにする」を選択します。

- 0 :連続ドライブにする (SCAN ドライブ)
- 1 :位置決めドライブにする (INDEX ドライブ)
- D1 :CONST CP ENABLE
	- 線速一定制御を「無効にする/有効にする」を選択します。
		- 0 :線速一定制御を無効にする
		- 1 :線速一定制御を有効にする

D2 :CPP STOP ENABLE

- CPP STOP 機能を「有効にする/無効にする」を選択します。
	- 0 :CPP STOP 機能を無効にする
	- 1 :CPP STOP 機能を有効にする

D4 :PULSE SEL

出力する補間パルスを選択します。

- 0 :LONG POSITION(長軸)の補間パルスを出力する
- 1 :SHORT POSITION(短軸)の補間パルスを出力する

## **2-1-7.** 円弧補間ドライブの設定と実行

現在位置の X-Y 座標アドレスと、目的地の短軸座標までの短軸パルス数と、ドライブ仕様を指定して、 相関 2 軸円弧補間ドライブ および 任意 2 軸直線補間ドライブを実行します。

- ・ 円弧補間ドライブは実行軸の加減速パラメータをドライブします。
- ・ 円弧補間ドライブでは、円弧の中心座標からみた短軸側の短軸パルスを補間ドライブの基本パルスとし、 長軸側は短軸パルスを補間演算して補間パルスを出力します。
- ・ 円弧の中心点座標を(0, 0)とした X 軸と Y 軸の相対アドレスを、X-Y 座標アドレスとします。 座標アドレスは、正数が +(CW)方向、負数が -(CCW)方向です。
- 円弧補間ドライブ仕様
- DRIVE MODE

円弧補間ドライブを「連続ドライブにする/位置決めドライブにする」を選択します。

- ・ 円弧補間 SCAN ドライブ 各補間軸は、指定の円弧半径と回転方向で、補間パルス出力を続けます。 停止指令を検出すると、補間ドライブを終了します。
- ・ 円弧補間 INDEX ドライブ 各補間軸は、指定の円弧半径と回転方向で、補間パルス出力を続けます。 短軸パルスをカウントして、カウント数が指定の短軸パルス数になると、補間ドライブを終了します。
- CONST CP ENABLE 相関 2 軸円弧補間ドライブとメイン軸円弧補間ドライブで有効です。 線速一定制御を「無効にする/有効にする」を選択します。
	- ・ 線速一定制御 補間ドライブしている2軸の合成速度を一定にする制御です。 コマンド実行軸が発生する補間ドライブの短軸パルスを線速一定制御します。 X 座標軸と Y 座標軸の2軸間で、2軸同時にパルス出力したときに、次の短軸パルスの出力周期を 1.414 倍にします。 線速一定で加減速ドライブを行うと、減速後の終了速度でのドライブが長くなります。

【注意】

線速一定制御有効の円弧補間ドライブが、2 軸同時にパルス出力した位置で終了した場合に、 以降に実行する線速一定制御有効の直線補間ドライブのパルス出力が、 常に設定値の 1.414 倍の周期(常に線速一定制御される)になります。

- ・ 1 軸のみパルス出力する位置(例: 0 °,90 °,180 °,270 °)で終了した場合は正常です。
- ・ 2 軸同時にパルス出力する位置(例:45 °,135 °,225 °,315 °)で終了した場合に不具合が発生します。

線速一定制御有効の円弧補間ドライブ終了後は、

- 以下の円弧補間ドライブ(0 パルス、終了位置 0 °)を実行して、正常終了にしてください。
- ・ CIRCULAR XPOSITION SET コマンド (H'28) :H'00\_0000 に設定 ・ CIRCULAR YPOSITION SET コマンド (H'29) :H'00\_0000 に設定
- ・ CIRCULAR PULSE SET コマンド (H'2A) :H'0000\_0000 に設定
- ・ MAIN CIRCULAR CP コマンド (H'38) :DATA1=H'0001 で実行

## ● CPP STOP ENABLE

2 軸相関円弧補間ドライブとメイン軸円弧補間ドライブで有効です。 メイン軸の CPP STOP 機能を「有効にする/無効にする」を選択します。

・ CPP STOP ENABLE = 1 を選択した場合は、CPPIN 端子に入力できるパルス速度の最高値は、 2.5 MHz になります。

【メイン軸の CPP STOP 機能】

2 軸相関円弧補間ドライブとメイン軸円弧補間ドライブ実行中に機能します。

- ・ メイン軸の CPP STOP ENABLE = 1 にすると、メイン軸が発生する補間ドライブの基本パルスと CPPIN から入力するパルスを偏差カウントします。
- ・ CPPIN のパルス数が、メイン軸の基本パルス数より2パルス分少なくなると、メイン軸のドライブ を終了して、メイン軸が発生する補間ドライブの基本パルス出力を停止します。 2 軸相関円弧補間ドライブでは、両軸のドライブを終了して、基本パルス出力を停止します。
- · CPP STOP 機能でドライブを終了した場合は、メイン軸のエラーになります。 ERROR STATUS の CPP STOP ERROR = 1 にします。
- ・ メイン軸は CPP STOP 機能でドライブを終了しますが、サブ軸はドライブを終了しません。 メイン軸が CPP STOP 機能でドライブを終了した場合は、すべてのサブ軸に停止指令を実行して、 ドライブを終了させてください。
- CPP MASK ENABLE サブ軸円弧補間ドライブで有効です。 サブ軸の CPPIN マスク機能を「有効にする/無効にする」を選択します。

【サブ軸の CPP STOP 機能】 サブ軸補間ドライブ実行中に機能します。

- ・ サブ軸の CPP MASK ENABLE = 1 にすると、サブ軸がエラー(STATUS1 PORT の ERROR = 1)に なると、CPPIN から入力するパルスをマスクします。
- ・ CPPOUT SEL で CPPOUT 出力を「CPPIN から入力するパルス」に設定している場合は、CPPIN の マスクにより、CPPOUT 出力はハイレベル状態になります。
- ・ CPPIN マスク機能で CPPIN をマスクした場合は、STATUS5 PORT の CPP MASK = 1 になります。 CPP MASK = 1 の間は、CPPIN のマスク状態を保持します。 CPP MASK = 1 は、STATUS1 PORT の ERROR = 1  $\rightarrow$  0 で CPP MASK = 0 になります。
- ・ C-VX870v1 シリーズでは、相関 2 軸の MCC07E 間同士を CPPIN と CPPOUT をデジーチェーン接続しています。 任意軸円弧補間ドライブで、CPP STOP 機能と CPPIN マスク機能を有効にすると、サブ軸にエラーが発生 した場合にすべての補間軸のパルス出力を停止させることができます。
- ・ また、任意軸円弧補間ドライブの補間軸を、メイン軸補間ドライブまたは2軸相関円弧補間ドライブで 構成して CPP STOP 機能を有効にすると、1軸が停止指令またはエラーにより補間ドライブを終了した 場合に、すべての補間ドライブを終了させることができます。

■ 相関 **2** 軸円弧補間ドライブの実行シーケンス 相関軸の 2 軸に実行する円弧補間ドライブです。

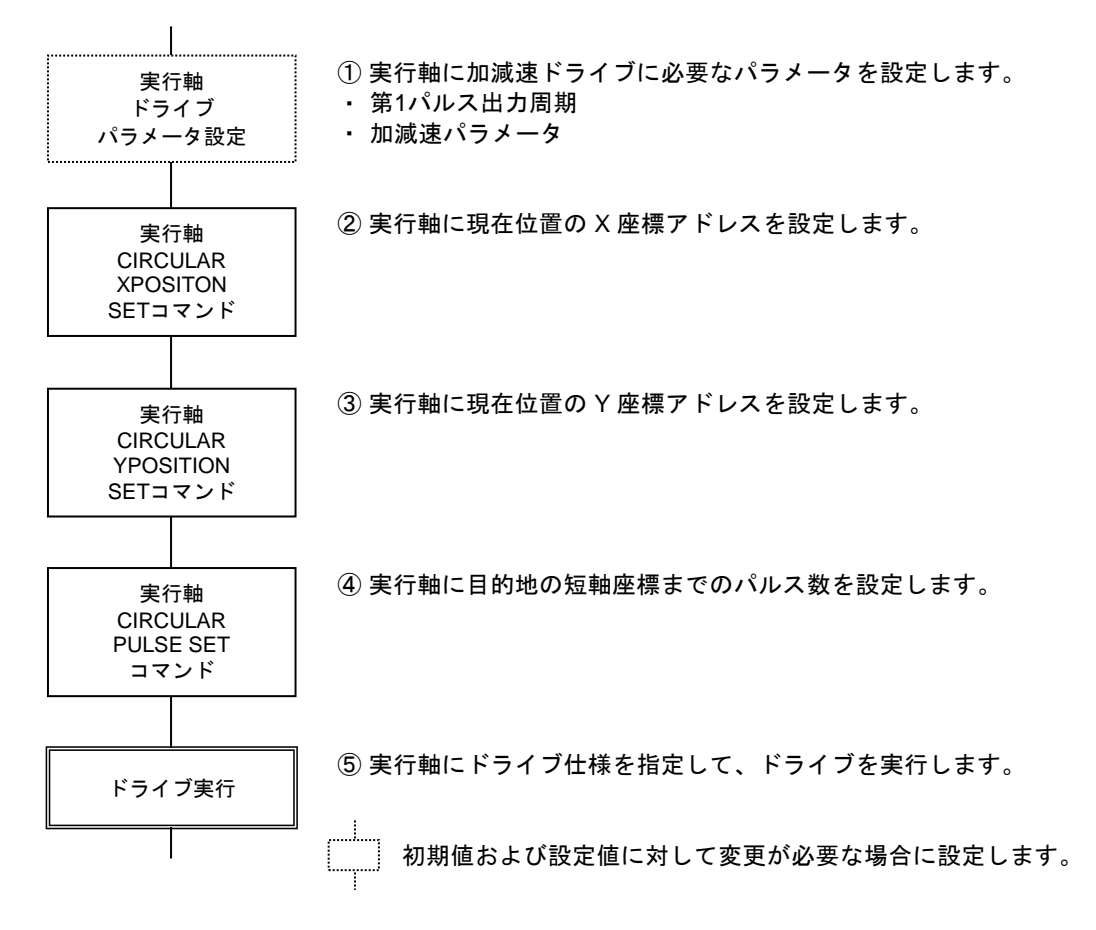

・ 相関 2 軸円弧補間ドライブでは、CP SPEC SET による CPPOUT の設定は不要です。

## ■ 任意 2 軸円弧補間ドライブの実行シーケンス

任意 2 軸間(2 チップ間)で実行する円弧補間ドライブです。

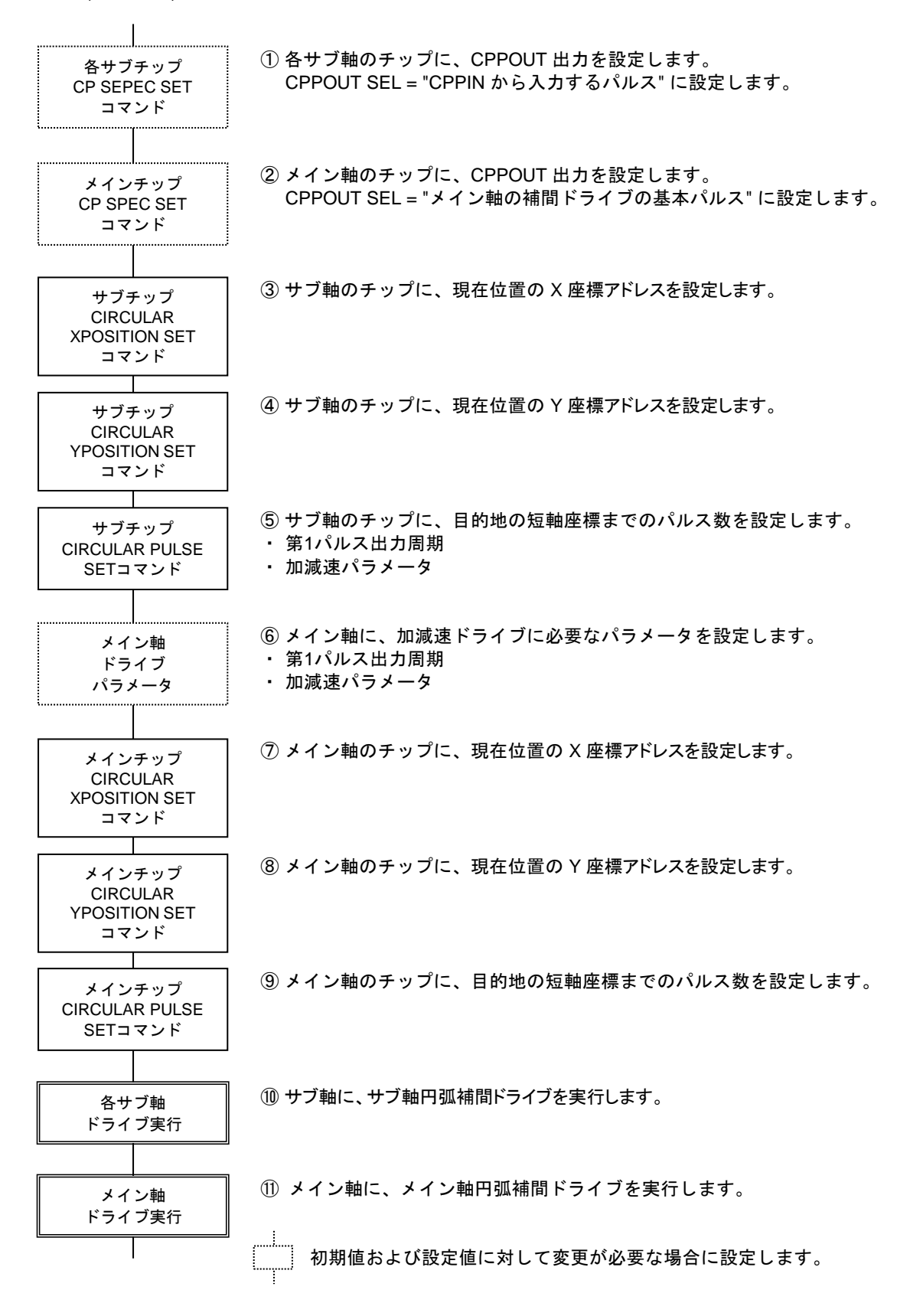

・ サブ軸円弧補間ドライブを実行すると、ドライブがスタンバイ状態になります。

<sup>・</sup> メイン軸円弧補間ドライブを実行すると、短軸パルスを出力して、ドライブを開始します。 サブ軸は CPPIN 端子から入力するパルスを短軸パルスとして、ドライブを開始します。

# **(1) CIRCULAR XPOSITION SET**

円弧の中心点座標を(0, 0)とした現在位置の X 座標アドレスを設定します。 このコマンドの設定は相関軸で共有します。 実行軸のどちらの軸に設定しても有効です。

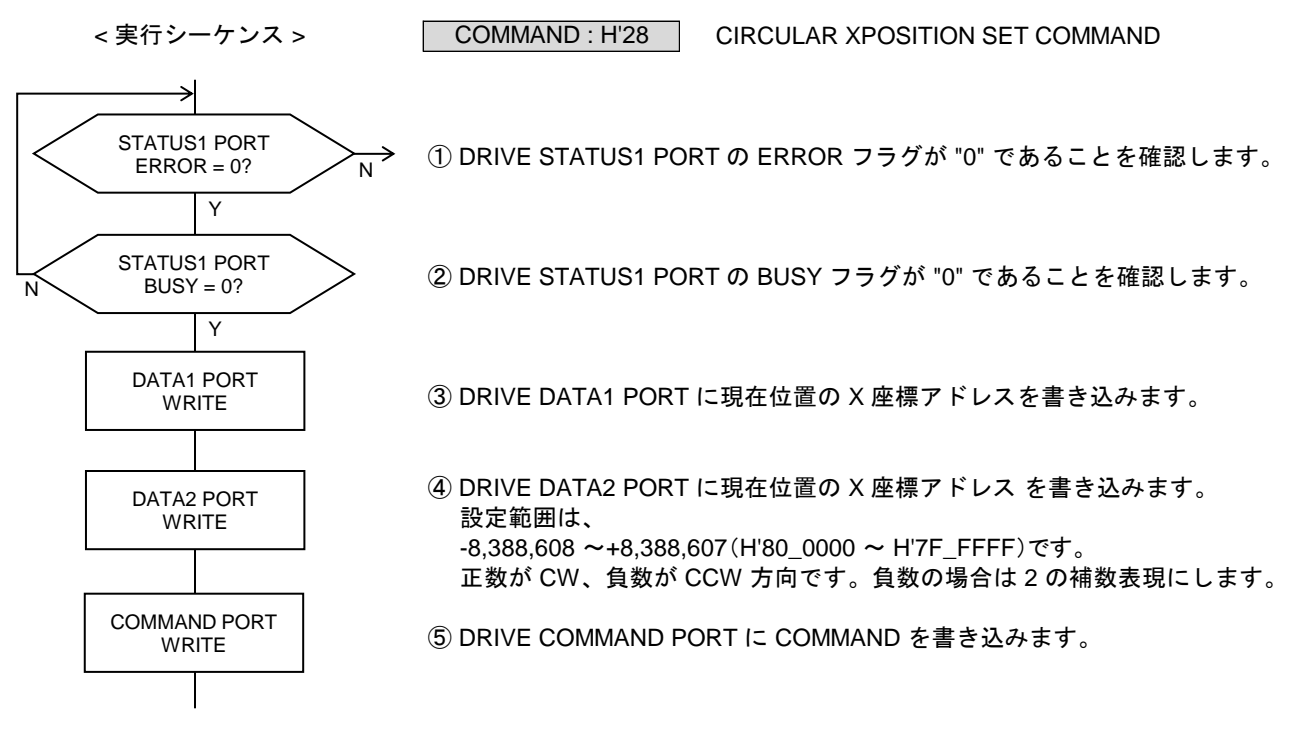

DRIVE DATA1 PORT の設定データ

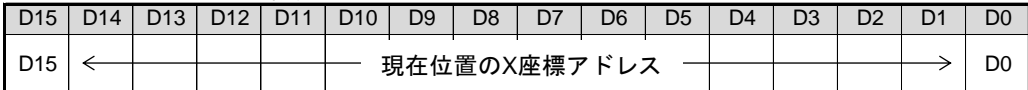

DRIVE DATA2 PORT の設定データ

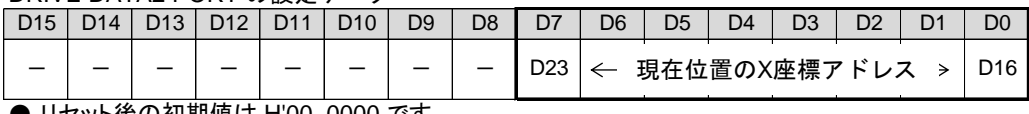

**●** リセット後の初期値は <u>H'00\_0000</u> です。

・ 指定する座標アドレスは、円弧の中心点座標を(0, 0)とした X 軸の相対アドレスです。

# **(2) CIRCULAR YPOSITION SET**

円弧の中心点座標を(0, 0)とした現在位置の Y 座標アドレスを設定します。 このコマンドの設定は相関軸で共有します。 実行軸のどちらの軸に設定しても有効です。

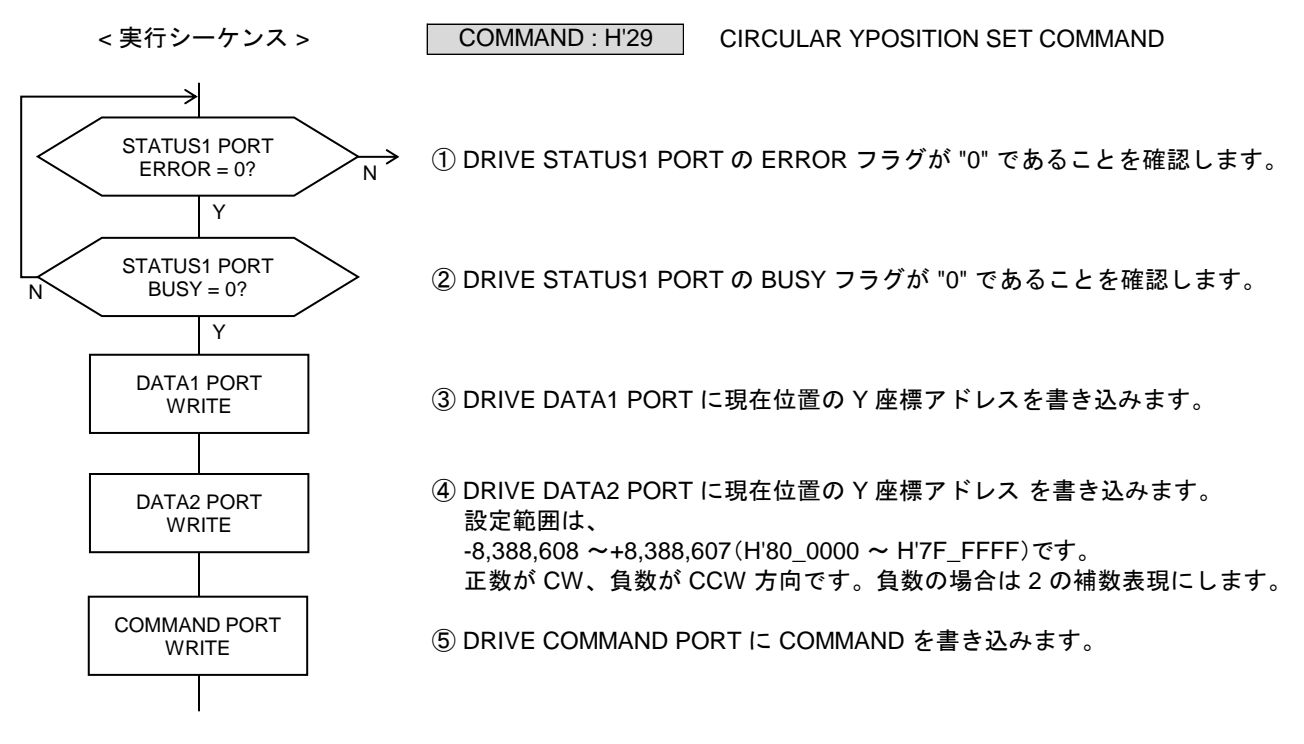

DRIVE DATA1 PORT の設定データ

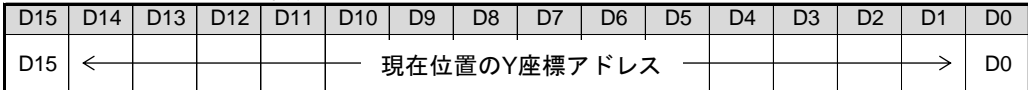

DRIVE DATA2 PORT の設定データ

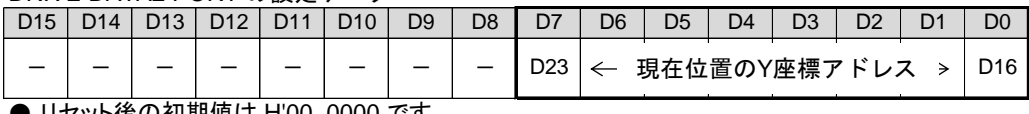

**●** リセット後の初期値は <u>H'00\_0000</u> です。

・ 指定する座標アドレスは、円弧の中心点座標を(0, 0)とした Y 軸の相対アドレスです。

## **(3) CIRCULAR PULSE SET**

現在位置の X-Y 座標アドレスから目的地の短軸座標までの短軸パルス数を設定します。 このコマンドの設定は相関軸で共有します。 実行軸のどちらの軸に設定しても有効です。

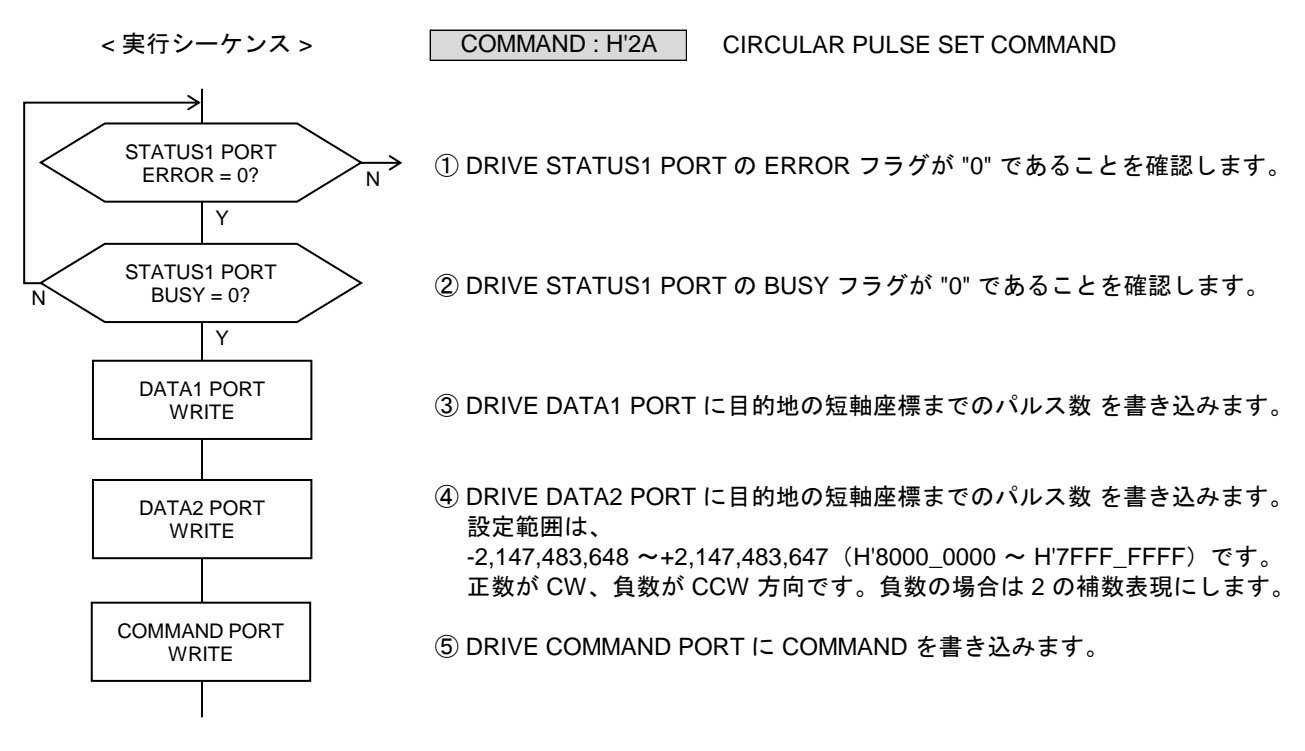

DRIVE DATA1 PORT の設定データ

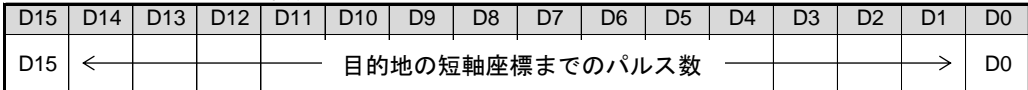

DRIVE DATA2 PORT の設定データ

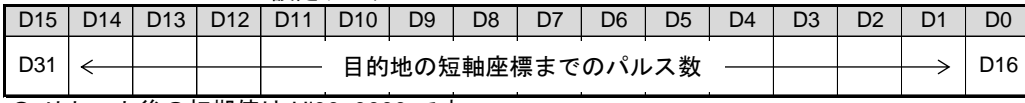

● リセット後の初期値は H'00\_0000 です。

・ 指定するパルス数は、目的地の短軸座標に到達するまでに経由する、各象限の短軸の合計パルス数です。

・ 円弧を描く回転方向は、パルス数の符号で指定します。 正数を指定すると CW 方向に回転します。 負数を指定すると CCW 方向に回転します。

・ 短軸パルス数の計算式は、「3-1-6.(4)円弧補間ドライブ」をご覧ください。

## **(4) MAIN XY CIRCULAR CP**

2 軸相関コマンドです。相関軸両軸が BUSY = 0, ERROR = 0 のときにコマンドを実行します。 メインチップの相関 2 軸円弧補間ドライブを実行します。相関軸のどちらの軸に実行しても有効です。 円弧補間ドライブは実行軸の加減速パラメータで動作します。

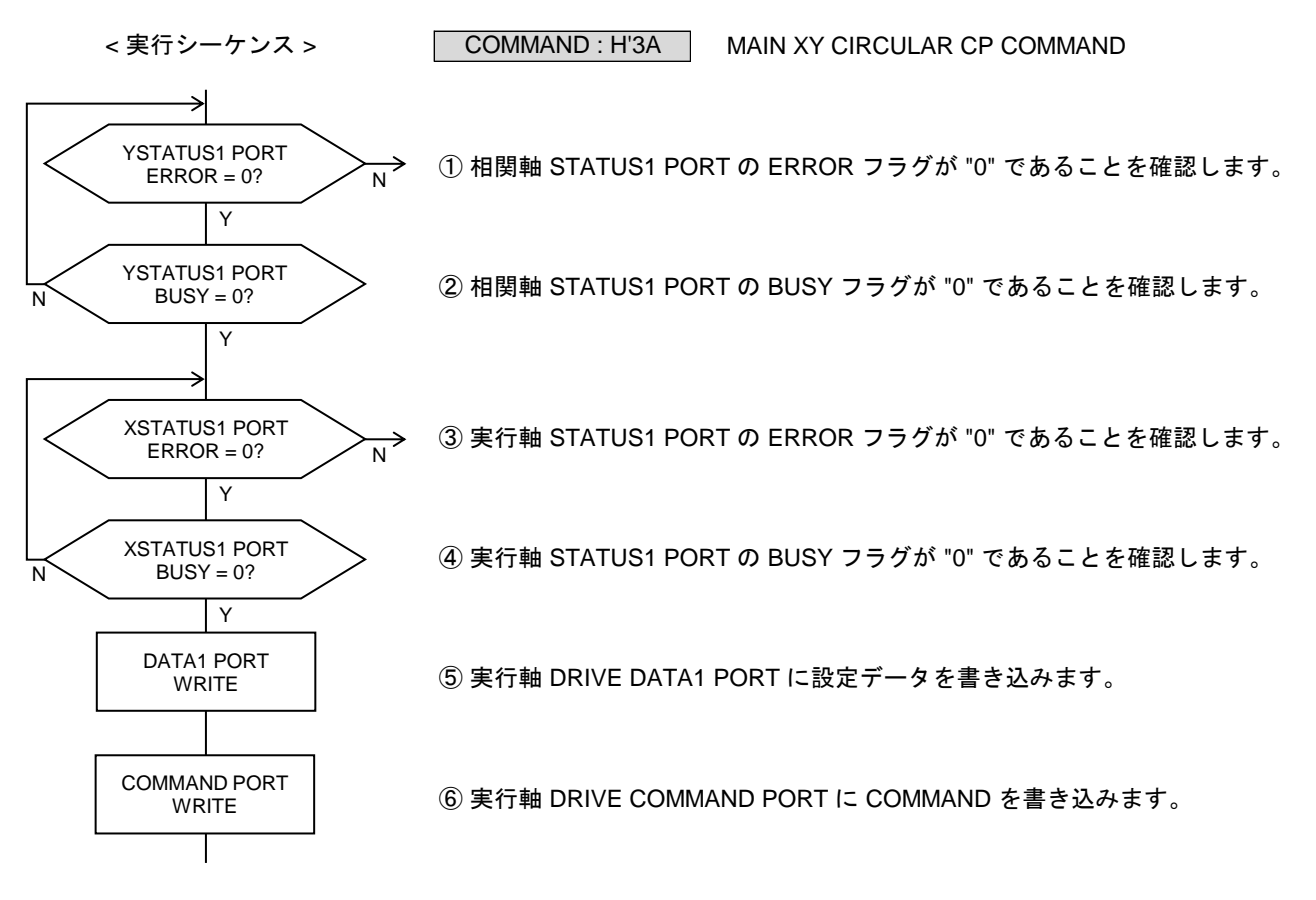

DRIVE DATA1 PORT の設定データ

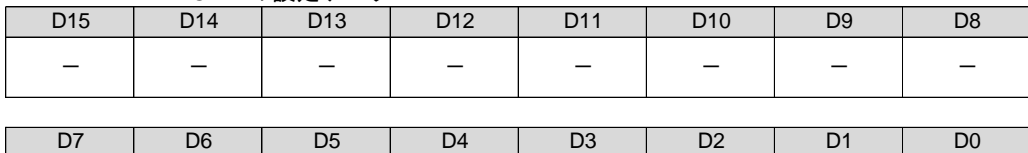

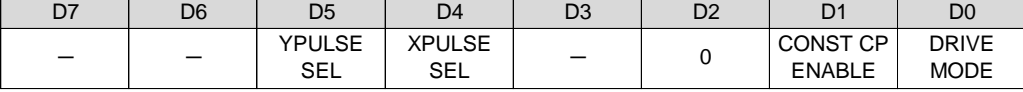

### D0 :DRIVE MODE

円弧補間ドライブを「連続ドライブにする/位置決めドライブにする」を選択します。

- 0 :連続ドライブにする (SCAN ドライブ)
- 1 :位置決めドライブにする (INDEX ドライブ)
- D1 : CONST CP ENABLE
	- 線速一定制御を「無効にする/有効にする」を選択します。
		- 0 :線速一定制御を無効にする
		- 1 :線速一定制御を有効にする

D4 : XPULSE SEL

相関軸の内、Xn 軸(または Zn 軸,Bn 軸)に出力する補間パルスを選択します。

- 0 :X 軸に円弧補間演算の X 座標アドレスの補間パルス(XCP)を出力する
- 1 :X 軸に円弧補間演算の Y 座標アドレスの補間パルス(YCP)を出力する
- D5 : YPULSE SEL

相関軸の内、Yn 軸(または An 軸,Cn 軸)に出力する補間パルスを選択します。

0 :Y 軸に円弧補間演算の X 座標アドレスの補間パルス(XCP)を出力する 1 :Y 軸に円弧補間演算の Y 座標アドレスの補間パルス(YCP)を出力する

## **(5) SUB CIRCULAR CP**

2 軸相関コマンドです。X, Y 軸が BUSY = 0, ERROR = 0 のときにコマンドを実行します。 1 軸単位で円弧補間ドライブを行うコマンドです。 任意軸間の円弧補間ドライブさせるときにサブ軸に実行します。 サブ軸の円弧補間ドライブは CPPIN 入力パルスで動作します。

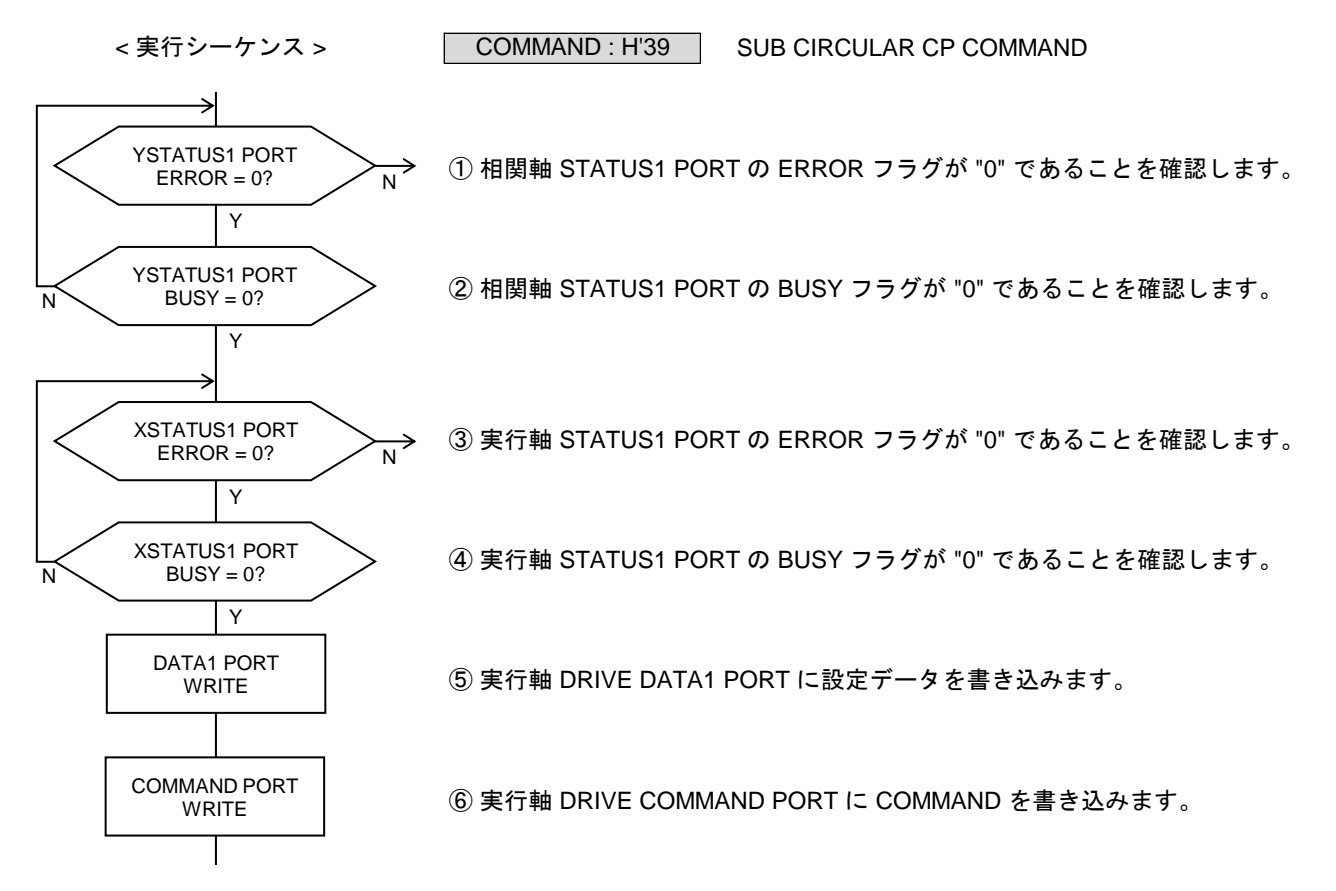

DRIVE DATA1 PORT の設定データ

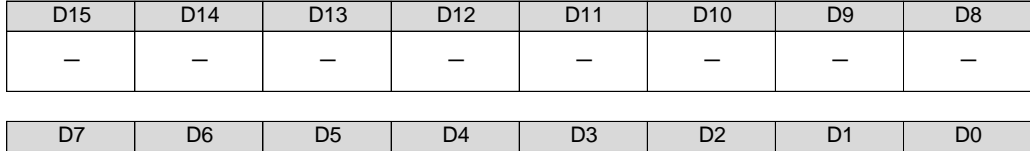

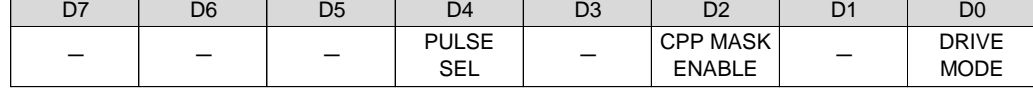

D0 :DRIVE MODE

円弧補間ドライブを「連続ドライブにする/位置決めドライブにする」を選択します。

0 :連続ドライブにする (SCAN ドライブ)

1 :位置決めドライブにする (INDEX ドライブ)

D2 : CPP MASK ENABLE

CPPIN マスク機能を「有効にする/無効にする」を選択します。

- 0 :CPPIN マスク機能を無効にする
- 1 :CPPIN マスク機能を有効にする

D4 : PULSE SEL

出力する補間パルスを選択します。

- 0 :円弧補間演算の X 座標アドレスの補間パルス(XCP)を出力する
- 1 :円弧補間演算の Y 座標アドレスの補間パルス(YCP)を出力する
### **(6) MAIN CIRCULAR CP**

2 軸相関コマンドです。X, Y 軸が BUSY = 0, ERROR = 0 のときにコマンドを実行します。 1 軸単位で円弧補間ドライブを行うコマンドです。 任意軸間の円弧補間ドライブさせるときにメイン軸に実行します。 メイン軸の円弧補間ドライブは実行軸の加減速パラメータで動作します。

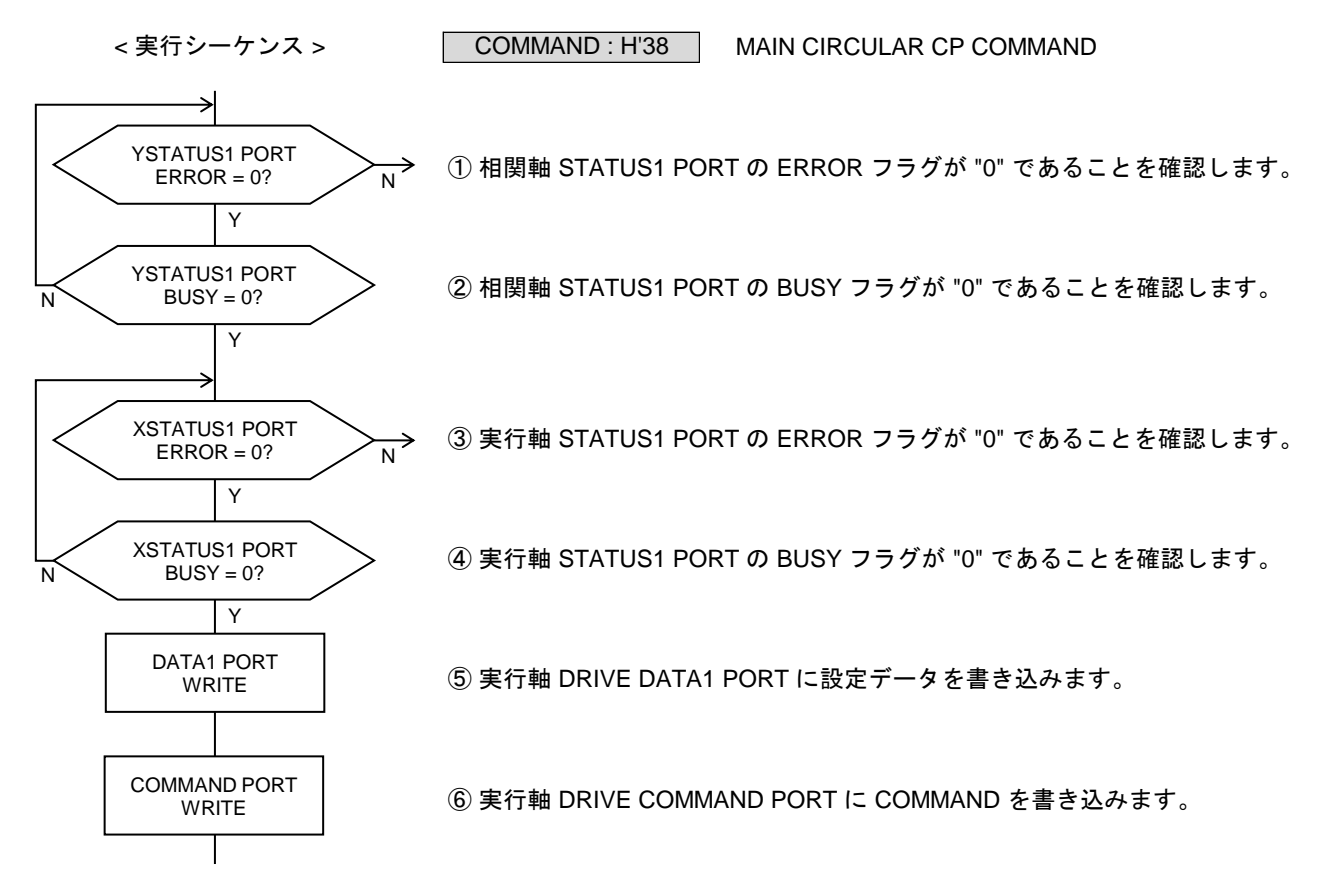

DRIVE DATA1 PORT の設定データ

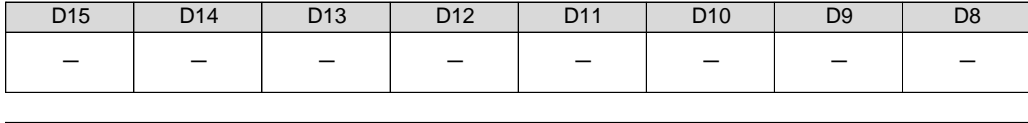

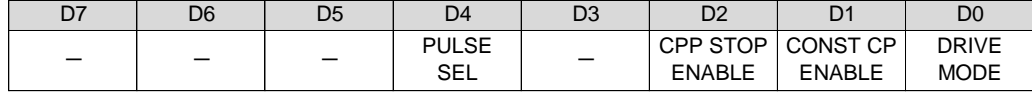

D0 :DRIVE MODE

円弧補間ドライブを「連続ドライブにする/位置決めドライブにする」を選択します。

0 :連続ドライブにする (SCAN ドライブ)

1 :位置決めドライブにする (INDEX ドライブ)

D1 : CONST CP ENABLE

線速一定制御を「無効にする/有効にする」を選択します。

- 0 :線速一定制御を無効にする
- 1 :線速一定制御を有効にする

D2 :CPP STOP ENABLE

CPP STOP 機能を「有効にする/無効にする」を選択します。

- 0 :CPP STOP 機能を無効にする
- 1 :CPP STOP 機能を有効にする

D4 : PULSE SEL

- 出力する補間パルスを選択します。
	- 0 :円弧補間演算の X 座標アドレスの補間パルス(XCP)を出力する
	- 1 :円弧補間演算の Y 座標アドレスの補間パルス(YCP)を出力する

【注意事項】

以下の手順でドライブを実行した場合に、ドライブを実行していない軸からもパルスが 出力されてしまう不具合がが発生します。

- ① Y 軸に円弧補間ドライブを実行する。
- ② Y 軸に最後に実行したドライブが円弧補間ドライブのとき、 X 軸に「メイン軸円弧補間ドライブ」または「サブ軸円弧補間ドライブ」を実行する。

このとき X 軸の他に、ドライブを実行していない Y 軸からも円弧補間ドライブの パルスが出力されてしまいます。この不具合は X 軸と Y 軸が逆でも同様に発生します。 また、この不具合は各相関軸間で同様に発生します。

【対応方法】

「メイン軸円弧補間ドライブ」および「サブ軸円弧補間ドライブ」を実行する前に、 ドライブを実行しない相関軸に対して、円弧補間ドライブ以外のドライブを実行して ください。

例: ① Y 軸に円弧補間ドライブを実行する。

② Y 軸に「移動量 0 の相対アドレス INDEX ドライブ」を実行する。 X 軸に「メイン軸円弧補間ドライブ」または「サブ軸円弧補間ドライブ」を 実行する。

# **2-1-8. UP/DOWN/CONST** ドライブ **CHANGE** の設定と実行

変更動作点を設定して、UP/DOWN/CONST のドライブ CHANGE を実行します。 変更動作点の設定は、変更動作点の変更が必要な場合に設定します。

### **(1) UDC SPEC SET**

UP/DOWN/CONST のドライブ CHANGE 指令を実行する変更動作点を設定します。

COMMAND : H'C0

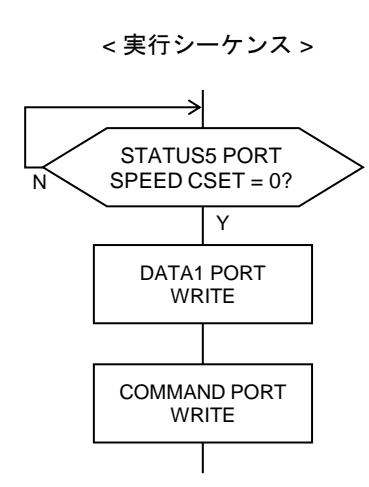

① STATUS5 PORT の SPEED CSET フラグが "0" であることを確認します。

UDC SPEC SET COMMAND

② DRIVE DATA1 PORT に設定データを書き込みます。

③ DRIVE COMMAND PORT に COMMAND を書き込みます。

DRIVE DATA1 PORT の設定データ

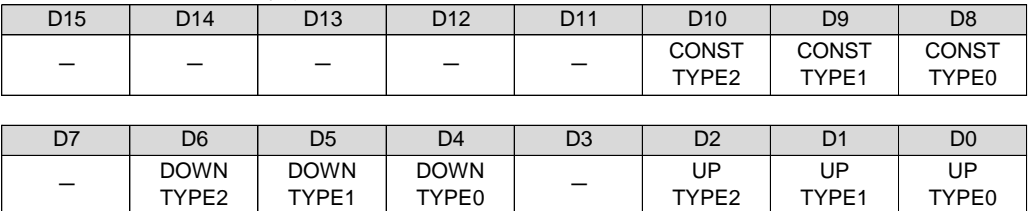

● リセット後の初期値は H'000 (アンダーライン側) です。

D2--D0 :UP TYPE2--0

UP DRIVE コマンドのドライブ CHANGE 指令を実行する変更動作点を選択します。

D6--D4 :DOWN TYPE2--0

DOWN DRIVE コマンドのドライブ CHANGE 指令を実行する変更動作点を選択します。

D10--D8 : CONST TYPE2--0

CONST DRIVE コマンドのドライブ CHANGE 指令を実行する変更動作点を選択します。

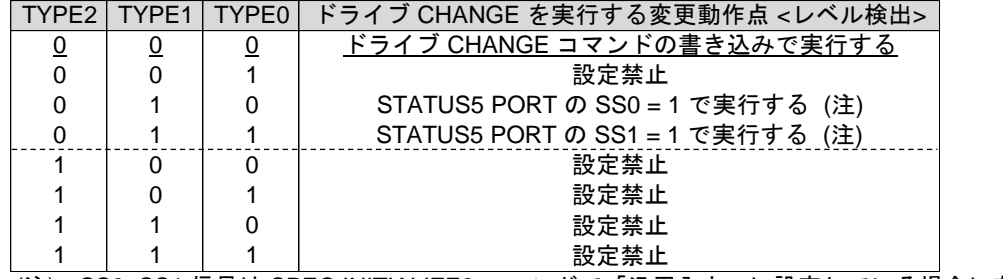

(注) SS0, SS1 信号は SPEC INITIALIZE2 コマンドで「汎用入力」に設定している場合に有効です。

# **(2) UP DRIVE**

実行中のパルス出力を、最高速度まで加速または減速します。

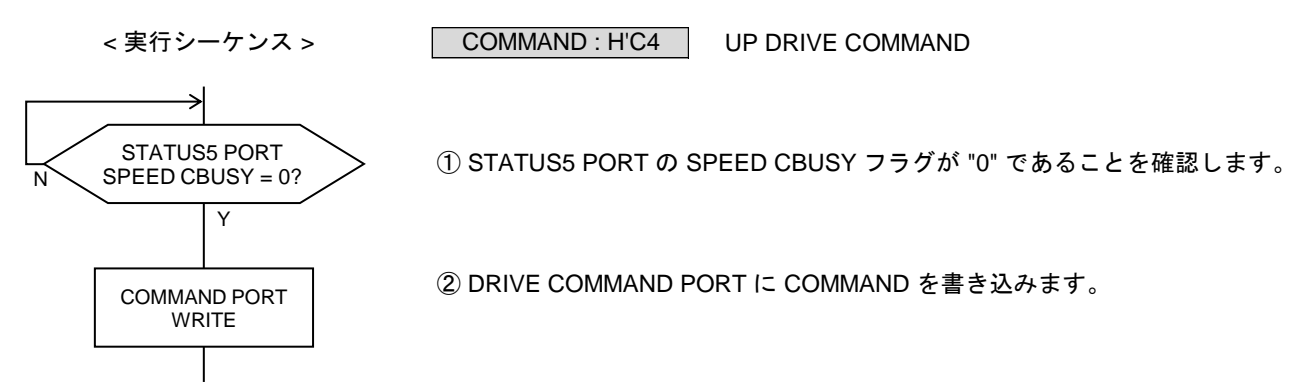

# **(3) DOWN DRIVE**

実行中のパルス出力を、終了速度まで加速または減速します。

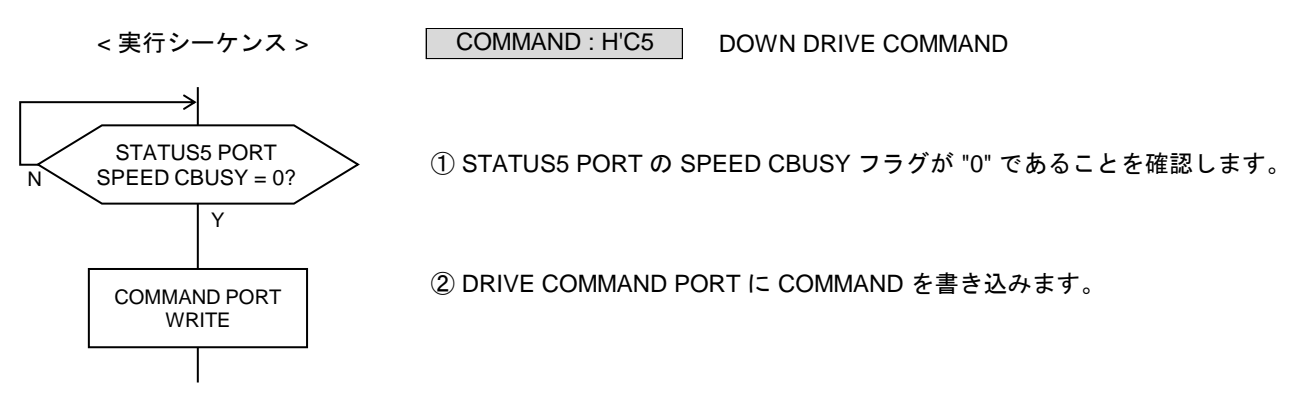

**(4) CONST DRIVE** 実行中のパルス出力を、終了速度まで加速または減速します。

< 実行シーケンス >

COMMAND : H'C6

CONST DRIVE COMMAND

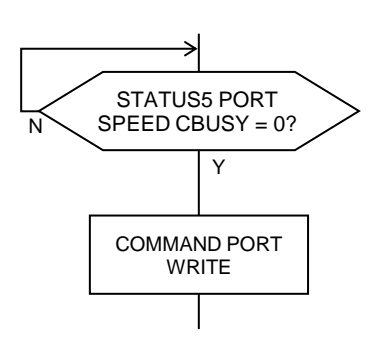

① STATUS5 PORT の SPEED CBUSY フラグが "0" であることを確認します。

② DRIVE COMMAND PORT に COMMAND を書き込みます。

# **2-1-9. SPEED CHANGE** の設定と実行

変更動作点を設定して、SPEED CHANGE を実行します。 変更動作点の設定は、変更動作点の変更が必要な場合に設定します。

# **(1) SPEED CHANGE SPEC SET**

SPEED CHANGE 指令を実行する変更動作点を設定します。

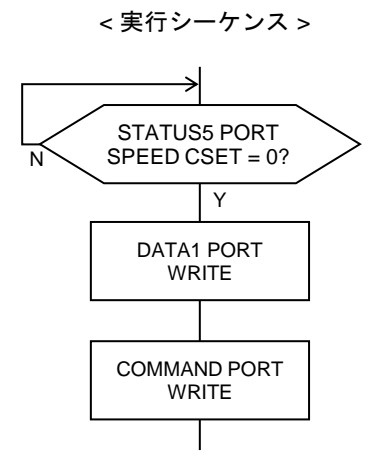

① STATUS5 PORT の SPEED CSET フラグが "0" であることを確認します。

SPEED CHANGE SPEC SET COMMAND

② DRIVE DATA1 PORT に設定データを書き込みます。

③ DRIVE COMMAND PORT に COMMAND を書き込みます。

DRIVE DATA1 PORT の設定データ

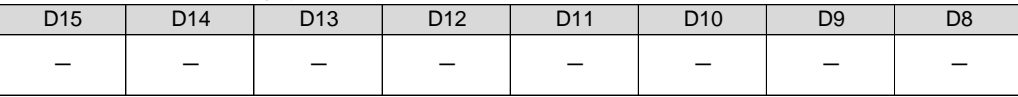

COMMAND : H'C1

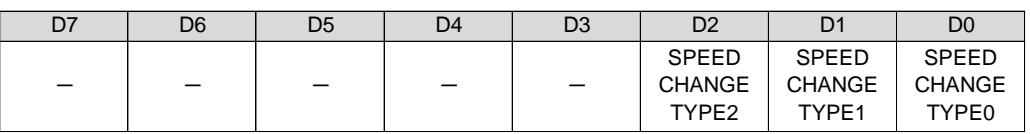

● リセット後の初期値は H'0 (アンダーライン側) です。

D0 : SPEED CHANGE TYPE0

D1: SPEED CHANGE TYPE1

D2 : SPEED CHANGE TYPE2

SPEED CHANGE 指令を実行する変更動作点を選択します。

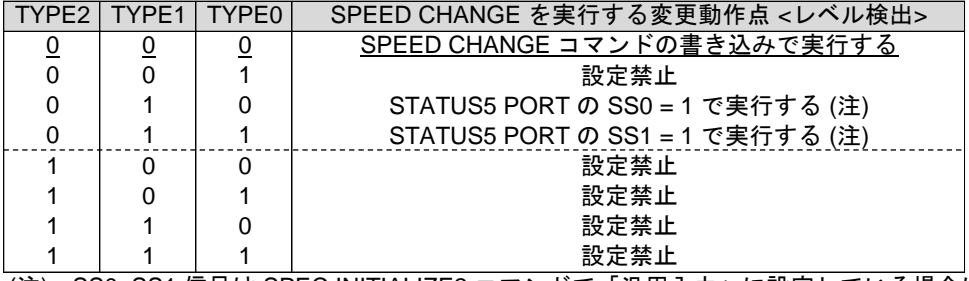

(注) SS0, SS1 信号は SPEC INITIALIZE2 コマンドで「汎用入力」に設定している場合に有効です。

# **(2) SPEED CHANGE**

実行中のパルス出力を、指定したドライブパルス速度まで加速または減速します。

COMMAND : H'C8

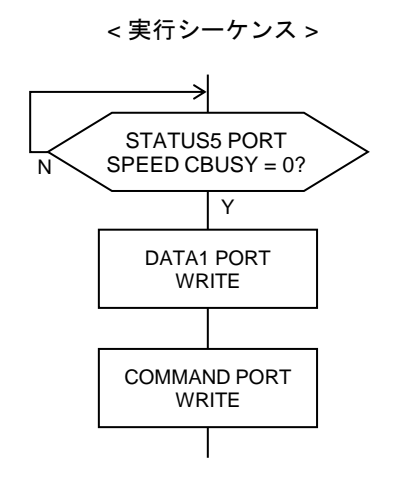

① STATUS5 PORT の SPEED CBUSY フラグが "0" であることを確認します。

SPEED CHANGE COMMAND

② DRIVE DATA1 PORT に変更速度データを書き込みます。 設定範囲は、1~32,767 (H'0001~H'7FFF)です。

③ DRIVE COMMAND PORT に COMMAND を書き込みます。

DRIVE DATA1 PORT の設定データ

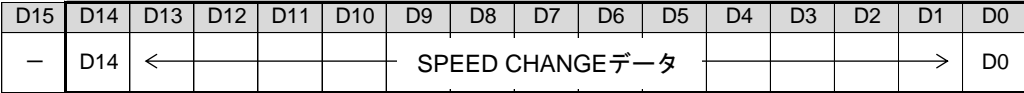

・ SPEED CHANGE データの設定値が "0" の場合は、"1" に補正します。 SPEED CHANGE の速度 (Hz) = SPEED CHANGE データ x RESOL

・ SPEED CHANGE コマンドを実行しても、速度パラメータの設定は変わりません。

# **2-1-10.RATE CHANGE** の設定と実行

RATE CHANGE 指令は、スピード系のドライブ CHANGE 指令の検出と同時に実行します。

# **(1) RATE CHANGE**

ドライブ CHANGE 動作時の変更周期データを、指定したデータに変更します。

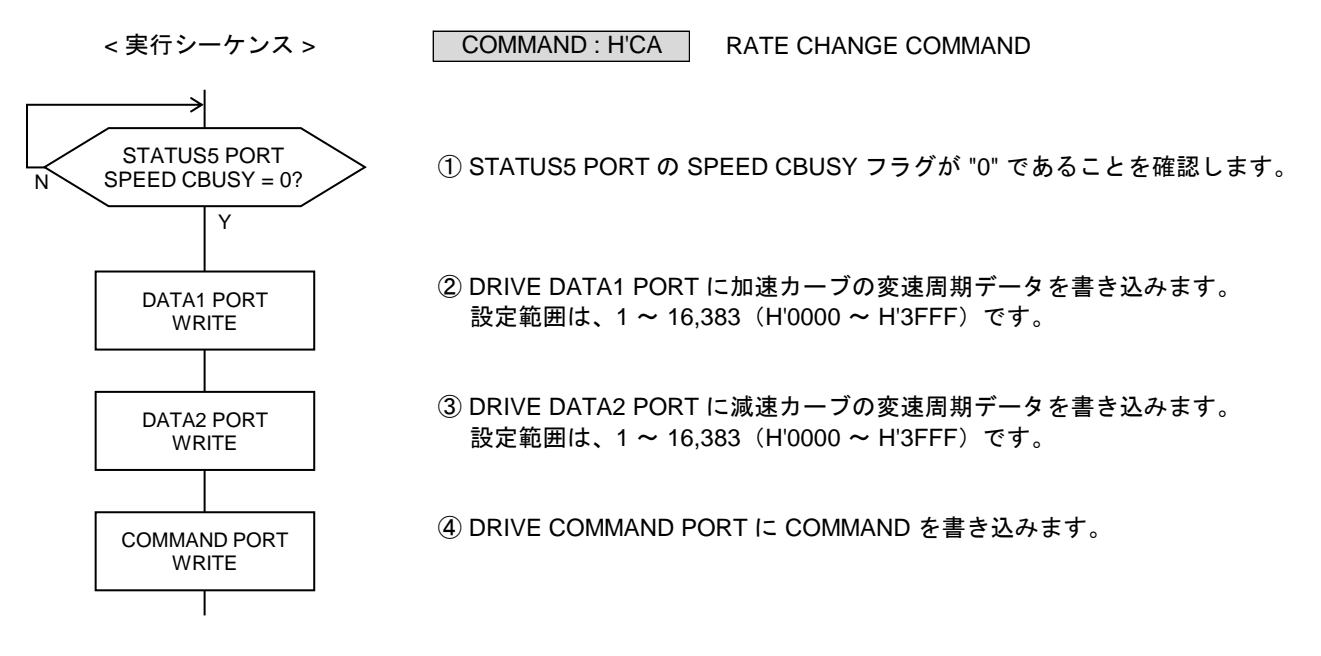

DRIVE DATA1 PORT の設定データ

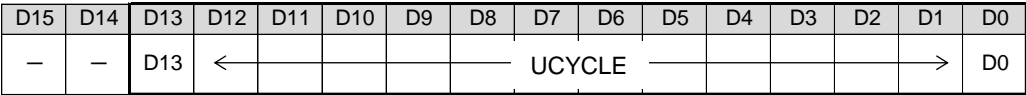

DRIVE DATA2 PORT の設定データ

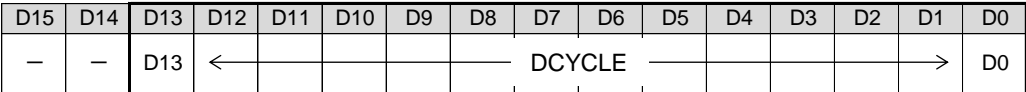

・ RATE CHANGE データの設定値が "0" の場合は、"1" に補正します。 加速カーブの変速周期 (μs) = UCYCLE x 0.5 μs : 0.5 μs ~ 8.1915 ms 減速カーブの変速周期 (μs) = DCYCLE x 0.5 μs :0.5 μs ~ 8.1915 ms

・ RATE CHANGE コマンドを実行しても、速度パラメータの設定は変わりません。

# **2-1-11.INDEX CHANGE** の設定と実行

変更動作点を設定して、INDEX CHANGE を実行します。 変更動作点の設定は、変更動作点の変更が必要な場合に設定します。

# **(1) INDEX CHANGE SPEC SET**

INDEX CHANGE 指令を実行する変更動作点を設定します。

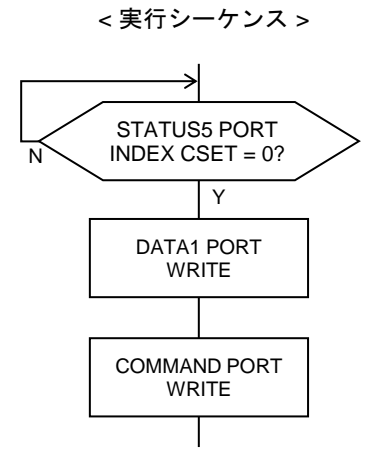

① STATUS5 PORT の INDEX CSET フラグが "0" であることを確認します。

INDEX CHANGE SPEC SET COMMAND

② DRIVE DATA1 PORT に設定データを書き込みます。

③ DRIVE COMMAND PORT に COMMAND を書き込みます。

DRIVE DATA1 PORT の設定データ

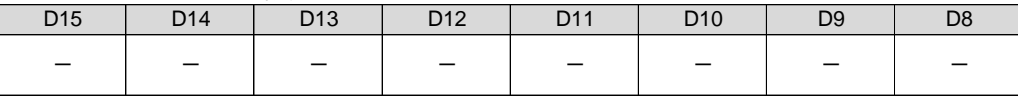

COMMAND : H'C3

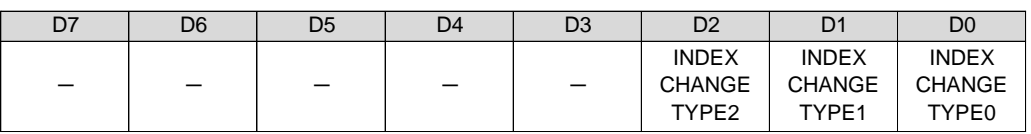

● リセット後の初期値は H'0 (アンダーライン側) です。

D0 : INDEX CHANGE TYPE0

D1 : INDEX CHANGE TYPE1

D2 : INDEX CHANGE TYPE2

INDEX CHANGE 指令を実行する変更動作点を選択します。

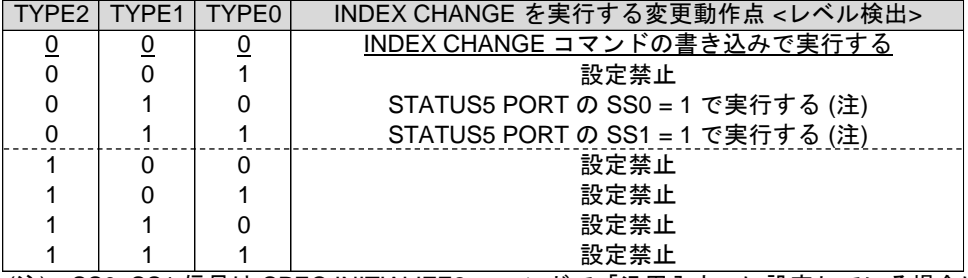

(注) SS0, SS1 信号は SPEC INITIALIZE2 コマンドで「汎用入力」に設定している場合に有効です。

### **(2) INC INDEX CHANGE**

指定したデータを、起動位置を原点とする相対アドレスの停止位置に設定して、 INC INDEX ドライブを行います。

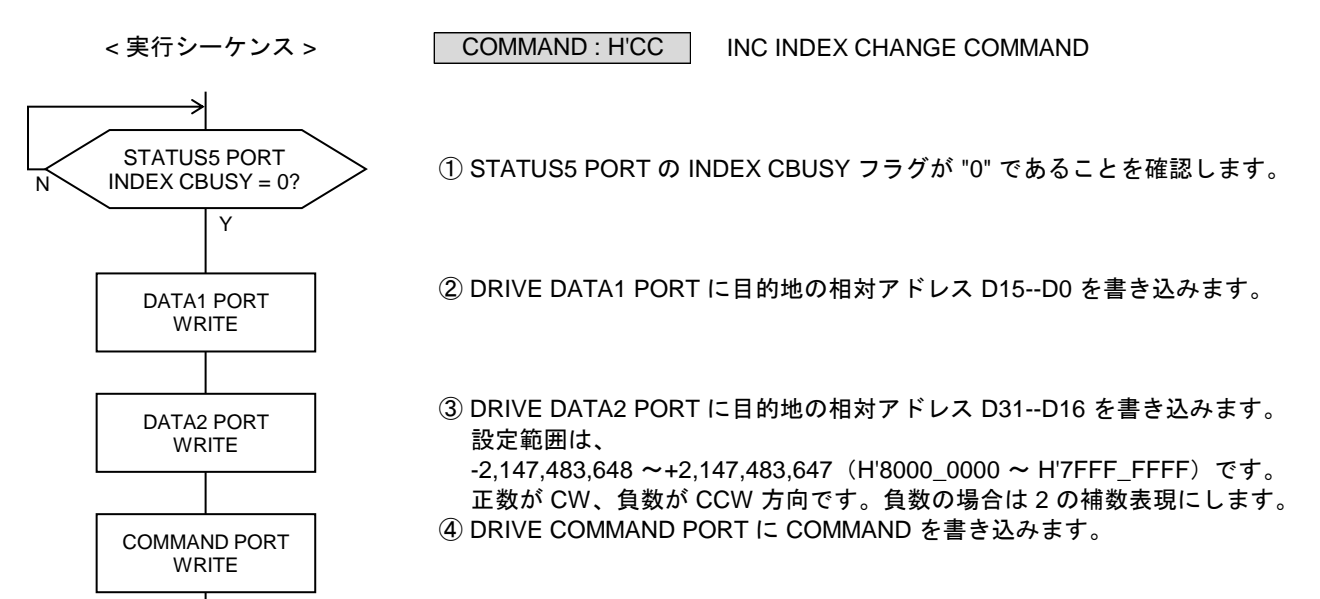

DRIVE DATA1 PORT の設定データ

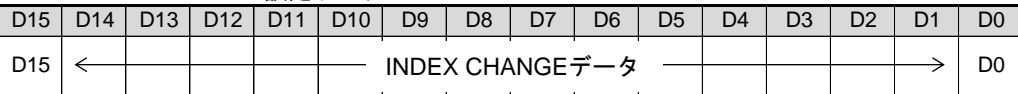

DRIVE DATA2 PORT の設定データ

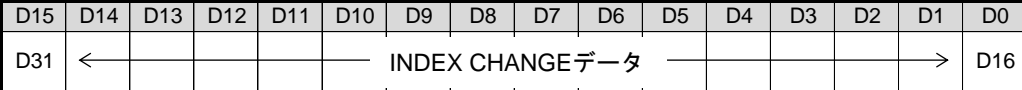

・ 指定する相対アドレスは、起動位置から停止位置までのパルス数を、起動位置を原点として 符号付きで表現した値です。

【注意】

INC INDEX CHANGE コマンドで指定する相対アドレスは、実行中のドライブ方向と同じ符号にしてください。

・ 実行中のドライブが +(CW)方向の場合は、H'0000\_0000 ~ H'7FFF\_FFFF を設定範囲にします。

・ 実行中のドライブが -(CCW)方向の場合は、H'8000\_0000 ~ H'FFFF\_FFFF を設定範囲にします。

INC INDEX CHANGE コマンドの指定アドレスを、実行中のドライブ方向と反対の符号で指定すると、 「反転動作が必要な INDEX CHANGE 指令のエラー」が検出されず、そのまま反対符号の指定アドレスを 停止位置に設定してしまいます。

この状態では、内部の 32 ビット INDEX COUNTER がオーバーフローを超えて回転して、指定した反対符号 のアドレスになるまで停止しません。

### **(3) ABS INDEX CHANGE**

指定したデータを、アドレスカウンタで管理している絶対アドレスの停止位置に設定して、 ABS INDEX ドライブを行います。

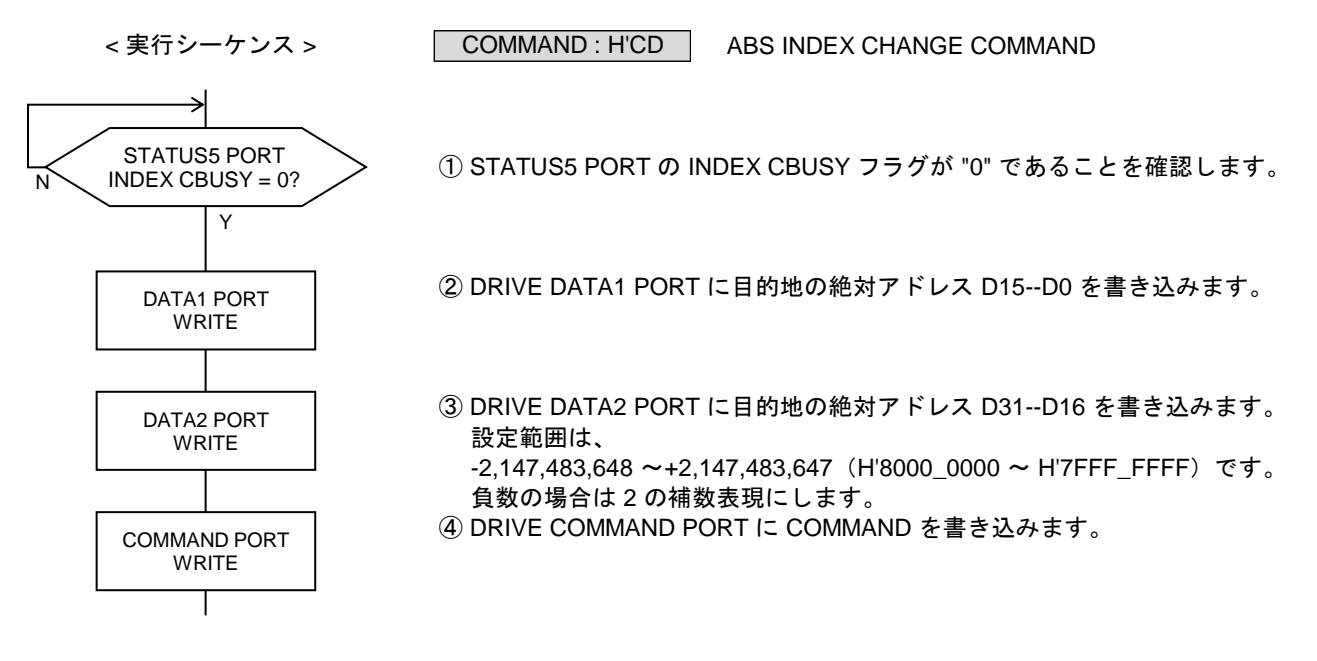

DRIVE DATA1 PORT の設定データ

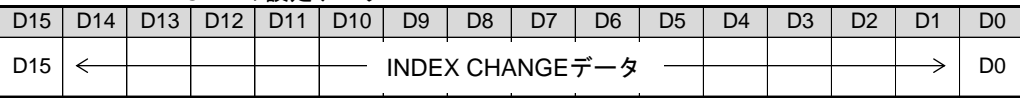

DRIVE DATA2 PORT の設定データ

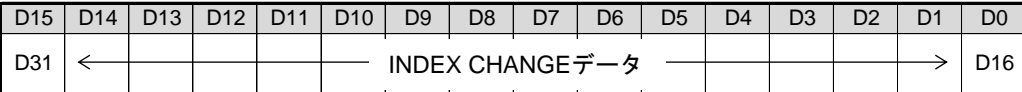

・ 指定する絶対アドレスは、アドレスカウンタで管理している絶対アドレスです。

### **(4) PLS INDEX CHANGE**

指定したデータを、変更動作点の検出位置を原点とする相対アドレスの停止位置に設定して、 INC INDEX ドライブを行います。

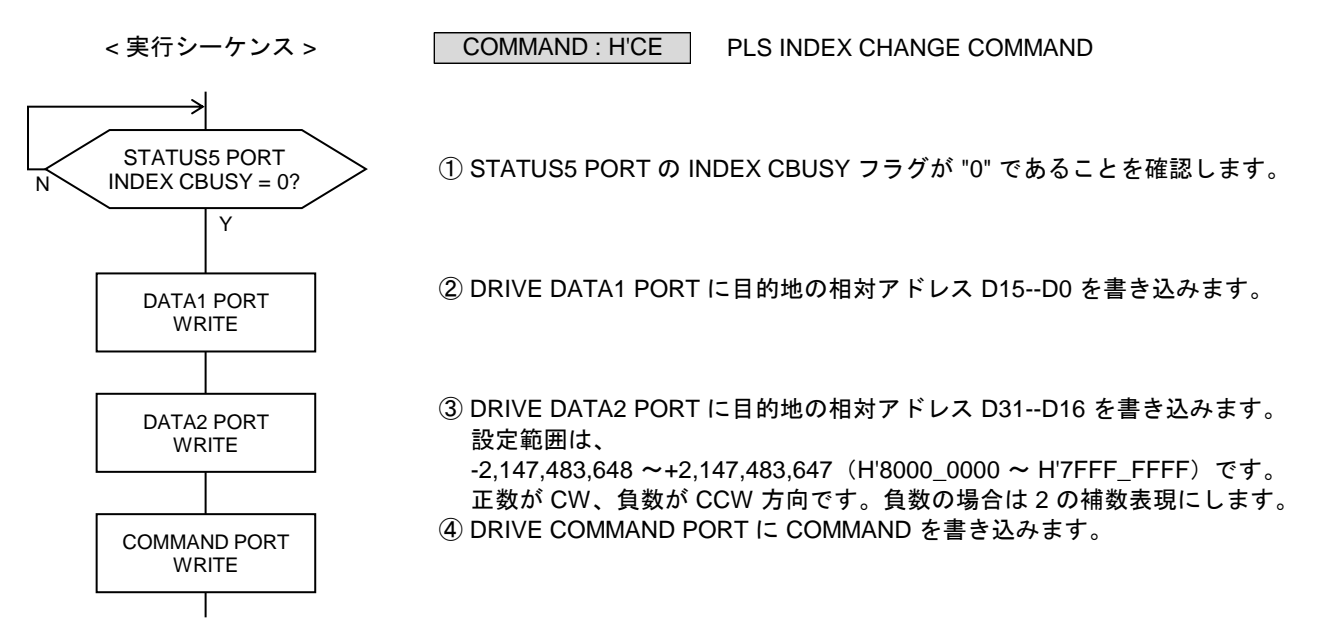

DRIVE DATA1 PORT の設定データ

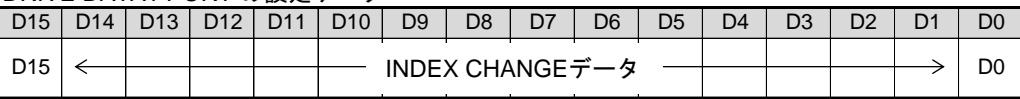

DRIVE DATA2 PORT の設定データ

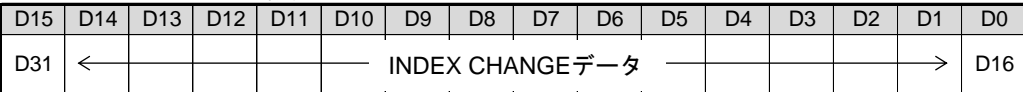

・ 指定する相対アドレスは、変更動作点の検出位置から停止位置までのパルス数を、変更動作点の 検出位置を原点として符号付きで表現した値です。

# **2-1-12.**停止コマンドの実行

パルス出力停止機能を実行して、ドライブを終了します。 停止コマンドには、減速停止コマンドと即時停止コマンドがあります。

**(1) SLOW STOP**

コマンドによる減速停止機能を実行します。 このコマンドの実行は常時可能です。

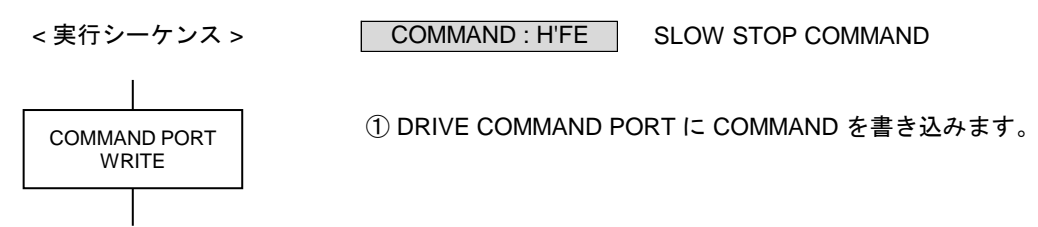

・ STATUS1 PORT の STBY = 1 または DRIVE = 1 のときに有効です。

**(2) FAST STOP**

コマンドによる即時停止機能を実行します。 このコマンドの実行は常時可能です。

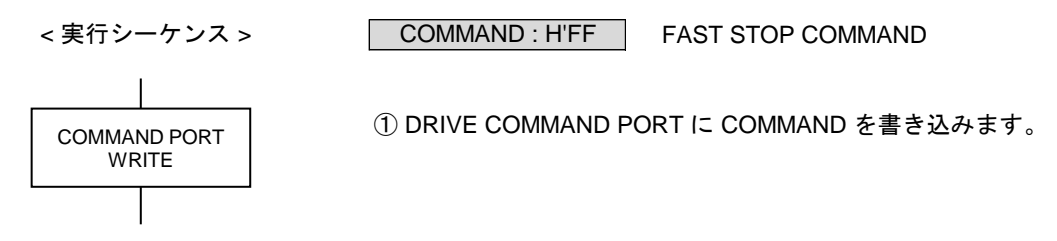

- ・ STATUS1 PORT の STBY = 1 または DRIVE = 1 のときに有効です。
- ・ FAST STOP コマンドを検出すると、BUSY = 0 になるまで、即時停止機能が有効状態になります。

# **2-1-13.** サーボ対応機能の実行

# **(1) SIGNAL OUT**

DRST 信号から汎用出力信号として設定された出力レベルを出力します。 また、OUT A,B から汎用出力信号として設定された出力レベルを出力します。 このコマンドの実行は常時可能です。

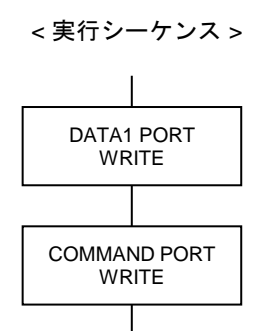

SIGNAL OUT COMMAND COMMAND : H'FC

① DRIVE DATA1 PORT に出力レベルを書き込みます。

② DRIVE COMMAND PORT に COMMAND を書き込みます。

### DRIVE DATA1 PORT の設定データ

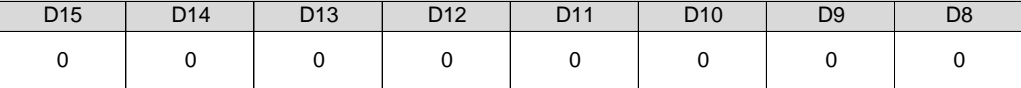

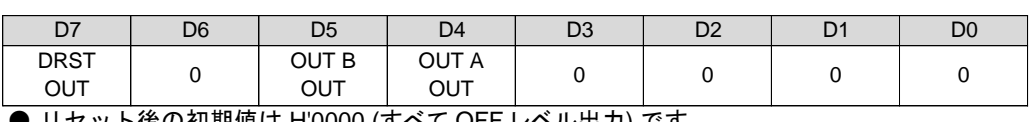

**●** リセット後の初期値は <u>H'0000 (すべて OFF レベル出力)</u> です。

#### D4 : OUT A OUT

D5 : OUT B OUT

ステータス信号が出力するレベルを選択します。

0 :OFF レベル出力

1 :アクティブレベル出力

・ OUT A,B OUT はステータス外部出力機能を「汎用出力」に設定している場合に有効です。 OUT A,B 信号の出力機能は HARD INITIALIZE1 コマンドで設定します。

#### D7 : DRST OUT

出力信号が出力するレベルを選択します。

- 0 : OFF レベル出力 (HIGH レベル)
- 1 :アクティブレベル出力 (LOW レベル)

・ DRST OUT は DRST 信号の出力機能を「汎用出力」に設定している場合に有効です。 DRST 信号の出力機能は SPEC INITIALIZE3 コマンドで設定します。

# **2-1-14.**エラー機能の設定と読み出し

**(1) ERROR STATUS MASK** ERROR に出力する ERROR STATUS を個別にマスクします。 このコマンドの実行は常時可能です。

< 実行シーケンス >

COMMAND : H'E5 | ERROR STATUS MASK COMMAND

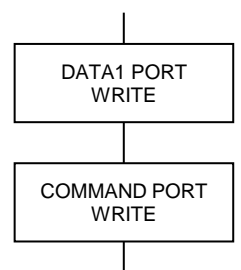

① DRIVE DATA1 PORT にマスクデータを書き込みます。

② DRIVE COMMAND PORT に COMMAND を書き込みます。

DRIVE DATA1 PORT の設定データ

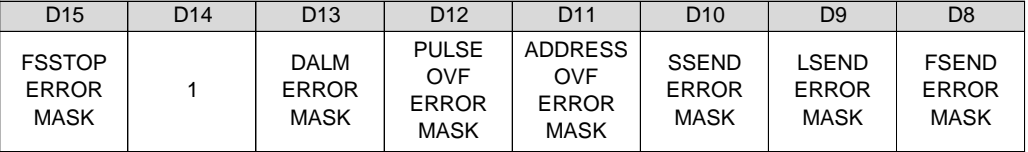

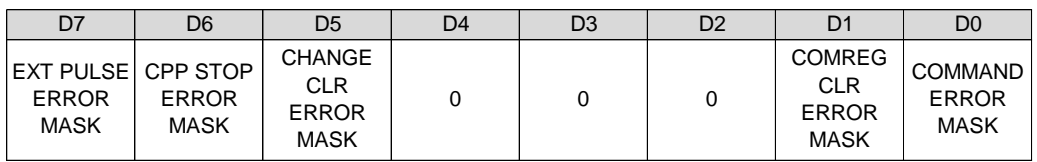

**● リセット後の初期値は H'FE00 です。** 

D15-D0 :マスクデータ

ERROR に出力する ERROR STATUS のマスクデータを選択します。

0:マスクしない

- 1:マスクする
- ・ ERROR 出力は、ERROR に出力する ERROR STATUS の OR(論理和)出力です。 マスクした ERROR STATUS の出力は、"0" になります。
- ・ マスクしても、ERROR STATUS はクリアされません。 ERROR STATUS をクリアするときは、ERROR STATUS CLR コマンドを実行してください。
- ・ D4,D3,D2 の ERROR STATUS は、マスクできません。 D15-D9 の ERROR STATUS は、リセット後の初期状態では「マスクする」です。

# **(2) ERRINT STATUS MASK**

ERRINT に出力する ERROR STATUS を個別にマスクします。 このコマンドの実行は常時可能です。

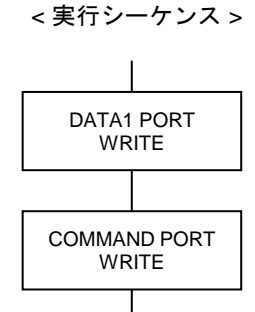

① DRIVE DATA1 PORT にマスクデータを書き込みます。

COMMAND : H'E6 | ERRINT STATUS MASK COMMAND

② DRIVE COMMAND PORT に COMMAND を書き込みます。

DRIVE DATA1 PORT の設定データ

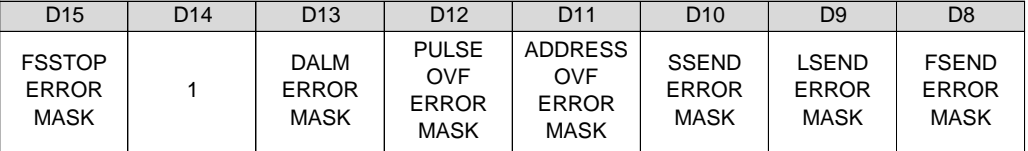

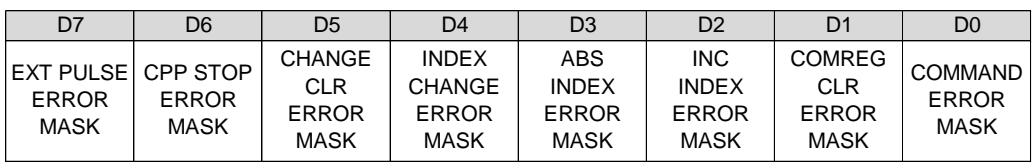

● リセット後の初期値は H'FFFF (全てマスクする) です。

D15-D0 :マスクデータ

ERRINT に出力する ERROR STATUS のマスクデータを選択します。

0:マスクしない

1:マスクする

- · ERRINT 出力は、ERRINT に出力する ERROR STATUS の OR (論理和) 出力です。 マスクした ERROR STATUS の出力は、"0" になります。
- ・ マスクしても、ERROR STATUS はクリアされません。 ERROR STATUS をクリアするときは、ERROR STATUS CLR コマンドを実行してください。

・ ERRINT は INT 信号から出力できます。

# **(3) ERROR STATUS CLR**

ERROR STATUS を個別にクリアします。 このコマンドの実行は常時可能です。

$$
実行シ > > > ; <
$$

COMMAND : H'E4 | ERROR STATUS CLR COMMAND

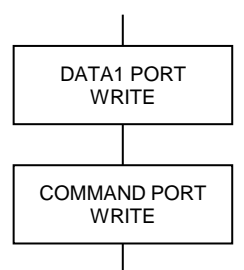

① DRIVE DATA1 PORT にクリアデータを書き込みます。

② DRIVE COMMAND PORT に COMMAND を書き込みます。

DRIVE DATA1 PORT の設定データ

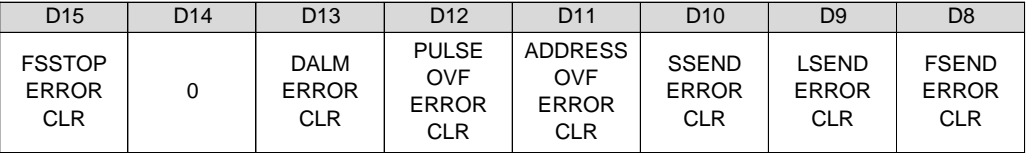

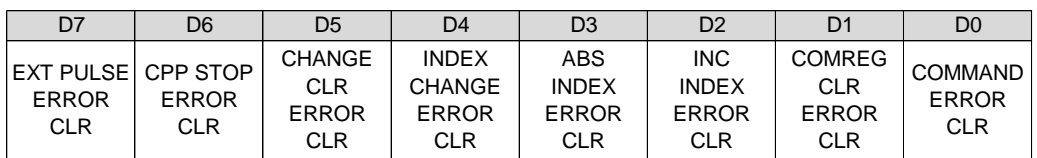

D15-D0:クリアデータ

ERROR STATUS のクリアデータを選択します。

0 :クリアしない 1 :クリアする

- ・ コマンドの実行で、ERROR STATUS をクリアします。 D15--D8 の ERROR STATUS は、検出条件が一致している間はクリアされません。
- ・ このコマンドのデータは、コマンド実行時のみ有効です。(トリガ入力)

# **(4) ERROR STATUS READ**

15 個の ERROR STATUS を読み出します。 このコマンドの実行は常時可能です。

< 実行シーケンス > COMMAND PORT WRITE

ERROR STATUS READ COMMAND

① DRIVE COMMAND PORT に COMMAND を書き込みます。

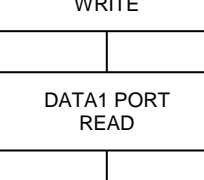

② DRIVE DATA1 PORT から ERROR STATUS を読み出します。

DRIVE DATA1 PORT の読み出しデータ (ERROR STATUS)

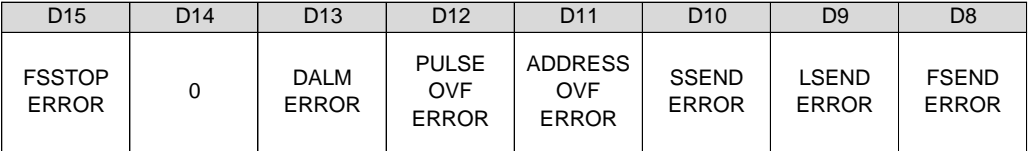

COMMAND : H'D1

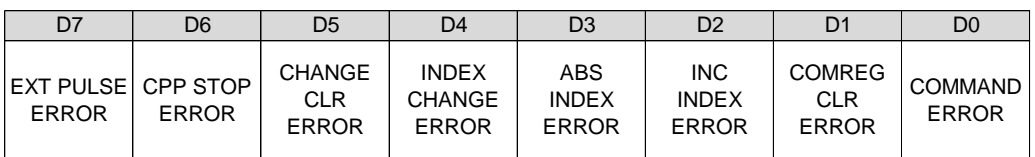

各 ERROR STATUS は、"1" でエラーが発生したことを示します。

#### D0 : COMMAND ERROR

未定義の汎用コマンドを実行したことを示します。

以下の場合は、エラーになりません。

- ・ 未定義の特殊コマンドを実行した
- ・ SPEED CSET = 1 のときに、スピード系のドライブ CHANGE 設定コマンドを実行した
- ・ SPEED CBUSY = 1 のときに、スピード系のドライブ CHANGE 実行コマンドを実行した
- · INDEX CSET = 1 のときに、INDEX CHANGE 設定コマンドを実行した
- ・ INDEX CBUSY = 1 のときに、INDEX CHANGE 実行コマンドを実行した
- · COMREG FL = 1のときに、汎用コマンドを実行した

D1: COMREG CLR ERROR

コマンド予約機能で格納している実行待ちの予約コマンドをクリアしたことを示します。

D2 :INC INDEX ERROR

相対アドレスのオーバフローで、INC INDEX ドライブを終了したことを示します。

- ・ 相対アドレスがオーバフローしているときに、INC INDEX CHANGE 指令を検出した
- D3 : ABS INDEX ERROR
	- アドレスカウンタのオーバフローで、ABS INDEX ドライブを終了したことを示します。
	- ・ ABS INDEX ドライブ実行中に、アドレスカウンタのオーバフローを検出した
	- ・ アドレスカウンタがオーバフローしているときに、ABS INDEX CHANGE 指令を検出した
- D4 : INDEX CHANGE ERROR
	- 反転動作が必要な INDEX CHANGE 指令を検出したことを示します。
	- ・ 反転動作が必要な INDEX CHANGE 指令を検出した
	- ・ ABS INDEX ドライブ中に、アドレスカウンタの現在位置が変更され、反転動作が必要になった
- D5 : CHANGE CLR ERROR

実行待ちの INDEX CHANGE 指令を無効にしたことを示します。

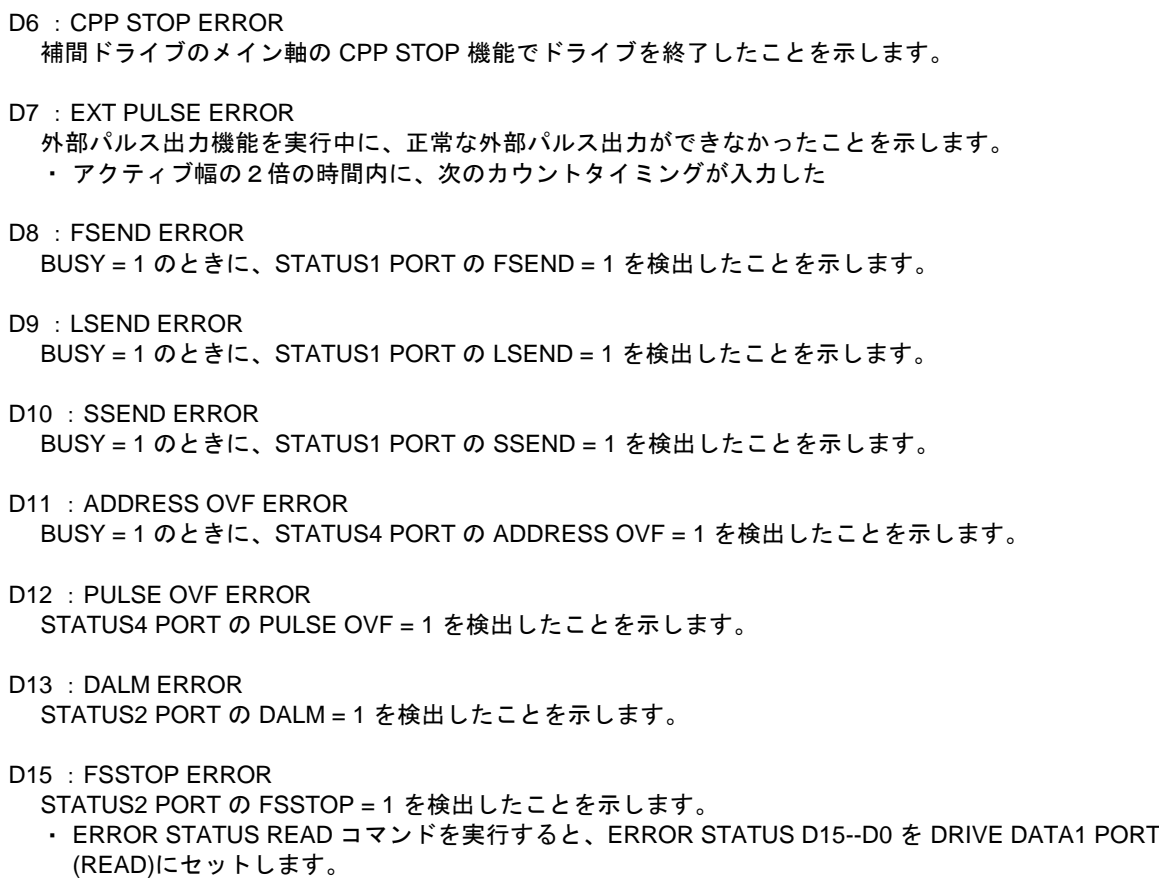

・ FSEND, LSEND, SSEND フラグが "1" でも、次の BUSY = 0 → 1 ではエラー検出されません。 BUSY = 0 → 1 と同時に、FSEND, LSEND, SSEND = 1 → 0 になります。

# **2-1-15.**割り込み要求出力機能の設定と読み出し

**(1) INT FACTOR MASK** INT 出力の 12 個の割り込み要求出力を個別にマスクします。 このコマンドの実行は常時可能です。

\n
$$
\angle\left(\frac{1}{2} + \frac{1}{2}\right) = \frac{1}{2}
$$
\n

COMMAND : H'E1 | INT FACTOR MASK COMMAND

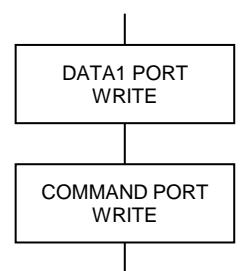

① DRIVE DATA1 PORT にマスクデータを書き込みます。

② DRIVE COMMAND PORT に COMMAND を書き込みます。

DRIVE DATA1 PORT の設定データ

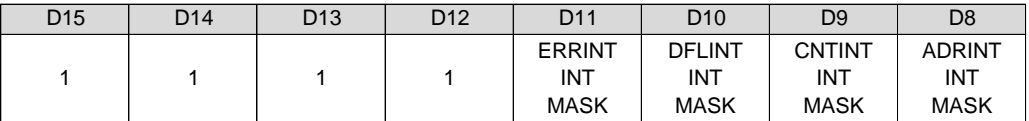

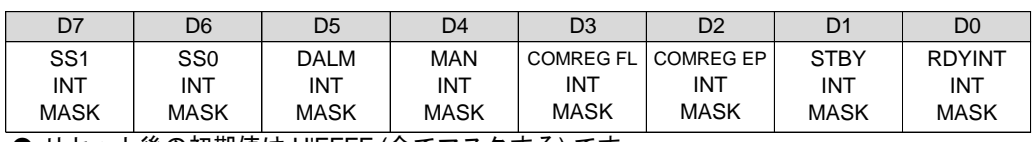

**● リセット後の初期値は <u>H'FFFF (全てマスクする)</u> です**。

D15--D0 :マスクデータ

12 個の割り込み要求出力のマスクデータを選択します。

0 :マスクしない

1 :マスクする

- ・ INT 信号は、12 個の割り込み要求出力の OR(論理和)出力です。 マスクした割り込み要求出力は、"0" になります。
- ・ マスクしても、割り込み要求出力はクリアされません。 割り込み要求出力をクリアするときは、INT FACTOR CLR コマンドを実行してください。

# **(2) INT FACTOR CLR**

INT 出力の 12 個の割り込み要求出力を個別にクリアします。 このコマンドの実行は常時可能です。

$$
実行シーケンス >
$$

COMMAND : H'E0 | INT FACTOR CLR COMMAND

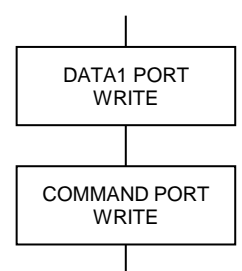

① DRIVE DATA1 PORT にクリアデータを書き込みます。

② DRIVE COMMAND PORT に COMMAND を書き込みます。

### DRIVE DATA1 PORT の設定データ

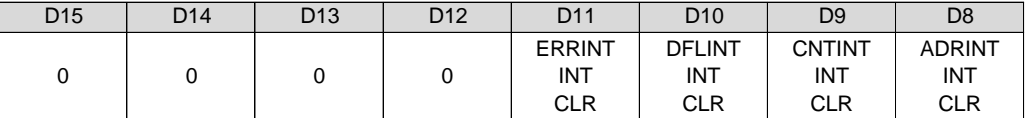

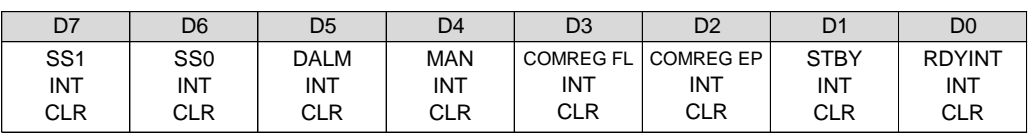

D15-D0 :クリアデータ

12 個の割り込み要求出力のクリアデータを選択します。

0 :クリアしない 1 :クリアする

・ コマンドの実行で、割り込み要求出力をクリアします。

このコマンドのデータは、コマンド実行時のみ有効です。(トリガ入力)

# **(3) INT FACTOR READ**

INT 出力の 12 個の割り込み要求出力を読み出します。 このコマンドの実行は常時可能です。

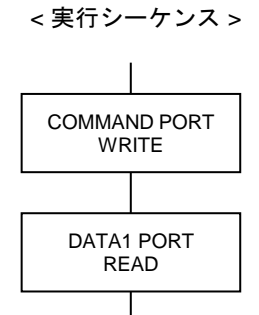

① DRIVE COMMAND PORT に COMMAND を書き込みます。

COMMAND : H'D0 | INT FACTOR READ COMMAND

② DRIVE DATA1 PORT から ERROR STATUS を読み出します。

DRIVE DATA1 PORT の読み出しデータ (INT FACTOR)

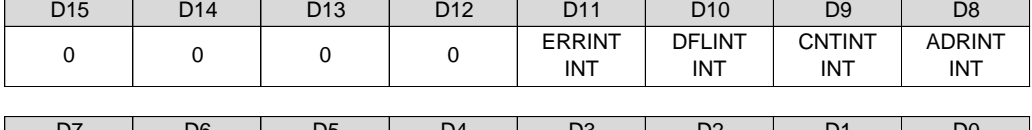

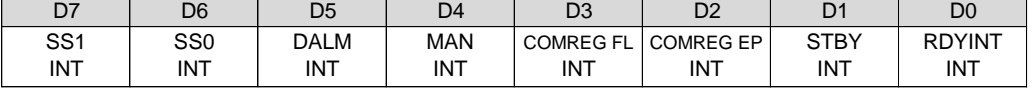

・ 各 INT FACTOR は、"1" で割り込み要求が発生したことを示します。

・ INT FACTOR READ コマンドを実行すると、INT FACTOR D15--D0 を DRIVE DATA1 PORT(READ) にセットします。

# **2-1-16.**速度・設定データの読み出し

### **(1) MCC SPEED READ**

MCC07E が現在出力しているドライブパルス速度を読み出します。 このコマンドの実行は常時可能です。

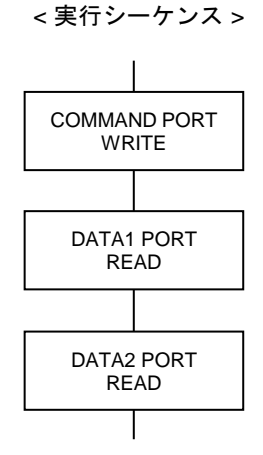

① DRIVE COMMAND PORT に COMMAND を書き込みます。

COMMAND : H'D4 | MCC SPEED READ COMMAND

② DRIVE DATA1 PORT から パルス速度データ D15--D0 を読み出します。

③ DRIVE DATA2 PORT から パルス速度データ D16--D31 を読み出します。

DRIVE DATA1 PORT の読み出しデータ

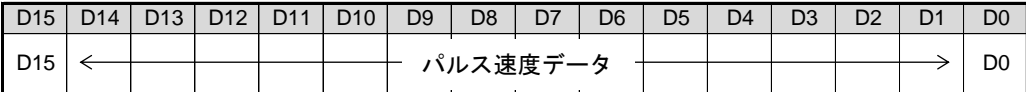

DRIVE DATA2 PORT の読み出しデータ

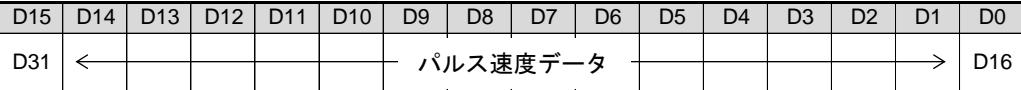

・ 読み出すデータは、「ドライブパルス速度(Hz)の 10 倍」のパルス速度データです。 ドライブパルス速度(Hz) = パルス速度データ/ 10

- ・ MCC SPEED READ コマンドを実行すると、MCC07E が現在出力しているドライブパルス速度の 10 倍のデータを DRIVE DATA1, 2 PORT (READ) にセットします。
- ・ 補間ドライブ実行中は、メイン軸のパルス速度の読み出しのみ有効です。 メイン軸から読み出すデータは、補間ドライブの基本となる加減速パルスの速度です。
- ・ 以下の場合は、パルス速度の読み出しは無効です。 STATUS1 PORT の DRIVE = 0 のとき STATUS1 PORT の EXT PULSE = 1 のとき(外部パルス出力機能の実行中)

# **(2) MCC SET DATA READ**

MCC07E に設定した設定データを読み出します。 このコマンドの実行は常時可能です。

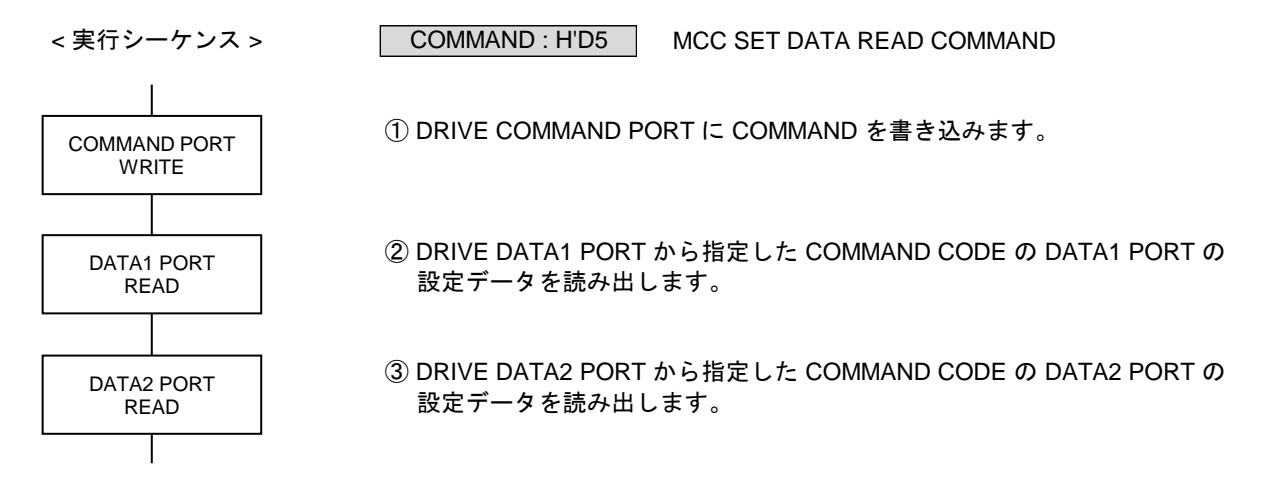

- ・ 読み出すデータは、MCC07E 内部で範囲補正していない設定データです。
- ・ リセット後は、各機能の設定データの初期値が読み出されます。
- ・ SET DATA READ コマンドを実行すると指定したコマンドの設定データを DRIVE DATA1, 2 PORT (READ)にセットします。 コマンドで書き込みが不要な DATA PORT のデータは、"0" になります。

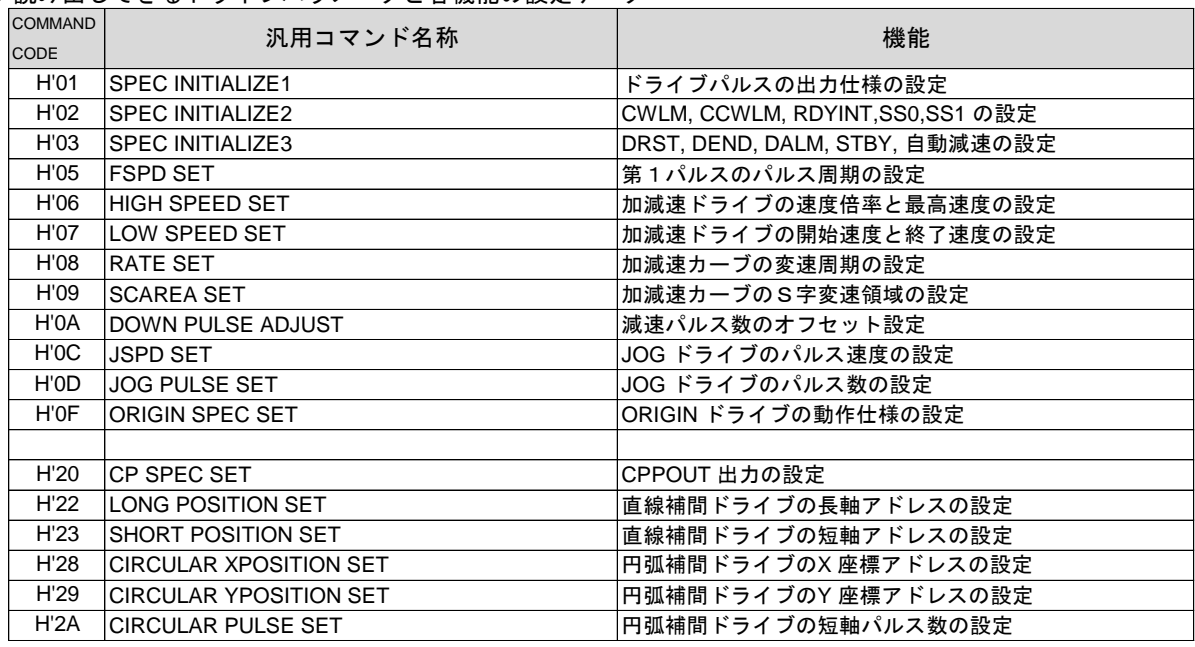

● 読み出しできるドライブパラメータと各機能の設定データ

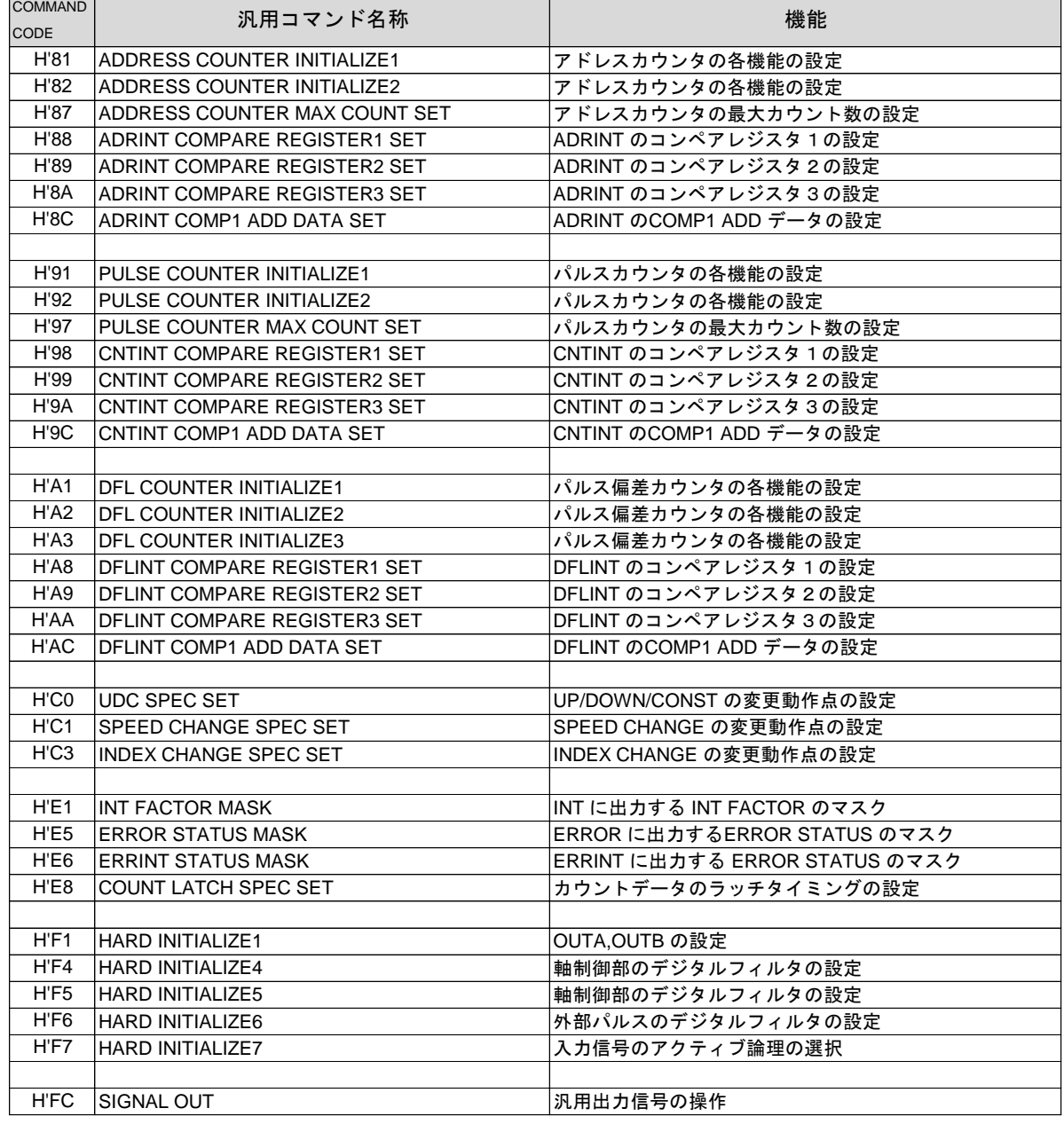

● 読み出しできるドライブパラメータと各機能の設定データ

\* COMMAND CODE H'88, H'98 H'A8 のCOMPARE REGISTER1 SET コマンドのデータは、 自動加算機能で加算された現在値が読み出されます。

技術資料A

# **2-1-17.**その他

N

# **(1) NO OPERATION**

機能はありません。

STATUS1 PORT  $ERROR = 0?$ 

COMMAND PORT **WRITE** 

STATUS1 PORT  $BUSY = 0?$ 

Y

Y

NO OPERATION COMMAND COMMAND : H'00

① DRIVE STATUS1 PORT の ERROR フラグが "0" であることを確認します。

② DRIVE STATUS1 PORT の BUSY フラグが "0" であることを確認します。

③ DRIVE COMMAND PORT に COMMAND を書き込みます。

このコマンドの実行により、以下の STATUS フラグがクリアされます。

 $\overline{N}$ 

→

- ・ STATUS1 PORT の DRVEND フラグ
- ・ STATUS1 PORT の LSEND フラグ
- ・ STATUS1 PORT の SSEND フラグ
- ・ STATUS1 PORT の FSEND フラグ

# **(2) MCC CHIP RESET**

相関軸両軸のどちらに実行しても有効です。このコマンドの実行は常時可能です。 MCC07E 内部の両軸の全てのデータを初期化して、リセット入力後と同じ状態にします。

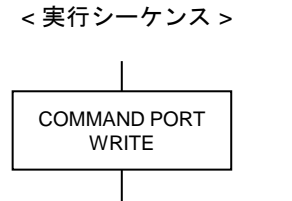

MCC CHIP RESET COMMAND COMMAND : H'F0

① DRIVE COMMAND PORT に COMMAND を書き込みます。

### **2-2.** カウンタコマンド **2-2-1.** アドレスカウンタの設定 **(1) ADDRESS COUNTER INITIALIZE1**

アドレスカウンタの各機能を設定します。 このコマンドの実行は常時可能です。

$$
実行シーウンス >
$$

ADDRESS COUNTER INITIALIZE1 COMMAND COMMAND : H'81

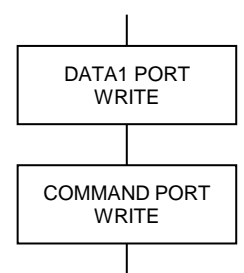

① DRIVE DATA1 PORT に設定データを書き込みます。

② DRIVE COMMAND PORT に COMMAND を書き込みます。

DRIVE DATA1 PORT の設定データ

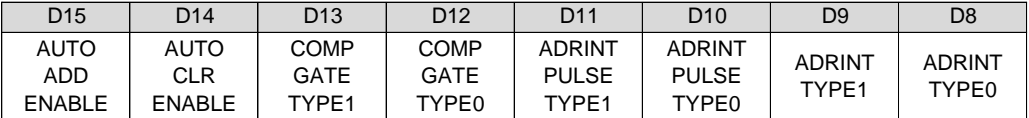

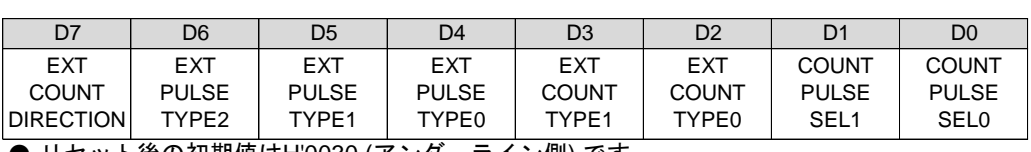

**● リセット後の初期値は<u>H'0030 (アンダーライン側)</u> です**。

D0 : COUNT PULSE SEL0

D1 : COUNT PULSE SEL1

カウンタのカウントパルスを選択します。

選択したカウントパルスは、CWP, CCWP 端子から出力するドライブパルスになります。

< Xn, Zn, Bn 軸に設定する場合>

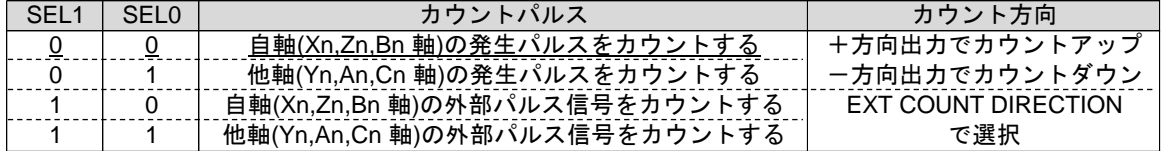

< Yn, An, Cn 軸に設定する場合>

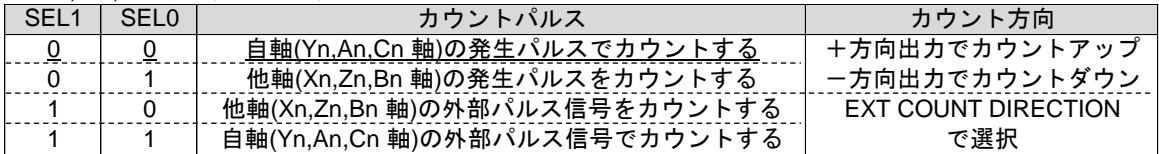

・ DRIVE STATUS1 PORT のEXT PULSE = 0 、BUSY = 1 のときに「"10", "11"」を選択した場合は、 実行中の処理を終了した後( BUSY = 0) に、EXT PULSE = 1、BUSY = 1 になります。

### D2 : EXT COUNT TYPE0

### D3 : EXT COUNT TYPE1

外部パルス信号入力のカウント方法を選択します。

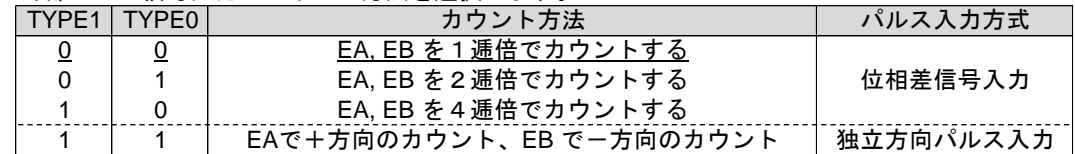

D4 : EXT PULSE TYPE0

D5 : EXT PULSE TYPE1

D6 : EXT PULSE TYPE2

外部パルス信号のカウントタイミングのアクティブ幅を選択します。

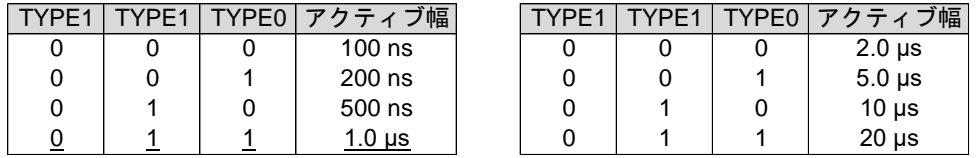

- ・ 外部パルス信号は、逓倍したカウントタイミングを、選択したアクティブ幅のパルスに変換して アドレスカウンタのCOUNT PULSE SEL ブロックに入力します。
- ・ カウンタのカウントパルスを「外部パルス信号」に設定した場合は、選択したアクティブ幅のパルスが、 カウンタのカウントパルスおよびCWP, CCWP 端子の出力パルスになります。

D7 : EXT COUNT DIRECTION

外部パルス入力EA, EB のカウント方向を選択します。

0 :外部パルス信号の入力方向と同じ方向にカウントする

- 1 :外部パルス信号の入力方向と逆の方向にカウントする
- ・ 「0 :同じ方向」の場合は、+方向入力で、+方向カウント(+方向パルス出力)、 -方向入力で、-方向カウント(-方向パルス出力)になります。
- ・ 「1 :逆の方向」の場合は、+方向入力で、-方向カウント(-方向パルス出力)、 -方向入力で、+方向カウント(+方向パルス出力)になります。
- ・ カウンタのカウントパルスを「外部パルス信号」に設定した場合は、選択したカウント方向がカウンタの カウント方向、およびドライブパルスの出力方向になります。

D8 : ADRINT TYPE0

D9 : ADRINT TYPE1

DRIVE STATUS4 PORT とADRINT に出力するCOMP1, 2, 3 の一致出力の、出力仕様を選択します。

| TYPE1 | TYPE <sub>0</sub> | COMP1, 2, 3 の一致出力の出力仕様 | クリア条件                                                   |
|-------|-------------------|------------------------|---------------------------------------------------------|
| 0     | 0                 | 一致出力をレベルラッチして出力する      | 検出条件が不一致のときに<br><b>DRIVE STATUS4 PORT</b><br>のリード終了でクリア |
| 0     |                   | 一致出力をエッジラッチして出力する      | DRIVE STATUS4 PORT O<br>リード終了でクリア                       |
|       | $\Omega$          | 一致出力をそのままスルーで出力する      | 検出条件の不一致でクリア                                            |
|       |                   | 一致出力をエッジラッチして出力する      | INT FACTOR CLR コマンドの<br>ADRINT INT CLR = 1 の実行でクリア      |

・ レベルラッチの場合は、検出条件が一致している間はクリアできません。 スルー出力の場合は、ADRINT PULSE TYPE で最小出力幅を選択します。

#### D10 : ADRINT PULSE TYPE0

D11 : ADRINT PULSE TYPE1

COMP1, 2, 3 の一致出力をスルー出力に選択したときの、最小出力幅を選択します。

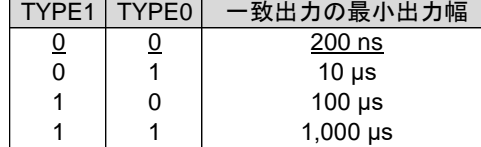

- ・ スルー出力にオートクリア機能または自動加算機能を併用した場合は、この最小出力幅を出力します。 この最小出力幅はリトリガ出力です。
- D12 : COMP GATE TYPE0
- D13 : COMP GATE TYPE1

ADRINT に出力するCOMP1, 2, 3 の一致出力の、合成出力を選択します。

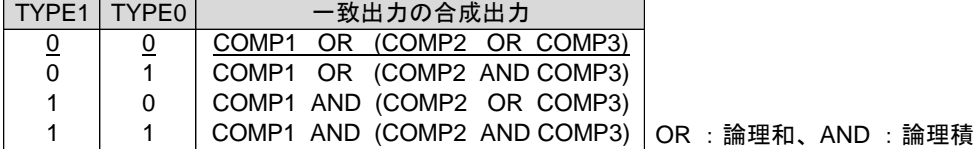

#### D14 : AUTO CLEAR ENABLE

COMP1 のオートクリア機能で、カウンタを「クリアする/クリアしない」を選択します。 0 : COMP1 の一致出力でカウンタをクリアしない

1 : COMP1 の一致出力でカウンタをクリアする

■ オートクリア機能 COMP1 の一致検出と同時に、アドレスカウンタのデータを"0" にクリアします。 COMP1 の一致出力がスルー出力のときは、一致出力の最小出力幅を出力します。

D15 : AUTO ADD ENABLE

COMP1 の自動加算機能で、検出データを「再設定する/再設定しない」を選択します。

- 0 : COMP1 の一致出力でデータを再設定しない
- 1 : COMP1 の一致出力でデータを再設定する

■ 自動加算機能 COMP1 の一致検出と同時に、COMP1 ADD データに設定されているデータを、 COMPARE REGISTER1 のデータに加算して、COMPARE REGISTER1 を再設定します。

COMPARE REGISTER1  $\leq$  COMPARE REGISTER1 + COMP1 ADD  $\vec{\tau} - \hat{\sigma}$ 

COMP1 の一致出力がスルー出力のときは、一致出力の最小出力幅を出力します。

【注意】

自動加算機能を使用する場合は、オートクリア機能を無効(AUTO CLEAR ENABLE = 0)にしてください。 \* オートクリア機能を有効 (AUTO CLEAR ENABLE = 1)にすると、自動加算機能は無効になります。

# **(2) ADDRESS COUNTER INITIALIZE2**

アドレスカウンタの各機能を設定します。 このコマンドの実行は常時可能です。

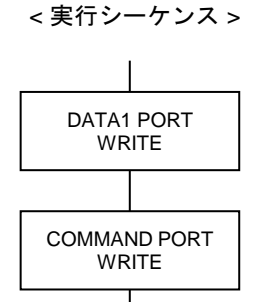

① DRIVE DATA1 PORT に設定データを書き込みます。

COMMAND : H'82 | ADDRESS COUNTER INITIALIZE2 COMMAND

② DRIVE COMMAND PORT に COMMAND を書き込みます。

DRIVE DATA1 PORT の設定データ

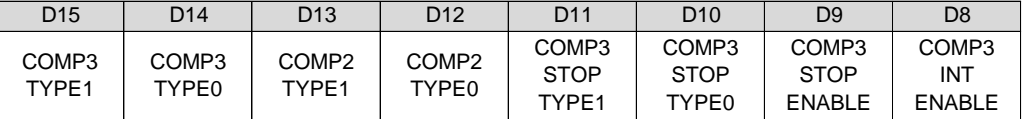

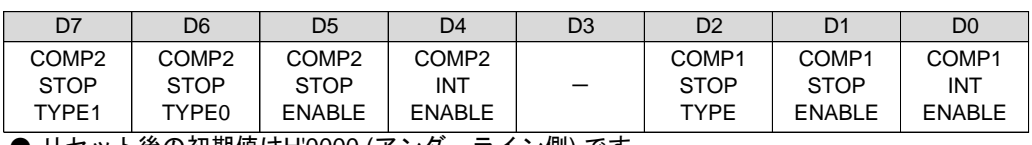

**● リセット後の初期値は<u>H'0000 (アンダーライン側)</u> です**。

D0 : COMP1 INT ENABLE

COMP1 の一致出力を、ADRINT に「出力する/出力しない」を選択します。

0 : COMP1 の一致出力をADRINT に出力しない

1 : COMP1 の一致出力をADRINT に出力する

#### D1 : COMP1 STOP ENABLE

COMP1 の一致出力による停止機能を「実行する/実行しない」を選択します。

- 0 : COMP1 の一致出力の停止機能を実行しない 1 : COMP1 の一致出力の停止機能を実行する
- D2 : COMP1 STOP TYPE

COMP1 の一致出力による停止機能を選択します。

- 0 :一致出力でパルス出力を即時停止する
- 1 : 一致出力でパルス出力を減速停止する

・ COMP1 の検出条件は、「カウンタの値= COMPARE REGISTER1 の値」です。

D4 : COMP2 INT ENABLE

COMP2 の一致出力を、ADRINT に「出力する/出力しない」を選択します。 0 : COMP2 の一致出力をADRINT に出力しない 1 : COMP2 の一致出力をADRINT に出力する

#### D5 : COMP2 STOP ENABLE

COMP2 の一致出力による停止機能を「実行する/実行しない」を選択します。 0 : COMP2 の一致出力の停止機能を実行しない

1 : COMP2 の一致出力の停止機能を実行する

#### D6 : COMP2 STOP TYPE0

D7 : COMP2 STOP TYPE1

COMP2 の一致出力による停止機能を選択します。

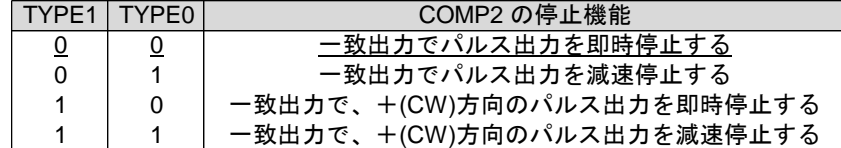

D8 : COMP3 INT ENABLE

COMP3 の一致出力を、ADRINT に「出力する/出力しない」を選択します。 0 : COMP3 の一致出力をADRINT に出力しない

1 : COMP3 の一致出力をADRINT に出力する

D9 : COMP3 STOP ENABLE

COMP3 の一致出力による停止機能を「実行する/実行しない」を選択します。 0 : COMP3 の一致出力の停止機能を実行しない

1 : COMP3 の一致出力の停止機能を実行する

- D10 : COMP3 STOP TYPE0
- D11 : COMP3 STOP TYPE1

COMP3 の一致出力による停止機能を選択します。

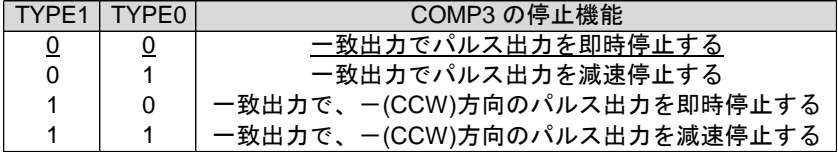

D12 : COMP2 TYPE0

D13 : COMP2 TYPE1

COMP2 の検出条件を選択します。

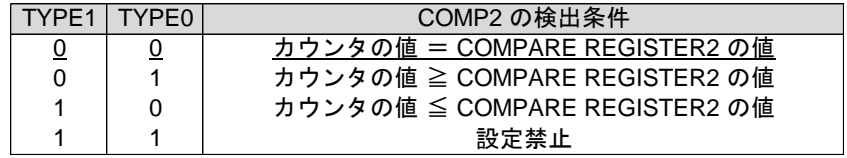

D14 : COMP3 TYPE0

D15 : COMP3 TYPE1

COMP3 の検出条件を選択します。

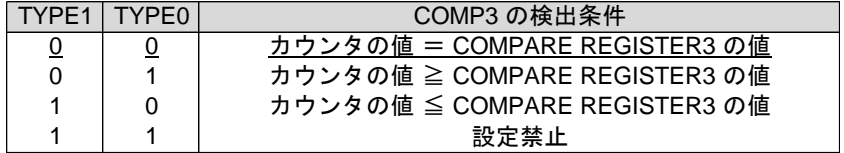

# **(3) ADDRESS COUNTER PRESET**

アドレスカウンタの現在位置を設定します。 このコマンドの実行は常時可能です。

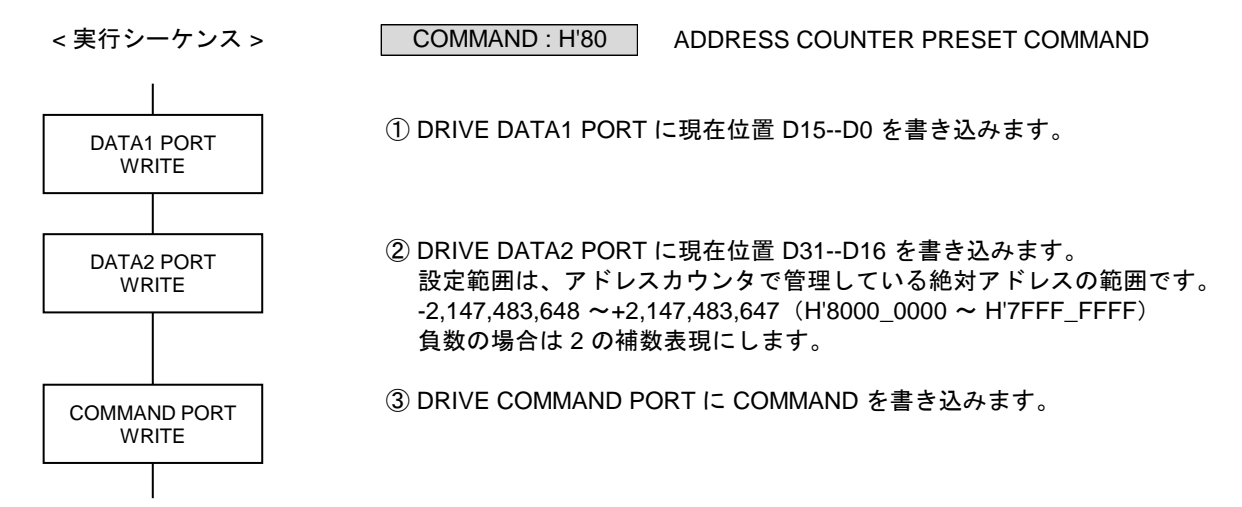

#### DRIVE DATA1 PORT の読み出しデータ

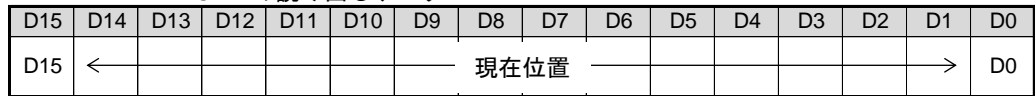

DRIVE DATA2 PORT の読み出しデータ

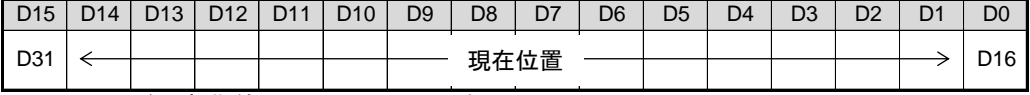

● リセット後の初期値はH'0000\_0000 です。

- ・ 現在位置には、H'8000\_0000 を設定することもできます。 ただし、H'8000\_0000 を設定すると、STATUS4 PORT の ADDRESS OVF = 1 になります。
- ・ 以下の場合は、エラーになり、ERROR STATUS の INDEX CHANGE ERROR = 1 にします。 ABS INDEX ドライブ中に、ADDRESS COUNTER PRESET コマンドの実行で現在位置が変更され、 反転動作が必要な状態になったとき。

# **(4) ADDRESS COUNTER MAX COUNT SET**

アドレスカウンタの最大カウント数を設定します。 このコマンドの実行は常時可能です。

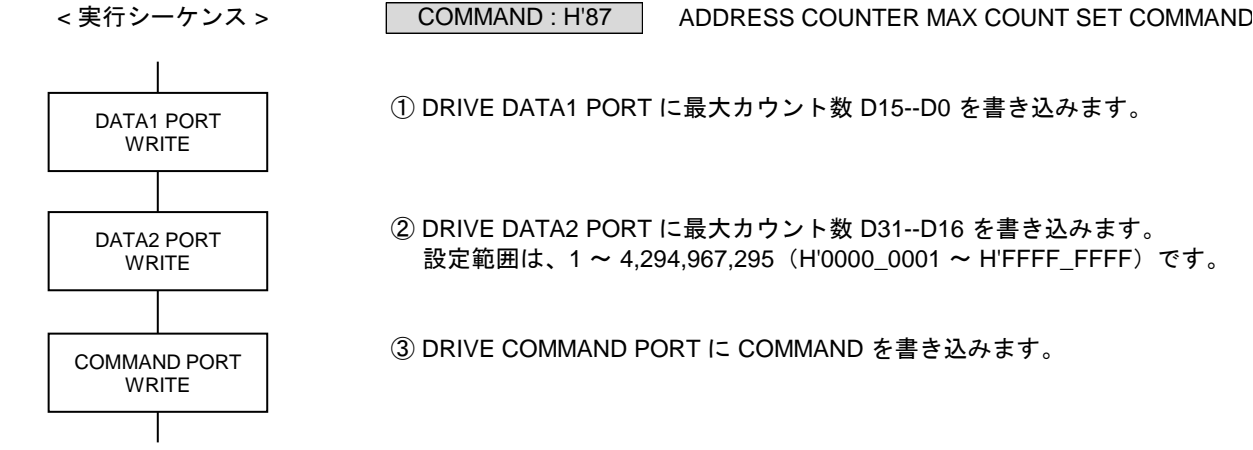

① DRIVE DATA1 PORT に最大カウント数 D15--D0 を書き込みます。

② DRIVE DATA2 PORT に最大カウント数 D31--D16 を書き込みます。 設定範囲は、1~4,294,967,295 (H'0000\_0001~H'FFFF\_FFFF)です。

③ DRIVE COMMAND PORT に COMMAND を書き込みます。

DRIVE DATA1 PORT の読み出しデータ

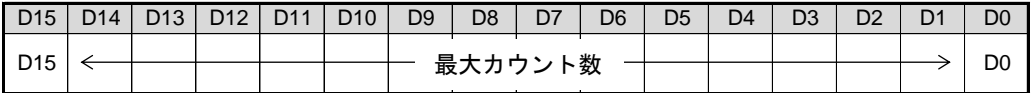

DRIVE DATA2 PORT の読み出しデータ

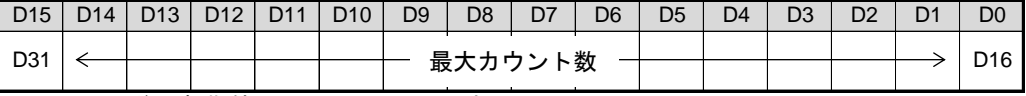

● リセット後の初期値はH'FFFF\_FFFF です。

- ・ カウント数が設定値の 1/2 に達すると、STATUS4 PORT の ADDRESS OVF = 1 になります。
- ・ 最大カウント数を設定しても、現在のアドレスカウンタの値は変わりません。 アドレスカウンタの値が、最大カウント数の範囲内になったときから、設定が有効になります。

### ■ 最大カウント数

設定値をカウンタの最大値として、リングカウントします。 STATUS4 PORT の ADDRESS OVF フラグを無視すれば、回転系のアドレス管理ができます。

- ・ 最大カウント数= 1,999 の場合(2,000 カウントで1回転) +方向のカウント:0 → 1 →…→ 999 → 1000 (ADDRESS OVF = 1)→ 1001 →…→ 1999 → 0  $-\pi$ 向のカウント:0 → 1999 →…→ 1001 → 1000 (ADDRESS OVF = 1)→ 999 →…→ 1 → 0
- ・ 最大カウント数= 2,000 の場合(2,001 カウントで1回転) +方向のカウント:0 → 1 →…→ 1000 → 1001 (1001 になると ADDRESS OVF = 1)→…→ 2000 → 0 -方向のカウント:0 → 2000 →…→ 1001 → 1000 (1000 になると ADDRESS OVF = 1)→…→ 1 → 0

# **(5) ADRINT COMPARE REGISTER1,2,3 SET**

アドレスカウンタの COMPARE REGISTER1, 2, 3 に検出位置を設定します。 このコマンドの実行は常時可能です。

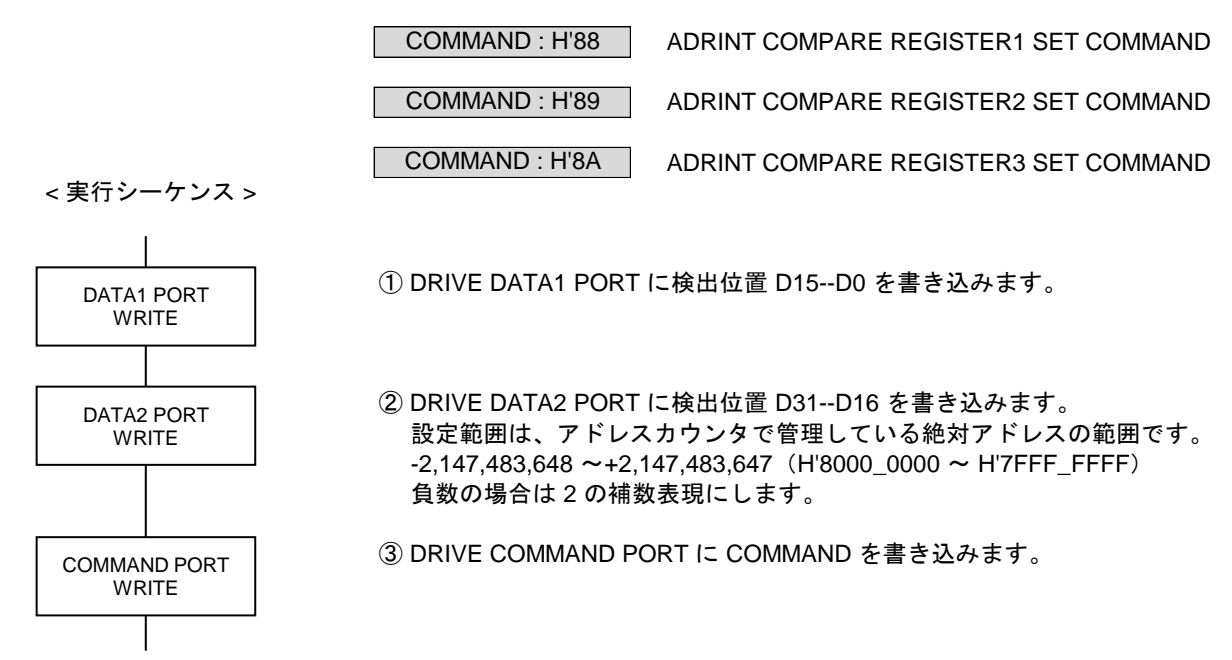

DRIVE DATA1 PORT の読み出しデータ

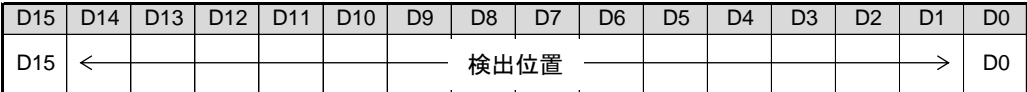

DRIVE DATA2 PORT の読み出しデータ

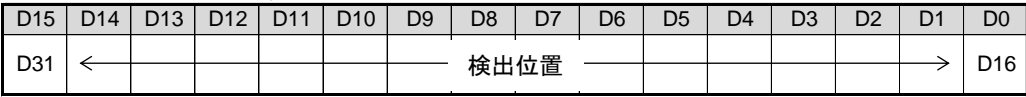

● リセット後の初期値はH'8000\_0000 です。

### **(6) ADRINT COMP1 ADD DATA SET** アドレスカウンタの COMP1 の加算データを設定します。

このコマンドの実行は常時可能です。

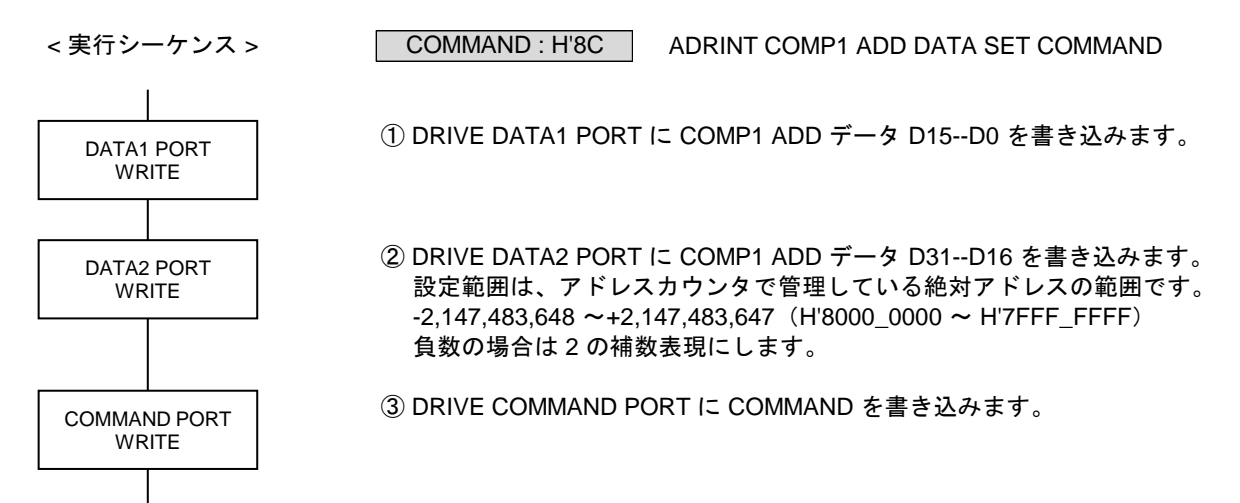

### DRIVE DATA1 PORT の読み出しデータ

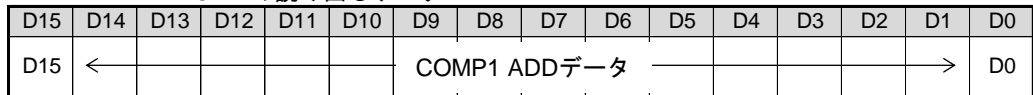

### DRIVE DATA2 PORT の読み出しデータ

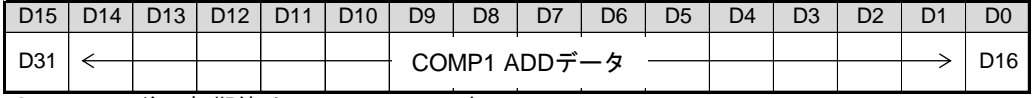

● リセット後の初期値はH'0000\_0000 です。

# **2-2-2.** パルスカウンタの設定

**(1) PULSE COUNTER INITIALIZE1** パルスカウンタの各機能を設定します。 このコマンドの実行は常時可能です。

< 実行シーケンス >

COMMAND : H'91 | PULSE COUNTER INITIALIZE1 COMMAND

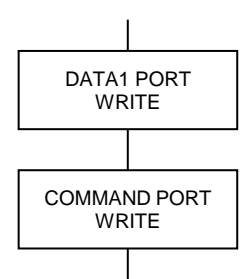

① DRIVE DATA1 PORT に設定データを書き込みます。

② DRIVE COMMAND PORT に COMMAND を書き込みます。

DRIVE DATA1 PORT の設定データ

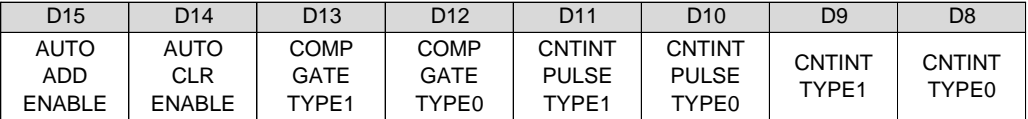

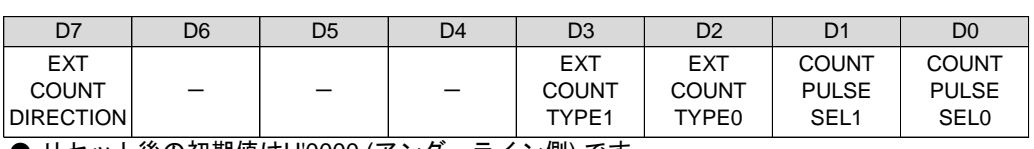

● リセット後の初期値は<u>H'0000 (アンダーライン側)</u> です。

D0 : COUNT PULSE SEL0

D1 : COUNT PULSE SEL1

カウンタのカウントパルスを選択します。

< Xn, Zn, Bn 軸に設定する場合>

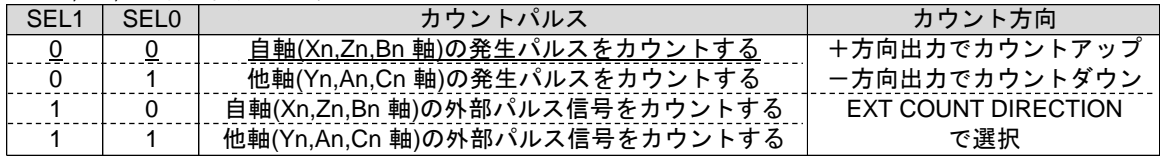

< Yn, An, Cn 軸に設定する場合>

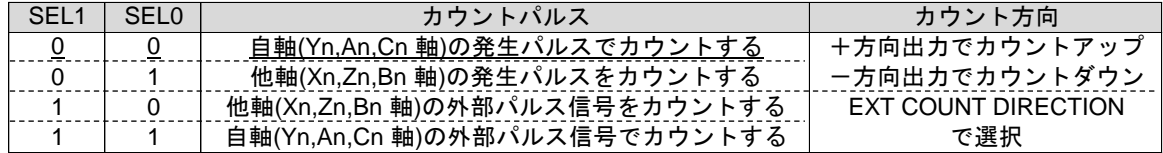

D2 : EXT COUNT TYPE0

D3 : EXT COUNT TYPE1

外部パルス信号入力のカウント方法を選択します。

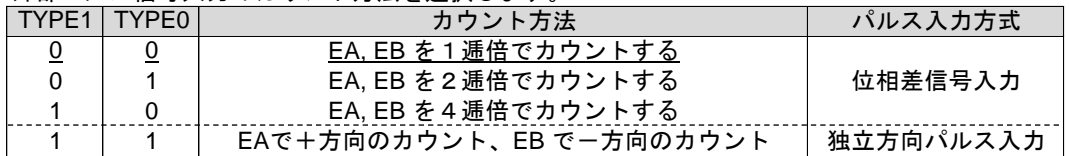

D7 : EXT COUNT DIRECTION

外部パルス入力EA, EB のカウント方向を選択します。 0:外部パルス信号の入力方向と同じ方向にカウントする 1 :外部パルス信号の入力方向と逆の方向にカウントする

- ・ 「0 :同じ方向」の場合は、+方向入力で、+方向カウント(+方向パルス出力)、 -方向入力で、-方向カウント(-方向パルス出力)になります。
- ・ 「1 :逆の方向」の場合は、+方向入力で、-方向カウント(-方向パルス出力)、 -方向入力で、+方向カウント(+方向パルス出力)になります。
- ・ カウンタのカウントパルスを「外部パルス信号」に設定した場合は、選択したカウント方向が カウンタのカウント方向になります。

### D8 : CNTINT TYPE0

D9 : CNTINT TYPE1

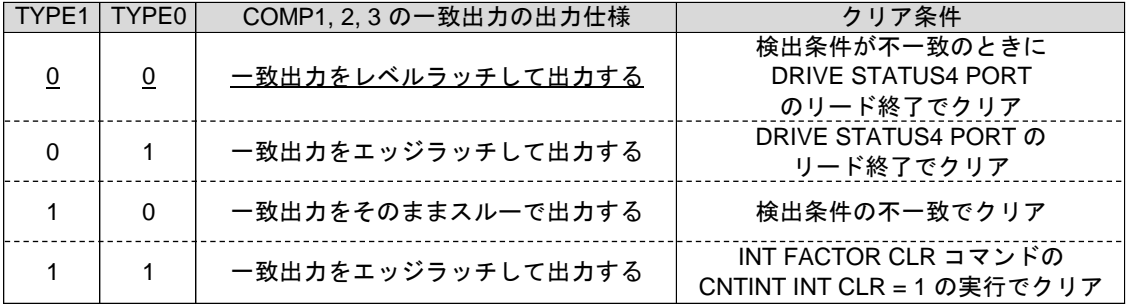

DRIVE STATUS4 PORT とCNTINT に出力するCOMP1, 2, 3 の一致出力の、出力仕様を選択します。

・ レベルラッチの場合は、検出条件が一致している間はクリアできません。 スルー出力の場合は、CNTINT PULSE TYPE で最小出力幅を選択します。

- ※ 割り込み関数でCNTINT 割り込みを使用するときは、CNTINT TYPE1,0="1,1"の設定にしてください。 ・ COMP1,2,3 の一致出力の出力仕様 …『一致出力をエッジラッチして出力する』
	-
	- ・ クリア条件 …『INT FACTOR CLR コマンドのCNTINT INT CLR=1 実行でクリア』

D10 : CNTINT PULSE TYPE0

### D11 : CNTINT PULSE TYPE1

COMP1, 2, 3 の一致出力をスルー出力に選択したときの、最小出力幅を選択します。

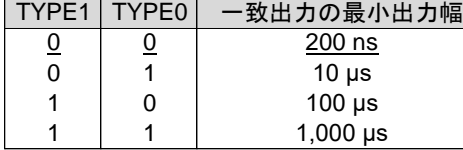

・ スルー出力にオートクリア機能または自動加算機能を併用した場合は、この最小出力幅を出力します。 この最小出力幅はリトリガ出力です。

D12 : COMP GATE TYPE0

D13 : COMP GATE TYPE1

CNTINT に出力するCOMP1, 2, 3 の一致出力の、合成出力を選択します。

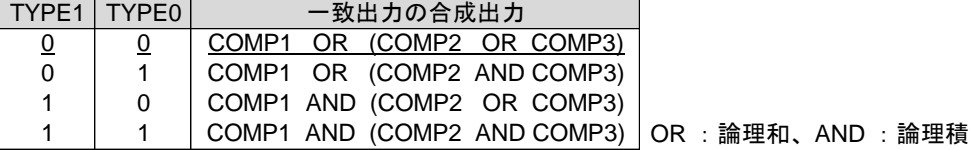
#### D14 : AUTO CLEAR ENABLE

COMP1 のオートクリア機能で、カウンタを「クリアする/クリアしない」を選択します。 0 : COMP1 の一致出力でカウンタをクリアしない

- 1 : COMP1 の一致出力でカウンタをクリアする
- オートクリア機能 COMP1 の一致検出と同時に、アドレスカウンタのデータを"0" にクリアします。 COMP1 の一致出力がスルー出力のときは、一致出力の最小出力幅を出力します。
- D15 : AUTO ADD ENABLE

COMP1 の自動加算機能で、検出データを「再設定する/再設定しない」を選択します。 0 : COMP1 の一致出力でデータを再設定しない

- 1 : COMP1 の一致出力でデータを再設定する
- 自動加算機能

COMP1 の一致検出と同時に、COMP1 ADD データに設定されているデータを、 COMPARE REGISTER1 のデータに加算して、COMPARE REGISTER1 を再設定します。

COMPARE REGISTER1 <= COMPARE REGISTER1 + COMP1 ADD データ

COMP1 の一致出力がスルー出力のときは、一致出力の最小出力幅を出力します。

【注意】

自動加算機能を使用する場合は、オートクリア機能を無効(AUTO CLEAR ENABLE = 0)にしてください。 \* オートクリア機能を有効(AUTO CLEAR ENABLE = 1)にすると、自動加算機能は無効になります。

## **(2) PULSE COUNTER INITIALIZE2**

パルスカウンタの各機能を設定します。 このコマンドの実行は常時可能です。

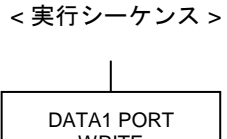

COMMAND : H'92 | PULSE COUNTER INITIALIZE2 COMMAND

① DRIVE DATA1 PORT に設定データを書き込みます。

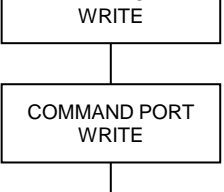

② DRIVE COMMAND PORT に COMMAND を書き込みます。

DRIVE DATA1 PORT の設定データ

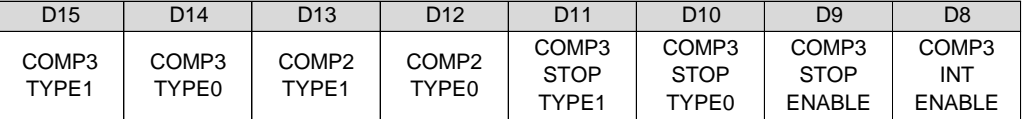

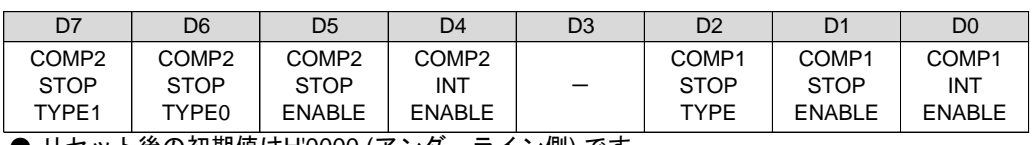

**● リセット後の初期値は<u>H'0000 (アンダーライン側)</u> です**。

D0 : COMP1 INT ENABLE

COMP1 の一致出力を、CNTINT に「出力する/出力しない」を選択します。

- 0 : COMP1 の一致出力をCNTINT に出力しない
- 1 : COMP1 の一致出力をCNTINT に出力する
- D1 : COMP1 STOP ENABLE

COMP1 の一致出力による停止機能を「実行する/実行しない」を選択します。

- 0 : COMP1 の一致出力の停止機能を実行しない 1 : COMP1 の一致出力の停止機能を実行する
- D2 : COMP1 STOP TYPE

COMP1 の一致出力による停止機能を選択します。

- 0 :一致出力でパルス出力を即時停止する
- 1 : 一致出力でパルス出力を減速停止する

・ COMP1 の検出条件は、「カウンタの値= COMPARE REGISTER1 の値」です。

D4 : COMP2 INT ENABLE

COMP2 の一致出力を、CNTINT に「出力する/出力しない」を選択します。 0 : COMP2 の一致出力をCNTINT に出力しない 1 : COMP2 の一致出力をCNTINT に出力する

D5 : COMP2 STOP ENABLE

COMP2 の一致出力による停止機能を「実行する/実行しない」を選択します。

0 : COMP2 の一致出力の停止機能を実行しない 1 : COMP2 の一致出力の停止機能を実行する

#### D6 : COMP2 STOP TYPE0

D7 : COMP2 STOP TYPE1

COMP2 の一致出力による停止機能を選択します。

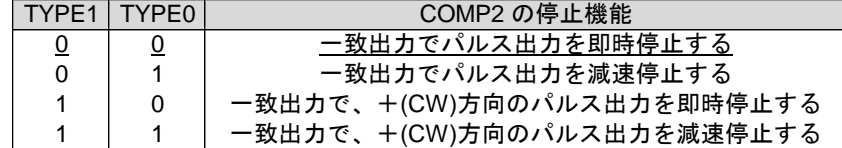

D8 : COMP3 INT ENABLE

COMP3 の一致出力を、CNTINT に「出力する/出力しない」を選択します。 0 : COMP3 の一致出力をCNTINT に出力しない

1 : COMP3 の一致出力をCNTINT に出力する

D9 : COMP3 STOP ENABLE

COMP3 の一致出力による停止機能を「実行する/実行しない」を選択します。 0 : COMP3 の一致出力の停止機能を実行しない

1 : COMP3 の一致出力の停止機能を実行する

D10 : COMP3 STOP TYPE0

D11 : COMP3 STOP TYPE1

COMP3 の一致出力による停止機能を選択します。

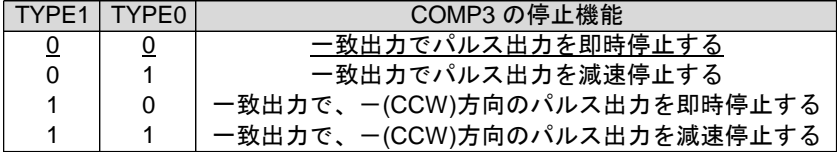

D12 : COMP2 TYPE0

D13 : COMP2 TYPE1

COMP2 の検出条件を選択します。

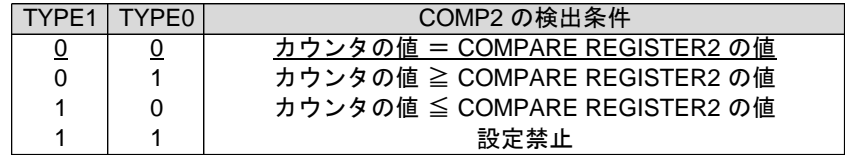

D14 : COMP3 TYPE0

D15 : COMP3 TYPE1

COMP3 の検出条件を選択します。

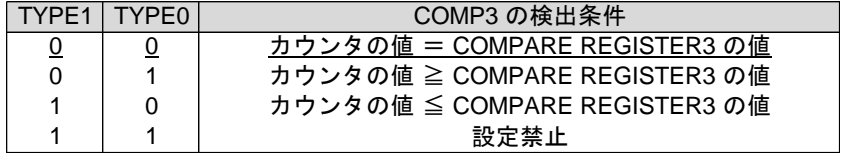

## **(3) PULSE COUNTER PRESET**

パルスカウンタのカウント初期値を設定します。 このコマンドの実行は常時可能です。

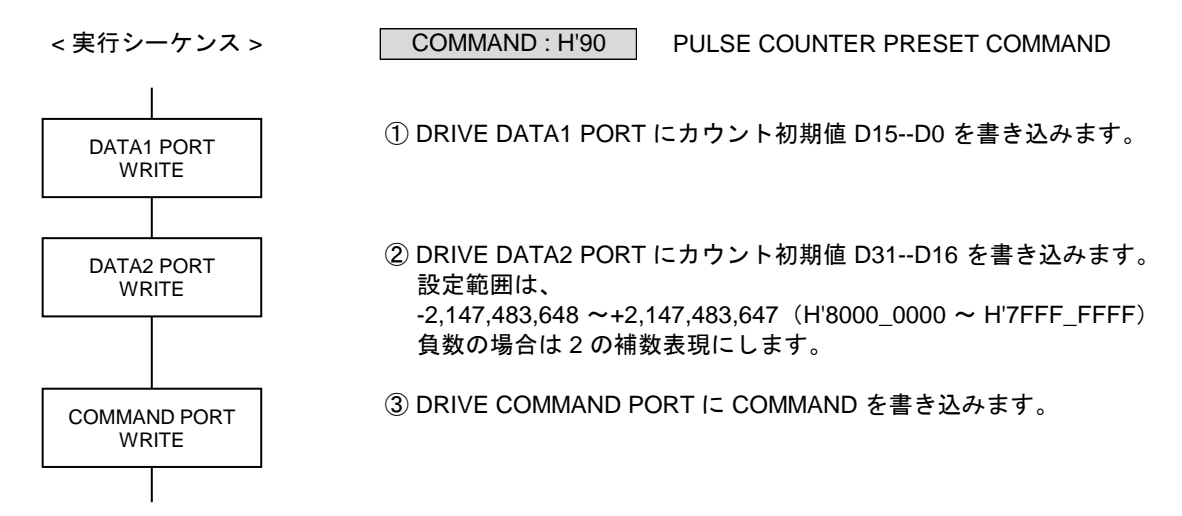

## DRIVE DATA1 PORT の読み出しデータ

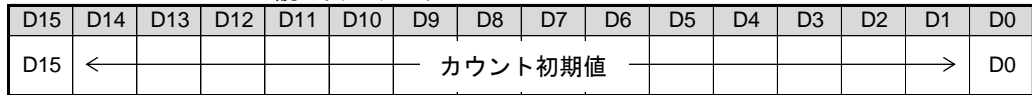

DRIVE DATA2 PORT の読み出しデータ

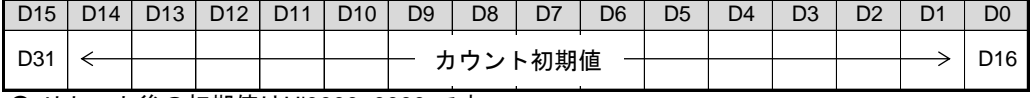

● リセット後の初期値はH'0000\_0000 です。

・ 現在位置には、H'8000\_0000 を設定することもできます。 ただし、H'8000\_0000 を設定すると、STATUS4 PORT の PULSE OVF = 1 になります。 **(4) PULSE COUNTER MAX COUNT SET** パルスカウンタの最大カウント数を設定します。

このコマンドの実行は常時可能です。

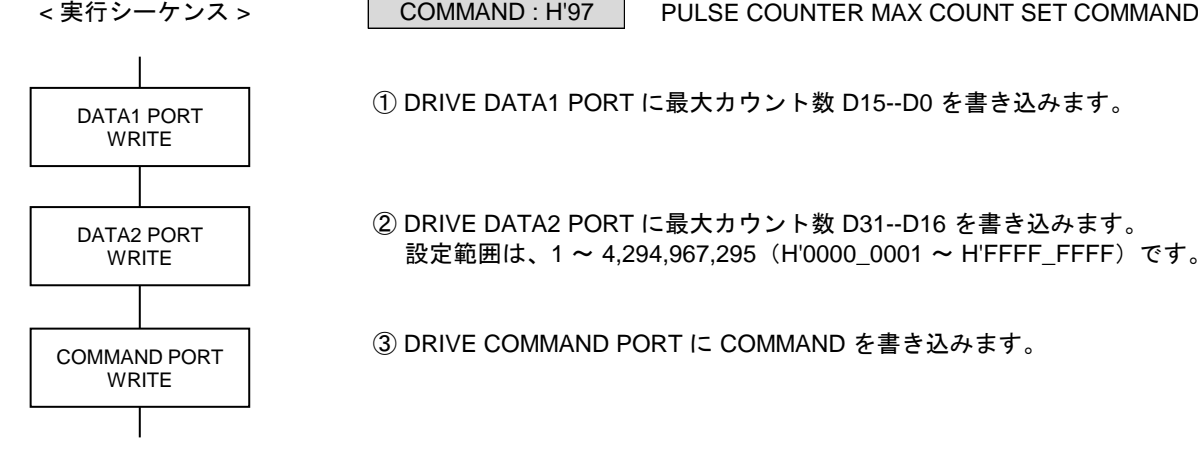

① DRIVE DATA1 PORT に最大カウント数 D15--D0 を書き込みます。

② DRIVE DATA2 PORT に最大カウント数 D31--D16 を書き込みます。 設定範囲は、1~4,294,967,295 (H'0000\_0001~H'FFFF\_FFFF)です。

③ DRIVE COMMAND PORT に COMMAND を書き込みます。

DRIVE DATA1 PORT の読み出しデータ

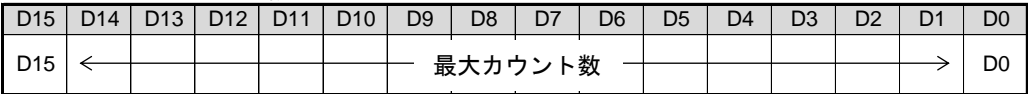

DRIVE DATA2 PORT の読み出しデータ

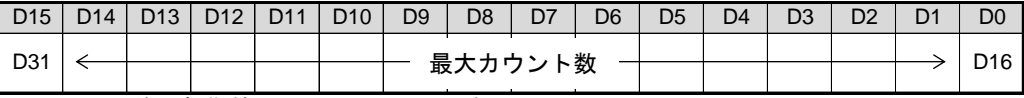

● リセット後の初期値はH'FFFF\_FFFF です。

- ・ カウント数が設定値の 1/2 に達すると、STATUS4 PORT の PULSE OVF = 1 になります。
- ・ 最大カウント数を設定しても、現在のパルスカウンタの値は変わりません。 パルスカウンタの値が、最大カウント数の範囲内になったときから、設定が有効になります。

#### ■ 最大カウント数

設定値をカウンタの最大値として、リングカウントします。 STATUS4 PORT の PULSE OVF フラグを無視すれば、回転系のアドレス管理ができます。

- ・ 最大カウント数= 1,999 の場合(2,000 カウントで1回転) +方向のカウント:0 → 1 →…→ 999 → 1000 (PULSE OVF = 1)→ 1001 →…→ 1999 → 0 -方向のカウント:0 → 1999 →…→ 1001 → 1000 (PULSE OVF = 1)→ 999 →…→ 1 → 0
- ・ 最大カウント数= 2,000 の場合(2,001 カウントで1回転) +方向のカウント:0 → 1 →…→ 1000 → 1001 (1001 になると PULSE OVF = 1)→…→ 2000 → 0 -方向のカウント:0 → 2000 →…→ 1001 → 1000 (1000 になると PULSE OVF = 1)→…→ 1 → 0

## **(5) CNTINT COMPARE REGISTER1,2,3 SET**

パルスカウンタの COMPARE REGISTER1, 2, 3 に検出位置を設定します。 このコマンドの実行は常時可能です。

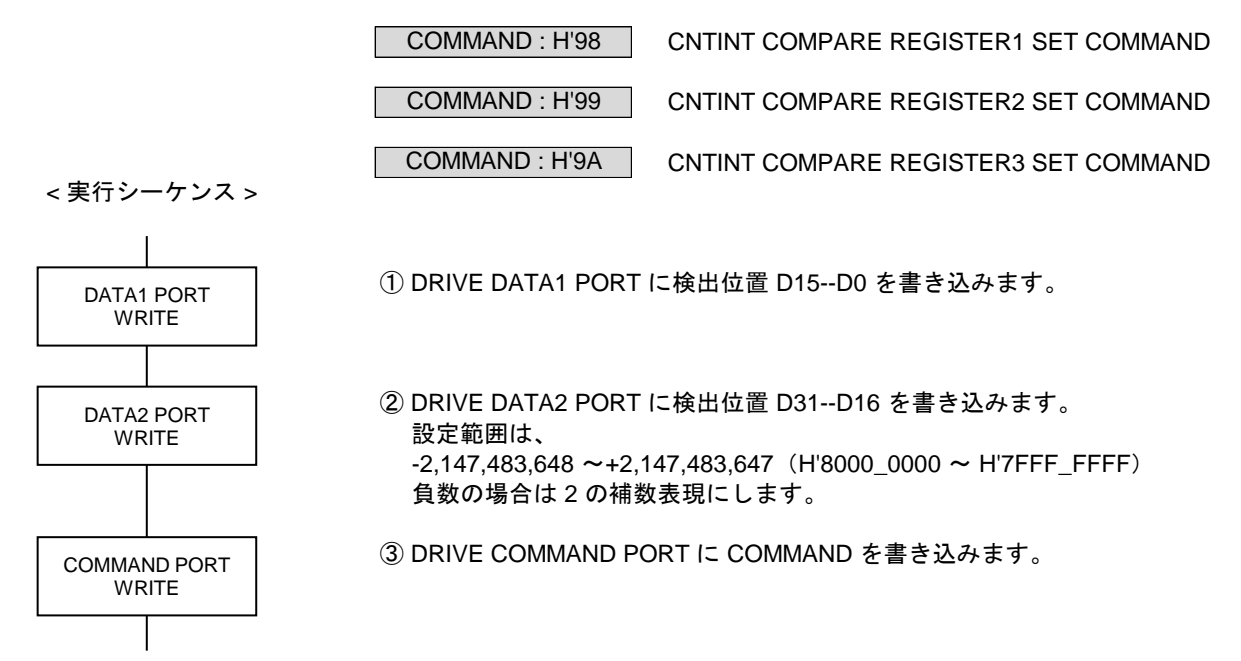

DRIVE DATA1 PORT の読み出しデータ

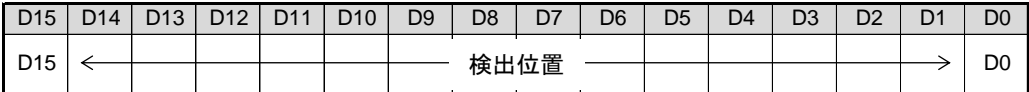

DRIVE DATA2 PORT の読み出しデータ

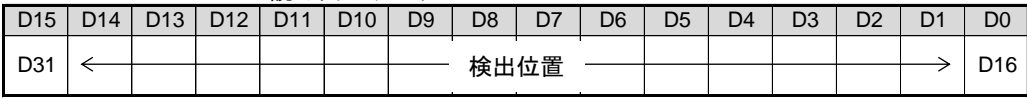

● リセット後の初期値はH'8000\_0000 です。

#### **(6) CNTINT COMP1 ADD DATA SET** パルスカウンタの COMP1 の加算データを設定します。 このコマンドの実行は常時可能です。

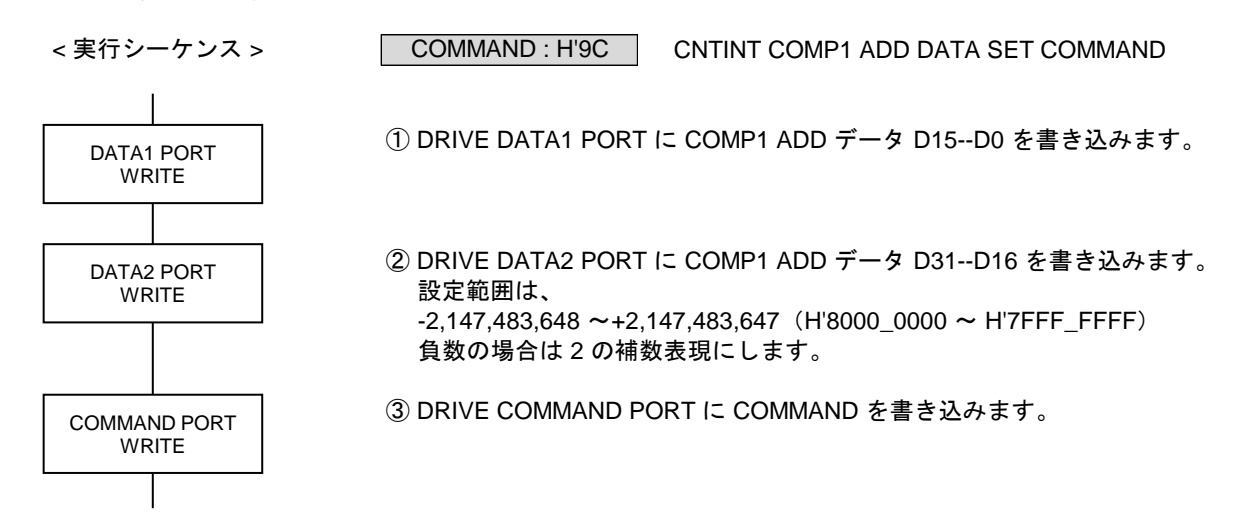

#### DRIVE DATA1 PORT の読み出しデータ

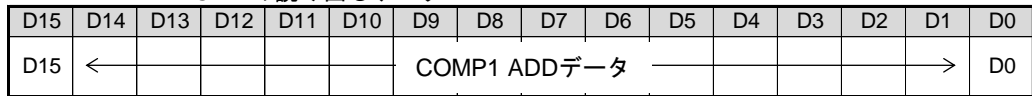

#### DRIVE DATA2 PORT の読み出しデータ

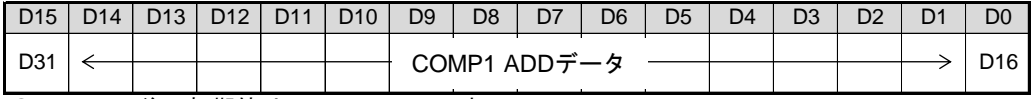

● リセット後の初期値はH'0000\_0000 です。

## **2-2-3.** パルス偏差カウンタの設定

**(1) DFL COUNTER INITIALIZE1** パルス偏差カウンタの各機能を設定します。

このコマンドの実行は常時可能です。

< 実行シーケンス >

COMMAND : H'A1 | DFL COUNTER INITIALIZE1 COMMAND

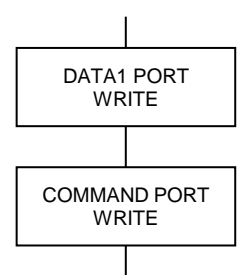

① DRIVE DATA1 PORT に設定データを書き込みます。

② DRIVE COMMAND PORT に COMMAND を書き込みます。

DRIVE DATA1 PORT の設定データ

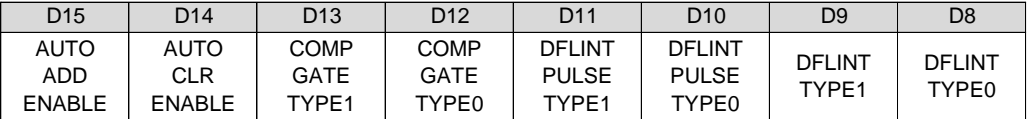

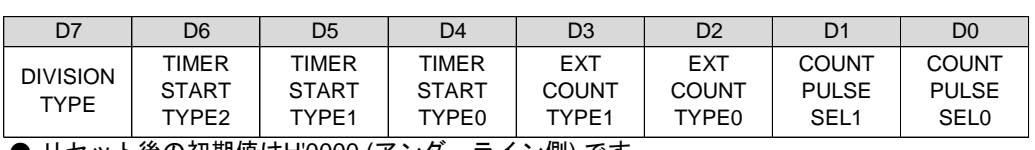

**● リセット後の初期値は<u>H'0000 (アンダーライン側)</u> です**。

D0 : COUNT PULSE SEL0

D1 : COUNT PULSE SEL1

カウンタのカウントパルスを選択します。

< Xn, Zn, Bn 軸に設定する場合>

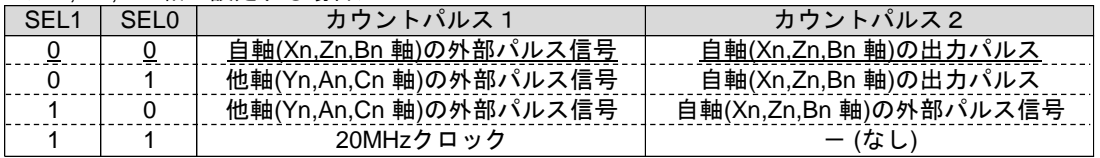

< Yn, An, Cn 軸に設定する場合>

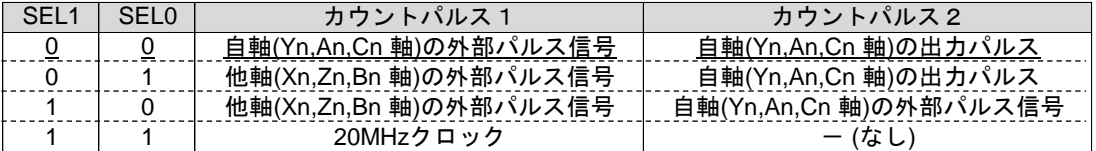

#### ■ カウント方向

- カウントパルス1 : +方向入力でカウントアップ、一方向入力でカウントダウン
- カウントパルス2:- 一方向入力でカウントアップ、+方向入力でカウントダウン

■ タイマ機能

11 に設定すると、カウントパルス1を、+方向にカウントアップします。 カウントパルス1の20 MHz クロックは、1/1 ~ 1/256 に分周してカウントできます。

#### D2 : EXT COUNT TYPE0

## D3 : EXT COUNT TYPE1

外部パルス信号入力のカウント方法を選択します。

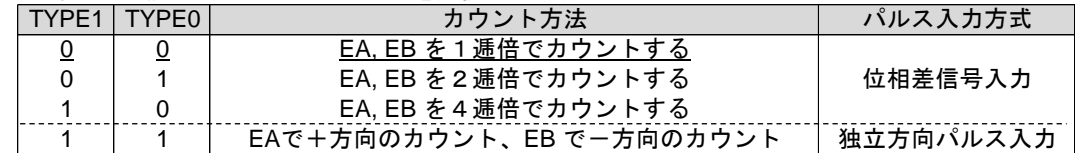

D4 : TIMER START TYPE0

D5 : TIMER START TYPE1

D6 : TIMER START TYPE2

COUNT PULSE SEL を"11" に設定している場合に有効です。

タイマ機能のカウントパルス1のカウントを開始するタイミングを選択します。

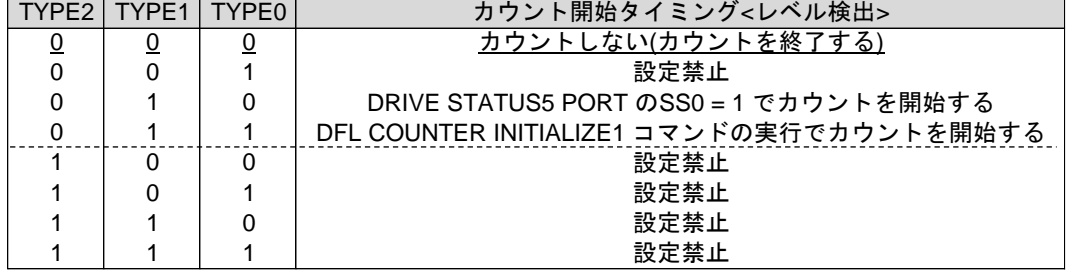

D7 : DIVISION TYPE

分周するカウントパルスを選択します。

0 :カウントパルス1を分周する

1 :カウントパルス2を分周する

D8 : DFLINT TYPE0

D9 : DFLINT TYPE1

DRIVE STATUS4 PORT とCNTINT に出力するCOMP1, 2, 3 の一致出力の、出力仕様を選択します。

| TYPE1 | TYPE <sub>0</sub> | COMP1, 2, 3 の一致出力の出力仕様 | クリア条件                                                   |
|-------|-------------------|------------------------|---------------------------------------------------------|
| 0     | 0                 | 一致出力をレベルラッチして出力する      | 検出条件が不一致のときに<br><b>DRIVE STATUS4 PORT</b><br>のリード終了でクリア |
| 0     |                   | 一致出力をエッジラッチして出力する      | DRIVE STATUS4 PORT の<br>リード終了でクリア                       |
|       | $\Omega$          | 一致出力をそのままスルーで出力する      | 検出条件の不一致でクリア                                            |
|       |                   | 一致出力をエッジラッチして出力する      | INT FACTOR CLR コマンドの<br>DFLINT INT CLR = 1 の実行でクリア      |

・ レベルラッチの場合は、検出条件が一致している間はクリアできません。 スルー出力の場合は、DFLINT PULSE TYPE で最小出力幅を選択します。

※ 割り込み関数でDFLINT 割り込みを使用するときは、DFLINT TYPE1,0="1,1"の設定にしてください。

・ COMP1,2,3 の一致出力の出力仕様 …『一致出力をエッジラッチして出力する』<br>・ クリア条件 … 『INT FACTOR CLR コマンドのDFLINT II

... 『INT FACTOR CLR コマンドのDFLINT INT CLR=1 実行でクリア』

#### D10 : DFLINT PULSE TYPE0

D11 : DFLINT PULSE TYPE1

COMP1, 2, 3 の一致出力をスルー出力に選択したときの、最小出力幅を選択します。

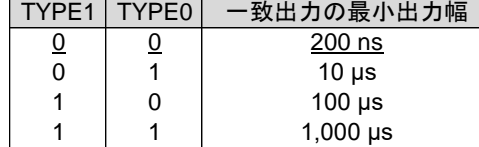

- ・ スルー出力にオートクリア機能または自動加算機能を併用した場合は、この最小出力幅を出力します。 この最小出力幅はリトリガ出力です。
- D12 : COMP GATE TYPE0
- D13 : COMP GATE TYPE1

DFLINT に出力するCOMP1, 2, 3 の一致出力の、合成出力を選択します。

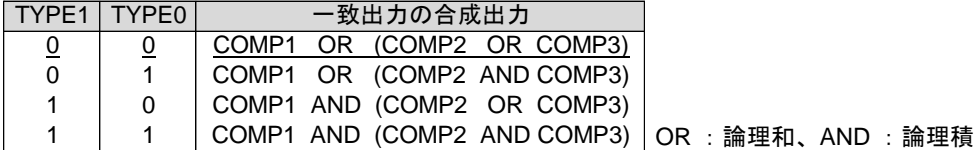

#### D14 : AUTO CLEAR ENABLE

COMP1 のオートクリア機能で、カウンタを「クリアする/クリアしない」を選択します。 0 : COMP1 の一致出力でカウンタをクリアしない

1 : COMP1 の一致出力でカウンタをクリアする

■ オートクリア機能 COMP1 の一致検出と同時に、アドレスカウンタのデータを"0" にクリアします。 COMP1 の一致出力がスルー出力のときは、一致出力の最小出力幅を出力します。

D15 : AUTO ADD ENABLE

COMP1 の自動加算機能で、検出データを「再設定する/再設定しない」を選択します。

- 0 : COMP1 の一致出力でデータを再設定しない
- 1 : COMP1 の一致出力でデータを再設定する

■ 自動加算機能 COMP1 の一致検出と同時に、COMP1 ADD データに設定されているデータを、 COMPARE REGISTER1 のデータに加算して、COMPARE REGISTER1 を再設定します。

COMPARE REGISTER1  $\leq$  COMPARE REGISTER1 + COMP1 ADD  $\vec{\tau} - \hat{\sigma}$ 

COMP1 の一致出力がスルー出力のときは、一致出力の最小出力幅を出力します。

【注意】

自動加算機能を使用する場合は、オートクリア機能を無効(AUTO CLEAR ENABLE = 0)にしてください。 \* オートクリア機能を有効(AUTO CLEAR ENABLE = 1)にすると、自動加算機能は無効になります。

#### **(2) DFL COUNTER INITIALIZE2**

パルス偏差カウンタの各機能を設定します。 このコマンドの実行は常時可能です。

< 実行シーケンス > DATA1 PORT WRITE COMMAND PORT WRITE

① DRIVE DATA1 PORT に設定データを書き込みます。

② DRIVE COMMAND PORT に COMMAND を書き込みます。

COMMAND : H'A2 | DFL COUNTER INITIALIZE2 COMMAND

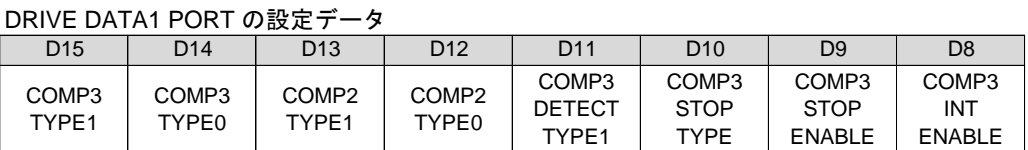

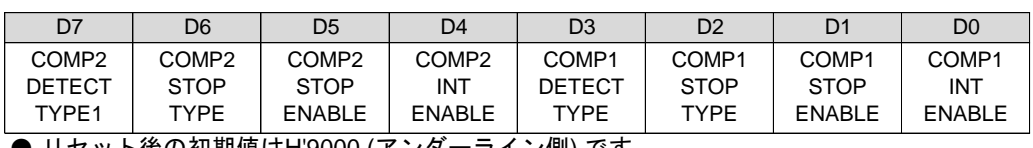

**● リセット後の初期値は<u>H'9000 (アンターライン側</u>) です**。

D0 : COMP1 INT ENABLE

COMP1 の一致出力を、DFLINT に「出力する/出力しない」を選択します。

- 0 : COMP1 の一致出力をDFLINT に出力しない
- 1 : COMP1 の一致出力をDFLINT に出力する
- D1 : COMP1 STOP ENABLE

COMP1 の一致出力による停止機能を「実行する/実行しない」を選択します。 0 : COMP1 の一致出力の停止機能を実行しない

- 1 : COMP1 の一致出力の停止機能を実行する
- D2 : COMP1 STOP TYPE

COMP1 の一致出力による停止機能を選択します。

- 0 :一致出力でパルス出力を即時停止する
- 1 : 一致出力でパルス出力を減速停止する

・ COMP1 の検出条件は、「カウンタの値= COMPARE REGISTER1 の値」です。

D3 : COMP1 DETECT TYPE

COMP1 が比較するカウンタ値の、検出方法を選択します。 0 :カウンタ値を絶対値に変換して比較する 1 :カウンタ値を符号付きのまま比較する

D4 : COMP2 INT ENABLE COMP2 の一致出力を、DFLINT に「出力する/出力しない」を選択します。 0 : COMP2 の一致出力をDFLINT に出力しない 1 : COMP2 の一致出力をDFLINT に出力する

#### D5 : COMP2 STOP ENABLE

COMP2 の一致出力による停止機能を「実行する/実行しない」を選択します。

- 0 : COMP2 の一致出力の停止機能を実行しない
- 1 : COMP2 の一致出力の停止機能を実行する
- D6 : COMP2 STOP TYPE
	- COMP2 の一致出力による停止機能を選択します。
	- 0 :一致出力でパルス出力を即時停止する
	- 1 :一致出力でパルス出力を減速停止する
- D7 : COMP2 DETECT TYPE COMP2 が比較するカウンタ値の、検出方法を選択します。 0 :カウンタ値を絶対値に変換して比較する 1 :カウンタ値を符号付きのまま比較する
- D8 : COMP3 INT ENABLE

COMP3 の一致出力を、DFLINT に「出力する/出力しない」を選択します。 0 : COMP3 の一致出力をDFLINT に出力しない 1 : COMP3 の一致出力をDFLINT に出力する

D9 : COMP3 STOP ENABLE

COMP3 の一致出力による停止機能を「実行する/実行しない」を選択します。 0 : COMP3 の一致出力の停止機能を実行しない

- 1 : COMP3 の一致出力の停止機能を実行する
- D10 : COMP3 STOP TYPE
	- COMP3 の一致出力による停止機能を選択します。
	- 0 :一致出力でパルス出力を即時停止する
	- 1 :一致出力でパルス出力を減速停止する
- D11 : COMP3 DETECT TYPE
	- COMP3 が比較するカウンタ値の、検出方法を選択します。 0 :カウンタ値を絶対値に変換して比較する 1 :カウンタ値を符号付きのまま比較する

D12 : COMP2 TYPE0

D13 : COMP2 TYPE1

COMP2 の検出条件を選択します。

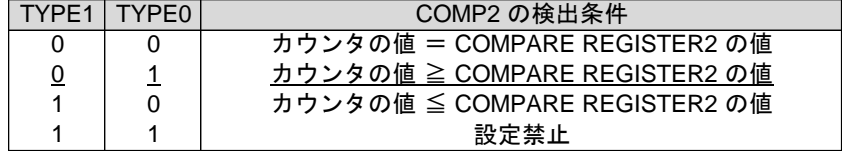

D14 : COMP3 TYPE0

D15 : COMP3 TYPE1

COMP3 の検出条件を選択します。

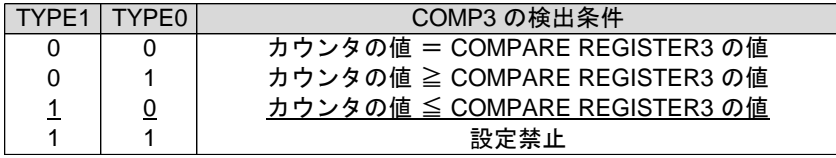

## **(3) DFL COUNTER INITIALIZE3**

パルス偏差カウンタの各機能を設定します。 このコマンドの実行は常時可能です。

$$
実行シーケンス >
$$

COMMAND : H'A3 | DFL COUNTER INITIALIZE3 COMMAND

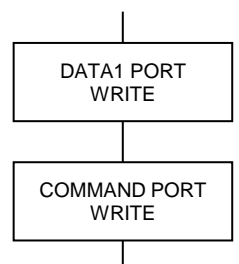

① DRIVE DATA1 PORT に設定データを書き込みます。

② DRIVE COMMAND PORT に COMMAND を書き込みます。

DRIVE DATA1 PORT の設定データ

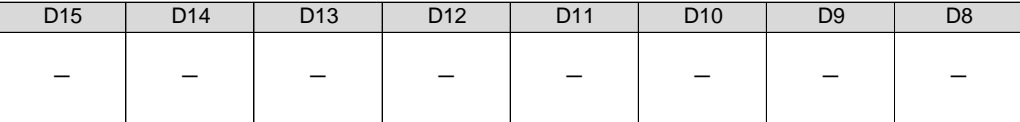

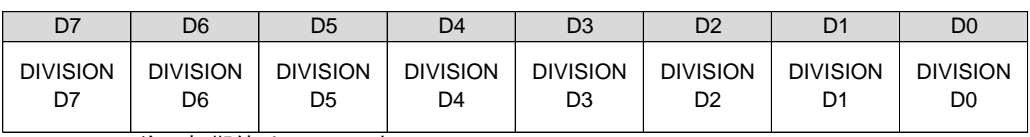

● リセット後の初期値はH'00 です。

D7--D0 : DIVISION D7--D0

DIVISION TYPE で選択したカウントパルスのカウントタイミングの分周数を選択します。

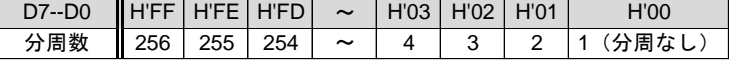

・ 分周したカウントタイミングが、カウンタのカウントパルスになります。 外部パルス信号の分周機能は、COUNT TYPE の逓倍機能と組み合わせて使用できます。

分周したカウントタイミングで、カウンタをアップダウンカウントします。

■ 分周機能(分周数4の場合)

・ COUNT PULSE SEL とDIVISION TYPE で選択したカウントパルスのカウントタイミングを 分周します。 外部パルス信号の場合は、COUNT TYPE で逓倍したカウントタイミングを分周します。

・ DFL COUNTER INITIALIZE3 コマンドを実行すると、分周中の分周カウント値をクリアします。

<カウントパルスの入力>

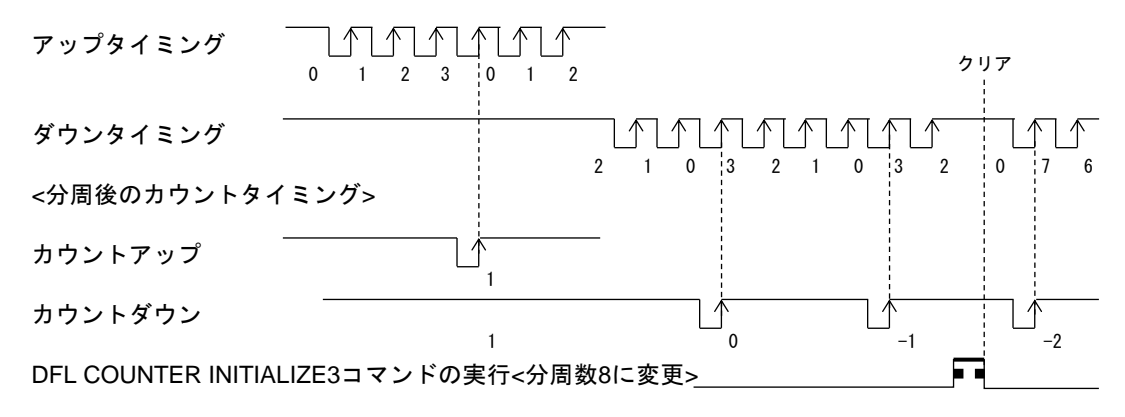

## **(4) DFL COUNTER PRESET**

パルス偏差カウンタのカウント初期値を設定します。 このコマンドの実行は常時可能です。

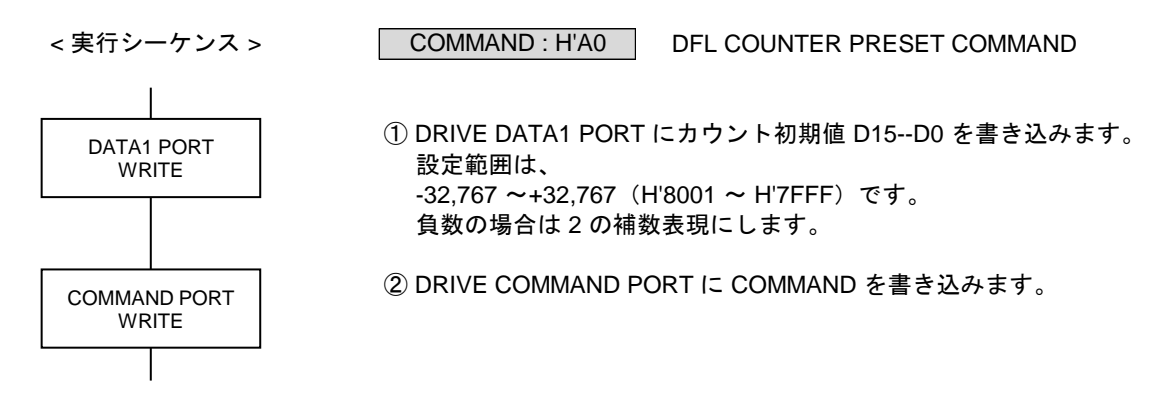

DRIVE DATA1 PORT の読み出しデータ

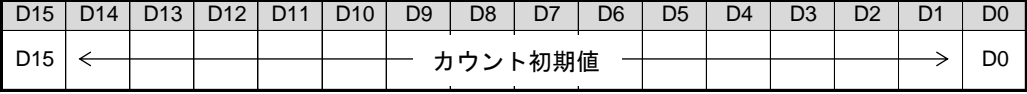

● リセット後の初期値はH'0000 です。

・ 現在位置には、H'8000 を設定することもできます。 但し、H'8000 を設定すると、STATUS4 PORT の DFL OVF = 1 になります。

## **(5) DFLINT COMPARE REGISTER1,2,3 SET**

パルス偏差カウンタの COMPARE REGISTER1, 2, 3 に検出位置を設定します。 このコマンドの実行は常時可能です。

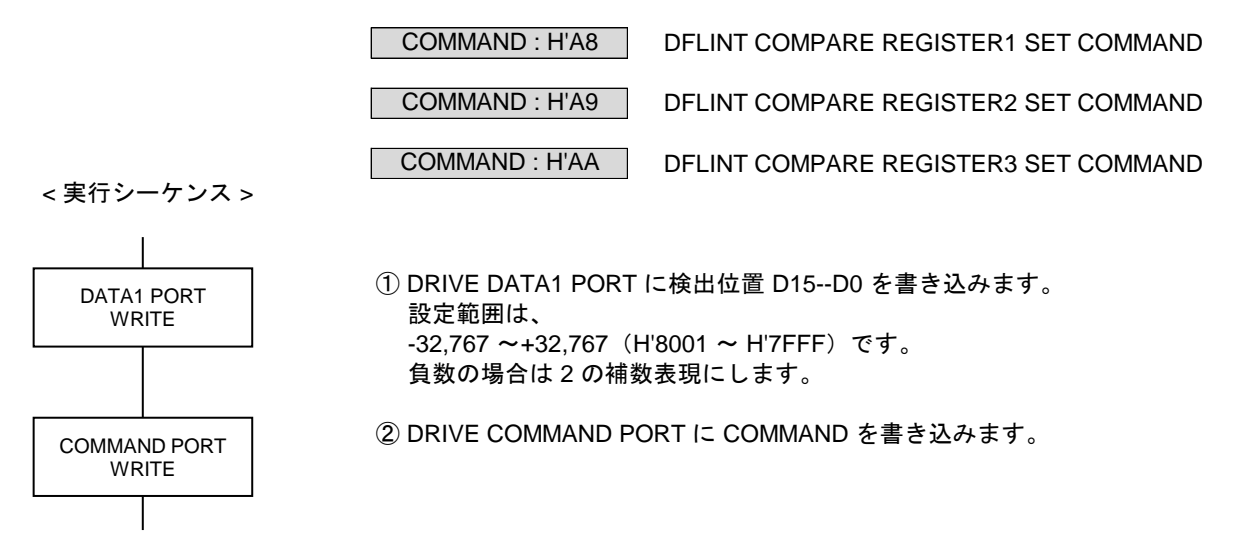

DRIVE DATA1 PORT の読み出しデータ

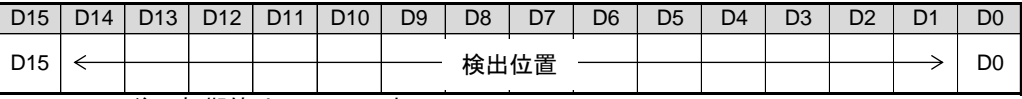

**● リセット後の初期値はH'8000 です。** 

- ・ 検出値は、DFL COUNTER INITIALIZE2 コマンドのCOMP1, 2, 3 の各COMP DETECT TYPE の 設定により、絶対値検出または符号付き検出の比較データになります。
- ・ COMP DETECT TYPE = 0 の場合 (絶対値検出) 検出値を絶対値に変換して、絶対値に変換したカウンタ値と比較します。 |H'8001 ~ H'FFFF| = +32,767 ~+1 になります。 |H'0000 ~ H'7FFF| = 0 ~+32,767 になります。
- ・ COMP DETECT TYPE = 1 の場合(符号付き検出) 検出値はそのまま符号付きの値で、符号付きのカウンタ値と比較します。 H'8001 ~ H'7FFF = -32,767 ~+32,767 です。

# **(6) DFLINT COMP1 ADD DATA SET**

パルス偏差カウンタの COMP1 の加算データを設定します。 このコマンドの実行は常時可能です。

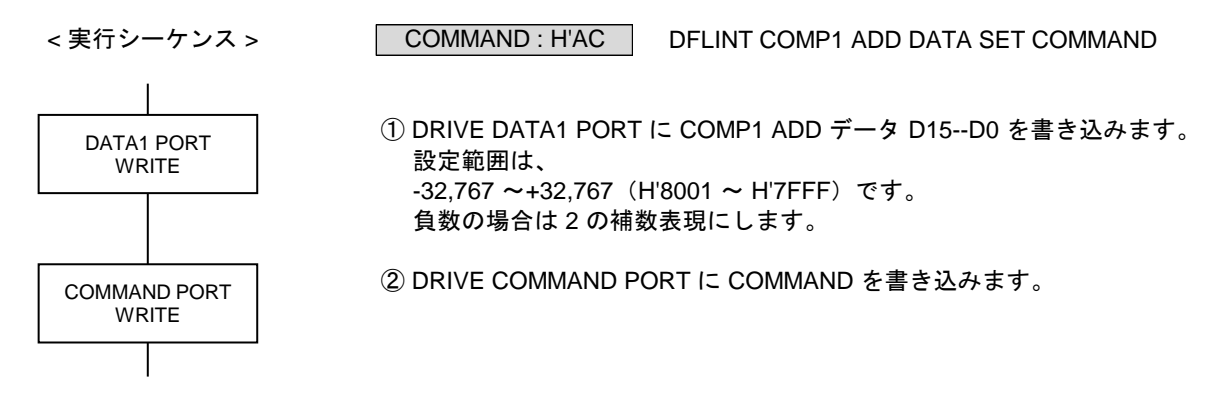

DRIVE DATA1 PORT の読み出しデータ

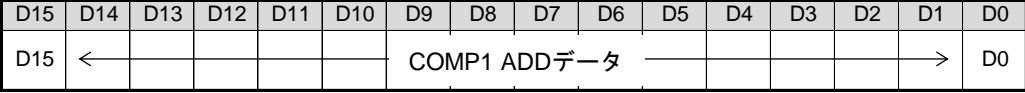

● リセット後の初期値はH'0000 です。

## **2-2-4.** カウンタのラッチ・クリア機能の設定

設定したラッチタイミングのアクティブエッジで、カウンタのカウントデータをラッチします。 ラッチしたデータは、次のラッチタイミングのアクティブエッジが入力するまで保存します。 ラッチデータは、DRIVE DATA1, 2 PORT (READ) から読み出します。

各カウンタには、ラッチタイミングによるカウンタのクリア機能があります。

■ カウンタのクリア機能 カウントデータのラッチと同時に、カウンタのデータを "0" にクリアします。 カウンタのカウントとクリアのタイミングが同時に発生した場合は、クリアを優先します。

## **(1) COUNT LATCH SPEC SET**

各種カウンタのカウントデータをラッチするタイミングとクリア機能を設定します。 このコマンドの実行は常時可能です。

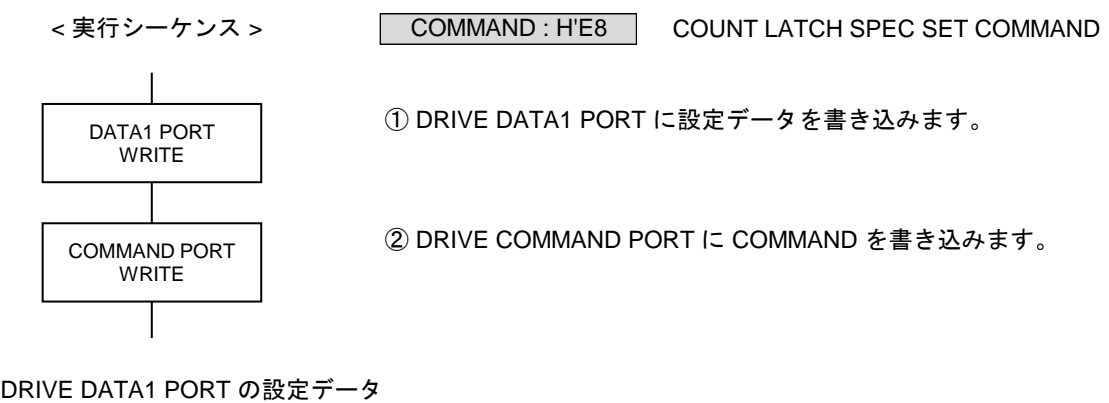

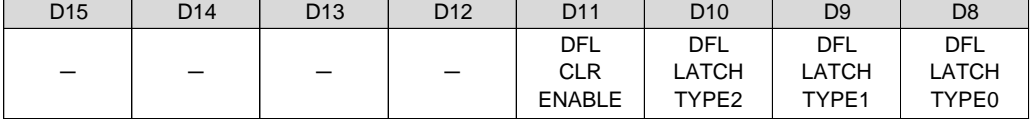

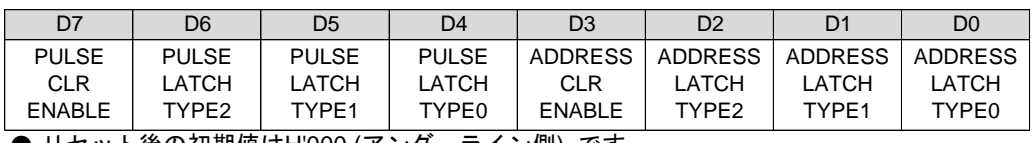

● リセット後の初期値は<u>H'000 (アンダーライン側)</u> です。

D0 :ADDRESS LATCH TYPE0

D1: ADDRESS LATCH TYPE1

D2: ADDRESS LATCH TYPE2

アドレスカウンタのカウントデータをラッチするタイミングを選択します。

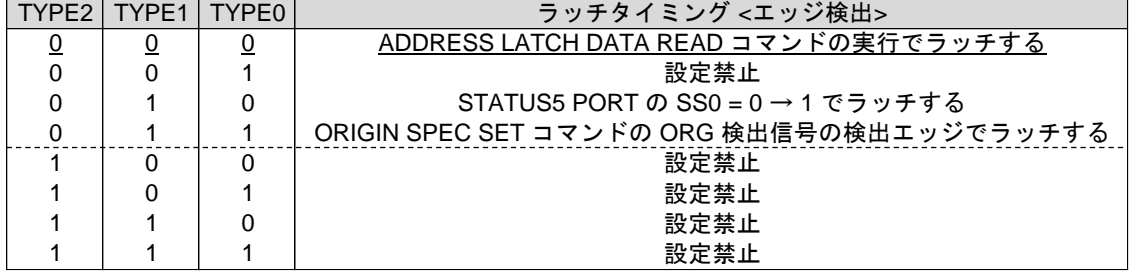

D3: ADDRESS CLR ENABLE

カウンタのクリア機能で、アドレスカウンタを「クリアする/クリアしない」を選択します。 0 :クリアしない

1 :クリアする

D4 : PULSE LATCH TYPE0

D5 : PULSE LATCH TYPE1

D6 : PULSE LATCH TYPE2

パルスカウンタのカウントデータをラッチするタイミングを選択します。

| TYPF2 | TYPE1 | TYPF0 | ラッチタイミング <エッジ検出>                           |
|-------|-------|-------|--------------------------------------------|
|       |       |       | PULSE LATCH DATA READ コマンドの実行でラッチする        |
|       |       |       | 設定禁止                                       |
|       |       | 0     | STATUS5 PORT の SS0 = 0 → 1 でラッチする          |
|       |       |       | ORIGIN SPEC SET コマンドの ORG 検出信号の検出エッジでラッチする |
|       |       | 0     | 設定禁止                                       |
|       |       |       | 設定禁止                                       |
|       |       | 0     | 設定禁止                                       |
|       |       |       | 設定禁止                                       |

#### D7 : PULSE CLR ENABLE

カウンタのクリア機能で、パルスカウンタを「クリアする/クリアしない」を選択します。 0 :クリアしない

1 :クリアする

D8 : DFL LATCH TYPE0

D9 : DFL LATCH TYPE1

D10 : DFL LATCH TYPE2

#### パルス偏差カウンタのカウントデータをラッチするタイミングを選択します。

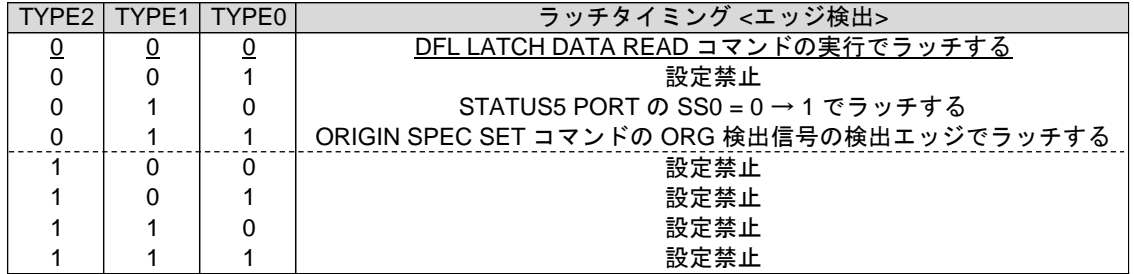

D11 : DFL CLR ENABLE

カウンタのクリア機能で、パルス偏差カウンタを「クリアする/クリアしない」を選択します。

0 :クリアしない

1 :クリアする

# **2-2-5.** カウントデータの読み出し

■ カウントデータの読み出しシーケンス

< 実行シーケンス >

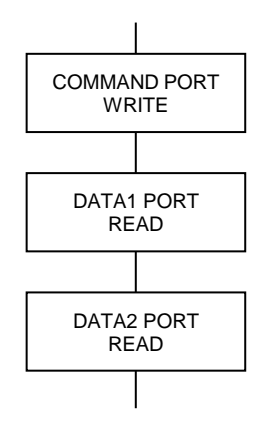

① DRIVE COMMAND PORT に COMMAND を書き込みます。

② DRIVE DATA1 PORT からカウントデータ D15--D0 を読み出します。

③ DRIVE DATA2 PORT からカウントデータ D31--D16 を読み出します。

#### DRIVE DATA1 PORT の読み出しデータ

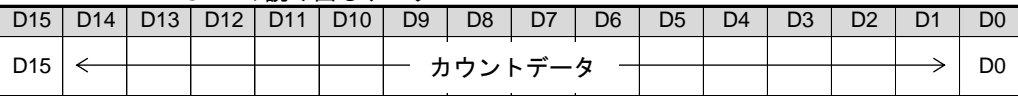

#### DRIVE DATA2 PORT の読み出しデータ

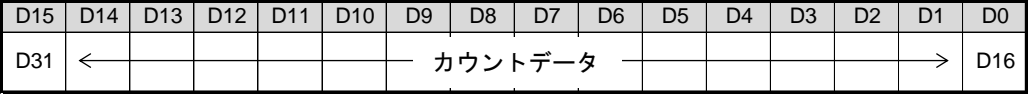

・ 各 COUNTER READ コマンドを実行すると、カウンタのカウントデータを DRIVE DATA1, 2 PORT (READ)にセットします。

#### **(1) ADDRESS COUNTER READ**

アドレスカウンタのカウントデータを読み出します。 このコマンドの実行は常時可能です。

COMMAND : H'D8

ADDRESS COUNTER READ COMMAND

# **(2) PULSE COUNTER READ**

パルスカウンタのカウントデータを読み出します。 このコマンドの実行は常時可能です。

COMMAND : H'D9

PULSE COUNTER READ COMMAND

**(3) DFL COUNTER READ** パルス偏差カウンタのカウントデータを読み出します。 このコマンドの実行は常時可能です。

> DFL COUNTER READ COMMAND COMMAND : H'DA

## **2-2-6.** カウントデータのラッチデータの読み出し

■ ラッチデータの読み出しシーケンス

< 実行シーケンス >

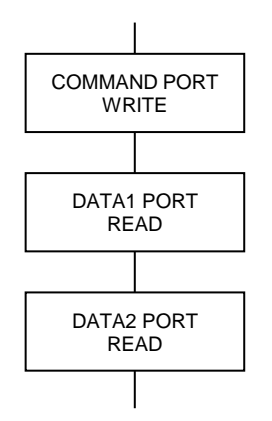

① DRIVE COMMAND PORT に COMMAND を書き込みます。

② DRIVE DATA1 PORT からカウントデータ D15--D0 を読み出します。

③ DRIVE DATA2 PORT からカウントデータ D31--D16 を読み出します。

#### DRIVE DATA1 PORT の読み出しデータ

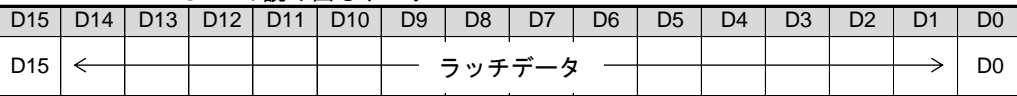

#### DRIVE DATA2 PORT の読み出しデータ

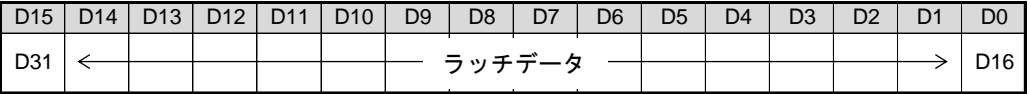

- ・ ADDRESS LATCH DATA READ コマンドまたは PULSE LATCH DATA READ コマンドを実行すると、 カウンタのラッチデータを DRIVE DATA1, 2 PORT(READ)にセットします。
- ・ DFL LATCH DATA READ コマンドを実行すると、カウンタのラッチデータを DRIVE DATA1 PORT (READ)にセットします。

# **(1) ADDRESS LATCH DATA READ**

アドレスカウンタのラッチデータを読み出します。 このコマンドの実行は常時可能です。

> ADDRESS LATCH DATA READ COMMAND COMMAND : H'DC

**(2) PULSE LATCH DATA READ** パルスカウンタのラッチデータを読み出します。

このコマンドの実行は常時可能です。

COMMAND : H'DD

PULSE LATCH DATA READ COMMAND

**(3) DFL LATCH DATA READ** パルス偏差カウンタのラッチデータを読み出します。 このコマンドの実行は常時可能です。

COMMAND : H'DE

DFL LATCH DATA READ COMMAND

## **2-3. HARD CONFIG** コマンド **2-3-1.** 入出力仕様の設定

# **(1) MAN MASK**

特殊 I/O コネクタ(J3)の MAN 信号(MANUAL モード切り替え信号)の入力をマスクします。 このコマンドの実行は常時可能です。

$$
実行シーケンス >
$$

MAN MASK COMMAND COMMAND : H'00

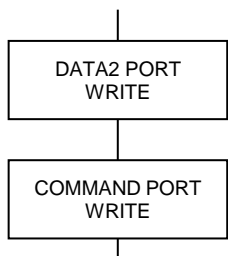

① HARD CONFIG DATA2 PORT にマスクデータを書き込みます。

② HARD CONFIG COMMAND PORT に COMMAND を書き込みます。

CONFIG DATA2 PORT の設定データ

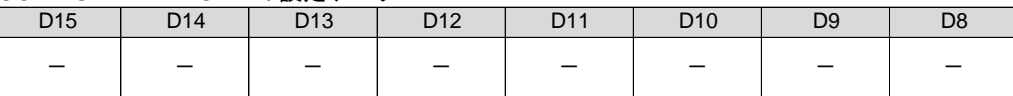

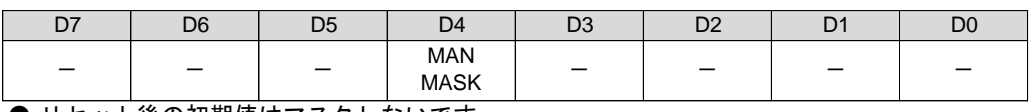

● リセット後の初期値はマスクしないです。

D4: MAN MASK

0 :マスクしない

1 :マスクする

特殊 I/O コネクタの MAN 信号による MANUAL モード切り替えをアプリケーションから 禁止することができます。

- ・ 「マスクする」に設定すると、MANUAL モードの切り替えが MAN 信号から操作禁止の状態になります。 このとき、HARD CONFIG STATUS1 PORT の MAN RDY=0、特殊 I/O コネクタの MAN RDY=HIGH にします。
- ・ 「マスクしない」に設定すると、MANUAL モードの切り替えが MAN 信号から可能な状態になります。 このとき、HARD CONFIG STATUS1 PORT の MAN RDY=1、特殊 I/O コネクタの MAN RDY=LOW にします。

# **(2) SENSOR SIGNAL SELECT**

各軸 MCC07E の多用途センサ信号(SS0,SS1 信号)に接続する信号を設定します。

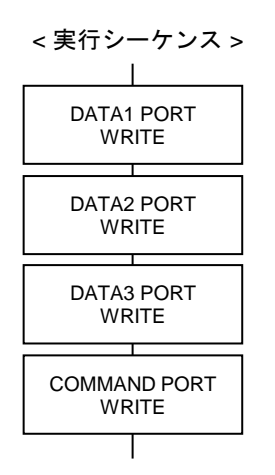

COMMAND : H'01 | SENSOR SIGNAL SELECT COMMAND

① HARD CONFIG DATA1 PORT に設定データを書き込みます。

② HARD CONFIG DATA2 PORT に設定データを書き込みます。

③ HARD CONFIG DATA3 PORT に設定データを書き込みます。

④ HARD CONFIG COMMAND PORT に COMMAND を書き込みます。

HARD CONFIG DATA1 PORT の設定データ

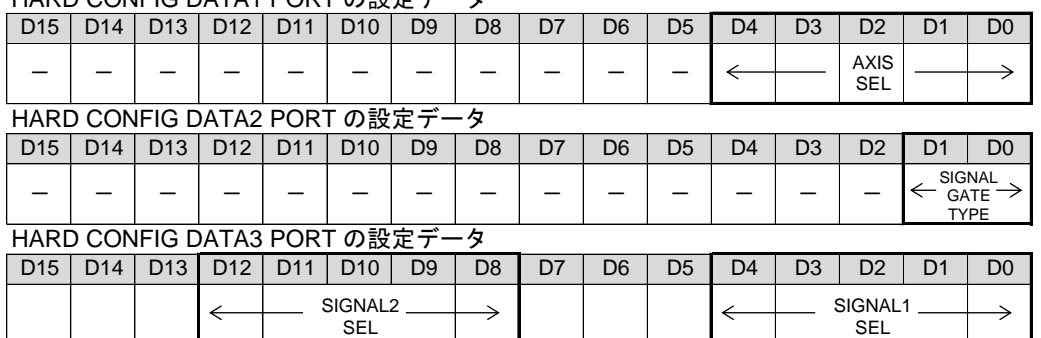

■ HARD CONFIG DATA1 PORT の内容

D4-0 :AXIS SEL

設定の対象多用途センサを選択します。

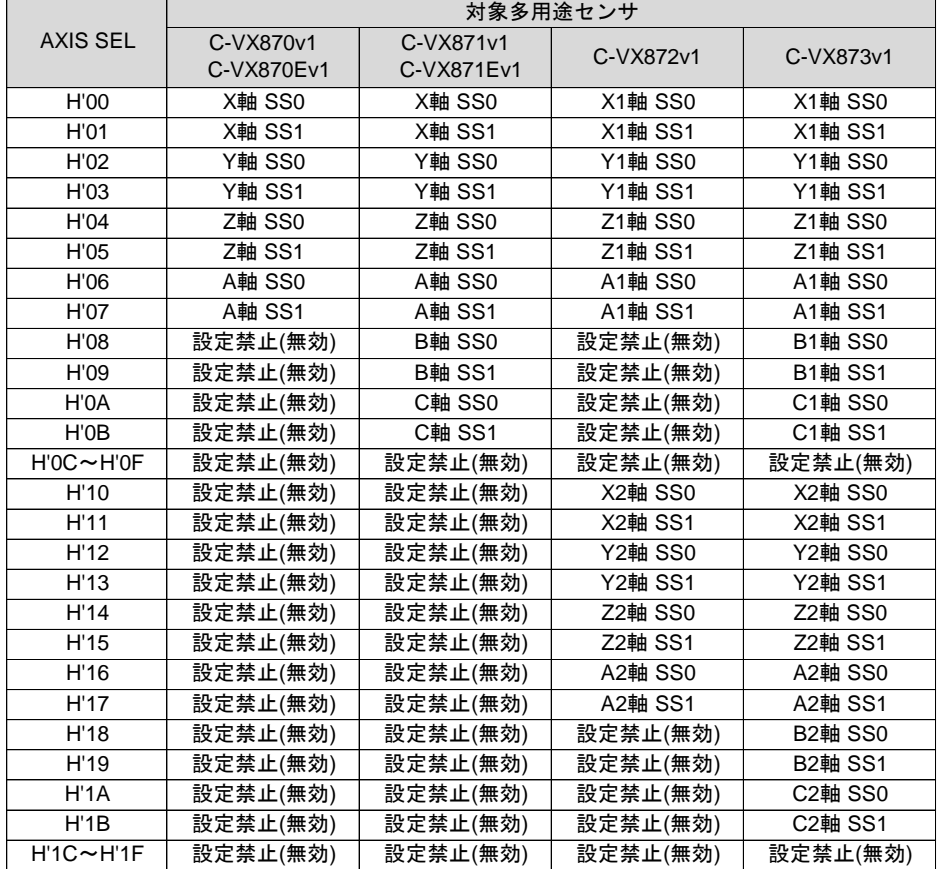

#### ■ HARD CONFIG DATA2 PORT の内容

#### D1-0: SIGNAL GATE TYPE

なしを選択した場合は、SIGNAL1 SEL で選択した信号をそのまま接続します。

ANDまたは"OR"を選択した場合は SIGNAL1 SEL と SIGNAL2 SEL で選択した信号の指定合成論理信号を 接続します。

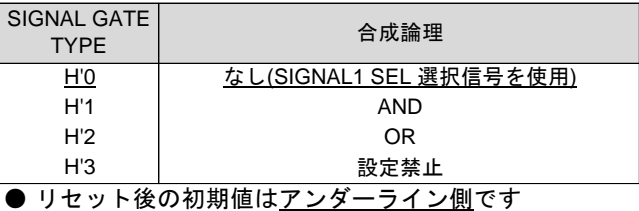

■ HARD CONFIG DATA3 PORT の内容

D4-0 : SIGNAL1 SEL

D12-8 : SIGNAL2 SEL

合成論理に使用する信号を選択します。

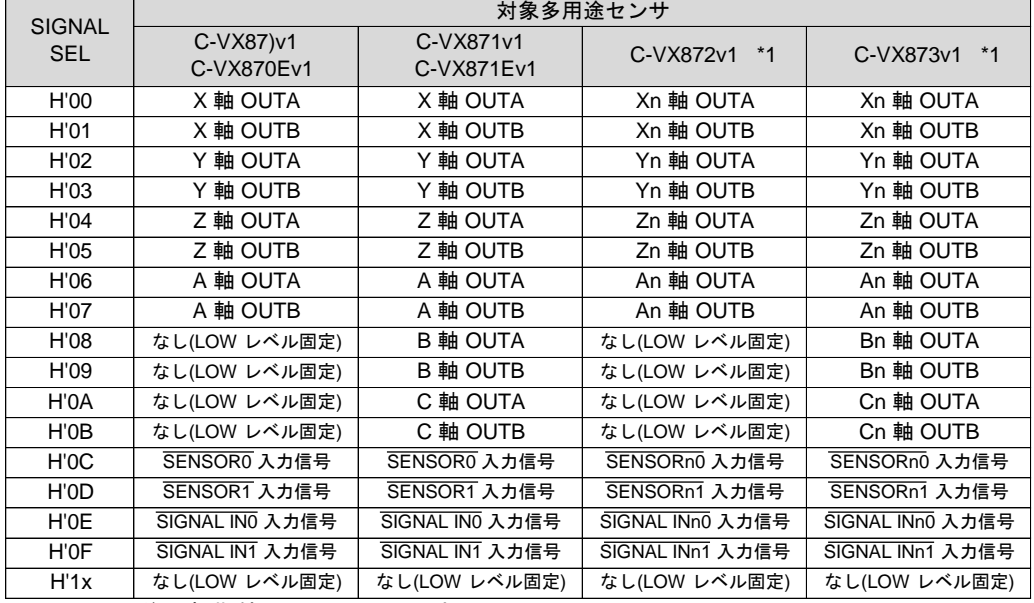

● リセット後の初期値は以下の通りです。

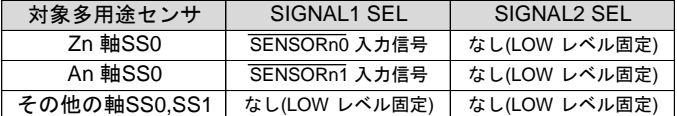

\*1 C-VX872v1, C-VX873v1 の場合、使用できる信号は設定の対象と同じ系列軸内の信号になります。 例) X2 軸 SS0 の設定の場合、n=2

## **(3) SIGNAL OUT SELECT**

特殊 I/O コネクタの SIGNAL OUTnx 信号(ステータス出力信号)に出力する信号を設定します。

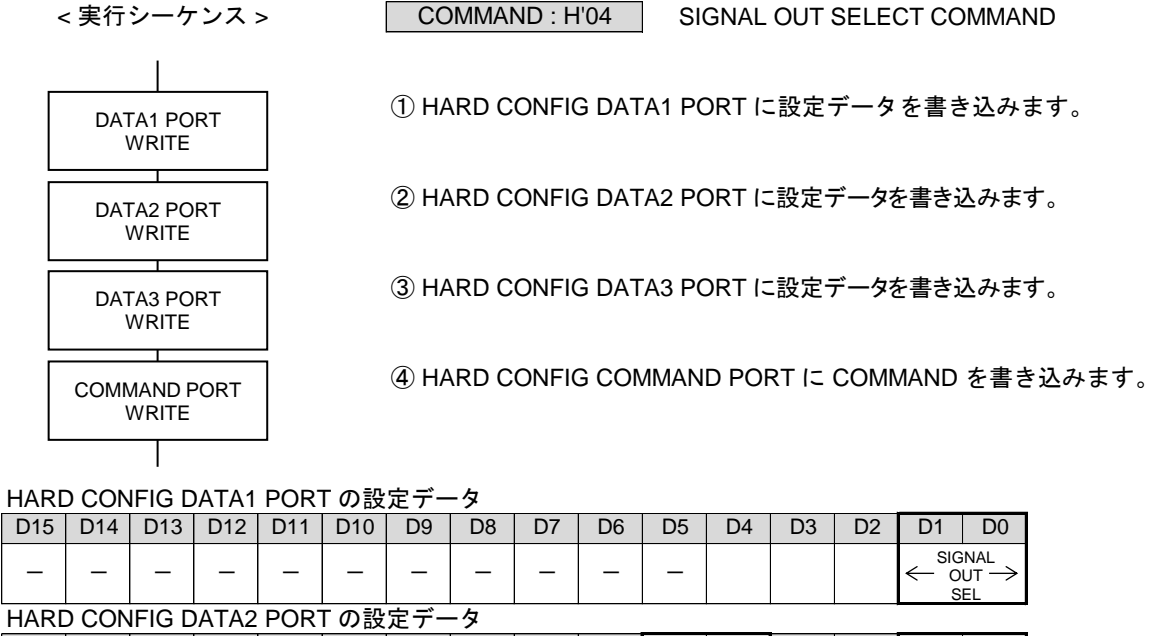

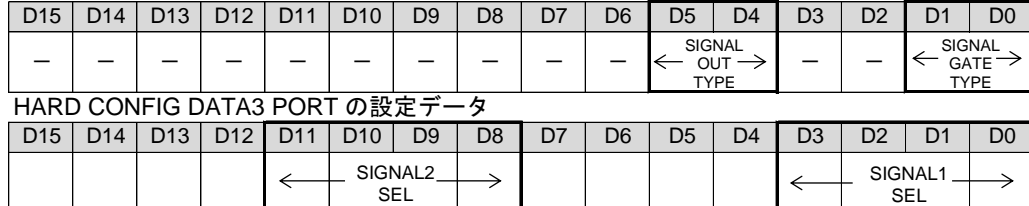

■ HARD CONFIG DATA1 PORT の内容

D1-0 : SIGNAL OUT SEL

設定の対象ステータス出力信号を選択します。

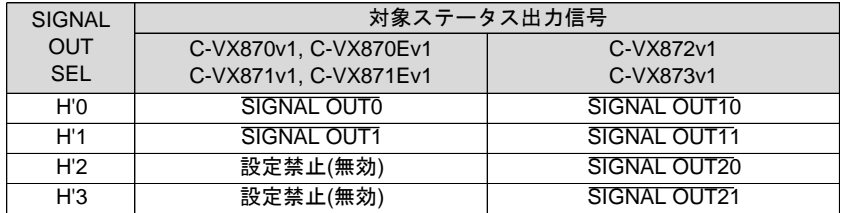

#### ■ HARD CONFIG DATA2 PORT の内容

## D1-0: SIGNAL GATE TYPE1-0

なしを選択した場合は、SIGNAL1 SEL で選択した信号を出力方式に応じて出力します。 ANDまたは"OR"を選択した場合は SIGNAL1 SEL と SIGNAL2 SEL で選択した信号の指定合成論理信号を

出力方式に応じて出力します。

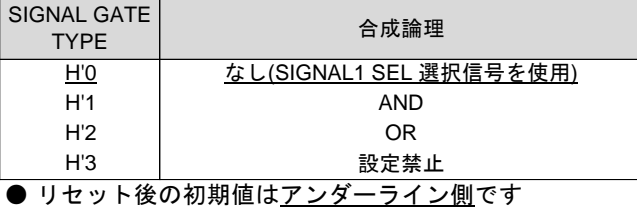

D5-4 : SIGNAL OUT TYPE

出力方式を設定します。

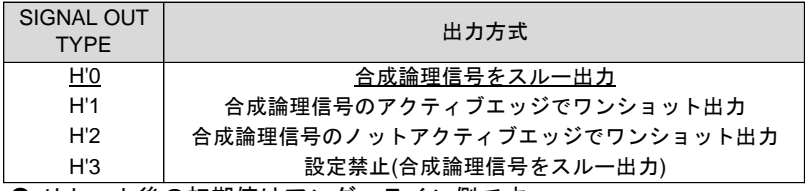

● リセット後の初期値はアンダーライン側です

#### ■ HARD CONFIG DATA3 PORT の内容

D3-0 : SIGNAL1 SEL

D11-8 : SIGNAL2 SEL

合成論理に使用する信号を選択します。

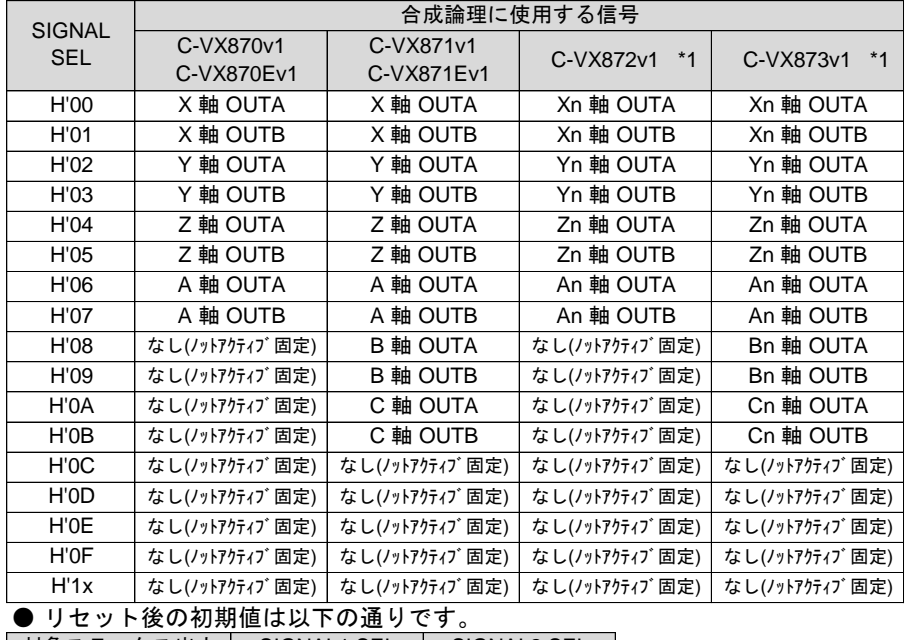

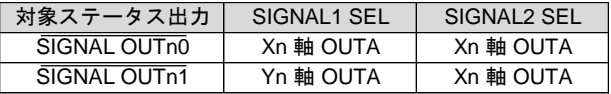

\*1 C-VX872v1, C-VX873v1 の場合、使用できる信号は設定の対象と同じ系列軸内の信号になります。 例) SIGNAL OUT20 の設定の場合、n=2

<sup>・</sup> ワンショット出力に設定した場合、合成論理信号の指定されたエッジを検出すると SIGNAL OUT TIMER SET コマンドで設定された時間、アクティブレベルを出力します。

## **(4) SIGNAL OUT TIMER SET**

特殊 I/O コネクタの SIGNAL OUTnx 信号(ステータス出力信号)の出力方式をワンショット出力とした場合の 出力時間を設定します。

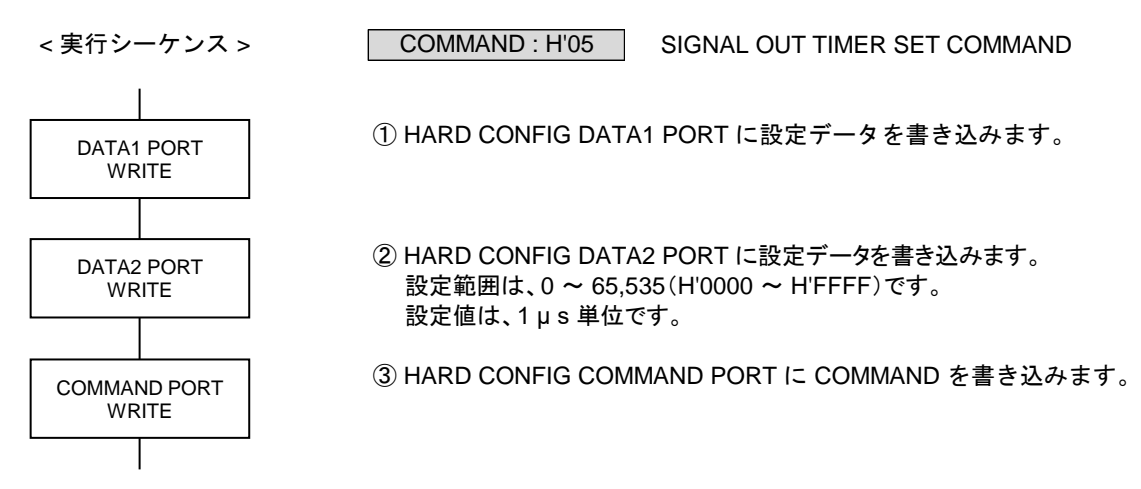

#### HARD CONFIG DATA1 PORT の設定データ

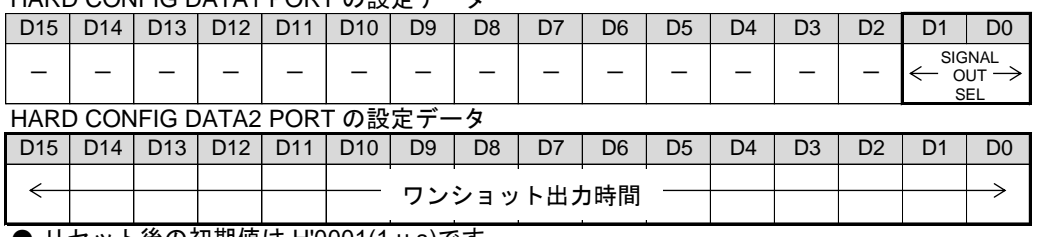

● リセット後の初期値は H'0001(1 μ s)です。

・ H'0000 を設定した場合、出力時間は 1 μ s に補正して出力します。

D1-0 : SIGNAL OUT SEL 1-0

| 設定の対象ステータス出力信号を選択します。 |                       |              |  |  |  |
|-----------------------|-----------------------|--------------|--|--|--|
| <b>SIGNAL</b>         | 対象ステータス出力信号           |              |  |  |  |
| <b>OUT</b>            | C-VX870v1, C-VX870Ev1 | C-VX872v1    |  |  |  |
| <b>SEL</b>            | C-VX871v1, C-VX871Ev1 | C-VX873v1    |  |  |  |
| H'0                   | SIGNAL OUTO           | SIGNAL OUT10 |  |  |  |
| H'1                   | SIGNAL OUT1           | SIGNAL OUT11 |  |  |  |
| H <sup>2</sup>        | 設定禁止(無効)              | SIGNAL OUT20 |  |  |  |
| H'3                   | 設定禁止(無効)              | SIGNAL OUT21 |  |  |  |

## **(5) SIGNAL OUT LATCH STATUS CLR**

HARD CONFIG STATUS4 PORT の SIGNAL OUTnx LATCH フラグを個別にクリアします。 このコマンドの実行は常時可能です。

HARD CONFIG STATUS4 PORT の SIGNAL OUTnx LATCH フラグは対応する出力信号の アクティブエッジを検出をラッチします。当コマンドはこのフラグのクリアに使用します。

COMMAND : H'06

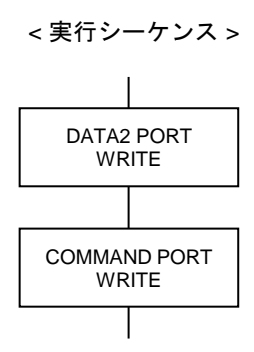

① HARD CONFIG DATA2 PORT にクリアデータを書き込みます。

SIGNAL OUT STATUS CLR COMMAND

② HARD CONFIG COMMAND PORT に COMMAND を書き込みます。

#### HARD CONFIG DATA2 PORT の設定データ

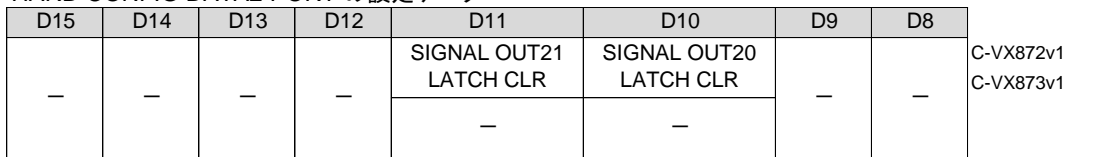

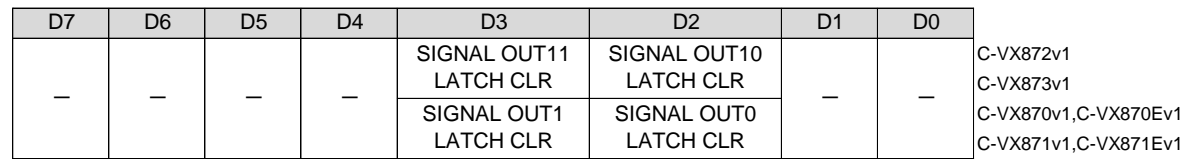

D3 - D2 : クリアデータ

D11-D10 :クリアデータ SIGNAL OUT LATCH のクリアデータを選択します。 0 :クリアしない

1 :クリアする

・ コマンドの実行で、SIGNAL OUT LATCH フラグをクリアします。 このコマンドのデータは、コマンド実行時のみ有効です。(トリガ入力)

## **2-3-2.** 同期スタート機能の設定と実行

## **(1) PAUSE SET SPEC**

同期スタートさせる軸の PAUSE 信号を ON にする条件を設定します。 このコマンドの実行は常時可能です。

< 実行シーケンス >

COMMAND : H'11 | PAUSE SET SPEC COMMAND

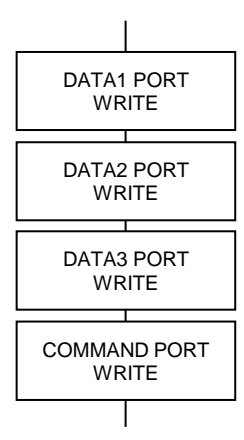

① HARD CONFIG DATA1 PORT に設定データを書き込みます。

② HARD CONFIG DATA2 PORT に設定データを書き込みます。

③ HARD CONFIG DATA3 PORT に設定データを書き込みます。

④ HARD CONFIG COMMAND PORT に COMMAND を書き込みます。

#### HARD CONFIG DATA1 PORT の設定データ

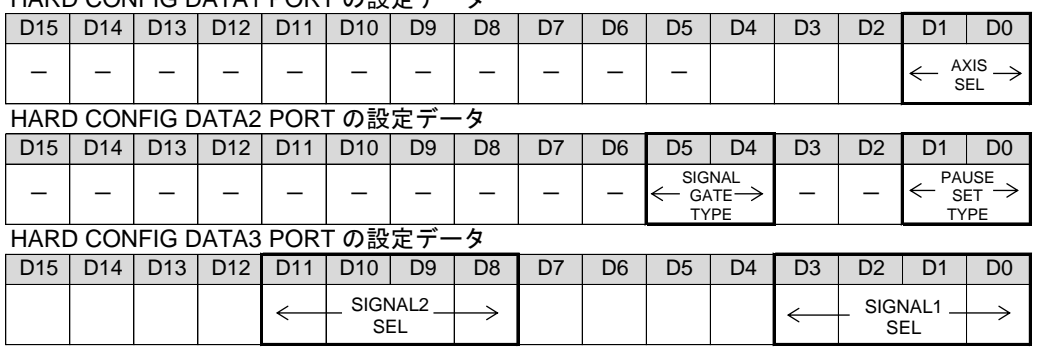

#### ■ HARD CONFIG DATA1 PORT の内容

#### D4-0 :AXIS SEL

#### 設定の対象軸を選択します。

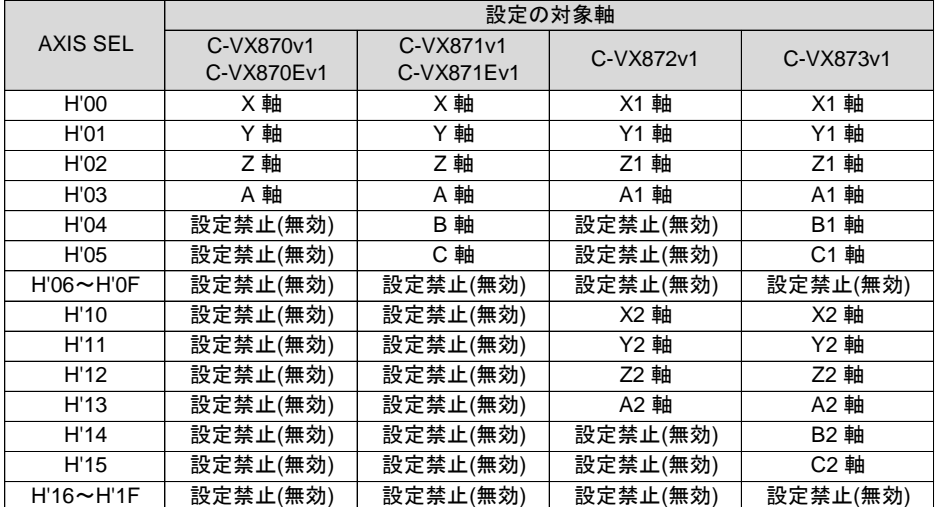

#### ■ HARD CONFIG DATA2 PORT の内容

#### D1-0 : PAUSE SET TYPE

PAUSE SET 条件を選択します。

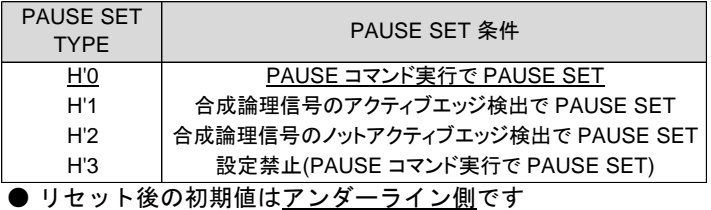

D5-4 : SIGNAL GATE TYPE

PAUSE SET 条件を「合成論理信号のアクティブエッジ/ノットアクティブエッジ検出」とした場合は、 合成論理を設定します。

なしを選択した場合は、SIGNAL1 SEL で選択した信号のエッジ検出を PAUSE SET 条件にします。 ANDまたは"OR"を選択した場合は SIGNAL1 SEL と SIGNAL2 SEL で選択した信号の指定合成論理信号の エッジ検出を PAUSE SET 条件にします。

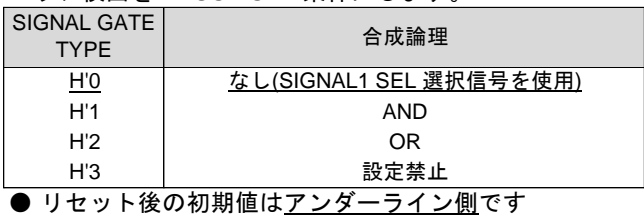

■ HARD CONFIG DATA3 PORT の内容

D3-0 : SIGNAL1 SEL

D11-8 : SIGNAL2 SEL

合成論理に使用する信号を選択します。

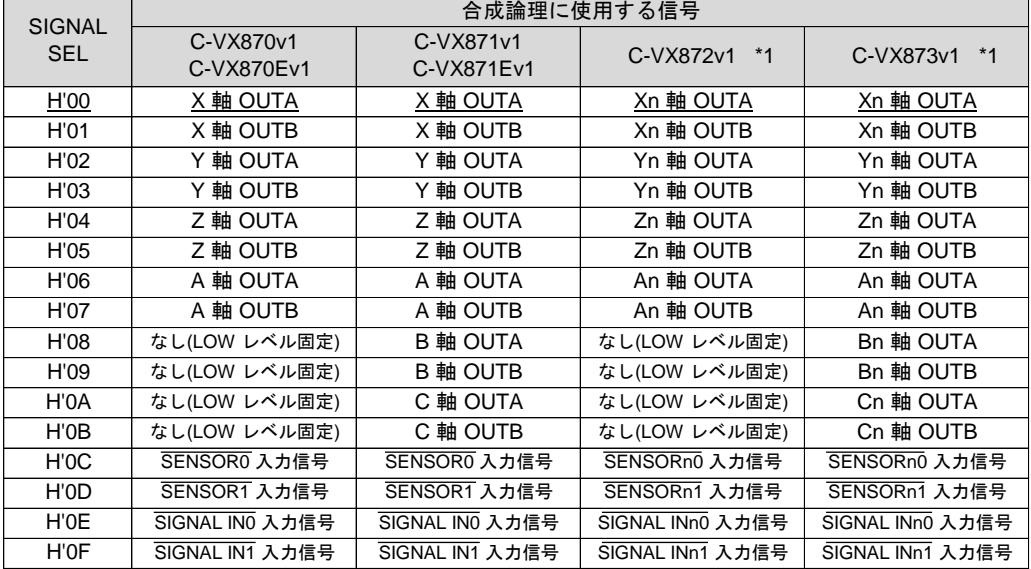

● リセット後の初期値はアンダーライン側です

\*1 C-VX872v1, C-VX873v1 の場合、使用できる信号は設定の対象軸と同じ系列軸内の信号になります。 例) X2 軸の設定の場合、n=2

・ 対象軸の PAUSE SET 条件と PAUSE CLR 条件が同じ場合は、PAUSE 信号は ON しません。 (PAUSE コマンドの場合は除く)

## **(2) PAUSE CLR SPEC**

同期スタートさせる軸の PAUSE 信号を OFF にする条件を設定します。 このコマンドの実行は常時可能です。

< 実行シーケンス > DATA1 PORT WRITE COMMAND PORT WRITE DATA2 PORT WRITE DATA3 PORT WRITE

① HARD CONFIG DATA1 PORT に設定データを書き込みます。

COMMAND : H'12 | PAUSE CLR SPEC COMMAND

② HARD CONFIG DATA2 PORT に設定データを書き込みます。

③ HARD CONFIG DATA3 PORT に設定データを書き込みます。

④ HARD CONFIG COMMAND PORT に COMMAND を書き込みます。

#### HARD CONFIG DATA1 PORT の設定データ

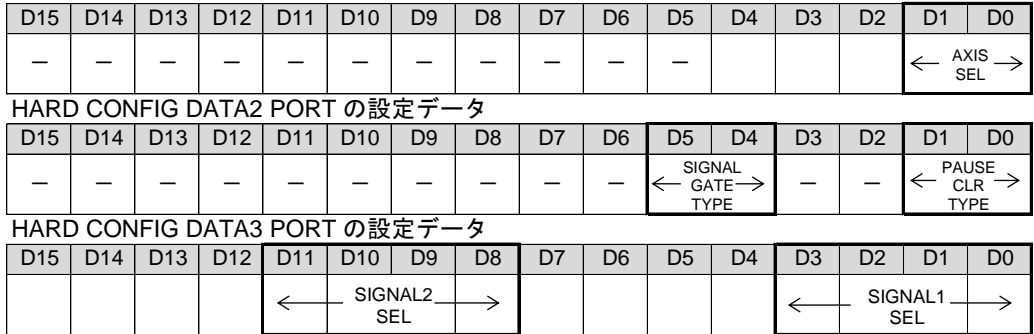

■ HARD CONFIG DATA1 PORT の内容

#### D4-0 :AXIS SEL

設定の対象軸を選択します。

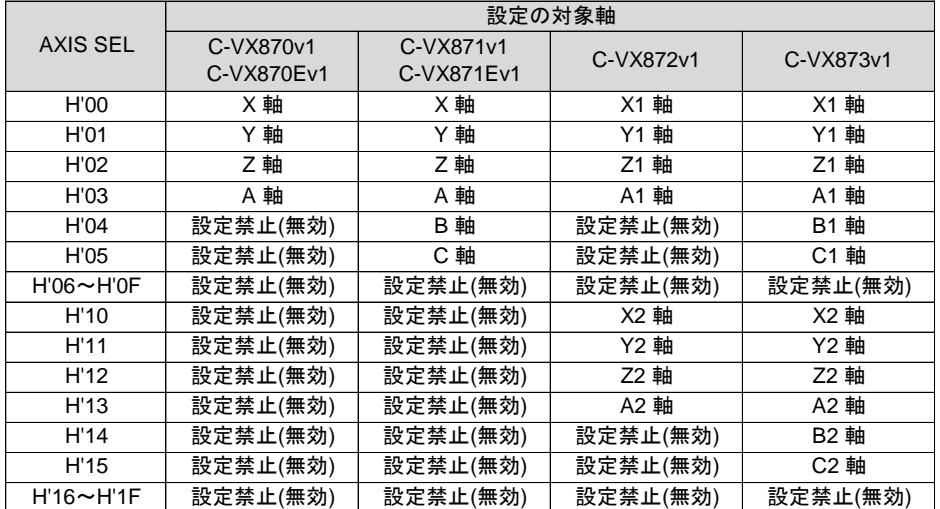

#### ■ HARD CONFIG DATA2 PORT の内容

### D1-0 : PAUSE CLR TYPE

PAUSE CLR 条件を選択します。

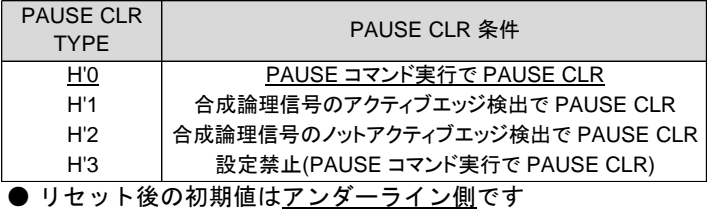

D5-4 : SIGNAL GATE TYPE

PAUSE CLR 条件を「合成論理信号のアクティブエッジ/ノットアクティブエッジ検出」とした場合は、 合成論理を設定します。

なしを選択した場合は、SIGNAL1 SEL で選択した信号のエッジ検出を PAUSE SET 条件にします。 ANDまたは"OR"を選択した場合は SIGNAL1 SEL と SIGNAL2 SEL で選択した信号の指定合成論理信号の エッジ検出を PAUSE CLR 条件にします。

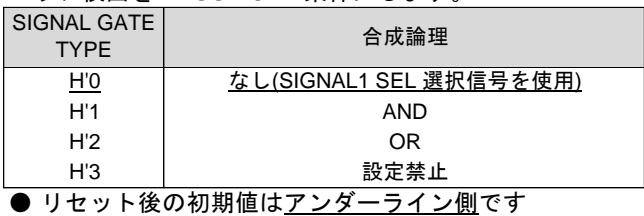

#### ■ HARD CONFIG DATA3 PORT の内容

D3-0 : SIGNAL1 SEL

D11-8 : SIGNAL2 SEL

## 合成論理に使用する信号を選択します。

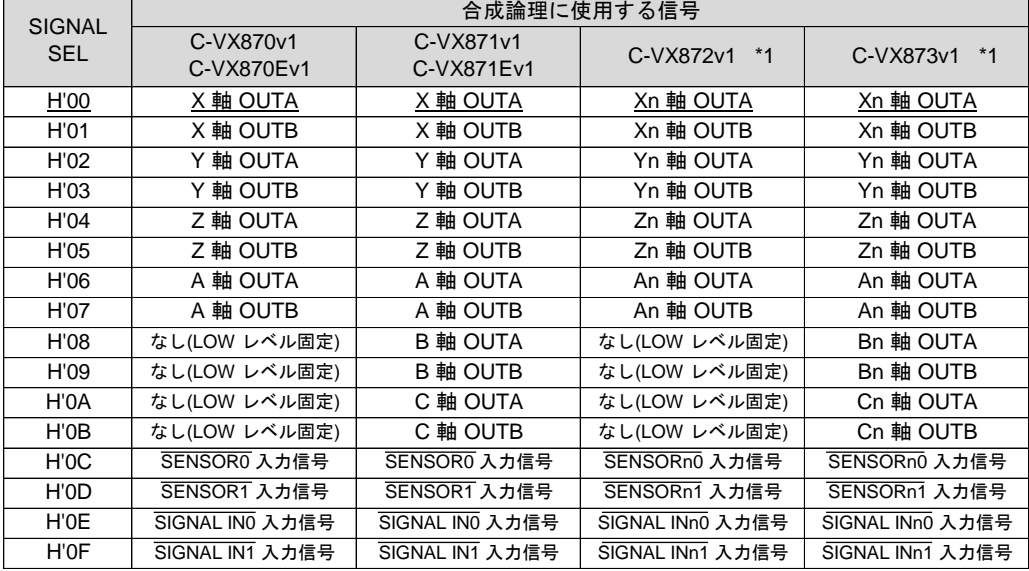

● リセット後の初期値はアンダーライン側です

\*1 C-VX872v1, C-VX873v1 の場合、使用できる信号は設定の対象軸と同じ系列軸内の信号になります。 例) X2 軸の設定の場合、n=2

・ 対象軸の PAUSE CLR 条件と PAUSE CLR 条件が同じ場合は、PAUSE 信号は ON しません。 (PAUSE コマンドの場合は除く)

## **(3) PAUSE**

各軸の PAUSE 信号をコマンドで操作します。 このコマンドの実行は常時可能です。

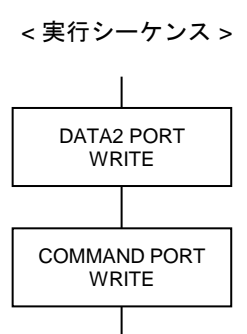

① HARD CONFIG DATA2 PORT に設定データを書き込みます。

COMMAND : H'10 | PAUSE COMMAND

② HARD CONFIG COMMAND PORT に COMMAND を書き込みます。

### HARD CONFIG DATA2 PORT の設定データ

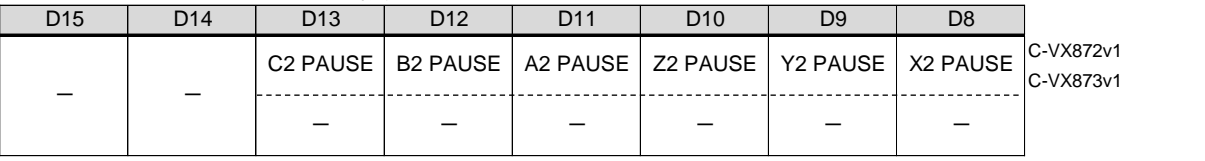

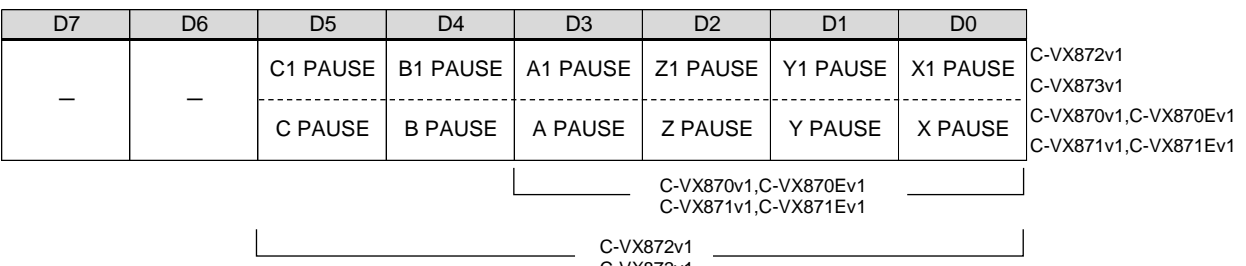

C-VX873v1

D3 -D0 :PAUSE データ

- D11-D8:PAUSE データ
	- 各軸の PAUSE 信号の状態を設定します。
		- 0 :PAUSE OFF
		- 1 :PAUSE ON
		- ・ 当コマンドで PAUSE 信号を ON にするには、対象軸の PAUSE SET 条件が「PAUSE コマンド実行」に 設定されている必要があります。 PAUSE SET 条件は PAUSE SET SPEC コマンドで設定します。
		- ・ 当コマンドで PAUSE 信号を OFF にするには、対象軸の PAUSE CLR 条件が「PAUSE コマンド実行」に 設定されている必要があります。 PAUSE CLR 条件は PAUSE CLR SPEC コマンドで設定します。

# **2-3-3.** 設定データの読み出し

**(1) HARD CONFIG SET DATA READ** HARD CONFIGURATION に設定したデータを読み出します。 このコマンドの実行は常時可能です。

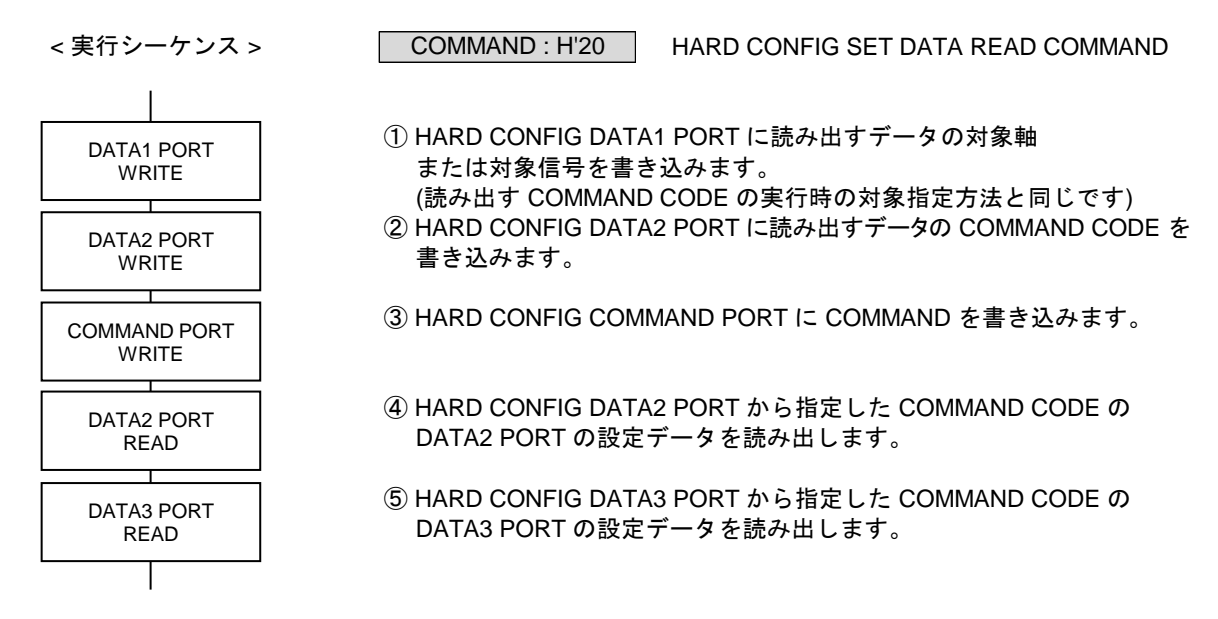

- ・ リセット後は、各機能の設定データの初期値が読み出されます。
- ・ HARD CONFIG SET DATA READ コマンドを実行すると指定したコマンドの設定データを DRIVE DATA2, 3 PORT (READ) にセットします。 コマンドで書き込みが不要な DATA PORT のデータは、"0" になります。

● 読み出しできる設定データ

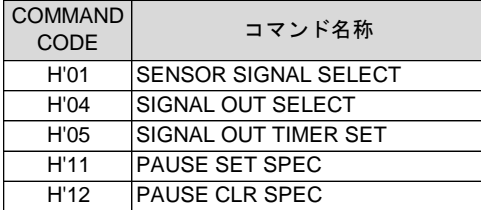

## **2-3-4.** その他

#### **(1) HARD CONFIG RESET**

HARD CONFIGURATION の全てのデータを初期化して、リセット入力後と同じ状態にします。 このコマンドの実行は常時可能です。

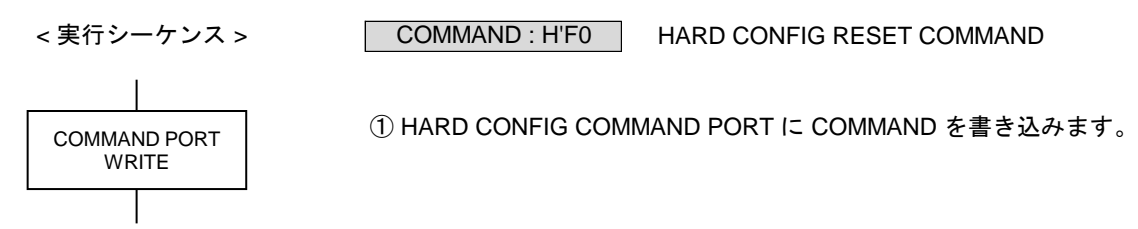

## 3.機能説明

# **3-1.** ドライブ仕様

# **3-1-1.** コマンド予約機能

各軸には、10 命令分のデータ・コマンドを格納する予約レジスタがあります。 予約レジスタには DRIVE COMMAND の汎用コマンドを予約することができます。 ドライブ起動後に次のドライブコマンドを予約することで連続したドライブを行うことができます。

予約レジスタの状態は、STATUS1 PORT の COMREG EP と COMREG FL フラグで確認します。 BUSY = 1 で、COMREG FL = 0 のときに、DRIVE COMMAND PORT に汎用コマンドを書き込むと DRIVE DATA1, 2 PORT のデータと汎用コマンドの1命令分を、予約レジスタに格納します。

予約レジスタは FIFO 構成になっています。 実行中のコマンド処理が終了すると、予約レジスタに格納したコマンドを順次実行します。

DRIVE COMMAND の特殊コマンドは予約できません。

● 2 軸相関コマンドの予約

2 軸相関コマンドは、相関軸 2 軸の COMREG FL = 0 のときに予約することができます。 2 軸相関コマンドの予約は、以下のように実行します。

- ・ 2 軸相関コマンドの命令は、相関軸両軸の予約レジスタに格納します。
- ・ 片方の軸の次に実行する予約コマンドが 2 軸相関コマンドになっても、もう片方の軸が別のコマンド処理中 の場合は、BUSY = 1 のまま、もう片方の軸のコマンド処理終了を待ちます。
- ・ 両軸の次に実行する予約コマンドが 2 軸相関コマンドになると、2 軸相関コマンドを実行します。

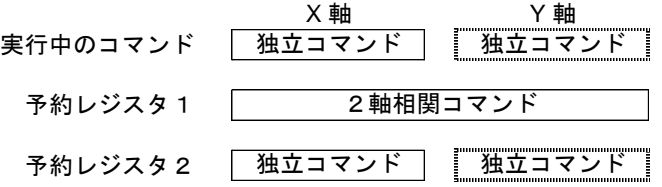

以下の 2 軸相関コマンド実行中は、相関軸のどちらの軸で停止指令が発生しても有効になります。

- MAIN XY STRAIGHT CP コマンド
- MAIN XY CIRCULAR CP コマンド

当製品での相関軸は以下の通りです。

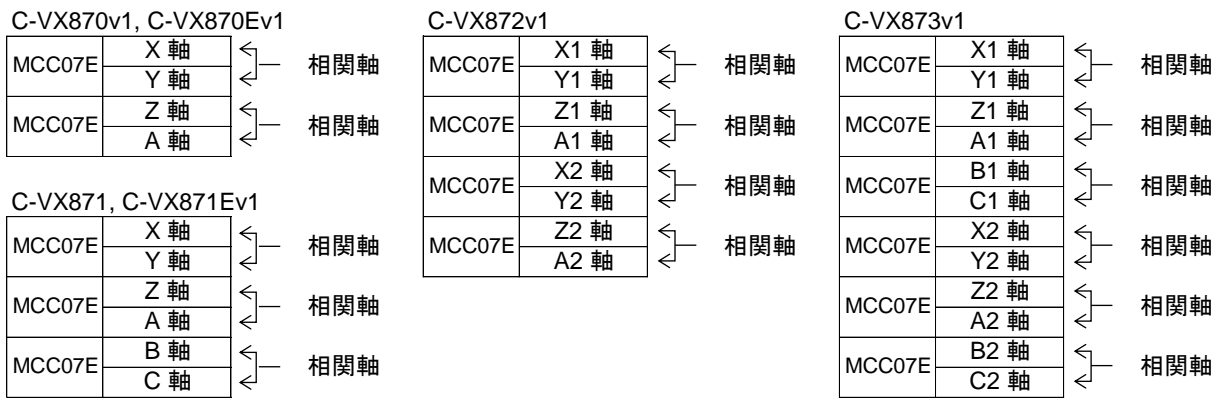

● コマンド予約機能が自動的に無効となる状態

STATUS1 PORT の ERROR = 1 になると、予約コマンドをすべてクリアします。 また、実行待ちの予約コマンドをクリアした場合は、ERROR STATUS の COMREG CLR ERROR = 1 にします。

2 軸相関コマンドを予約している場合は、ERROR = 1 で、X, Y 軸の予約コマンドをすべてクリアします。 エラーが発生していない軸も、COMREG CLR ERROR = 1 により ERROR = 1 になります。

ERROR = 1 の間は、COMREG FL = 1、COMREG EP = 1 になり、予約コマンド(汎用コマンド)の 書き込みが無効になります。 ERROR = 0 にクリアすると、COMREG FL = 0 になり、予約コマンドの書き込みが有効になります。

## ■ コマンド予約機能の実行例

コマンドを予約する場合は、BUSY = 0 の代わりに COMREG FL = 0 を確認します。 予約シーケンス実行中に BUSY = 0 になった場合は、通常のコマンド実行と同様になります。

● コマンド予約シーケンス

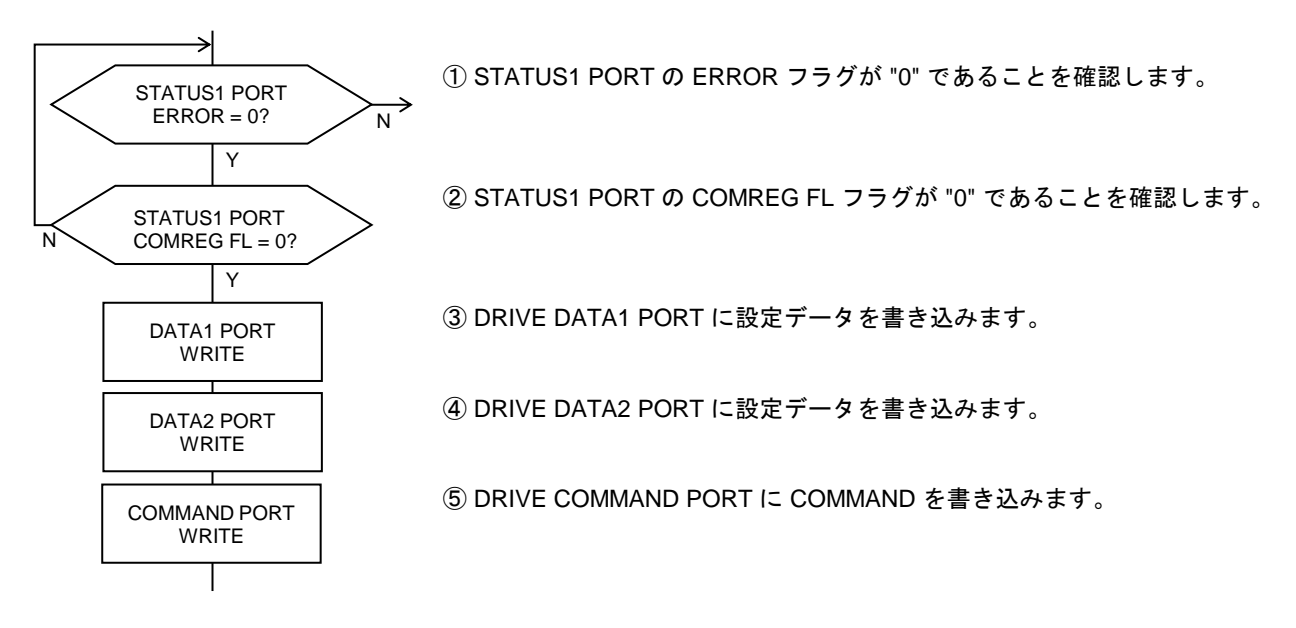

● INDEX ドライブ → JOG ドライブの連続実行例

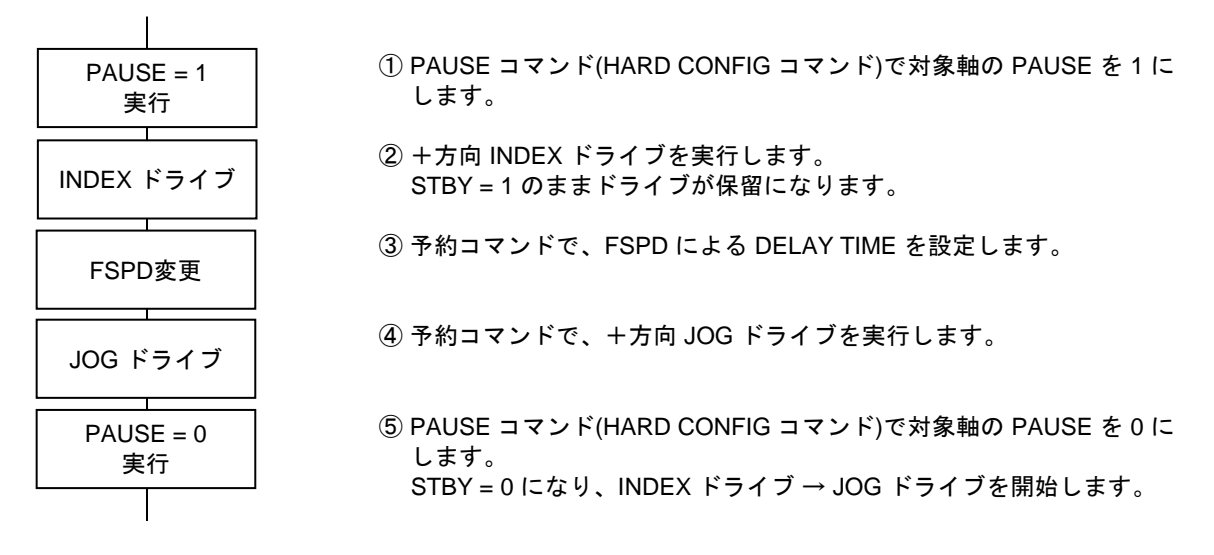

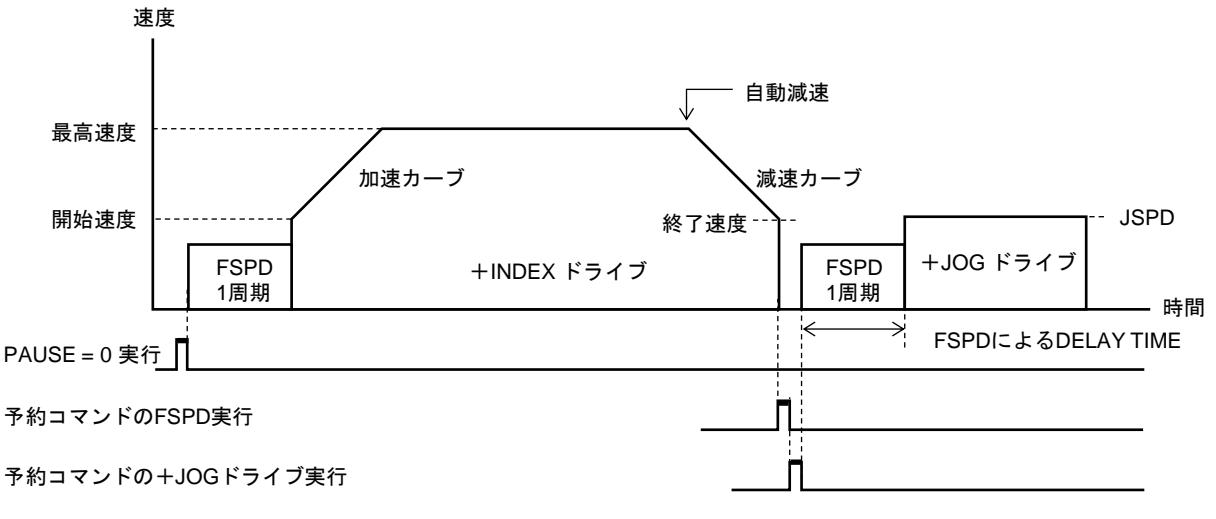

## **3-1-2.** 入出力仕様

**(1)** パルス出力仕様

CWP,CCWP 信号から出力するパルスの出力方式を以下の 4 種類の中から選択できます。

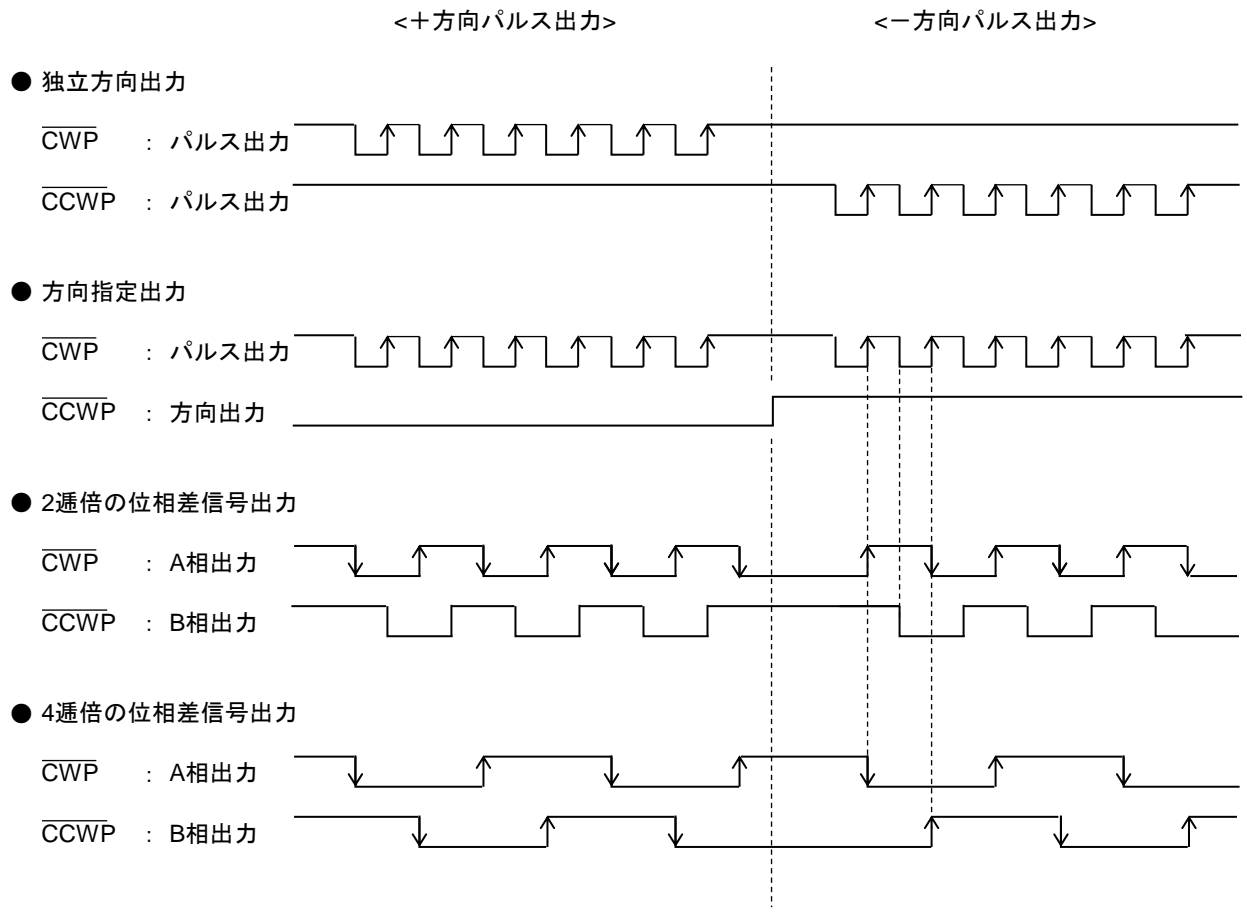

- ・ 矢印はパルス出力の終了エッジ(アドレスカウンタのカウントエッジ)です。
- ・ 各軸のパルス出力方式は、対象の軸に SPEC INITIALIZE1 コマンドで設定します。
- ・ 方向指定出力の方向出力は、出力するパルスの方向が確定すると変化します。 JOG, SCAN, INDEX, ORIGIN, 直線補間ドライブでは、STBY = 1 で方向が確定します。 円弧補間ドライブでは、STBY = 1 で方向確定し、パルス出力直後に次のパルスの方向が確定します。 MANUAL ドライブでは、CWMS または CCWMS 検出後の STBY = 1 で方向が確定します。 外部パルス出力では、出力する外部パルスの検出で方向が確定します。
- ・ 位相差信号出力は、独立方向出力のパルス終了エッジのタイミングで変化します。
## (2) サーボ対応機能

各軸にはサーボドライバに対応する信号として以下の信号があります。

- ・ DRST 信号出力 (サーボリセット出力)
- ・ DEND/PO 信号入力 (サーボ位置決め完了入力/ PO 入力)
- ・ INn0--INn3 信号入力 (ドライバアラーム入力など)
- · OUTn0--OUTn3 信号出力 (サーボON など)

※ 6軸,12軸の製品は、INnx 信号入力、OUTnx 信号出力機能はありません。 汎用入力(停止機能設定可能)信号として、SENSORn0,SENSORn1 信号を使うことができます。 汎用出力信号として、DRST 信号を使用することができます。

#### ■ **DRST** 信号

サーボ対応無効時は、汎用出力としてステッピングモータドライバのM.F 信号(モータ励磁電流のON/OFF)などに 使用できます。

サーボ対応有効時は、ドライブ中に即時停止指令、またはLIMIT 即時停止指令を検出すると、DRST 信号が 10 ms 間アクティブレベルを出力します。

- ・ DRST 信号がサーボ対応でアクティブレベルを出力中はDRIVE STATUS1 PORT のBUSY=1 となります。 DRST 信号およびDEND 信号の<サーボ対応>終了後に、ドライブを終了します。
- ・ DRST 信号はサーボ対応の有効/無効に関わらずSIGNAL OUT コマンドでON/OFF レベルを出力することが できます。
- ・ DRST 信号のサーボ対応はSPEC INITIALIZE3 コマンドで設定します。

#### ■ **DEND/PO** 信号

サーボ対応無効時は、ステッピングモータドライバのPO 信号入力、または汎用入力として使用できます。 サーボ対応有効時は、ドライブ実行時にパルス出力が終了しても、DEND/PO 信号のアクティブレベルを 検出するまでドライブを終了しません。初期設定はサーボ対応無効です。 DEND 信号の状態は、MCC07E のDRIVE STATUS2 PORT から確認することができます。

- ・ DEND/PO 信号がサーボ対応でアクティブレベルの検出待ちの間は、DRIVE STATUS1 PORT のBUSY = 1 、 DRIVE STATUS2 PORT のDEND BUSY = 1 になります。
- ・ 即時停止指令を検出した場合は、サーボ対応を中止してドライブを終了します。
- 即時停止指令の検出で、BUSY = 0 、DEND BUSY = 0 になります。
- ・ DEND/PO 信号のサーボ対応はSPEC INITIALIZE3 コマンドで設定します。

#### ■ **INnx** 信号

汎用入力INnx 信号の入力状態は、汎用入力PORT から確認することができます。 また、MCC07E の入力機能を選択すると、ドライバからのアラーム信号に使用することができます。 DALM 信号としては、減速停止、または即時停止させることができます。初期設定は汎用入力です。 INnx 信号によるDALM 状態は、MCC07E のDRIVE STATUS2 PORT から確認することができます。

- ・ INnx 信号によるMCC07E のDALM 入力機能はSPEC INITIALIZE3 コマンドで設定します。
- ・ MCC07E へのDALM 信号入力は、汎用入力信号INn0--INn3 によって機能します。

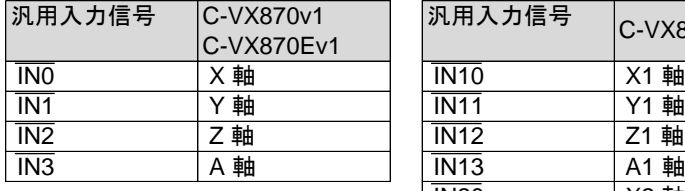

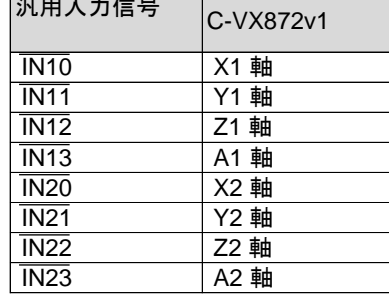

#### ■ **OUTnx** 信号

汎用出力として使用することができます。

サーボオン信号やステッピングモータドライバの分解能切替信号などに使用できます。

・ 汎用出力OUTnx 信号の状態は、汎用I/O 関数で確認することができます。

# **(3)** 入力信号のデジタルフィルタ機能

ボードコントローラ製品の入力回路には、ハード的なノイズフィルタが入っており、原則設定不要です。 環境下によって不要な信号を拾うようなとき、デジタルフィルタを設定することができます。 デジタルフィルタを設定すると設定時定数により、信号の応答性は低下します。

以下の入力信号に対してデジタルフィルタを設定できます。

|                      | 対応コマンド                   |
|----------------------|--------------------------|
|                      | HARD INITIALIZE4 コマンド    |
|                      |                          |
| $0 \sim 10$ ms       | HARD INITIALIZE5 コマンド    |
| $0 \sim 1$ ms        | HARD INITIALIZE5 コマンド    |
| $0 \sim 12.75 \mu s$ | HARD INITIALIZE6 コマンド    |
|                      | 設定可能範囲<br>$0 \sim 10$ ms |

● リセット後の初期値はアンダーライン側です。

#### ■ デジタルフィルタ機能

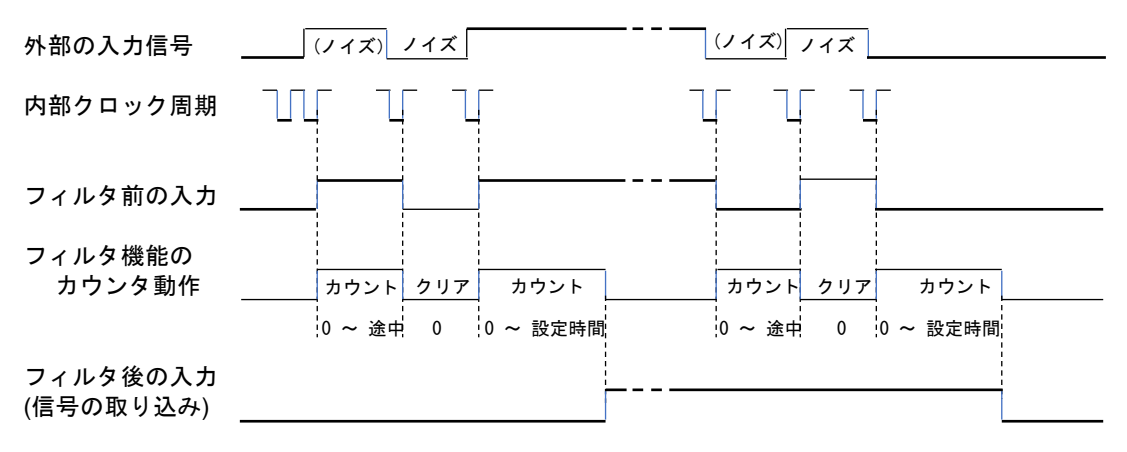

- ・ 入力信号が L → H、または H → L に変化すると、フィルタ機能のカウントを開始して 入力信号のレベルを計測します。 フィルタ機能の設定時間分のカウントが終了すると、入力信号のレベルを取り込みます。
- ・ 計測の途中で、レベルが変化(ノイズが入力)すると、フィルタ機能のカウンタを クリアして計測を中止します。この場合は、入力信号のレベルを取り込みません。

# **(4)** 入力信号の論理切り替え機能

下記の入力信号のアクティブ論理を初期値から切り替えることができます。

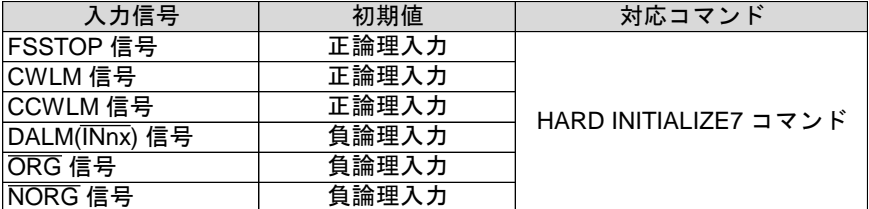

・ アクティブ論理を変更すると、変更した信号のデジタルフィルタ機能が動作します。 デジタルフィルタ機能の時定数経過後に、アクティブ論理の変更が確定します。

# **3-1-3.** ドライブパラメータ

# **(1)** 第 **1** パルス出力周期

ドライブ開始時の 1 パルス目は FSPD で設定したパルス周期を出力します。 コマンド予約機能と第 1 パルス出力周期を組み合わせることで、連続したドライブを作ることができます。

FSPD ・・・ ドライブ開始時の第1 パルスの出力周期を1Hz 単位で設定します。  $(0 \sim 8,388,607$ Hz)

DRIVE STATUS1 のDRIVE CWP <mark>CCWP</mark> パルス出力 OFF周期 ON周期 第1パルス周期(FSPD) 1パルス目 ヘ マンプロングルス目 一定速度または加速開始速度

・ FSPD の設定値と実際に出力する周期は以下の通りとなります。

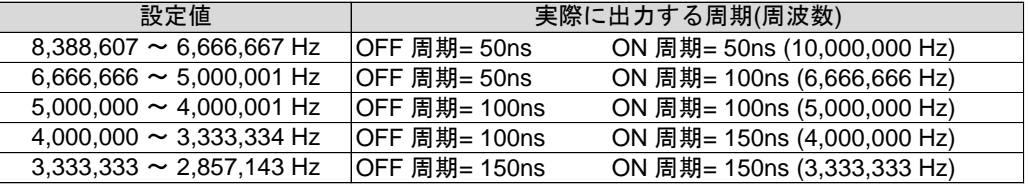

#### ■ FSPD によるDELAY TIME の挿入

FSPD の第1パルスは、各ドライブの起動時に必ず出力します。 コマンド予約機能(応用機能)で連続ドライブを行う場合には、次のドライブのFSPD の周期を調整 することにより、FSPD を連続ドライブ時のDELAY TIME として利用できます。

● FSPD で停止しない連続ドライブを行う

現在のドライブ→ 次の連続ドライブ間を、開始速度のパルス周期でつなげます。 ・ 最初のドライブ実行中に、予約コマンドで「次の連続ドライブ」を設定します。 「次の連続ドライブ」のFSPD を、「次の連続ドライブ」の開始速度に設定します。

・ MCC07E は、現在のドライブ終了後に予約コマンドの処理を行います。 「次の連続ドライブ」の1パルス目(FSPD)に「次の連続ドライブ」の開始速度を1周期出力します。 2パルス目以降は、「次の連続ドライブ」の開始速度からパルス出力します。

● FSPD で反転ドライブの停止時間を挿入する

現在のドライブ→ 次の反転ドライブ間に、DELAY TIME (例: 50ms (20Hz)) を挿入します。 ・ 最初のドライブ実行中に、予約コマンドで「次の反転ドライブ」を設定します。 「次の反転ドライブ」のFSPD を、20Hz に設定します。

・ MCC07E は、現在のドライブ終了後に予約コマンドの処理を行います。 「次の反転ドライブ」の 1 パルス目 ( FSPD) に20 Hz を 1 周期出力します。 2パルス目以降は、「次の反転ドライブ」の開始速度からパルス出力します。

DELAY TIME の挿入としては、SPEC INITIALIZE1 コマンドのPULSE OUTPUT MASK の機能を使用して、 「パルス出力をマスクしたドライブの実行時間」をDELAY TIME として利用することもできます。

# (2) **JOG**パラメータ

■ JOG パルス速度 JOG ドライブを実行すると設定したJOG パルス速度の一定速でドライブを行います。 JOG パルス速度の設定範囲は1 ~ 4,194,303Hz(1Hz 単位)です。

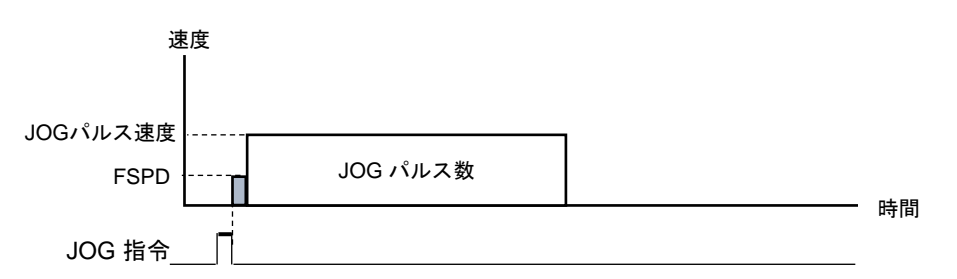

・ JOG パルス速度はJSPD SET コマンドで設定します。

#### ■ JOG パルス数

JOG ドライブを実行すると設定したJOG パルス数のパルスを出力します。 JOG パルス数設定範囲は、0 ~ 65,535 ( H'0000 ~ H'FFFF )です。

・ JOG ドライブパルス数はJOG PULSE SET コマンドで設定します。

# **(3)** 加減速パラメータ

■ 最高速度、開始速度、終了速度 加減速ドライブの最高速度、開始速度、終了速度を設定できます。 設定範囲は 0.1 ~ 6,553,400 Hz です。

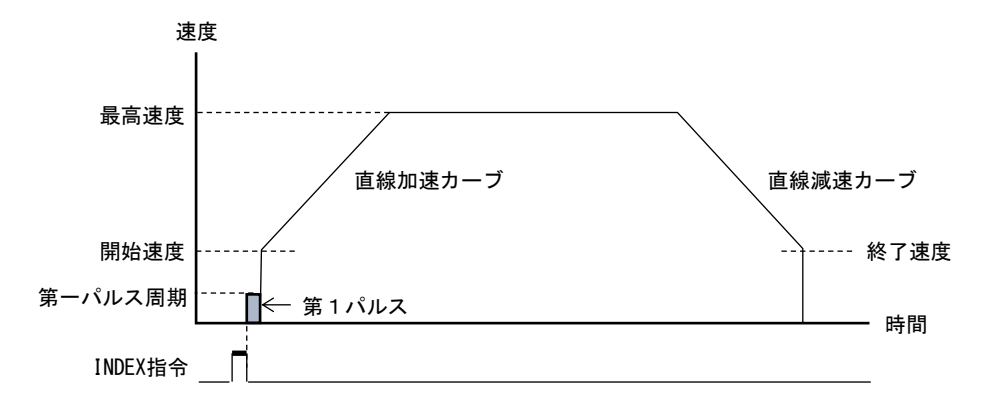

各速度は以下の様に設定します。

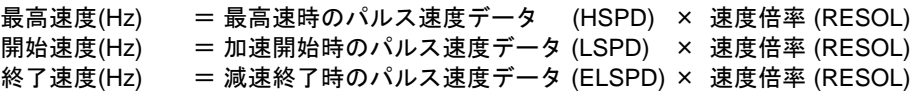

速度倍率(RESOL)は RESOL No.を選択して設定します。

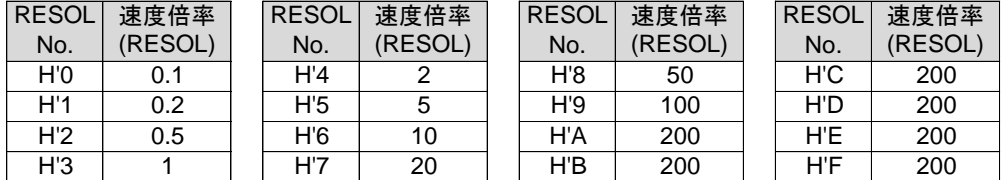

・ RESOL と HSPD は HIGH SPEED SET コマンドで設定します。

・ LSPD と ELSPD は LOW SPEED SET コマンドで設定します。

#### ■ 加減速時定数

加減速時定数は、ドライブ速度を 1kHz 変化させるのに要する時間(ms/kHz)です。 本書ではこの時定数を RATE と呼称しています。

加速および減速は速度変化量を変速周期毎に加算および減算することで行います。

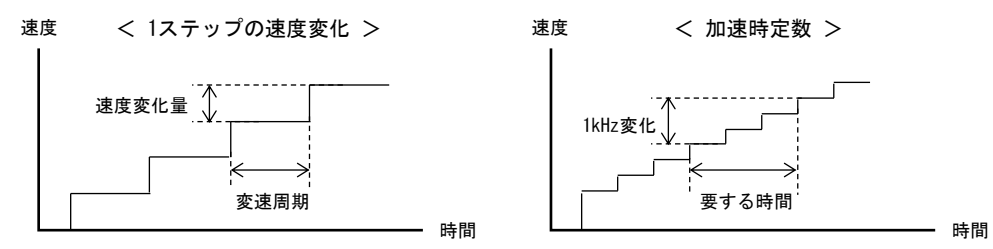

各 RATE は以下の様に設定します。

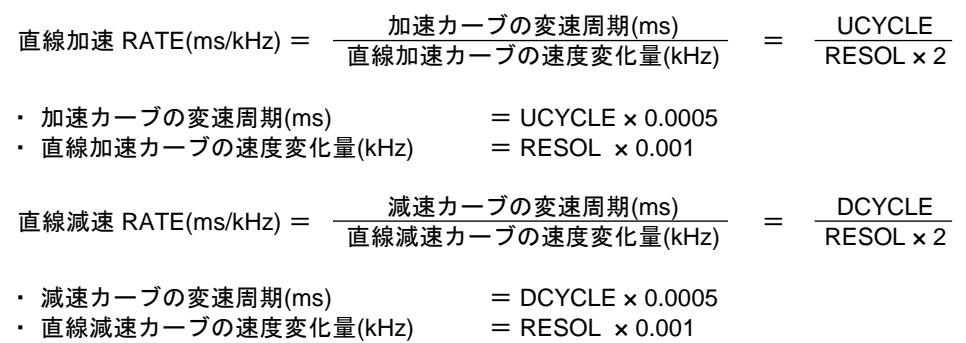

・ UCYCLE と DCYCLE は RATE SET コマンドで設定します。

・ RESOL で速度変化量が決定します。RESOL を小さくすると加減速が滑らかになります。

■ **RATE DATA TABLE(**参考**)**

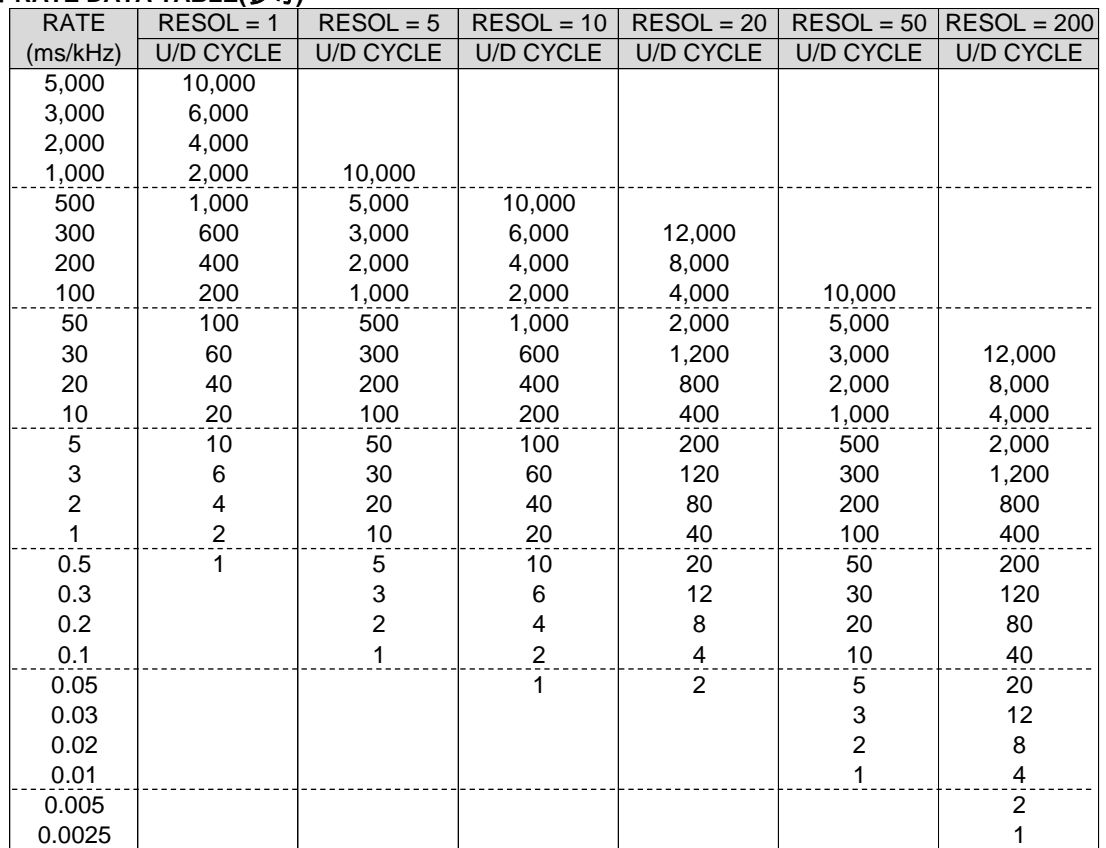

#### **(4)** 直線加減速ドライブ

直線加減速ドライブは、S 字加速の変速領域を "0" に設定した加速カーブと、S 字減速の変速領域を "0" に 設定した減速カーブで加減速を行うドライブです。 開始速度から最高速度まで、S 字変速領域がない直線加速カーブで加速し、最高速度から終了速度まで、 S 字変速領域がない直線減速カーブで減速します。

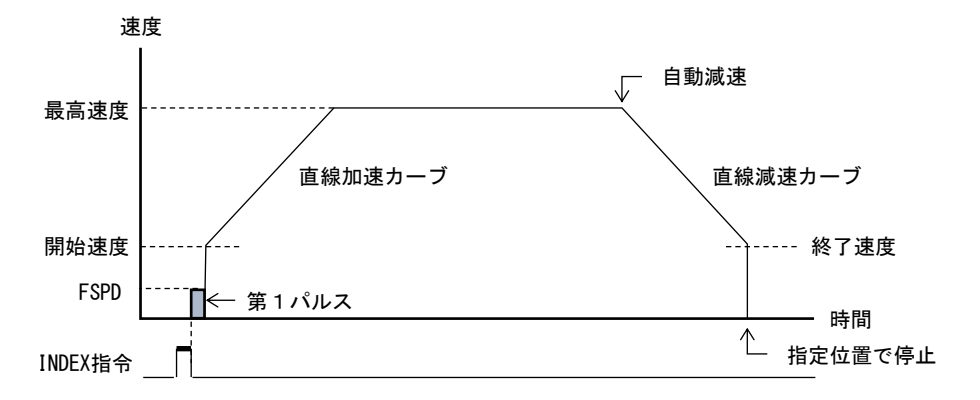

・ 直線加速、直線減速カーブとするときは、SCAREA SET コマンドで S 字変速領域(SUAREA / SDAREA) を"0"に設定します。

● 直線加減速ドライブの加速時間と減速時間

- 直線加速カーブの加速時間 (ms) = (UCYCLE x 0.0005) x (HSPD - LSPD+1) + 第1パルスの周期(ms) + TU :0 ≦ TU < 最高速度の1周期
- 直線減速カーブの減速時間 (ms)  $= (DCYCLE x 0.0005) x (HSPD - ELSPD+1) + TD$

:0 ≦ TD < 終了速度の1周期

・ 減速停止指令で減速停止する場合の減速時間です。

・ INDEX ドライブの自動減速停止時には、オフセットパルス数分の増減があります。

#### **(5) S** 字加減速ドライブ

S 字加減速ドライブは、S 字加速の変速領域を設定した加速カーブと S 字減速の変速領域を設定した 減速カーブで加減速を行うドライブです。 加速開始時の S 字変速領域と加速終了時の S 字変速領域を、放物線に近似した S 字加速カーブで加速し、 減速開始時の S 字変速領域と減速終了時の S 字変速領域を、放物線に近似した S 字減速カーブで減速します。

- S 字加速カーブ SCAREA SET コマンドの SUAREA で S 字加速の変速領域を設定します。 SUAREA で設定した変速領域が、加速開始時の S 字変速領域と加速終了時の S 字変速領域になり、 S 字加速カーブを形成します。残りの速度領域は、UCYCLE の直線加速カーブで加速します。
- S 字減速カーブ

SCAREA SET コマンドの SDAREA で S 字減速の変速領域を設定します。 SDAREA で設定した変速領域が、減速開始時の S 字変速領域と減速終了時の S 字変速領域になり、 S 字減速カーブを形成します。残りの速度領域は、DCYCLE の直線減速カーブで減速します。

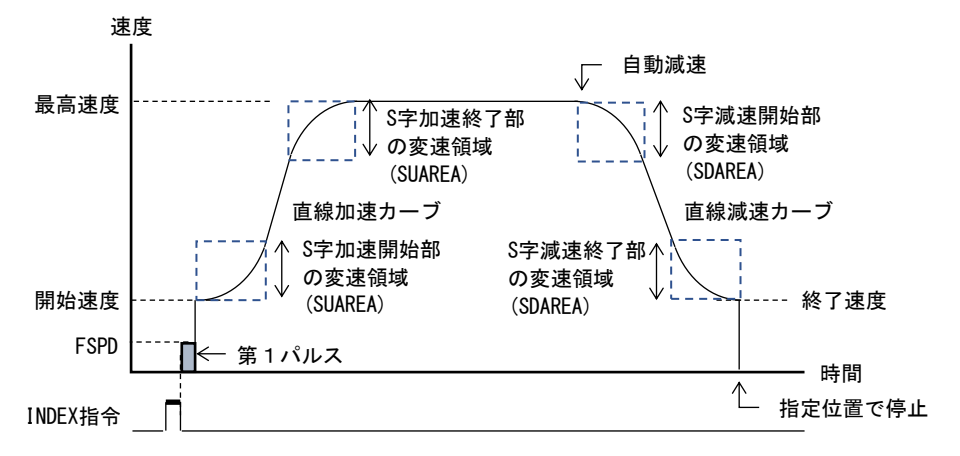

・ SUAREA, SDAREA は SCAREA SET コマンドで設定します。

**● S 字加減速ドライブの加速時間と減速時間** 

S 字加速カーブの加速時間 (ms)

= (UCYCLE x 0.0005) × (HSPD - LSPD + 1 + SUAREA x 2) + 第 1 パルスの周期(ms) + TU :0 ≦ TU < 最高速度の1周期

· SUAREA <(HSPD - LSPD)/2で、加速する場合の加速時間です。

S 字減速カーブの減速時間 (ms)

 $=$  (DCYCLE x 0.0005)  $\times$  (HSPD  $-$  FLSPD  $+$  1  $+$  SDAREA x 2)  $+$  TD :0 ≦ TD < 終了速度の1周期

- · SDAREA <(HSPD ELSPD)/2 で、減速停止指令で減速停止する場合の減速時間です。
- ・ INDEX ドライブの自動減速停止時には、オフセットパルス数分の増減があります。

# ■ **S** 字加減速 **INDEX** ドライブの三角駆動回避動作

S 字加減速の INDEX ドライブで、停止位置までのパルス数が少なくて最高速度 (目標速度)に達しない 場合は、自動的に最高速度を引き下げて、滑らかな S 字加減速カーブで INDEX ドライブを停止します。 この機能は常時有効です。

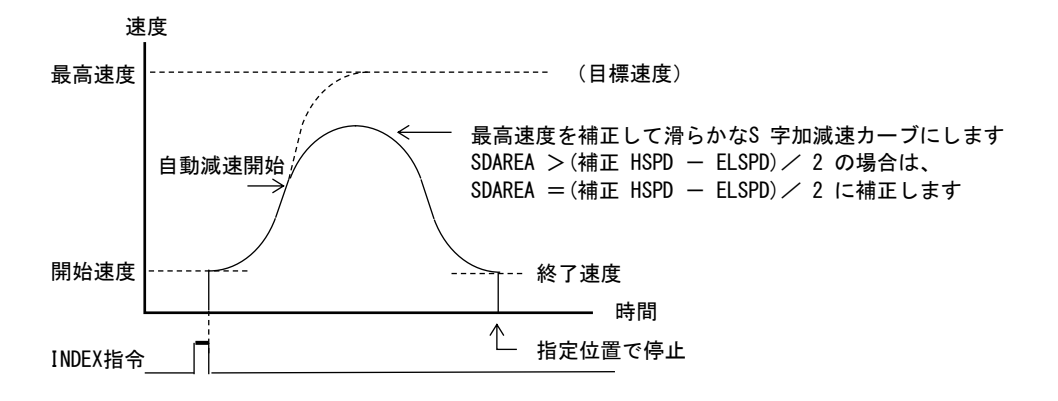

#### ■ 減速停止指令検出時の三角駆動回避動作

S 字加速中に減速停止指令を検出した場合は、SUAREA の S 字加速終了カーブで滑らかに加速を終了し、 S 字減速カーブで減速停止します。

この機能は常時有効です。

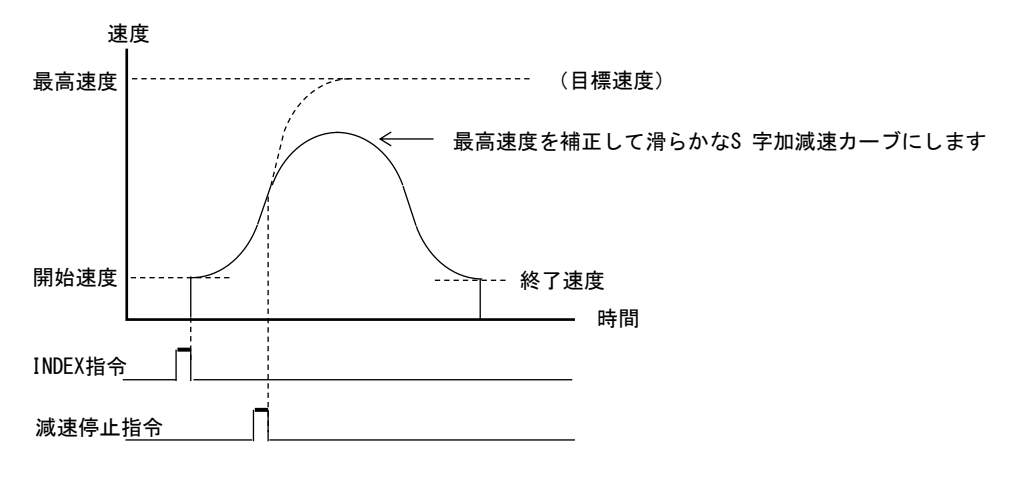

# **(6)** その他のドライブ

以下のような加速ドライブ、一定速ドライブ、減速ドライブを、コマンド予約機能を用いて繋ぎ合わせ、 連続したドライブパターンを作ることができます。

#### ■ 加速ドライブ

「開始速度<最高速度」および「最高速度=終了速度」に設定すると、開始速度と最高速度による 加速ドライブを行います。

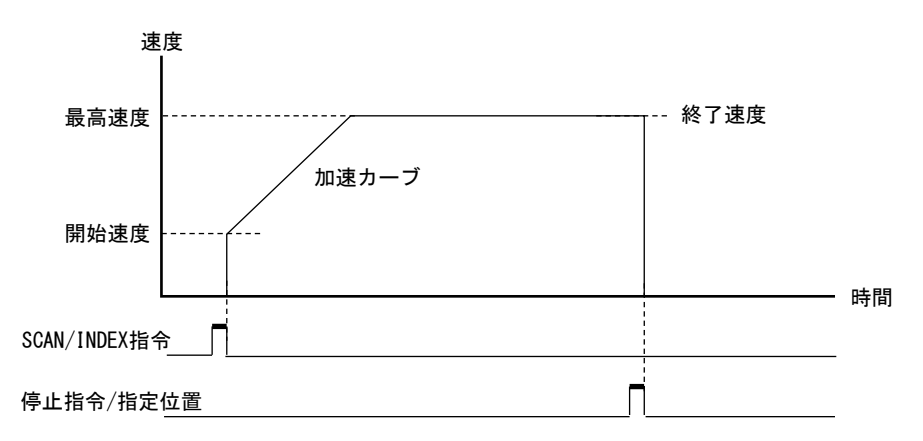

■ 一定速ドライブ

「開始速度=最高速度=終了速度」または「最高速度=終了速度=0」に設定すると、開始速度での 一定速ドライブを行います。

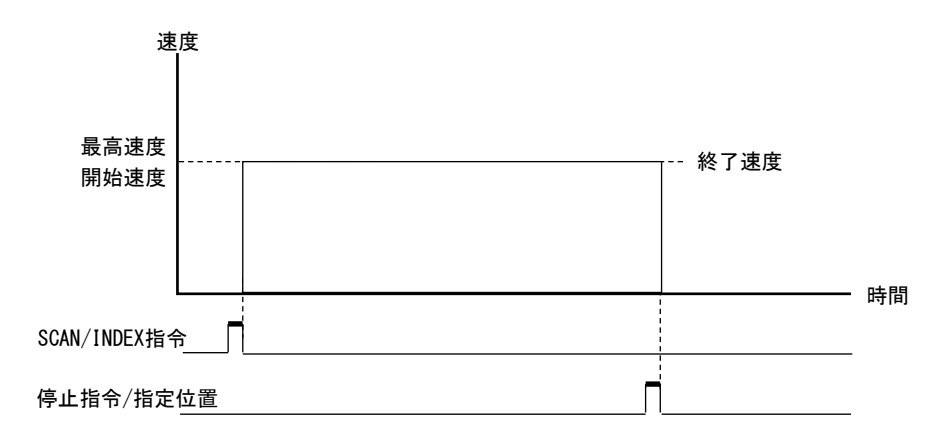

■ 減速ドライブ

「開始速度=最高速度」および「最高速度>終了速度」に設定すると、最高速度と終了速度による 減速ドライブを行います。

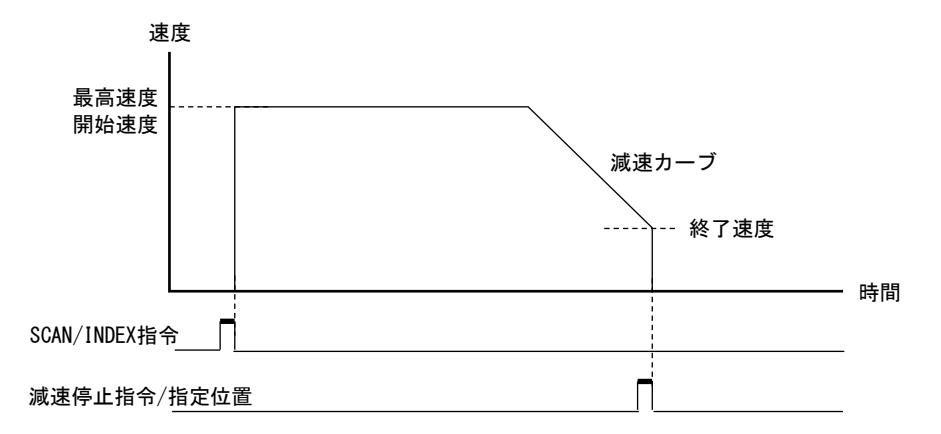

#### ■ その他のドライブ

また、開始速度、最高速度、終了速度を組み合わせると、色々なドライブパターンが形成できます。

● 「開始速度<最高速度<終了速度」に設定すると、以下の加速ドライブを行います。

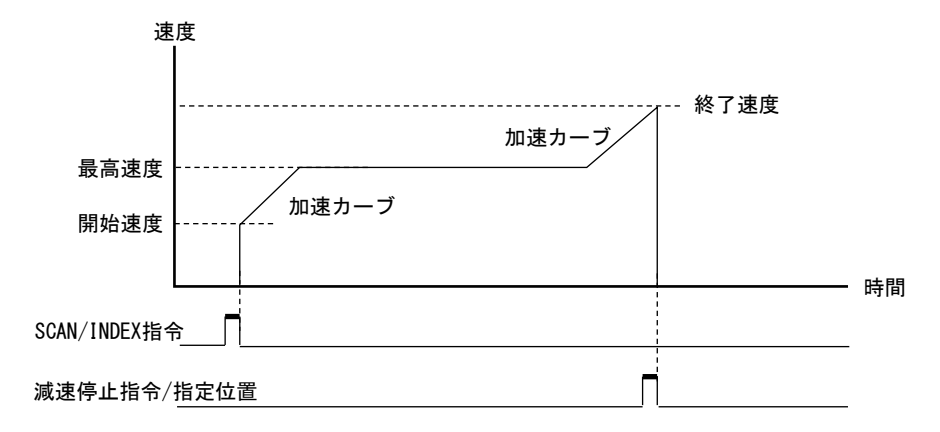

● 「開始速度>最高速度>終了速度」に設定すると、以下の減速ドライブを行います。

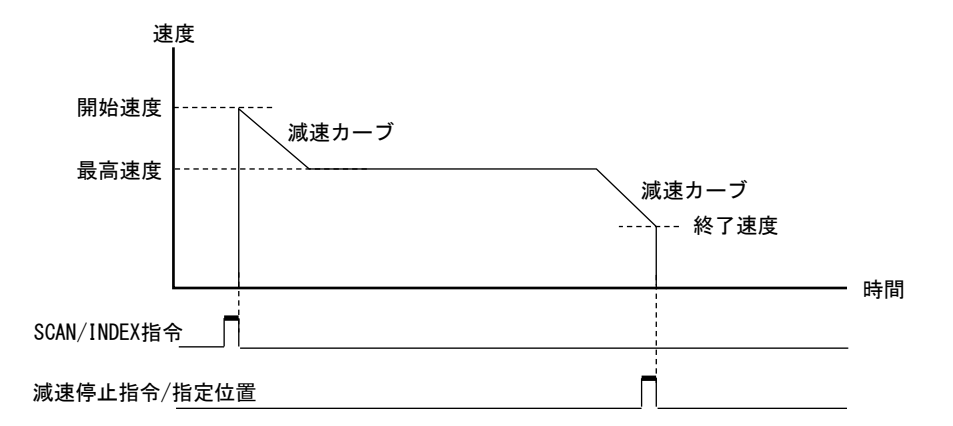

● 「開始速度>最高速度」および「最高速度<終了速度」に設定すると、以下の加減速ドライブを 行います。

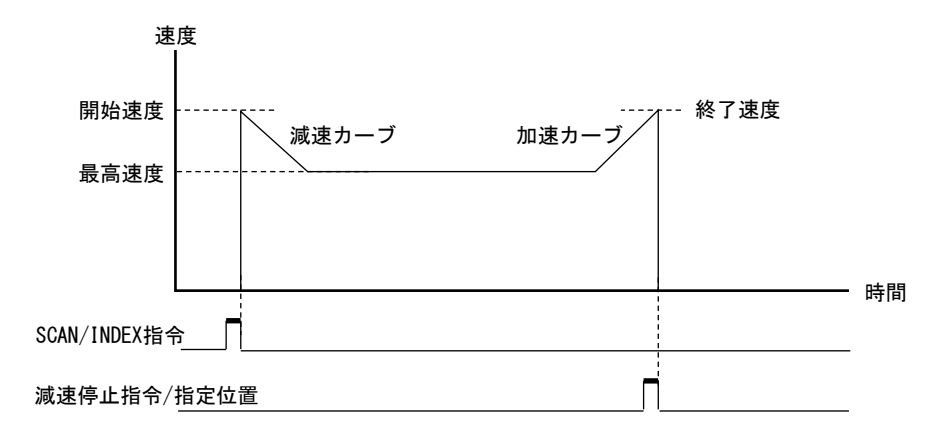

# **3-1-4.** 基本ドライブ

**(1) JOG** ドライブ +/- JOG コマンドを実行すると、JOG パルス速度の一定速でJOG パルス数のパルスを出力します。 減速停止指令を検出すると、パルス出力を即時停止してドライブを終了します。 即時停止指令を検出すると、パルス出力を即時停止してドライブを終了します。

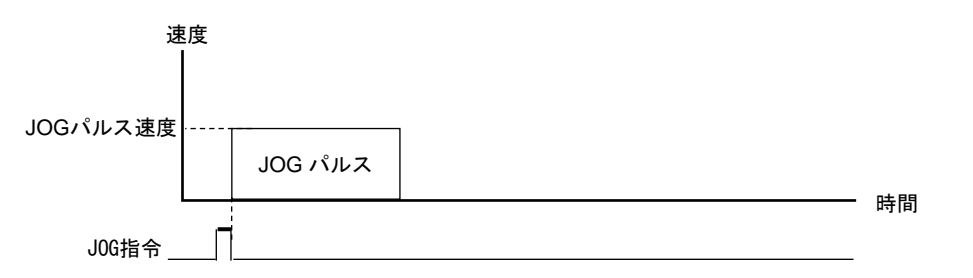

# **(2) SCAN** ドライブ

+/- SCAN コマンドを実行すると、停止指令を検出するまで連続してパルスを出力します。 減速停止指令を検出すると、パルス出力を減速停止してドライブを終了します。 即時停止指令を検出すると、パルス出力を即時停止してドライブを終了します。

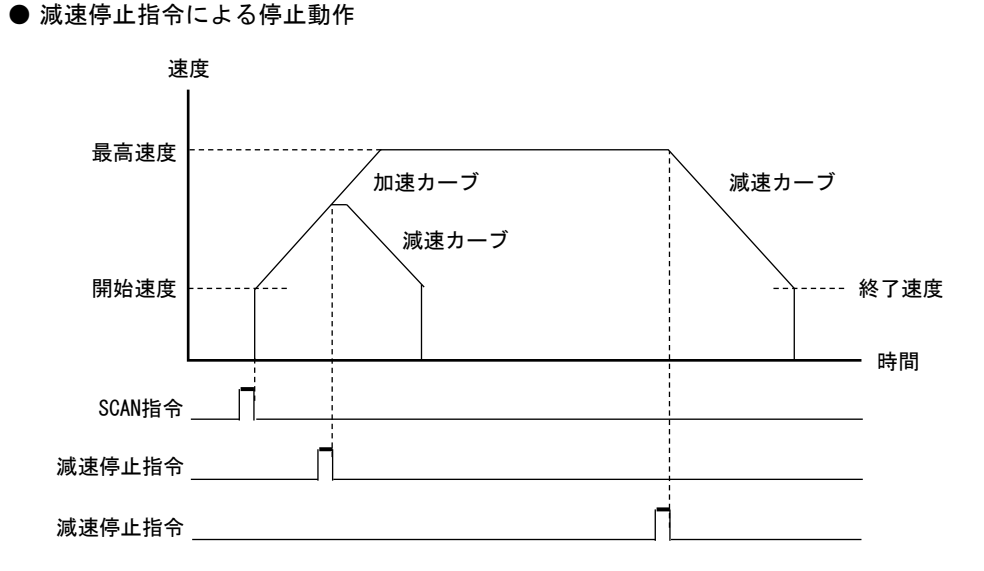

● 即時停止指令による停止動作

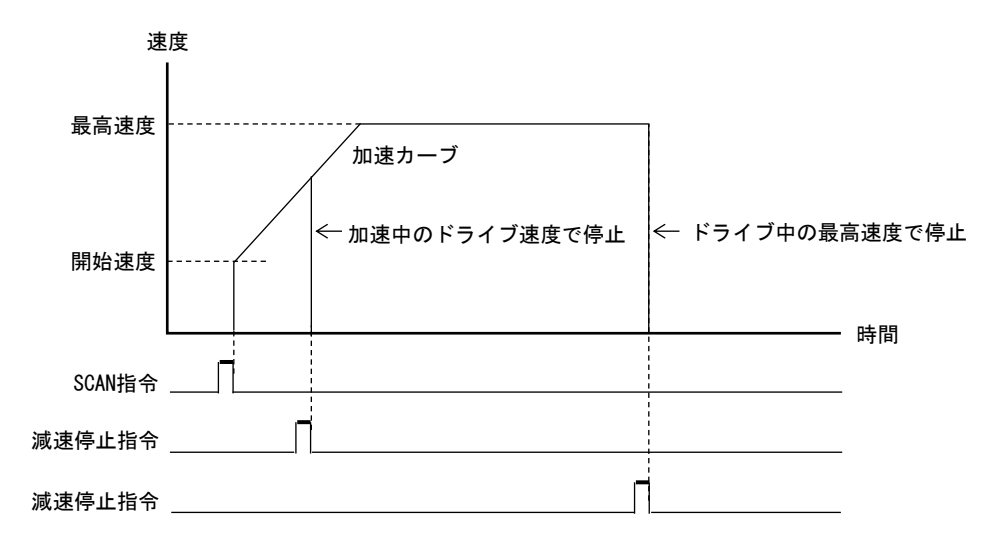

# **(3) INDEX** ドライブ

INC INDEX コマンドを実行すると、指定した相対アドレスに達するまでパルスを出力します。 ABS INDEX コマンドを実行すると、指定した絶対アドレスに達するまでパルスを出力します。 加減速ドライブ中には、パルス速度を自動減速して指定位置で停止します。 減速停止指令を検出すると、パルス出力を減速停止してドライブを終了します。 即時停止指令を検出すると、パルス出力を即時停止してドライブを終了します。

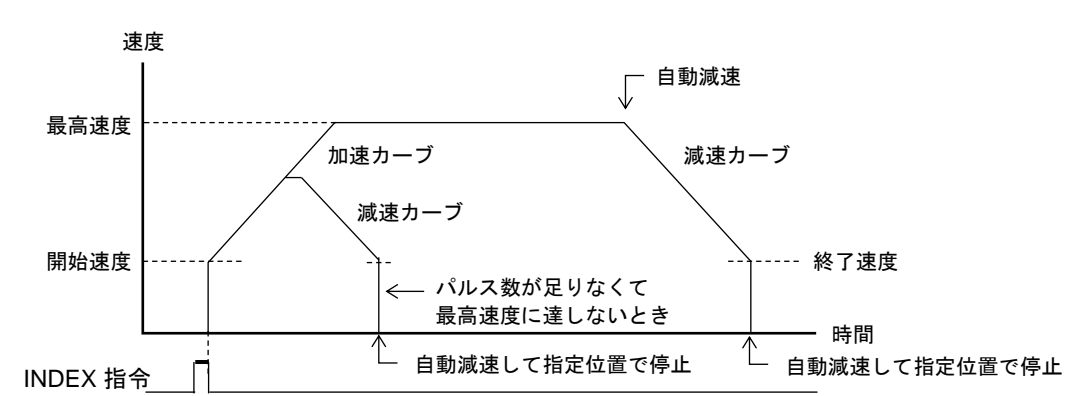

・ 現在速度が終了速度以下の場合は、減速停止指令を検出すると終了速度に向かって加速します。 自動減速地点を検出すると終了速度に向かって加速し、指定位置でパルス出力を停止します。

● 自動減速機能による停止動作

# **3-1-5. ORIGIN** ドライブ

**(1) ORIGIN** ドライブ

ドライブ工程を指定して ORIGIN ドライブコマンドを実行すると、ORG 検出信号の指定エッジを検出して ドライブを終了します。 検出する ORG 検出信号は、ORG 信号, ± ZORG 信号, DEND/PO 信号, NORG 信号の合成信号から選択します。

ORIGIN ドライブには、以下のドライブパラメータの設定が必要です。

- ・ 加減速ドライブのパラメータ
- ・ JSPD :JOG ドライブのパルス速度
- ORIGIN ドライブ工程

ドライブ工程は、ORIGIN SCAN ドライブと ORIGIN CONSTANT SCAN ドライブが選択できます。

- <ドライブ工程の実行例>
	- ORG 検出信号の3カウント目のアクティブエッジ検出で、停止機能を動作させます。
	- · ORG DETECT EDGE = 0 : ORG 検出信号の 0 → 1 (アクティブ) エッジを検出する
	- ・ ORIGIN COUNT D3--D0 = H'2:3カウント目のエッジ検出で、停止機能を動作させる
- ORIGIN SCAN ドライブ 加減速ドライブのパラメータで、SCAN ドライブを行います。 ORG 検出信号の指定エッジを検出すると減速停止します。

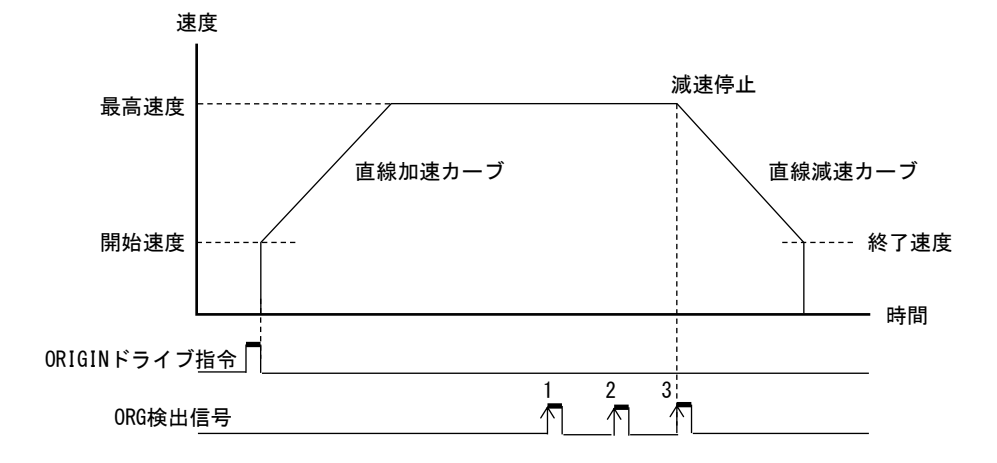

● ORIGIN CONSTANT SCAN ドライブ JOG ドライブのパルス速度(JSPD)で、一定速ドライブを行います。 ORG 検出信号の指定エッジを検出すると即時停止します。

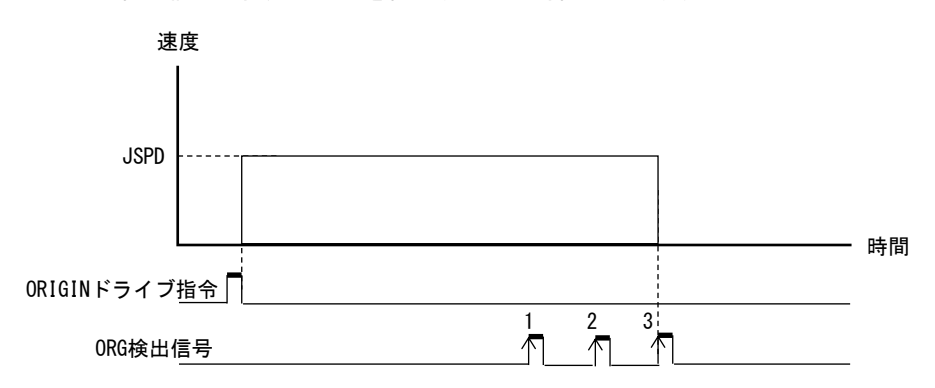

# **3-1-6.** 補間ドライブ

補間ドライブには、相関軸で実行する相関 2 軸補間ドライブと、任意軸間で実行する任意軸補間ドライブ があります。

# **(1)** 相関 **2** 軸補間ドライブ

相関軸で行う補間ドライブです。当製品における相関軸は以下の通りです。

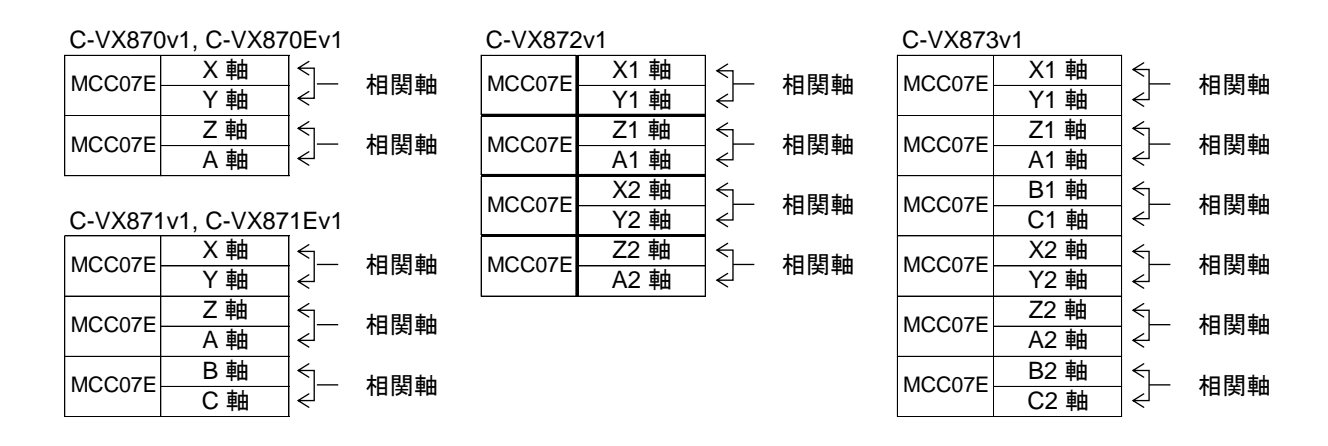

相関軸で 2軸直線補間ドライブ、および 2軸円弧補間ドライブが行えます。 相関 2軸直線補間ドライブ … MAIN XY STRAIGHT CP コマンド 相関 2軸円弧補間ドライブ … MAIN XY CIRCULAR CP コマンド

- ・ 相関 2軸補間ドライブは、コマンド実行軸の加減速パラメータで、補間ドライブの基本パルスを発生 します。 補間制御部は、発生した基本パルスを補間演算して補間パルスを出力します。
- ・ 相関 2軸補間ドライブのコマンドは、相関軸のどちらの軸に実行しても有効です。 コマンドの実行で 2軸のドライブを開始します。
- ・ 同期スタート機能は、コマンド実行軸で有効です。他軸の同期スタート機能は無効になります。 コマンド実行軸の STBY = 0 で、他軸も STBY = 0 になります。
- ・ LIMIT 停止指令、減速停止指令、即時停止指令は、相関軸両軸のどちらで発生しても有効です。
- ・ エラーが発生した場合は、エラー該当軸が ERROR = 1 になります。 但し、エラーによる停止機能は、X, Y 軸のどちらでエラーが発生しても有効です。
- ・ 両軸のドライブが終了すると、両軸が BUSY = 0 になります。 DEND/PO 信号または DRST 信号を<サーボ対応>に設定している場合は、両軸の<サーボ対応>が終了した 後に、両軸が BUSY = 0 になります。

#### **(2)** 任意軸補間ドライブ

基本パルスのデイジーチェーン接続を使用して任意軸で行う補間ドライブです。 各軸 MCC07E の CPPOUT 端子と CPPIN 端子はデイジーチェーン接続で繋がっています。 任意軸補間ドライブではメイン軸のチップが CPPOUT 端子に補間ドライブの基本パルスを出力します。 サブ軸のチップは基本パルスを CPPIN 端子から入力して CPPOUT 端子に出力します。

・ C-VX872v1, C-VX873v1 にはデイジーチェーン接続が 2系列あります。 任意軸補間ドライブはデイジーチェーン接続の系列内の軸間で行います。

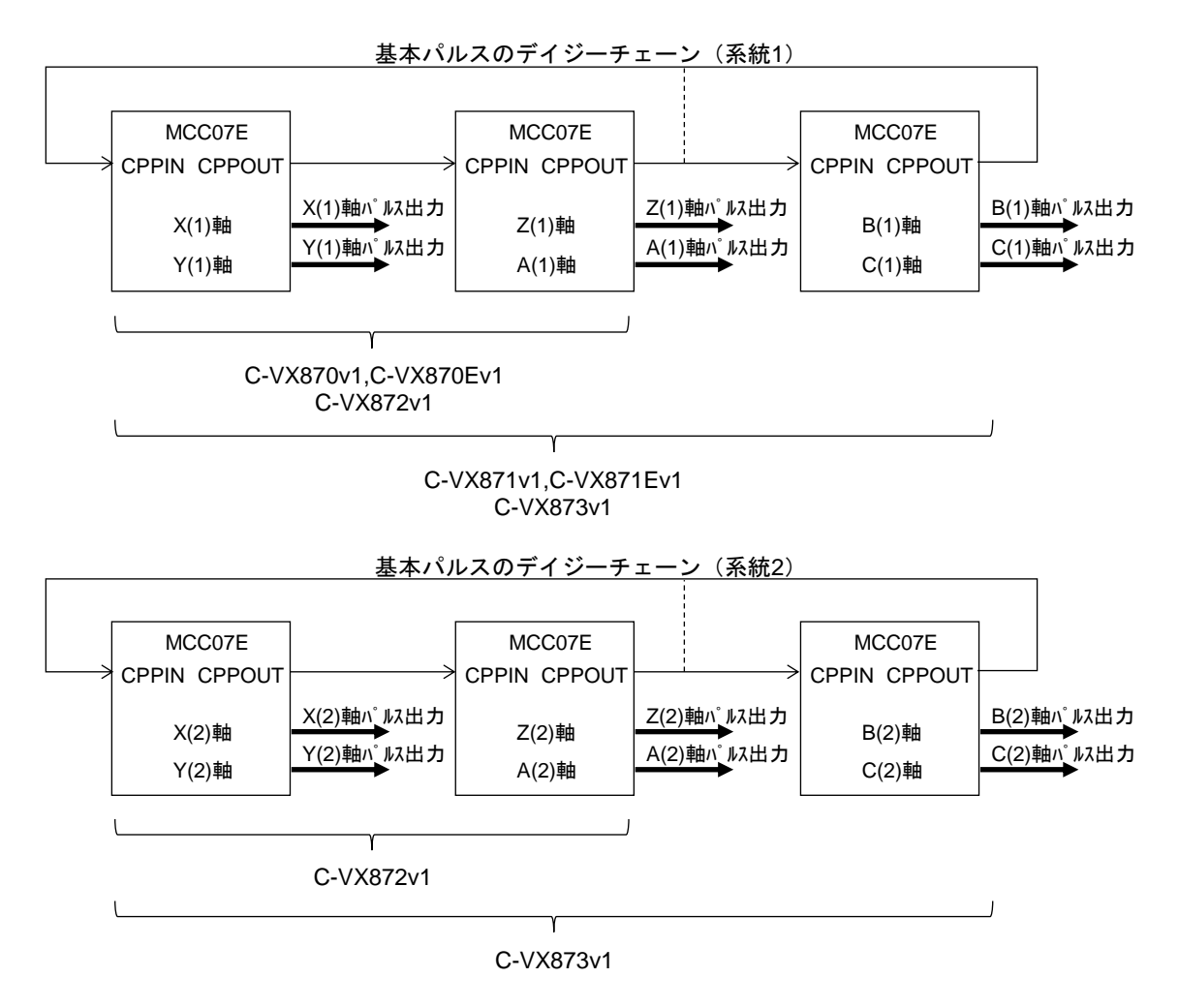

任意軸で多軸直線補間ドライブ、および 2軸円弧補間ドライブが行えます。 任意多軸直線補間ドライブ ・・・ MAIN STRAIGHT CP コマンド (メイン軸) SUB STRAIGHT CP コマンド (サブ軸) 任意 2軸円弧補間ドライブ ・・・ MAIN CIRCULAR CP コマンド (メイン軸) SUB CIRCULAR CP コマンド (サブ軸)

- ・ 任意軸補間ドライブは、メイン軸の加減速パラメータで、補間ドライブの基本パルスを発生します。 .<br>補間制御部は、発生した基本パルスを補間演算して補間パルスを出力します。
- ・ サブ軸は、CPPIN 端子から入力するパルスを補間ドライブの基本パルスにします。 補間制御部は、CPPIN 端子の入力パルスを補間演算して補間パルスを出力します。
- ・ メイン軸補間ドライブは、各サブ軸にサブ軸補間ドライブを実行した後に、メイン軸に実行してください。 メイン軸はコマンドの実行で任意軸補間ドライブを開始します。
- ・ 同期スタート機能は、各軸で有効です。

#### ■ 任意軸補間ドライブの停止機能

- メイン軸で停止指令が発生した場合
	- ・ 減速停止指令を検出した場合は、メイン軸の基本パルスを減速停止して、ドライブを終了します。
	- ・ 即時停止指令を検出した場合は、メイン軸の基本パルスがハイレベルのときに、パルス出力を停止して、 ドライブを終了します。
	- ・ 停止指令の発生したメイン軸はパルス停止後にドライブを終了しますが、サブ軸はドライブを 終了しません。 (但し、基本パルスが停止するのでサブ軸のパルス出力は停止します) メイン軸が停止指令により補間ドライブを終了した場合は、サブ軸すべてに停止指令を実行して、 ドライブを終了させてください。
- サブ軸で停止指令が発生した場合
	- ・ 減速停止指令を検出した場合は、出力中の補間パルスがハイレベルのときに、ドライブを終了します。
	- ・ 即時停止指令を検出した場合は、出力中の補間パルスがハイレベルのときに、ドライブを終了します。
	- ・ 停止指令の発生したサブ軸はパルス停止後にドライブを終了しますが、他の補間軸はドライブを 終了しません。 (メイン軸の基本パルスは停止していないので、メイン軸および他のサブ軸のパルス出力も停止しません) サブ軸が停止指令により補間ドライブを終了した場合は、他のすべての補間軸に停止指令を実行して、 ドライブを終了させてください。
- CPP STOP 機能と CPPIN マスク機能

メイン軸の CPP STOP 機能とサブ軸の CPPIN マスク機能を有効にして、任意軸補間ドライブを実行すると、 サブ軸にエラーが発生した場合に、すべての補間軸のパルス出力を停止させることができます。 ・ エラーが発生したサブ軸は、CPPIN マスク機能で CPPOUT 出力を停止します。

- ・ メイン軸は、CPP STOP 機能でドライブを終了し、CPPOUT 出力を終了します。
- ・ 他のサブ軸は、メイン軸の CPPOUT 出力終了でパルス出力を停止します。

【注意事項】

以下の手順でドライブを実行した場合に、ドライブを実行していない軸からもパルスが 出力されてしまう不具合がが発生します。

- ① Y 軸に円弧補間ドライブを実行する。
- ② Y 軸に最後に実行したドライブが円弧補間ドライブのとき、

X 軸に「メイン軸円弧補間ドライブ」または「サブ軸円弧補間ドライブ」を実行する。

このとき X 軸の他に、ドライブを実行していない Y 軸からも円弧補間ドライブの パルスが出力されてしまいます。この不具合は X 軸と Y 軸が逆でも同様に発生します。 また、この不具合は各相関軸間で同様に発生します。

【対応方法】

「メイン軸円弧補間ドライブ」および「サブ軸円弧補間ドライブ」を実行する前に、 ドライブを実行しない相関軸に対して、円弧補間ドライブ以外のドライブを実行して ください。

例: ① Y 軸に円弧補間ドライブを実行する。

② Y 軸に「移動量 0 の相対アドレス INDEX ドライブ」を実行する。 X 軸に「メイン軸円弧補間ドライブ」または「サブ軸円弧補間ドライブ」を 実行する。

# **(3)** 直線補間ドライブ

補間軸は任意の長軸と短軸の座標を構成し、指定軸のパルスを出力して直線補間します。 補間ドライブの最高速度は、5MHz (任意軸補間ドライブは 4MHz) です。 指定直線に対する位置誤差は、± 0.5 LSB です。 座標指定できる相対アドレス範囲は、-2,147,483,648 ~ +2,147,483,647(32 ビット)です。 長軸のパルス出力が INDEX ドライブと同様の加減速ドライブとなります。

直線補間ドライブの基本パルスは、以下のようになります。

- ・ 相関 2軸直線補間ドライブは、コマンド実行軸から基本パルスを発生します。
- 相関 2軸とも実行軸の基本パルスを補間演算して補間パルスを出力します。
- ・ 任意軸補間ドライブのメイン軸直線補間ドライブは、コマンド実行軸から基本パルスを発生します。
- ・ 任意軸補間ドライブのサブ軸直線補間ドライブは、CPPIN 端子から入力するパルスを基本パルスとします。

相関 2軸直線補間ドライブには、以下のドライブパラメータの設定が必要です。

- ・ 実行軸の加減速ドライブのパラメータ
- ・ XLONG POSITION、XSHORT POSITION :X 補間軸の長軸と短軸の座標アドレス
- ・ YLONG POSITION、YSHORT POSITION :Y 補間軸の長軸と短軸の座標アドレス

任意軸補間ドライブのメイン軸直線補間ドライブには、以下のドライブパラメータの設定が必要です。

- ・ 実行軸の加減速ドライブのパラメータ<br>・ CP SPEC : CPPOUT 出力
- · LONG POSITION、SHORT POSITION : 補間軸の長軸と短軸の座標アドレス

任意軸補間ドライブのサブ軸直線補間ドライブには、以下のドライブパラメータの設定が必要です。

- · CP SPEC : CPPOUT 出力
- ・ LONG POSITION、SHORT POSITION : 補間軸の長軸と短軸の座標アドレス

#### ■ 直線補間ドライブの軌跡**(**長軸 **20:**短軸 **9** の例**)**

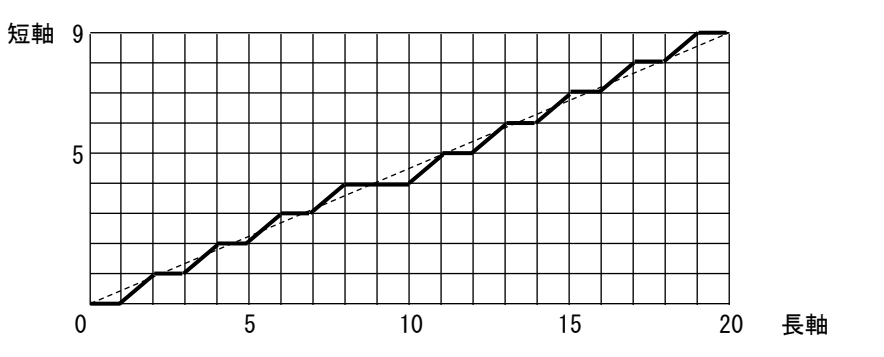

・ 直線補間ドライブの軌跡は、現在位置と目的地を結ぶ直線に沿います。

・ 直線補間 SCAN ドライブの場合は、停止指令を検出するまで目的地の指定方向にパルス出力を続けます。

・ 直線補間 INDEX ドライブの場合は、長軸のパルス数が目的地のパルス数になるとドライブを終了します。

## ● 直線補間の長軸と短軸

補間パルス数が大きい方の軸が長軸、小さい方の軸が短軸になります。

#### **(4)** 円弧補間ドライブ

現在の座標と中心点で形成する円弧曲線上を、指定の短軸パルス数に達するまで円弧補間します。 補間ドライブの最高速度は、5MHz (任意軸補間ドライブは 4MHz) です。 指定円弧曲線に対する位置誤差は、±1 LSB です。 座標指定できる相対アドレス範囲は、-8,388,608 ~ +8,388,607(24 ビット)です。 短軸パルス数の設定範囲は、-2,147,483,648 ~ +2,147,483,647(32 ビット)です。 短軸パルス出力が INDEX ドライブと同様の加減速ドライブとなります。

円弧補間ドライブの基本パルスは、以下のようになります。

- ・ 相関 2軸円弧補間ドライブは、コマンド実行軸から基本パルスを発生します。 相関 2軸は実行軸の基本パルスを補間演算して XCP, YCP の補間パルスを出力します。
- ・ 任意軸補間ドライブのメイン軸円弧補間ドライブは、コマンド実行軸から基本パルスを発生します。
- ・ 任意軸補間ドライブのサブ軸円弧補間ドライブは、CPPIN 端子から入力するパルスを基本パルスとします。

相関 2軸円弧補間ドライブには、以下のドライブパラメータの設定が必要です。

- ・ 実行軸の加減速ドライブのパラメータ
- ・ CIRCULAR XPOSITION :現在位置の X 座標アドレス
- ・ CIRCULAR YPOSITION :現在位置の Y 座標アドレス
- · CIRCULAR PULSE : 目的地の短軸座標までの短軸パルス数

任意軸補間ドライブのメイン軸円弧補間ドライブには、以下のドライブパラメータの設定が必要です。

- ・ 実行軸の加減速ドライブのパラメータ
- · CP SPEC : CPPOUT 出力
- ・ CIRCULAR XPOSITION :現在位置の X 座標アドレス
- ・ CIRCULAR YPOSITION :現在位置の Y 座標アドレス
- · CIRCULAR PULSE : 目的地の短軸座標までの短軸パルス数

任意軸補間ドライブのサブ軸円弧補間ドライブには、以下のドライブパラメータの設定が必要です。

- CP SPEC :CPPOUT 出力
- ・ CIRCULAR XPOSITION :現在位置の X 座標アドレス
- ・ CIRCULAR YPOSITION :現在位置の Y 座標アドレス
- · CIRCULAR PULSE :目的地の短軸座標までの短軸パルス数

■ 円弧補間ドライブの軌跡**(CCW** 回転の例**)**

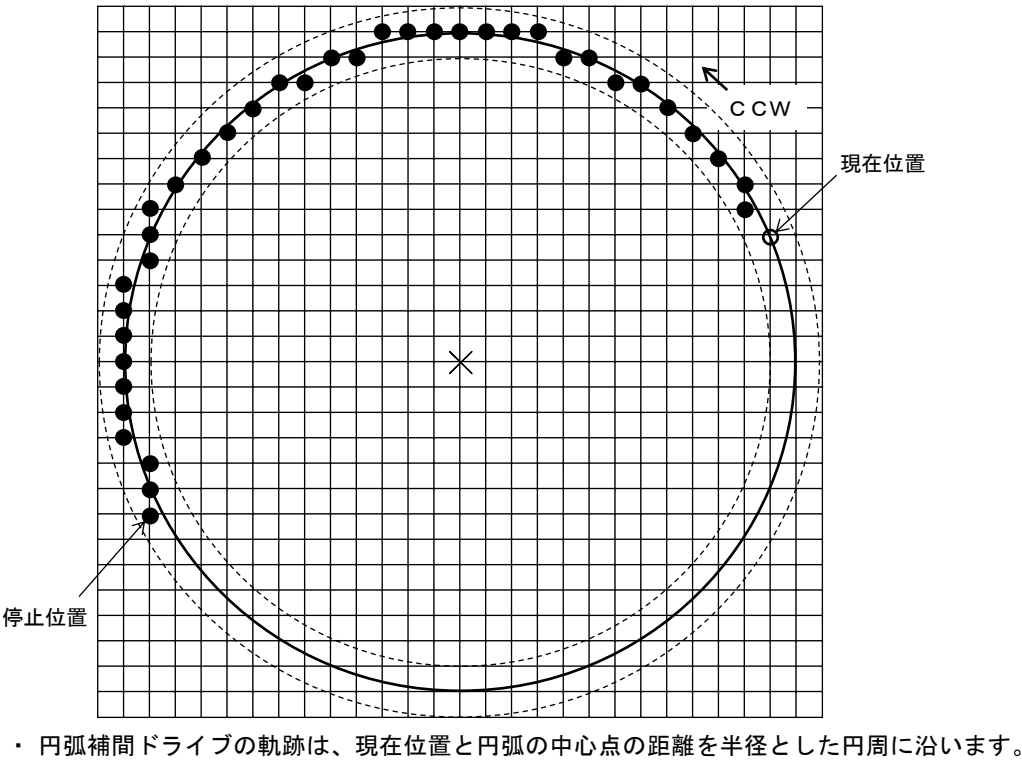

・ 円弧補間 SCAN ドライブの場合は、停止指令を検出するまで指定の円弧半径と回転方向で パルス出力を続けます。 円弧補間 INDEX ドライブの場合は、短軸パルス数が指定の短軸パルス数になるとドライブを終了します。

● 円弧補間の短軸 円弧の中心点を (0,0) とした円周上の X, Y 座標において 座標(X, Y)の絶対値が小さい方の軸が短軸になります。 右図の 1, 2, 5, 6 象限は X 軸が短軸、0, 3, 4, 7 象限は Y 軸が短軸です。

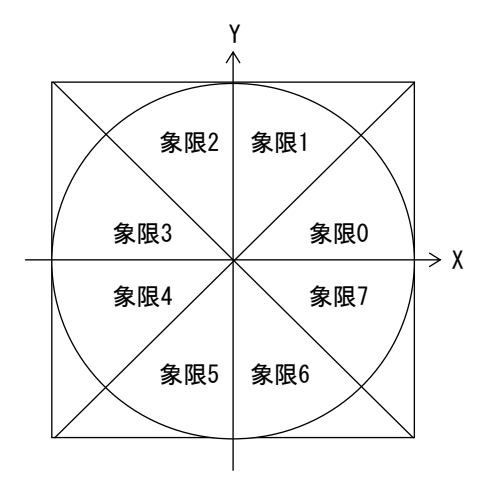

# $\blacktriangledown$ CCW 現在位置  $\star$ 短軸の軌跡 停止位置

円弧補間ドライブは、円弧の中心座標からみた短軸側が補間ドライブの基本パルス(短軸パルス)を 常に出力し、長軸側は基本パルス(短軸パルス)を補間演算して補間パルスを出力します。

# ■ 円弧補間ドライブ短軸パルスの軌跡**(CCW** 回転の例**)**

● 短軸パルス数の計算式 半径 R の円における1象限当たりの短軸パルス数 Ps は、以下の条件式で算出します。

 $K = int(R \angle \sqrt{2})$  : int() は小数点以下を切り捨てた整数 (1) R<sup>2</sup>  $\leq$  K<sup>2</sup> +(K + 1)<sup>2</sup> のとき

条件式:| K $^2$  +(K + 1) $^2$   $-$  R $^2$ |  $>$  | K $^2$  + K $^2$   $-$  R $^2$  | のときは、Ps = K | K<sup>2</sup> +(K + 1)<sup>2</sup> − R<sup>2</sup> | ≦ | K<sup>2</sup> + K<sup>2</sup> − R<sup>2</sup> | のときは、Ps = K + 1/2

(2)  $R^2 > K^2 + (K + 1)^2$  のとき

条件式:| K $^2$  +(K + 1) $^2$   $-$  R $^2$ |  $>$  | (K + 1) $^2$  +(K + 1) $^2$   $-$  R $^2$ | のときは、Ps = K + 1 | K<sup>2</sup> +(K + 1)<sup>2</sup> - R<sup>2</sup> | ≦ | (K + 1)<sup>2</sup> +(K + 1)<sup>2</sup> - R<sup>2</sup> | のときは、Ps = K + 1/2

短軸パルス数 P = int(各象限の短軸パルス数の合計) 1 象限当たりの短軸パルス数の 8 倍 (Ps x 8) が、1 回転のパルス数になります。

●短軸パルス数の計算例 1 (CCW 回転) 中心点(0, 0)に対して、現在位置を(10, 5)、目的地を(-10, -5)として CCW 回転させる場合の 目的地の短軸座標までの短軸パルス数 P は、以下のようになります。

 $R = \sqrt{(10^2 + 5^2)} = \sqrt{125}$  $K = int(R \angle \sqrt{2}) = int(7.9) = 7$  $R^2$  = 125, K<sup>2</sup> +(K + 1)<sup>2</sup> = 113, なので R<sup>2</sup>  $>$  K<sup>2</sup> +(K + 1)<sup>2</sup>

| K<sup>2</sup> +(K + 1)<sup>2</sup> − R<sup>2</sup> | = 12, | (K + 1)<sup>2</sup> +(K + 1)<sup>2</sup> − R<sup>2</sup> | = 3, なので | K $^{2}$  +(K + 1) $^{2}$   $-$  R $^{2}$ |  $>$  | (K + 1) $^{2}$  +(K + 1) $^{2}$   $-$  R $^{2}$ | のときは、Ps = K + 1 = 8

短軸パルス数 P = int(象限 0 のパルス数 + 象限 1, 2, 3 のパルス数 + 象限 4 のパルス数)  $= (8 - 5) + (8 + 8 + 8) + 5 = 32$ CCW 回転は負数で指定するので、CIRCULAR PULSE = -32 = H'FFFF\_FFE0

CCW 回転時の現在位置の象限の短軸パルス数は、以下のようになります。

- 現在位置が象限 0, 2, 4, 6 の短軸パルス数: Ps ー(現在位置の短軸座標の絶対値)
- ・ 現在位置が象限 1, 3, 5, 7 の短軸パルス数: 現在位置の短軸座標の絶対値

CCW 回転時の目的位置の象限の短軸パルス数は、以下のようになります。

- ・ 目的位置が象限 0, 2, 4, 6 の短軸パルス数: 目的位置の短軸座標の絶対値
- · 目的位置が象限 1, 3, 5, 7 の短軸パルス数: Ps -(目的位置の短軸座標の絶対値)
- 短軸パルス数の計算例2 (CW 回転) 中心点 (0,0)に対して、現在位置を (20,5)、目的地を (-20,-5) として CW 回転させる場合の 目的地の短軸座標までの短軸パルス数 P は、以下のようになります。

 $R = \sqrt{(20^2 + 5^2)} = \sqrt{425}$ , K = int(R  $\sqrt{2}$ ) = int(14.6) = 14  $R^2 = 425$ ,  $K^2 + (K + 1)^2 = 421$ , なので  $R^2 > K^2 + (K + 1)^2$ 

K<sup>2</sup> +(K + 1)<sup>2</sup> - R<sup>2</sup> | = 4, | (K + 1)<sup>2</sup> +(K + 1)<sup>2</sup> - R<sup>2</sup> | = 25, なので | K<sup>2</sup> +(K + 1)<sup>2</sup> - R<sup>2</sup> | ≦ | (K + 1)<sup>2</sup> +(K + 1)<sup>2</sup> - R<sup>2</sup> | のときは、Ps = K + 1/2 = 14.5

短軸パルス数 P = int(象限 0 のパルス数 + 象限 7, 6, 5 のパルス数 + 象限 4 のパルス数)  $= 5 + (14.5 + 14.5 + 14.5) + (14.5 - 5) = 58$ CW 回転は正数で指定するので、CIRCULAR PULSE = 58 = H'0000\_003A

CW 回転時の現在位置の象限の短軸パルス数は、以下のようになります。

・ 現在位置が象限 0, 2, 4, 6 の短軸パルス数: 現在位置の短軸座標の絶対値

・現在位置が象限 1, 3, 5, 7 の短軸パルス数: Ps -(現在位置の短軸座標の絶対値)

CW 回転時の目的位置の象限の短軸パルス数は、以下のようになります。

- · 目的位置が象限 0, 2, 4, 6 の短軸パルス数: Ps -(目的位置の短軸座標の絶対値)
- ・ 目的位置が象限 1, 3, 5, 7 の短軸パルス数: 目的位置の短軸座標の絶対値

## **(5)** 線速一定制御

補間ドライブしている 2軸の合成速度を一定にする制御です。

コマンド実行軸が発生する補間ドライブの基本パルスを線速一定制御します。 2軸同時にパルス出力したときに、次の基本パルスの出力周期を 1.414 倍にします。 ・ 直線補間ドライブでは、コマンド実行軸の長軸と短軸の2軸間で、線速一定制御します。

・ 円弧補間ドライブでは、X 座標軸と Y 座標軸の2軸間で、線速一定制御します。

線速一定で加減速ドライブを行うと、減速後の終了速度でのドライブが長くなります。

# ■ 線速一定の補間パルス出力(2軸直線補間ドライブの例)

ローレベルの幅はそのままで、ハイレベルの幅が長くなります。

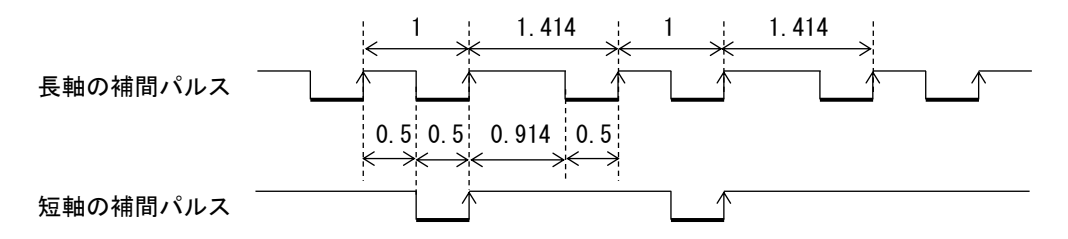

・ 線速一定制御は各補間ドライブの実行コマンドで設定します。

【注意】

線速一定制御有効の円弧補間ドライブが、2 軸同時にパルス出力した位置で終了した場合に、 以降に実行する線速一定制御有効の直線補間ドライブのパルス出力が、

常に設定値の 1.414 倍の周期(常に線速一定制御される)になります。

・ 1 軸のみパルス出力する位置(例: 0 °,90 °,180 °,270 °)で終了した場合は正常です。

・ 2 軸同時にパルス出力する位置(例:45 °,135 °,225 °,315 °)で終了した場合に不具合が発生します。

線速一定制御有効の円弧補間ドライブ終了後は、

以下の円弧補間ドライブ(0 パルス、終了位置 0 °)を実行して、正常終了にしてください。

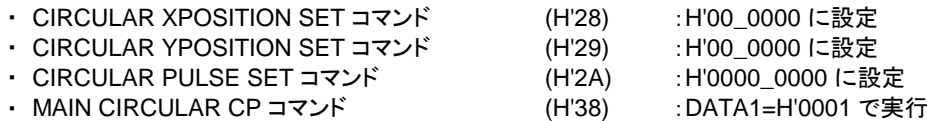

# **3-1-7.** ドライブ **CHANGE** 機能

ドライブ実行中に、各種ドライブ CHANGE 指令を実行することができます。

# **(1) UP/DOWN/CONST** ドライブ **CHANGE** 機能

UP/DOWN/CONST のドライブ CHANGE 指令は、STBY = 1 から有効になります。 変更動作点の検出で、UP/DOWN/CONST のドライブ CHANGE 指令を実行します。

停止指令またはエラーを検出すると、ドライブ CHANGE 指令は無効になります。 INDEX ドライブの減速地点を検出すると、ドライブ CHANGE 指令は無効になります。

UP DRIVE 指令を検出すると、最高速度まで加速または減速します。

DOWN DRIVE 指令を検出すると、終了速度まで加速または減速します。

CONST DRIVE 指令を検出すると、加速または減速を終了して、一定速にします。

- ・ 直線加減速ドライブの加減速中の場合は、CHANGE 指令の検出で加速または減速を終了します。
- ・ S 字加減速ドライブの加減速中の場合は、S 字カーブで滑らかに加速または減速を終了します。

UP/DOWN/CONST のドライブ CHANGE 指令には、以下のドライブパラメータの設定が必要です。 ・ UDC SPEC :UP/DOWN/CONST のドライブ CHANGE 指令を実行する変更動作点

■ UP/DOWN/CONST ドライブ指令が有効となるコマンド ORIGIN ドライブと MANUAL ドライブでは、加減速の SCAN ドライブ実行時に有効です。 補間ドライブでは、実行軸の加減速パラメータに対して CHANGE 指令を実行します。

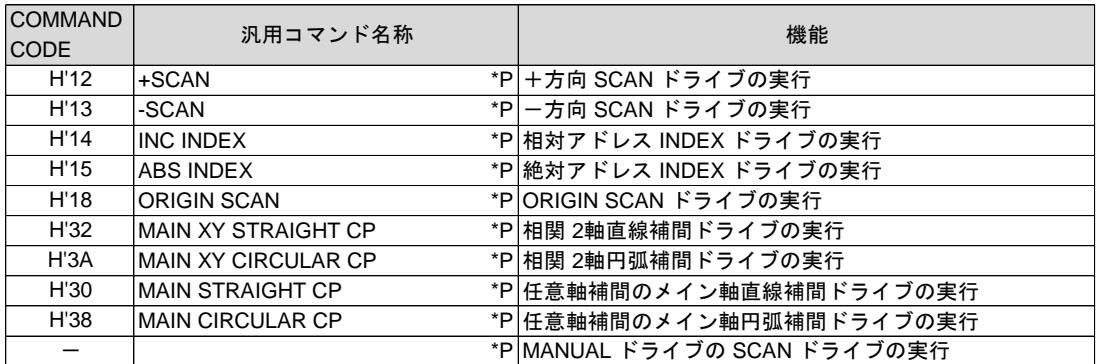

- ・ 上記のドライブを実行すると、STBY = 1 で SPEED CBUSY = 0 になります。 上記のドライブ以外の実行では、SPEED CBUSY = 1 のままです。
- ・ ドライブ CHANGE 指令の書き込みで、SPEED CBUSY = 1、SPEED CSET = 1 になります。
- ・ ドライブ CHANGE 指令の実行終了で、SPEED CBUSY = 0、SPEED CSET = 0 になります。
- ・ 以下の状態を検出すると、SPEED CBUSY = 1、SPEED CSET = 0(クリア)になります。 ・ INDEX ドライブ、ORIGIN SCAN ドライブ、MANUAL SCAN ドライブの減速地点の検出 ・ LSEND = 1、SSEND = 1、FSEND = 1、ERROR = 1 の検出

SPEED CSET をクリアした場合は、実行待ちのドライブ CHANGE 指令は無効になります。

# ■ **UP/DOWN/CONST** ドライブ **CHANGE** 信号

SS0, SS1 信号の操作で、UP/DOWN/CONST のドライブ CHANGE ができます。 SS0, SS1 信号のドライブ CHANGE では、変更動作点の設定は無効になります。

SS0, SS1 信号のドライブ CHANGE 機能は、SPEC INITIALIZE2 コマンドで設定します。

- ・ SS0, SS1 信号で、UP DRIVE, DOWN DRIVE, CONST DRIVE のドライブ CHANGE 指令が実行できます。
- ・ SS0 信号のみを使用すると、UP DRIVE のドライブ CHANGE 指令が実行できます。
- ・ SS1 信号のみを使用すると、DOWN DRIVE のドライブ CHANGE 指令が実行できます。

SS0 または SS1 信号のレベル変化の検出で、ドライブ CHANGE 指令を実行します。

- SS0, SS1 信号によるドライブ CHANGE 動作 ORIGIN ドライブと MANUAL ドライブでは、加減速の SCAN ドライブ実行時に有効です。 補間ドライブでは、メイン軸の加減速パラメータに対して CHANGE 指令を実行します。
	- ・ 信号のレベル変化の検出は、SPEED CBUSY = 0 となるドライブの STBY = 1 から有効になります。 STBY = 1 で検出した信号のレベルがドライブ CHANGE 指令の場合は、STBY = 1 からドライブ CHANGE 指令を開始します。
	- ・ ドライブ CHANGE 指令を検出すると、SPEED CBUSY = 1、SPEED CSET = 1 になります。 SPEED CBUSY = 1 の間は、信号のレベル変化の検出は保留になります。
	- ・ ドライブ CHANGE 指令の実行終了で、SPEED CBUSY = 0、SPEED CSET = 0 になります。 同時に、ドライブ CHANGE 信号のレベル変化の検出が有効になります。
	- ・ ドライブ CHANGE 指令実行後に、実行前と同じ信号レベル(または機能なし状態)を検出した 場合は、SPEED CBUSY = 0、SPEED CSET = 0 のままです。 ドライブ CHANGE 指令実行後に、実行前と異なる信号レベル(異なるドライブ CHANGE 指令)を 検出した場合は、SPEED CBUSY = 1、SPEED CSET = 1 になり、次のドライブ CHANGE 指令を 実行します。
	- ・ 以下の状態を検出すると、SPEED CBUSY = 1、SPEED CSET = 0(クリア)になります。 ・ INDEX ドライブ、ORIGIN SCAN ドライブ、MANUAL SCAN ドライブの減速地点の検出 ・ LSEND = 1、SSEND = 1、FSEND = 1、ERROR = 1 の検出

SPEED CSET をクリアした場合は、ドライブ CHANGE 指令は無効になります。

#### **(2) SPEED CHANGE** 機能

SPEED CHANGE 指令は、STBY = 1 から有効になります。 変更動作点の検出で、SPEED CHANGE 指令を実行します。

停止指令またはエラーを検出すると、SPEED CHANGE 指令は無効になります。 INDEX ドライブの減速地点を検出すると、SPEED CHANGE 指令は無効になります。

SPEED CHANGE 指令を検出すると、指定したドライブパルス速度まで加速または減速します。 指定する速度は、最高速度以上および開始速度/終了速度以下にできます。

- ・ STBY = 1 で SPEED CHANGE 指令を検出した場合は、最初の加速の目標速度を SPEED CHANGE 指令の 指定速度にします(開始速度<最高速度、開始速度< SPEED CHANGE 指定速度の場合)。
- ・ 直線加減速ドライブの加減速中に SPEED CHANGE 指令を検出した場合は、指令の検出で指定速度まで 加速または減速します。
- ・ S 字加減速ドライブの加減速中に SPEED CHANGE 指令を検出した場合は、現在の加減速状態を S 字 カーブで滑らかに終了させてから、指定速度まで加速または減速します。

SPEED CHANGE 指令によるドライブパルス速度の変更は、現在のドライブ中のみの変更です。 SPEED CHANGE 指令を実行しても、速度パラメータの設定は変わりません。

SPEED CHANGE 指令には、以下のドライブパラメータの設定が必要です。 ・ SPEED CHANGE SPEC : SPEED CHANGE 指令を実行する変更動作点

#### ■ SPEED CHANGE 指令が有効となるコマンド

ORIGIN ドライブと MANUAL ドライブでは、加減速の SCAN ドライブ実行時に有効です。 補間ドライブでは、実行軸の加減速パラメータに対して CHANGE 指令を実行します。

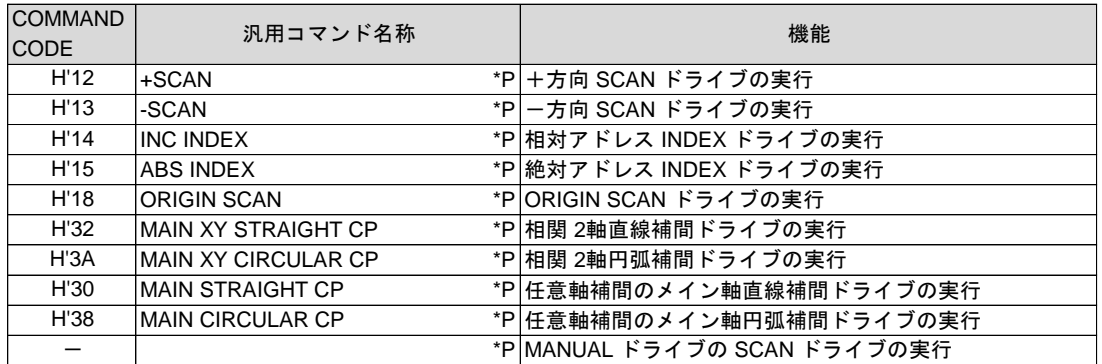

- ・ 上記のドライブを実行すると、STBY = 1 で SPEED CBUSY = 0 になります。 上記のドライブ以外の実行では、SPEED CBUSY = 1 のままです。
- ・ SPEED CHANGE 指令の書き込みで、SPEED CBUSY = 1、SPEED CSET = 1 になります。
- ・ SPEED CHANGE 指令の実行終了で、SPEED CBUSY = 0、SPEED CSET = 0 になります。
- ・ 以下の状態を検出すると、SPEED CBUSY = 1、SPEED CSET = 0(クリア)になります。 ・ INDEX ドライブ、ORIGIN SCAN ドライブ、MANUAL SCAN ドライブの減速地点の検出 ・ LSEND = 1、SSEND = 1、FSEND = 1、ERROR = 1 の検出

SPEED CSET をクリアした場合は、実行待ちのドライブ CHANGE 指令は無効になります。

#### **(3) RATE CHANGE** 機能

RATE CHANGE 指令は、STBY = 1 から有効になります。 RATE CHANGE 指令は、以下のドライブ CHANGE 指令の検出と同時に実行します。 ・ UP DRIVE、DOWN DRIVE、CONST DRIVE、SPEED CHANGE

停止指令またはエラーを検出すると、RATE CHANGE 指令は無効になります。 INDEX ドライブの減速地点を検出すると、RATE CHANGE 指令は無効になります。

RATE CHANGE 指令は、ドライブ CHANGE 動作時の変速周期データの変更です。 RATE CHANGE 指令を検出すると、ドライブ CHANGE 動作時の加速カーブと減速カーブの変速周期データを、 指定したデータに変更します。

- ・ RATE CHANGE 指令を設定すると、他のドライブ CHANGE 指令の検出と同時に RATE CHANGE 指令を 検出し、変速周期データを変更します。
- ・ 変更した変速周期データは、次のドライブ CHANGE 動作時も有効です。 現在のドライブが終了すると、変更した変速周期データは無効になります。
- ・ 減速停止動作時は、RATE SET コマンドで設定した DCYCLE の変速周期で減速停止します。

RATE CHANGE 指令による変速周期データの変更は、ドライブ CHANGE 動作時のみの変更です。 RATE CHANGE 指令を実行しても、速度パラメータの設定は変わりません。

#### ■ RATE CHANGE 指令が有効となるコマンド

ORIGIN ドライブと MANUAL ドライブでは、加減速の SCAN ドライブ実行時に有効です。 補間ドライブでは、実行軸の加減速パラメータに対して CHANGE 指令を実行します。

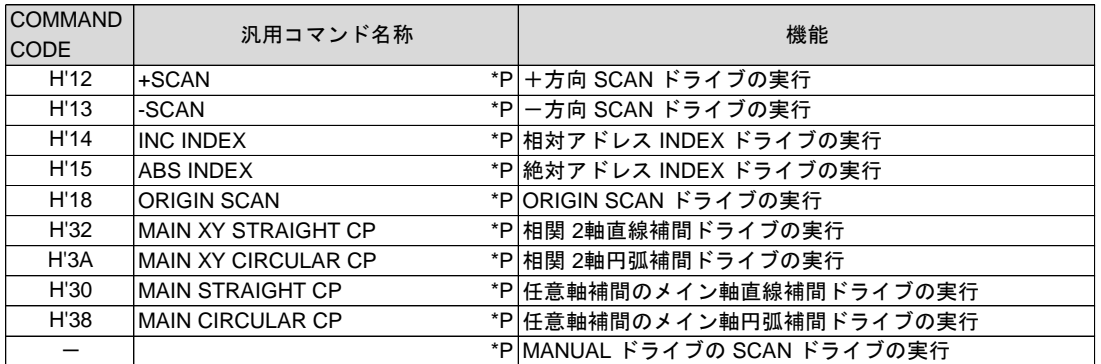

- ・ 上記のドライブを実行すると、STBY = 1 で SPEED CBUSY = 0 になります。 上記のドライブ以外の実行では、SPEED CBUSY = 1 のままです。
- ・ RATE CHANGE 指令の書き込みで、RATE CSET = 1 になります。 RATE CSET = 1 でも、RATE CHANGE 指令の書き込みは可能です(上書きします)。 (他のドライブ CHANGE 指令の書き込みで、SPEED CBUSY = 1、SPEED CSET = 1 になります)
- ・ 他のドライブ CHANGE 指令の実行と同時に RATE CHANGE 指令を実行し、RATE CSET = 0 になります。 (他のドライブ CHANGE 指令の実行終了で、SPEED CBUSY = 0、SPEED CSET = 0 になります)
- ・ 以下の状態を検出すると、SPEED CBUSY = 1、RATE CSET = 0(クリア)になります。 ・ INDEX ドライブ、ORIGIN SCAN ドライブ、MANUAL SCAN ドライブの減速地点の検出
	- ・ LSEND = 1、SSEND = 1、FSEND = 1、ERROR = 1 の検出

RATE CSET をクリアした場合は、実行待ちのRATE CHANGE 指令は無効になります。

#### **(4) INDEX CHANGE** 機能

INDEX CHANGE 指令は、STBY = 1 から有効になります。 変更動作点の検出で、INDEX CHANGE 指令を実行します。

停止指令またはエラーを検出すると、INDEX CHANGE 指令は無効になります。

- ・ 実行待ちの INDEX CHANGE 指令が無効になった場合は、エラーになります。 ERROR STATUS の CHANGE CLR ERROR = 1 にします。
- ・ 反転動作が必要な INDEX CHANGE 指令を検出した場合は、エラーになります。 実行中のドライブを減速停止して、ERROR STATUS の INDEX CHANGE ERROR = 1 にします。

INDEX CHANGE 指令は、INC/ABS/PLS INDEX CHANGE の3種類あります。

- ・ INC INDEX CHANGE 指令を検出すると、指定したデータを、起動位置を原点とする相対アドレスの停止 位置に設定して、INC INDEX ドライブを行います。
	- INC INDEX CHANGE コマンドの指定データは、実行中のドライブ方向と同じ符号にしてください。 詳しくは、「INC INDEX CHANGE コマンド」の頁をご覧ください。
- ・ ABS INDEX CHANGE 指令を検出すると、指定したデータを、アドレスカウンタで管理している 絶対アドレスの停止位置に設定して、ABS INDEX ドライブを行います。
- ・ PLS INDEX CHANGE 指令を検出すると、指定したデータを、変更動作点の検出位置を原点とする 相対アドレスの停止位置に設定して、INC INDEX ドライブを行います。

通常の INDEX ドライブでは、自動減速停止動作開始後に、停止位置を検出した時点で停止します。 INDEX CHANGE 指令を検出した場合は、自動減速停止動作開始後に、終了速度に達してから停止位置を 検出して停止します。

INDEX CHANGE 指令には、以下のドライブパラメータの設定が必要です。 ・ INDEX CHANGE SPEC :INDEX CHANGE 指令を実行する変更動作点

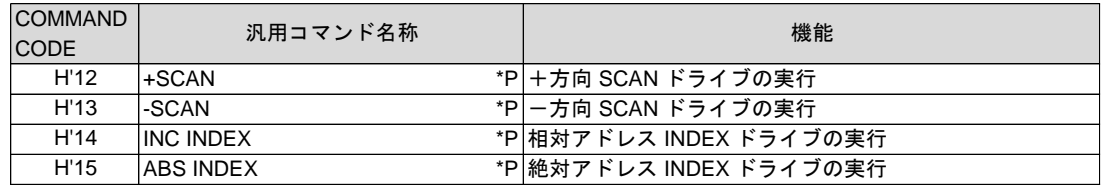

#### ■ **INC/ABS/PLS INDEX CHANGE 指令が有効となるコマンド**

- ・ 上記のドライブを実行すると、STBY = 1 で INDEX CBUSY = 0 になります。 上記のドライブ以外の実行では、INDEX CBUSY = 1 のままです。
- ・ INDEX CHANGE 指令の書き込みで、INDEX CBUSY = 1、INDEX CSET = 1 になります。
- ・ INDEX CHANGE 指令の実行終了で、INDEX CBUSY = 0、INDEX CSET = 0 になります。
- ・ ドライブが終了すると、DRIVE = 0 で INDEX CBUSY = 1、INDEX CSET = 0 になります。
- ・ 以下の状態を検出すると、INDEX CBUSY = 1、INDEX CSET = 0(クリア)になります。 ・ LSEND = 1、SSEND = 1、FSEND = 1、ERROR = 1 の検出

INDEX CSET をクリアした場合は、実行待ちの INDEX CHANGE 指令は無効になります。

・ 実行待ちの INDEX CHANGE 指令が無効になった場合は、ERROR = 1 になります。

#### ■ **INC INDEX CHANGE の動作**

指定したデータを、起動位置を原点とする相対アドレスの停止位置にします。

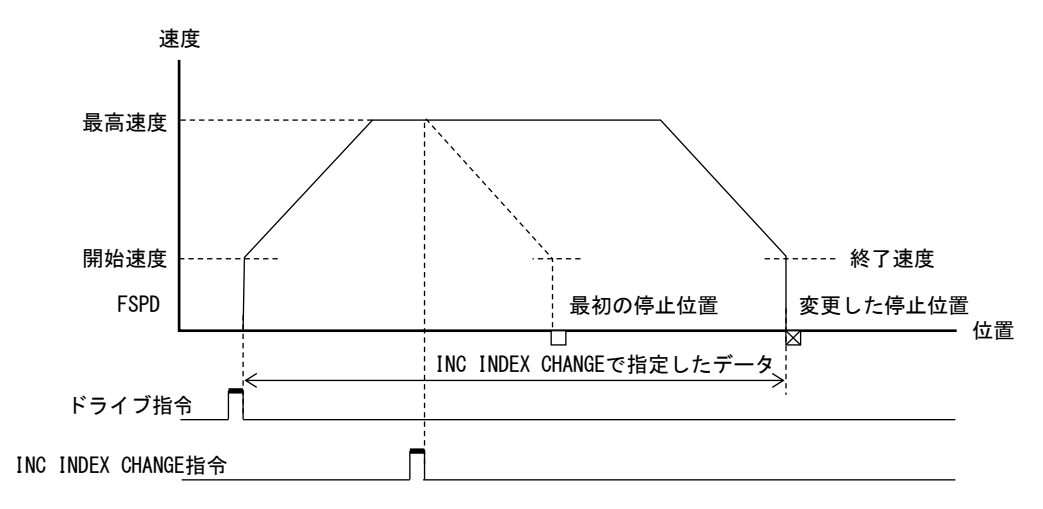

#### ■ ABS INDEX CHANGE の動作

指定したデータを、アドレスカウンタで管理している絶対アドレスの停止位置にします。

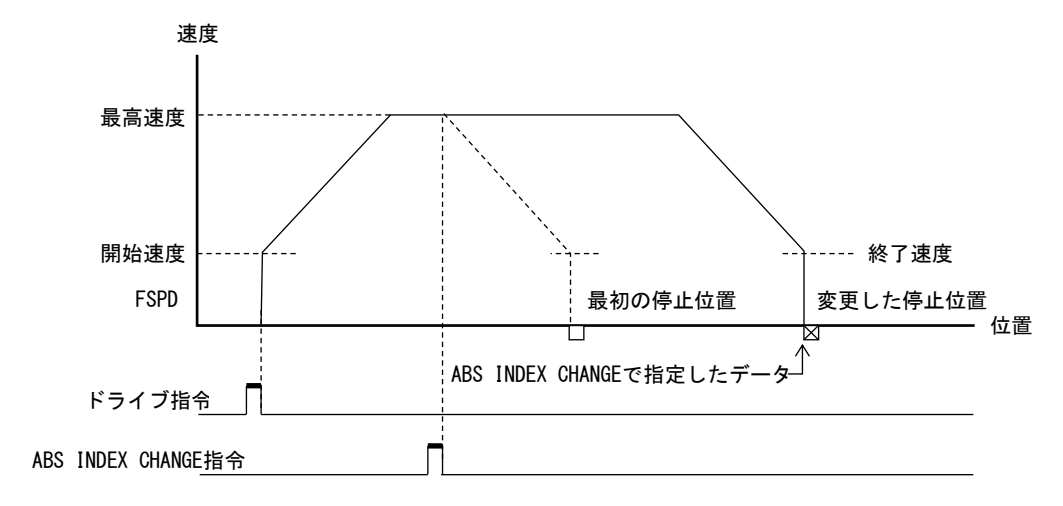

#### ■ **PLS INDEX CHANGE の動作**

指定したデータを、変更動作点の検出位置を原点とする相対アドレスの停止位置にします。

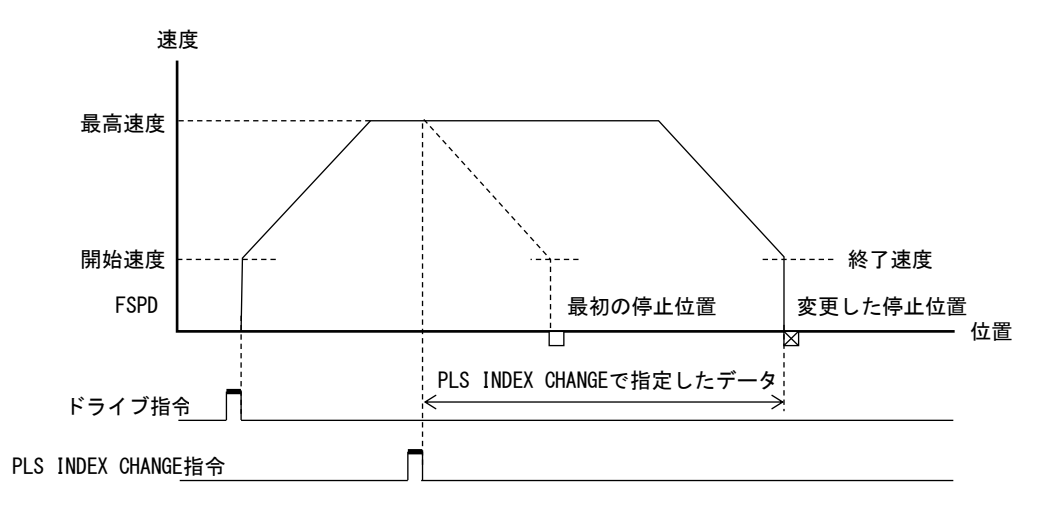

技術資料A

#### ■ 減速中の INDEX CHANGE 動作

● 直線減速中の INDEX CHANGE 直線加減速ドライブでは、停止位置への減速中に、加速が必要な INDEX CHANGE 指令を検出した 場合は、減速の途中から再加速して、変更した停止位置までドライブします。

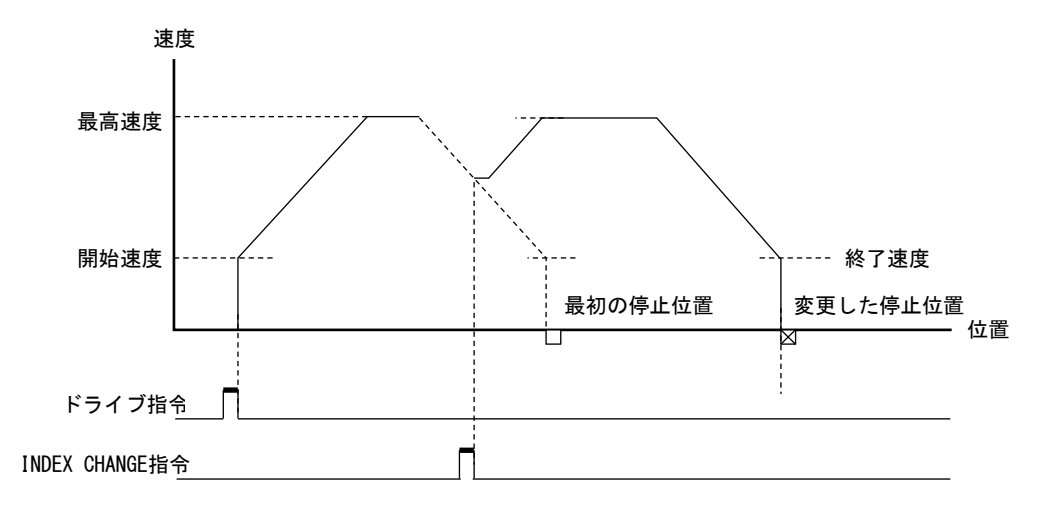

● S 字減速中の INDEX CHANGE

S 字加減速ドライブでは、停止位置への減速中に、加速が必要な INDEX CHANGE 指令を検出した場合は、 S 字減速カーブで滑らかに減速を終了させてから、S 字加速カーブで再加速します。

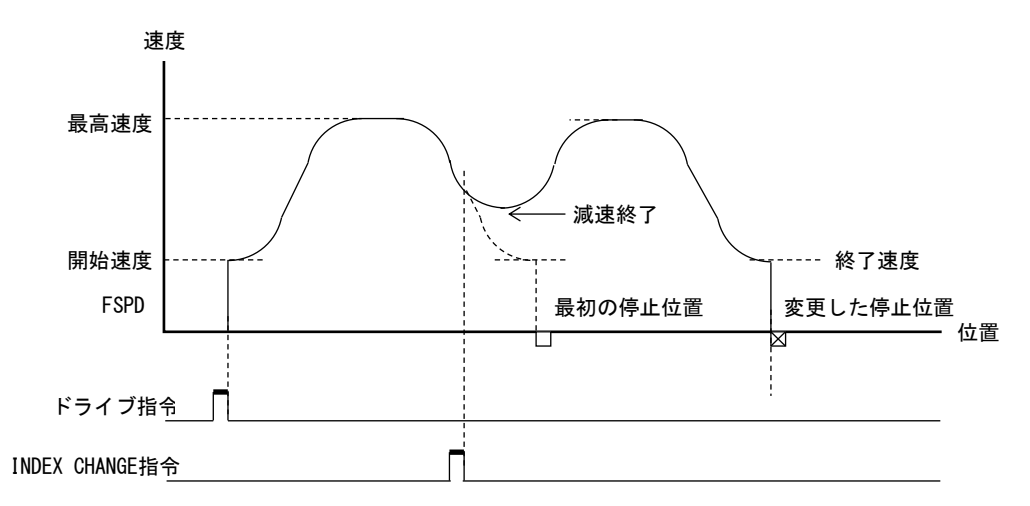

# **3-1-8. MANUAL** ドライブ

#### ■ **MANUAL** モード

特殊 I/O コネクタの MAN 信号入力を LOW にすると全軸が MANUAL モードになります。 MANUAL モードでは、特殊 I/O コネクタの SEL A ~ SEL D 信号と CWMS, CCWMS 信号入力の操作で 指定軸をドライブさせることができます。

- ・ MAN 信号入力が HIGH(オープン)のときはバスインターフェイスによりドライブを実行するモードです。 これを BUS モードと呼称します。
- ・ MANUAL モードでは全軸 STATUS1 PORT の MAN = 1、BUSY = 1 となります。 MANUAL モードへの切り替えは、全軸 BUSY = 0 のときに行ってください。
- ・ MAN 信号入力による MANUAL モードへの切り替えをアプリケーションから禁止することができます。 MAN 信号入力の禁止は MAN MASK コマンドで行います。 MANUAL モードの切り替え可能な状態では特殊 I/O コネクタの MAN RDY 出力が LOW になります。 切り替え禁止の状態では特殊 I/O コネクタの MAN RDY 出力が HIGH になります。
- ・ MANUAL ドライブを実行する際は LIMIT 停止機能を即時停止で御使用ください。

#### ■ **MANUAL** ドライブ

MANUAL ドライブには MANUAL SCAN ドライブと MANUAL JOG ドライブがあります。 ・ MANUAL ドライブの選択(SCAN / JOG)は SPEC INITIALIZE1 コマンドで行います。

● MANUAL ドライブの軸指定

MANUAL モード時に SEL A, SEL B, SEL C, SEL D 信号の操作で、MANUAL ドライブする軸を指定します。

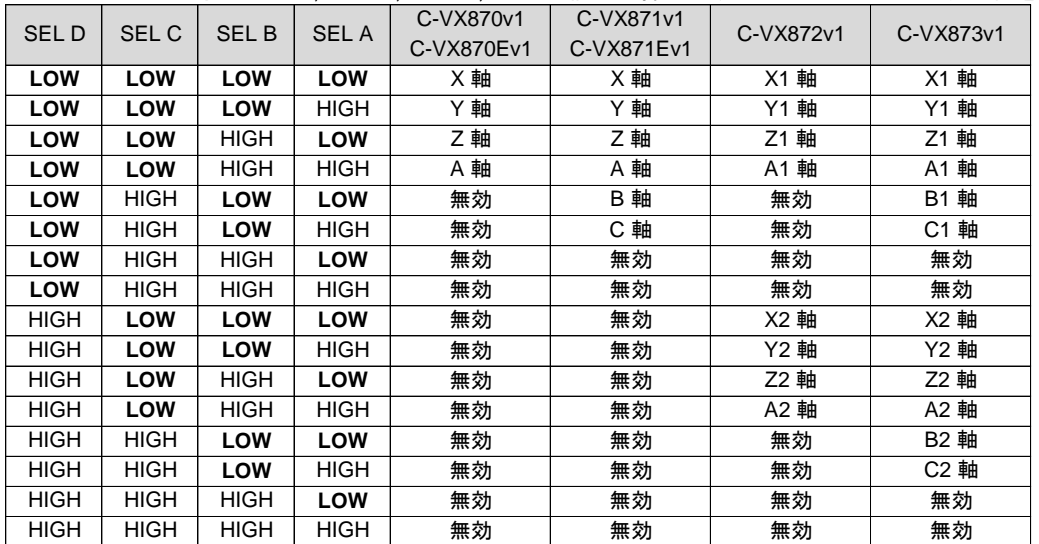

**● MANUAL ドライブの実行** 

MANUAL モード時に CWMS 信号または CCWMS 信号を LOW レベルにすると、SEL A ~ SEL D 信号で 指定した軸がドライブを起動します。

CWMS 信号で+方向に、CCWMS 信号で-方向にドライブします。

- ・ MANUAL ドライブのドライブパラメータは、各軸現在の設定値です。
- ・ MANUAL SCAN ドライブは CWMS 信号,または CCWMS 信号を HIGH にすると減速停止します。
- MANUAL SCAN ドライブの速度変更

MANUAL モード時、特殊 I/O コネクタの SS0, SS1 信号は SEL A ~ SEL D 信号で指定した軸の 多用途センサ信号(SS0,SS1)に割り付けられます。 多用途センサ信号の入力機能を「UP/DOWN/CONST ドライブ CHANGE 指令入力」に設定した後、 MANUAL SCAN ドライブを起動すると、SS0, SS1 信号の操作によって速度を変更することができます。 ・ 汎用センサ信号の入力機能は SPEC INITIALIZE2 コマンドで設定します。

・ UP/DOWN/CONST ドライブ CHANGE 指令

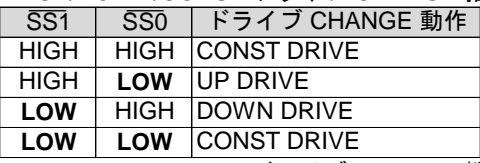

・ UP/DOWN/CONST ドライブ CHANGE 機能をご覧ください。

■ **MANUAL SCAN** ドライブ動作例**(Y** 軸、+方向**)**

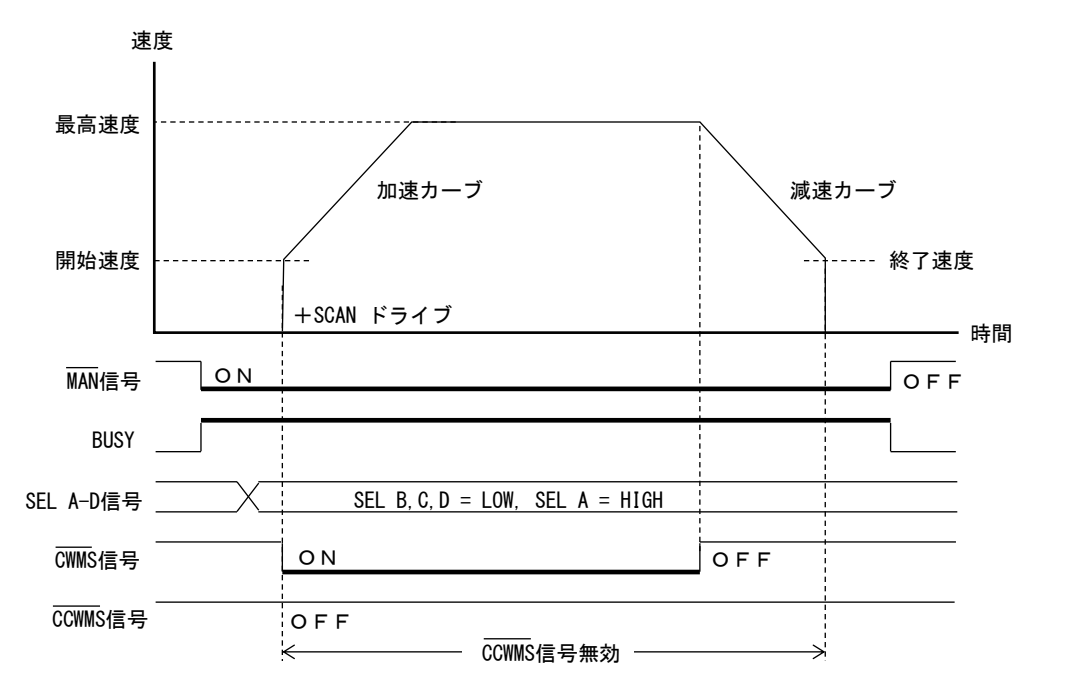

① 全軸 BUSY = 0 のときに、MAN 信号を LOWレベルにします。(MANUAL モードになります。)

- ② SEL A-D 信号で Y 軸を指定します。
- 
- 
- ⑤ MAN 信号を HIGH レベルにします。 (BUS モードに戻ります。)

③  $\overline{\text{CWMS}}$  信号を LOW レベルにします。  $(+\mathfrak{H}\oplus\text{SOAN}\,\text{F}\,\text{F}\,\text{F}\,\text{F}\,\text{F})$ ④ CWMS 信号を HIGH レベルにします。 (+方向のSCANドライブを減速停止します。)

■ MANUAL JOG ドライブ動作例(Y 軸、+方向)

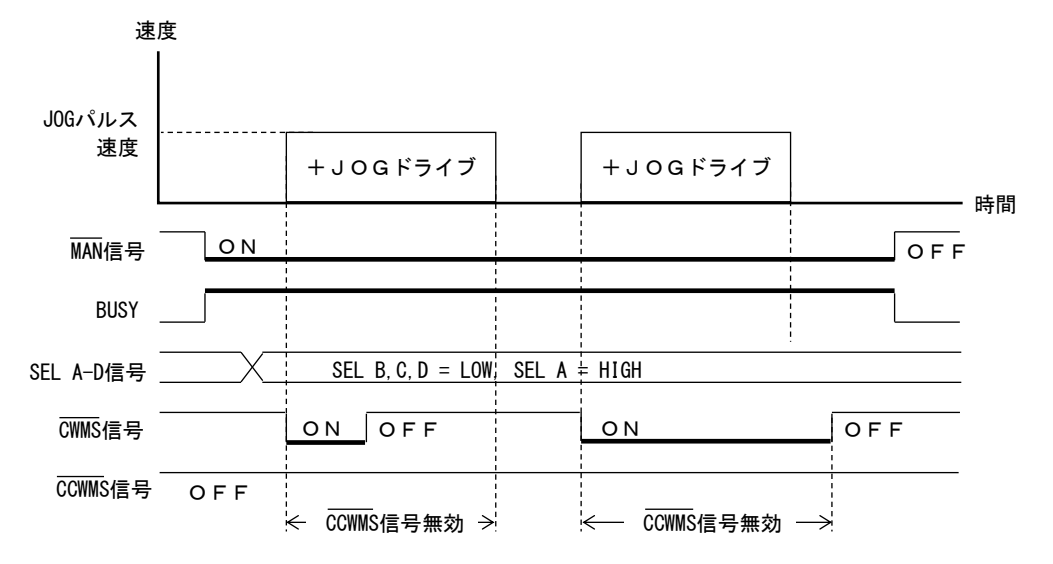

① 全軸 BUSY = 0 のときに、MAN 信号を LOWレベルにします。(MANUAL モードになります。)

② SEL A-D 信号で Y 軸を指定します。

③ CWMS 信号を LOW レベルにします。 (+方向の JOG ドライブを開始します。)

- (JOG パルス数分のパルスを出力するとドライブを終了します。)
- ④ JOG ドライブ開始後に CWMS 信号を HIGH レベルにします。
- ⑤ MAN 信号を HIGH レベルにします。 (BUS モードに戻ります。)

#### **3-1-9.** パルス出力停止機能

パルス出力停止機能は、実行中のドライブを終了させる機能です。 パルス出力停止機能には、減速停止機能、即時停止機能、LIMIT 減速停止機能、LIMIT 即時停止機能があります。

#### **(1)** 減速停止機能

減速停止指令のアクティブを検出すると、実行中のドライブパルス出力を終了速度まで減速してから、 パルス出力を停止後にドライブを終了します。減速停止機能には、以下の減速停止指令があります。

- ・ SLOW STOP コマンド
- ・ 停止機能を減速停止に設定した各種カウンタのコンパレータ出力
- ・ 入力機能を減速停止に設定したDALM 信号
- ・ 入力機能を減速停止に設定した多用途センサ信号(SS0, SS1)

減速停止機能はDRIVE STATUS1 PORT のSTBY = 1 またはDRIVE = 1 のときに有効になる停止機能です。 減速停止指令のアクティブ検出と同時に、DRIVE STATUS1 PORT のSSEND = 1 になります。

#### **(2)** 即時停止機能

即時停止指令のアクティブを検出すると、実行中のドライブを強制終了します。

即時停止機能には、以下の即時停止指令があります。

- ・ FAST STOP コマンド
- ・ 停止機能を即時停止に設定した各種カウンタのコンパレータ出力
- ・ 入力機能を即時停止に設定したDALM 信号
- ・ 入力機能を即時停止に設定した多用途センサ信号(SS0, SS1)
- ・ FSSTOP 信号(FSSTOP1,2 信号)、FSSTOP 信号

即時停止機能はDRIVE STATUS1 PORT のBUSY = 1 のときに有効になる停止機能です。

即時停止指令のアクティブ検出と同時に、DRIVE STATUS1 PORT のFSEND = 1 になります。

データ設定コマンド実行中は、即時停止指令を検出しても強制終了しません。FSEND フラグも変化しません。

#### **(3) LIMIT** 停止機能

LIMIT 停止機能は方向別のドライブ停止機能です。減速停止か即時停止を選択できます。 減速停止の場合、LIMIT 停止指令のアクティブを検出すると、実行中のドライブパルス出力を終了速度まで 減速してから、パルス出力を停止後にドライブを終了します。 即時停止の場合、LIMIT 停止指令のアクティブを検出すると、実行中のドライブを強制終了します。 LIMIT 停止機能は、SPEC INITIALIZE2 コマンドで設定します。

LIMIT 停止機能には以下のLIMIT 停止指令があります。

・ +方向ドライブ中のLIMIT 停止指令 CWLM 信号 各カウンタのCOMP2 コンパレータ出力 ・ -方向ドライブ中のLIMIT 停止指令 CCWLM 信号 各カウンタのCOMP3 コンパレータ出力

DRIVE STATUS1 PORT のDRIVE = 1 のときに有効になる停止機能です。 また、DRIVE STATUS2 PORT のDEND BUSY = 1 のときには、LIMIT 停止機能の検出のみ行います。 LIMIT 停止指令検出と同時に、DRIVE STATUS1 PORT のLSEND = 1 になります。

【注意事項】

LIMIT 停止機能を減速停止で使用する場合、LIMIT 停止指令がアクティブ状態でも LIMIT 方向にドライブを実行すると、パルス出力を開始して減速停止します。

#### 停止によるエラー出力

各停止機能の停止ステータスの発生または停止信号のアクティブ入力検出でエラー出力することができます。 詳しくは5-1-7.「エラー出力機能」を参照してください。

[エラー出力できる停止ステータス ] [エラー出力できる停止信号 ]

- 
- ・ STATUS1 PORT のLSEND <br>- DALM 信号(INnx 信号)
- ・ STATUS1 PORT のSSEND

- ・ STATUS1 PORT のFSEND ・ FSSTOP 信号(FSSTOP1,2 信号)、FSSTOP 信号
	-

# **3-1-10.**エラー出力機能

以下の15 個のERROR STATUS の内、設定したERROR STATUS を検出すると、DRIVE STATUS1 PORT の ERROR フラグを出力します。

ERROR フラグ= 1 の間は汎用コマンドの書き込みが無効になり、インターロック状態になります。 ERROR フラグ= 1 は発生したERROR STATUS をクリアすることでERROR フラグ=0 に戻ります。

・ コマンド予約機能(応用機能)によりコマンドを予約している状態でERROR フラグ= 1 になると、 予約コマンドを全てクリアしてインターロック状態になります。

・ ERROR フラグ= 1 の間はCOMREG FL = 1, COMREG EP = 1 になります。

#### ■ **ERROR STATUS**

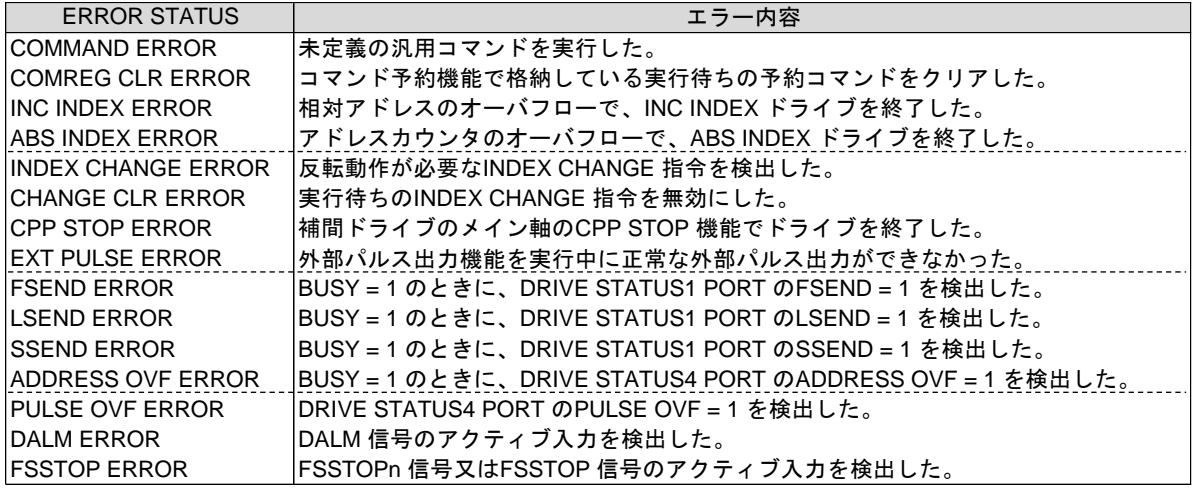

・ ERROR STATUS は、ERROR STATUS READ コマンドで読み出すことができます。

・ ERROR STATUS は、ERROR STATUS CLR コマンドでクリアすることができます。

# ■ エラー発生要因と**ERROR** 出力の構成

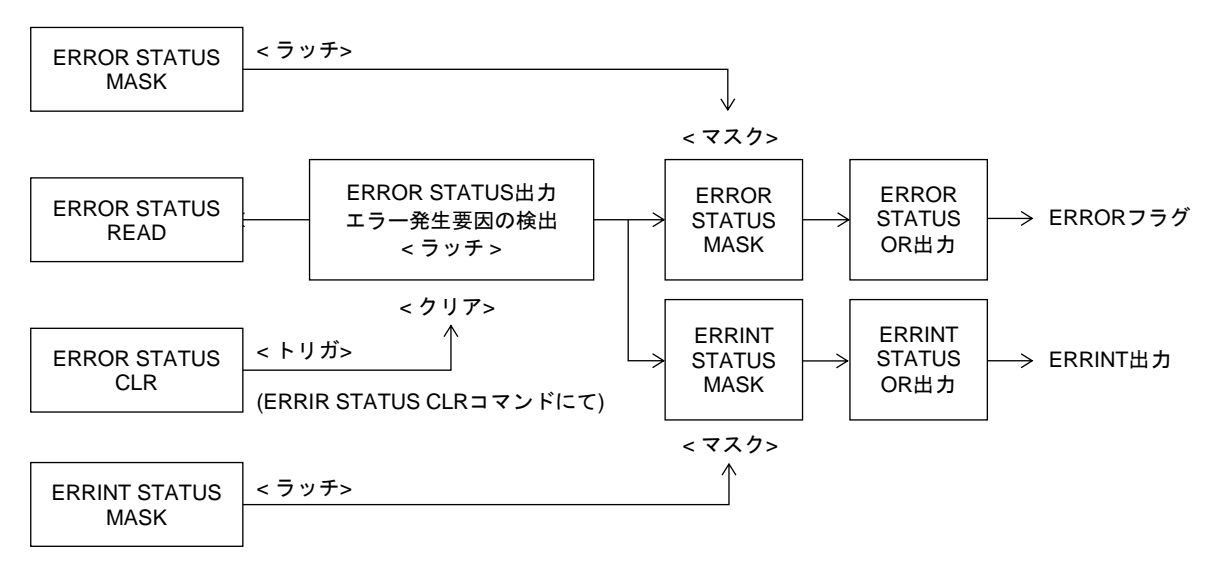

#### ■ **ERROR** フラグ

DRIVE STATUS1 PORT のERROR フラグは、ERROR STATUS の論理和(OR)出力です。 ERROR フラグに出力するERROR STATUS は、ERROR STATUS MASK コマンドで個別にマスクする ことができます。

但し、以下のERROR STATUS はマスクすることはできません。

- ・ COMMAND ERROR
- ・ COMREG CLR ERROR
- ・ INC INDEX ERROR
- ・ ABS INDEX ERROR
- ・ INDEX CHANGE ERROR

リセット後の初期設定は、以下のERROR STATUS がマスクされています。

- ・ LSEND ERROR
- ・ SSEND ERROR
- ・ ADDRESS OVF ERROR
- ・ PULSE OVF ERROR
- ・ DALM ERROR
- ・ FSSTOP ERROR

[ 注意 ]

停止機能をERROR = 1 の発生要因に設定している場合で、 予約コマンドを格納したドライブを実行して、ERROR = 1 が発生した場合は、 STATUS1 PORT のDRVEND, LSEND, SSEND フラグが"1" にならない場合があります。 予約コマンドを格納したドライブを実行してERROR = 1 が発生した場合は、 以下のフラグで停止・終了を確認してください。

・ 停止要因は、ERROR STATUS のFSEND ERROR, LSEND ERROR, SSEND ERROR で確認する。

・ ドライブの終了は、STATUS1 PORT のBUSY=0 で確認する。

■ **ERRINT 出力** 

ERRINT 出力は ERRINT に出力する ERROR STATUS の論理和(OR)出力です。 ERRINT に出力する ERROR STATUS は、ERRINT STATUS MASK コマンドで個別にマスクすることが できます。

ERRINT は割り込み要求出力として INT 信号から出力できます。

RESET 後の初期設定は、全ての ERROR STATUS がマスクされています。

#### **3-1-11.**割り込み要求出力機能

各軸は以下の割り込み要求出力を PCI バスマスタに対して出力することができます。 当製品では全軸の割り込み要求出力の論理和(OR)を PCI バスの割り込み信号線(INTA#)に出力します。 当製品に割り当てられた割り込み要求番号(IRQ No.)は PCI Configuration Register で取得してください。

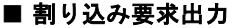

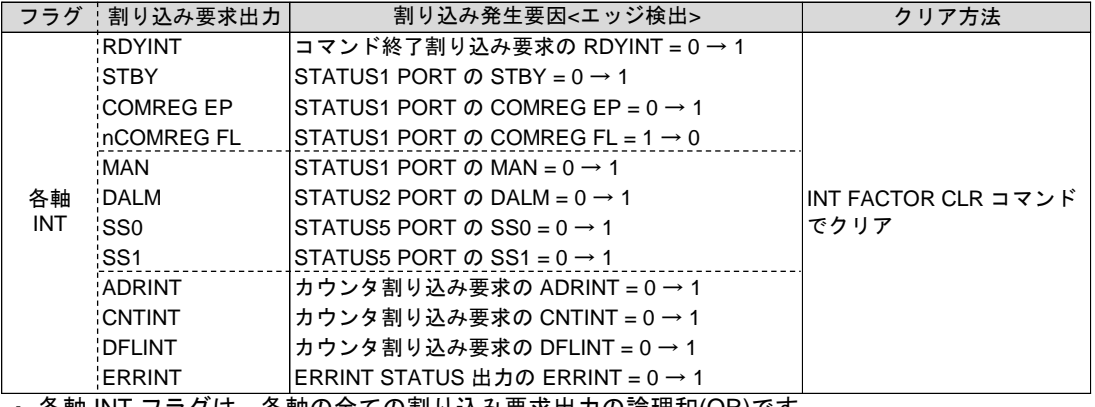

・ 各軸 INT フラグは、各軸の全ての割り込み要求出力の論理和(OR)です。

- ・ 各軸 INT フラグは、割り込み発生要因のアクティブエッジ(OFF → ON)を検出して、"1" になります。 各軸 INT フラグは、割り込み発生要因がアクティブレベルの状態であってもクリアできます。
- ・ 各軸 INT フラグの割り込み要求出力は、INT FACTOR MASK コマンドで個別にマスクできます。
- ・ 各軸割り込み要求出力は、INT FACTOR READ コマンドで読み出しすることができます。
- また、INT フラグの状態は、STATUS3 PORT で確認できます。
- ・ 各軸割り込み要求出力は、INT FACTOR CLR コマンドで個別にクリアします。

#### ■ カウンタ割り込み要求(コンパレータ出力)の出力仕様

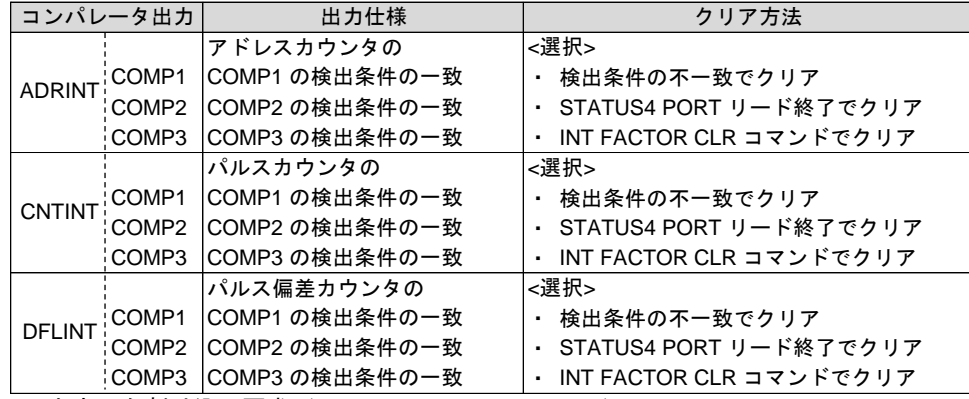

· カウンタ割り込み要求 (ADRINT, CNTINT, DFLINT) 各カウンタは、3個のコンパレータ出力を合成したカウンタ割り込み要求を出力します。

コンパレータ出力は、各カウンタの COUNTER INITIALIZE2 コマンドで個別にマスクできます。

· コマンド終了割り込み要求 (RDYINT)

コマンド終了割り込み要求の RDYINT を出力する場合は、SPEC INITIALIZE2 コマンドの RDYINT TYPE で出力仕様を設定します。

【注意】

エラー出力機能で停止機能を ERROR=1 の発生要因に設定している場合で、コマンド予約機能を使用する場合、 ERROR=1 が発生して DRIVE が終了しても、DRIVE 終了割り込み(RDYINT)が発生しない場合があります。

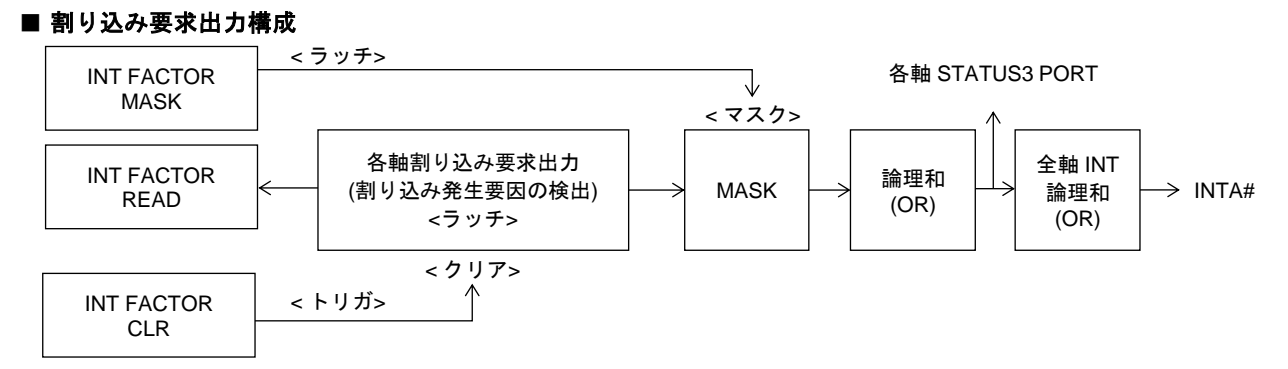

# **3-1-12.**読み出し機能

#### **(1)** ステータス読み出し

各 STATUS PORT を読み出すことで、各軸のドライブコントロール、入出力信号、INT 出力、カウンタの コンパレータ出力の現在の状態などが読み出せます。

# **(2)** 設定データ読み出し 各軸に SET DATA READ コマンドを実行すると、設定したデータが読み出せます。

- **(3)** 出力中のドライブ速度読み出し 各軸に MCC SPEED READ コマンドを実行すると、現在出力中のドライブパルス速度が読み出せます。
- **(4)** エラーステータス読み出し 各軸に ERROR STATUS READ コマンドを実行すると、現在発生しているエラーの状態が読み出せます。
- **(5)** 割り込み要求出力状態読み出し 各軸に INT FACTOR READ コマンドを実行すると、現在発生している割り込み要求出力のの状態が 読み出せます。
- **(6)** カウントデータ読み出し 各軸に各カウンタ READ コマンドを実行すると、現在のカウントデータが読み出せます。
- **(7)** カウントデータのラッチデータ読み出し 各軸に各カウンタ LATCH DATA READ コマンドを実行するとラッチしたカウントデータを 読み出すことができます。
## **3-2.** カウンタ仕様

## **3-2-1.** エンコーダパルス入力方式

EA, EB 信号に外部パルス信号を入力して各カウンタでカウントできます。 カウント方法はカウンタ毎に以下の 4 種類の中から選択できます。

※ 6 軸、12 軸製品はエンコーダパルス入力機能はありません。

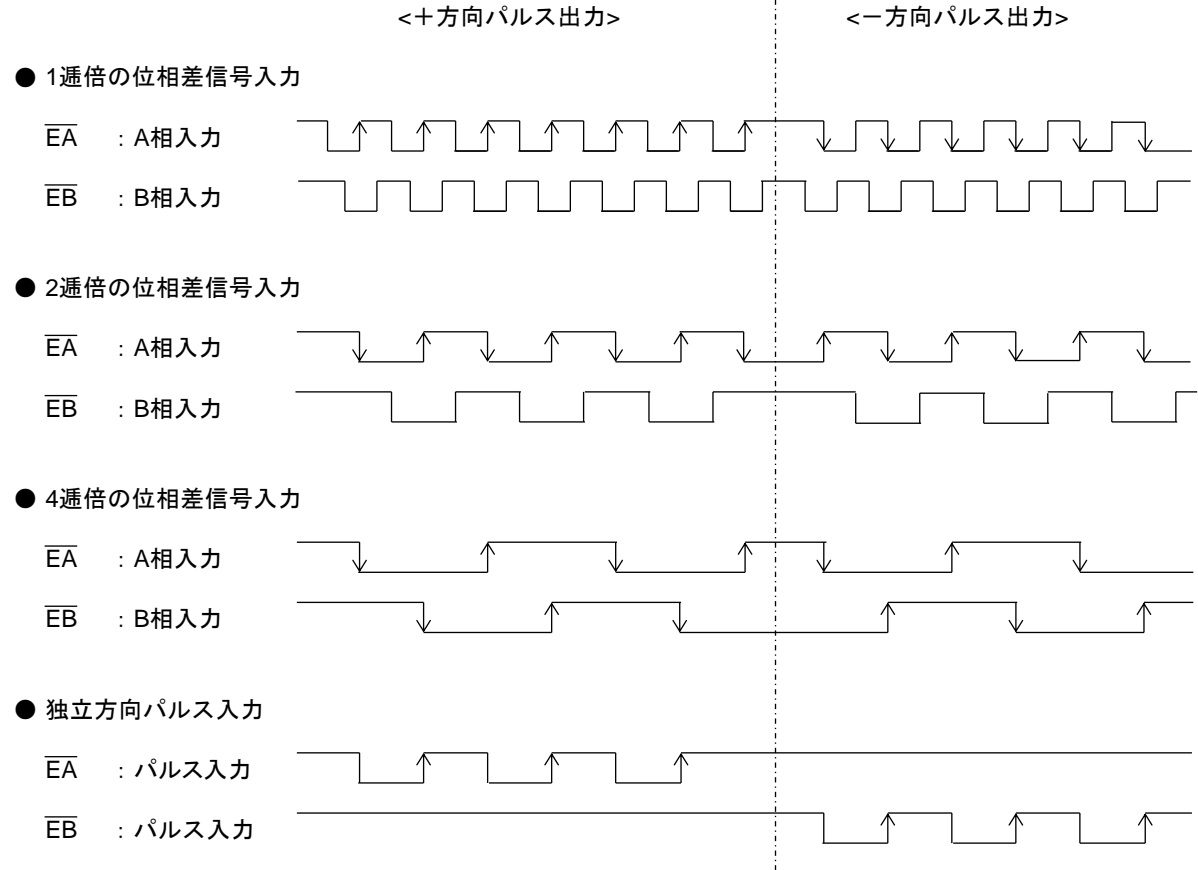

・ 矢印は入力パルスのカウントエッジです。

・ 各カウンタのパルスカウント方法は各COUNTER INITIALIZE1 コマンドで行います。

[位相差信号入力タイミング]

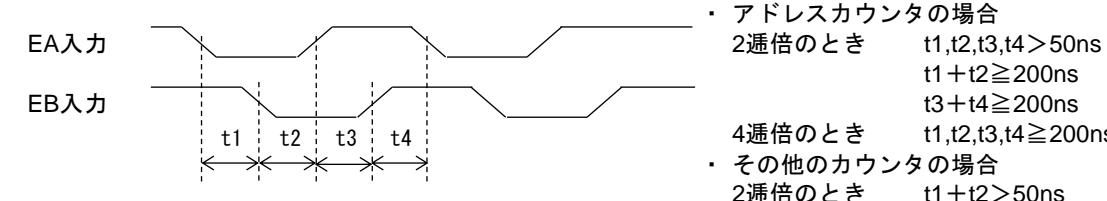

<sup>[</sup> 独立方向パルス入力タイミング ]

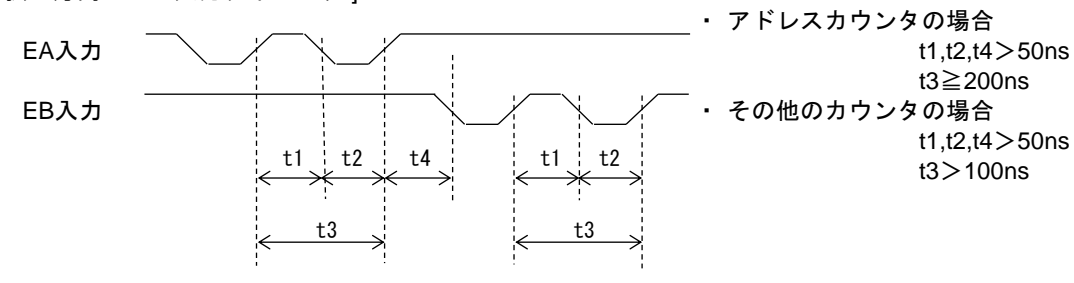

アドレスカウンタの場合 t1+t2≧200ns 4逓倍のとき t1,t2,t3,t4≧200ns その他のカウンタの場合 2逓倍のとき t1+t2>50ns  $t3+t4>50$ ns 4逓倍のとき t1,t2,t3,t4>50ns

・ アドレスカウンタの場合 t3≧200ns t1,t2,t4>50ns t3>100ns

#### **3-2-2.** 外部パルス出力機能

アドレスカウンタのカウントパルスを「外部パルス」に設定すると、EA, EB 信号に入力されるパルスの カウントタイミングを選択したアクティブ幅のパルスに変換して、CWP, CCWP 信号から出力します。

※ 6 軸、12 軸製品はエンコーダパルス入力による外部パルス出力機能はありません。

<入力パルス>

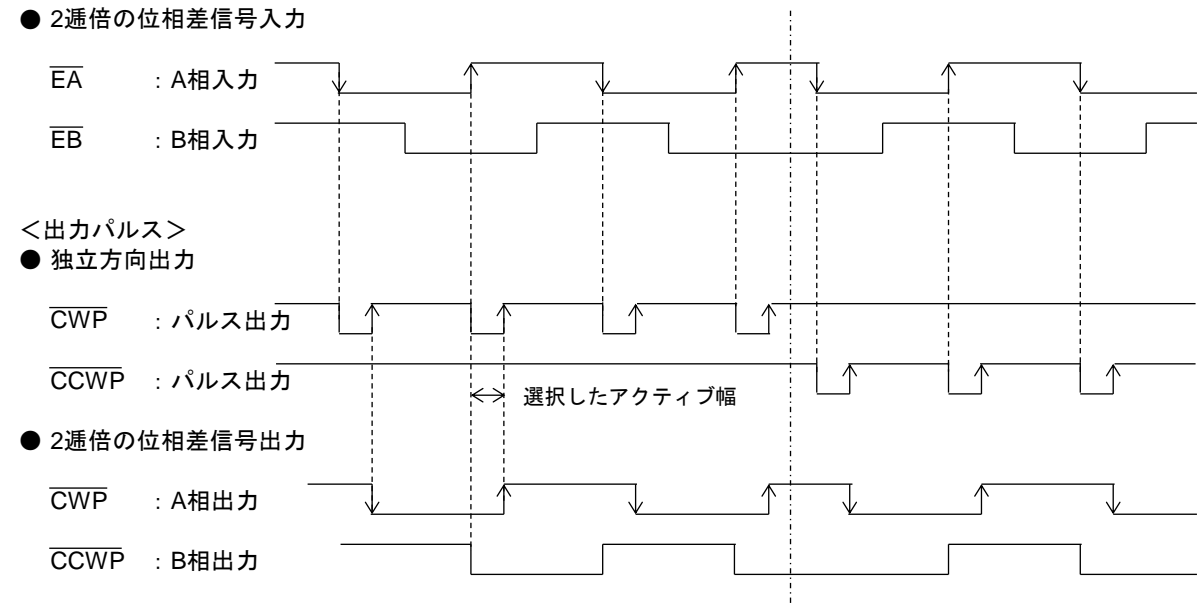

- ・ アドレスカウンタのカウントパルスの設定はADDRESS COUNTER INITIALIZE1 コマンドで行います。
- ・ 選択したアクティブ幅の2 倍の時間内に、次の外部パルスのカウントタイミングが入力した場合は、 正常なパルス出力ができません。この場合は、エラーになります。 (ERROR STATUS のEXT PULSE ERROR = 1 にします。)
- ・ LIMIT 停止指令を検出すると、検出方向の外部パルス出力を停止して、STBY 状態にします。
- ・ 減速停止指令、即時停止指令またはDRIVE STATUS1 PORT のERROR = 1 を検出すると、外部パルス 出力を停止して、外部パルス出力機能を無効状態にします。
- ・ 外部パルス出力機能が有効状態でもコマンド予約機能、同期スタート機能、DEND, DRST 信号の サーボ対応機能が有効です。 また、DRIVE STATUS1, 2 PORT の以下のフラグが有効です。 DRIVE STATUS1 ・・・BUSY、STBY、DRIVE、ERROR、LSEND、SSEND

FSEND、PAUSE、COMREG EP、COMREG FL DRIVE STATUS2 · · DEND BUSY

- ・ 方向指定出力の場合は、カウントタイミングの入力でパルスの出力方向が確定するため、方向出力 信号の変化とアクティブ幅の立ち下がりエッジ出力が同時になります。
- ・ 2逓倍の位相差信号出力の場合は、EXT PULSE TYPE で選択したアクティブ幅が、出力信号の位相差 になります。

#### ■ 外部パルス出力中のステータスと停止機能

外部パルス出力がアクティブレベルを出力中に、外部パルス出力の停止要因を検出した場合は、 出力中のパルスのアクティブ幅を確保した後にパルス出力を停止します。

外部パルス出力中のステータスフラグは、以下のように変化します。

- 外部パルス出力の開始と終了
- ・ EXT PULSE = 0 、BUSY = 0 、ERROR = 0 のときに、 COUNT PULSE SEL の「01, 10, 11 」 (他軸の発生パルス、外部パルス信号)設定を検出すると、 EXT PULSE = 1 、BUSY = 1 、STBY = 1 、DRIVE = 0 になります。
- ・ EXT PULSE = 0 、BUSY = 1 のときに、COUNT PULSE SEL を「01, 10, 11 」に設定すると、 現在のBUSY = 1 状態終了後に、EXT PULSE = 1 、BUSY = 1 になります。
- ・ EXT PULSE = 1 、STBY = 1 の状態は、出力する外部パルス信号の入力待ちの状態です。
- ・ 出力する外部パルス信号を検出すると、外部パルス出力を開始して、 EXT PULSE = 1 、BUSY = 1 、STBY = 0 、DRIVE = 1 になります。 EXT PULSE = 1 、DRIVE = 1 の状態は、外部パルス出力中の状態です。
- ・ EXT PULSE = 1 のときに、COUNT PULSE SEL の「00 」(自軸の発生パルス)設定を検出すると、 EXT PULSE =  $0$ 、BUSY =  $0$ になります。 EXT PULSE = 0 、BUSY = 0 の状態は、外部パルス出力を終了した状態です。
- ・ STBY = 1 またはDRIVE = 1 のときにCOUNT PULSE SEL の「00 」を検出した場合は、 DEND/PO 信号の<サーボ対応>も実行します。 DEND/PO 信号の<サーボ対応>中は、BUSY = 1 になります。
- LIMIT 停止機能による外部パルス出力の停止
- ・ EXT PULSE = 1 のときに、LIMIT 停止指令を検出すると、外部パルス出力を停止して、 EXT PULSE = 1 、BUSY = 1 、STBY = 1 、DRIVE = 0 になります。 EXT PULSE = 1 、STBY = 1 の状態は、出力する外部パルス信号の入力待ちの状態です。 LIMIT 停止指令がアクティブ状態でも、LIMIT 停止指令と反対方向の外部パルスが出力できます。
- ・ LSEND フラグも変化します。DEND/PO 信号またはDRST 信号の<サーボ対応>も実行します。 DEND/PO 信号またはDRST 信号の<サーボ対応>中は、STBY = 0 になります。
- ・ LIMIT 減速停止指令は、DRIVE = 0 → 1 の直前とDRIVE = 1 、DEND BUSY = 1 のときに検出します。 LIMIT 即時停止指令は、DRIVE = 0 → 1 の直前とDRIVE = 1 、DEND BUSY = 1 のときに検出します。
- その他の停止機能による外部パルス出力機能の無効 ・ EXT PULSE = 1 のときに、減速停止指令、即時停止指令またはERROR = 1 を検出すると、 外部パルス出力を停止して、EXT PULSE = 1 、BUSY = 1 、STBY = 0 、DRIVE = 0 になります。 EXT PULSE = 1 、BUSY = 1 、STBY = 0 、DRIVE = 0 の状態は、外部パルス出力機能が無効の状態です。
- ・ SSEND 、FSEND フラグも変化します。 DEND/PO 信号またはDRST 信号の<サーボ対応>も実行します。
- ・ 減速停止指令は、STBY = 1 またはDRIVE = 1 のときに検出します。 即時停止指令およびERROR = 1 は、BUSY = 1 のときに検出します。
- ・ SSEND = 1 、FSEND = 1 またはERROR = 1 で外部パルス出力を停止した場合は、 COUNT PULSE SEL を「00 」に設定して、外部パルス出力を終了させてください。

### **3-2-3.** アドレスカウンタ

アドレスカウンタは CWP, CCWP 信号に出力するドライブパルスをカウントして、絶対アドレスを管理する 32 ビットのカウンタです。

- ・ +(CW)方向のパルスでカウントアップ、-(CCW)方向のパルスでカウントダウンします。
- · カウンタの有効範囲は、-2,147,483,647 ~ +2,147,483,647 (H'8000\_0001 ~ H'7FFF\_FFFF) です。 負数の場合は、2 の補数表現になります。

### ■ アドレスカウンタのパルス選択部

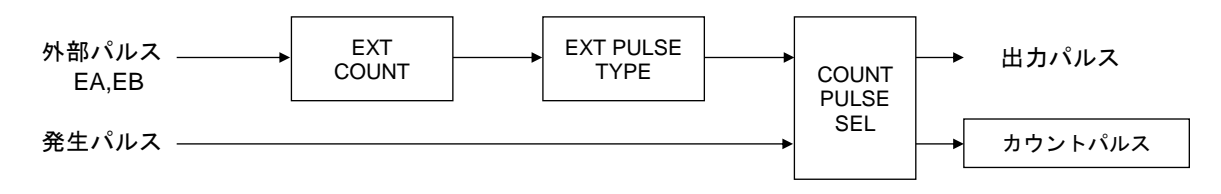

- ・ アドレスカウンタのパルス選択機能はADDRESS COUNTER INITIALIZE1 コマンドで設定します。
- ・ アドレスカウンタのパルス選択機能で外部パルスを選択した場合、CWP, CCWP から出力するパルスは 外部パルスのタイミングで発生します。詳細は5-2-2.章「外部パルス出力機能」を参照してください。

#### ■ アドレスカウンタとコンパレータの構成

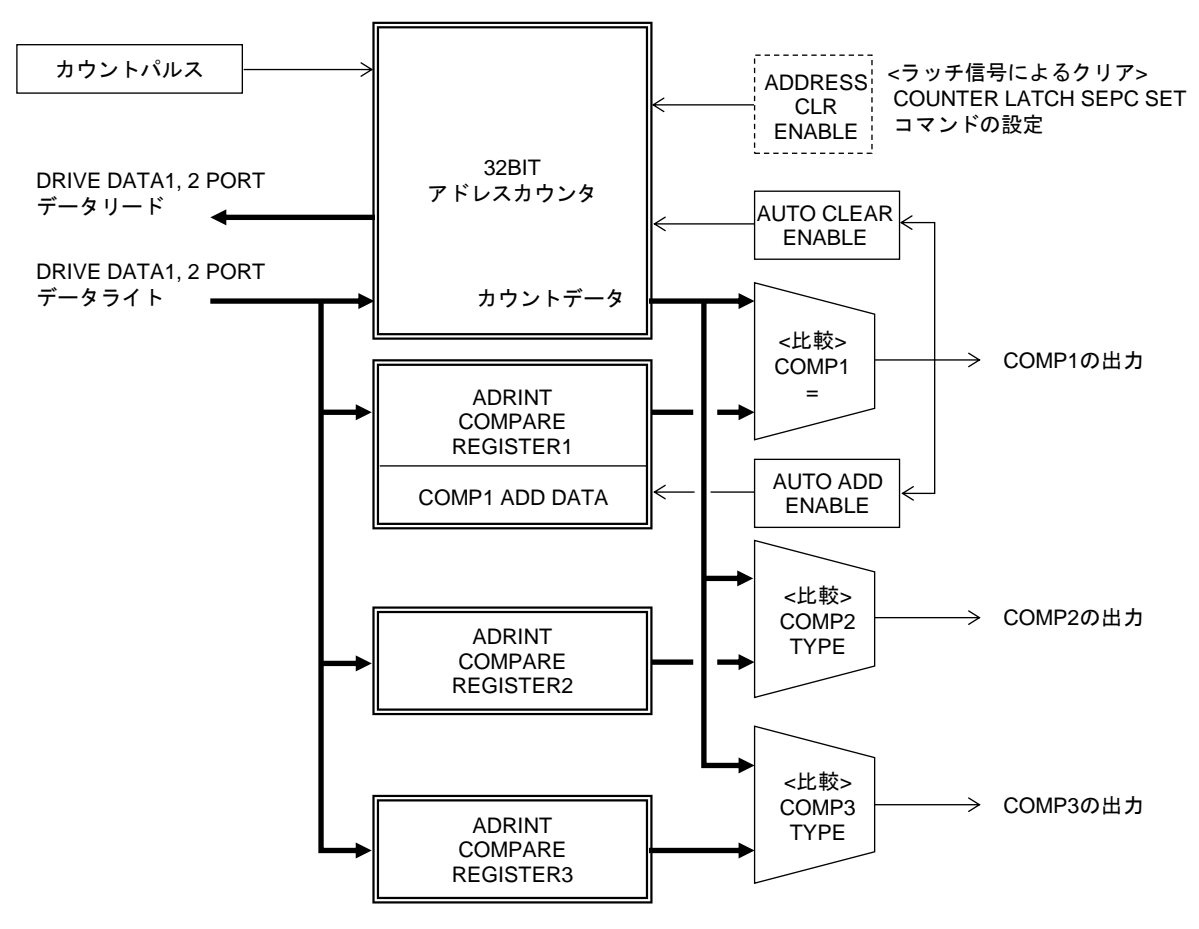

- ・ アドレスカウンタとコンパレータの機能はADDRESS COUNTER INITIALIZE1 コマンドで設定します。
- ・ アドレスカウンタの現在値はADDRESS COUNTER PRESET コマンドで設定します。
- ・ アドレスカウンタの現在値はADDRESS COUNTER READ コマンドで読み出せます。

## **3-2-4.** パルスカウンタ

パルスカウンタは、エンコーダ入力パルスをカウントして、実位置を管理する 32 ビットのカウンタです。 ドライブ出力パルスのカウントもできます。

- ・ +(CW)方向のパルスでカウントアップ、-(CCW)方向のパルスでカウントダウンします。
- · カウンタの有効範囲は、-2,147,483,647 ~ +2,147,483,647 (H'8000\_0001 ~ H'7FFF\_FFFF)です。 負数の場合は、2 の補数表現になります。

### ■ パルスカウンタのパルス選択部

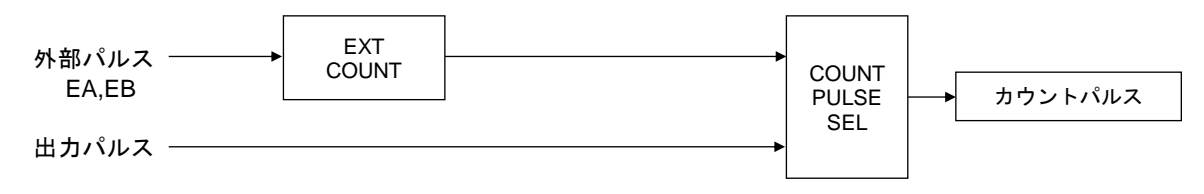

・ パルスカウンタのパルス選択機能はPULSE COUNTER INITIALIZE1 コマンドで設定します。

#### ■ パルスカウンタとコンパレータの構成

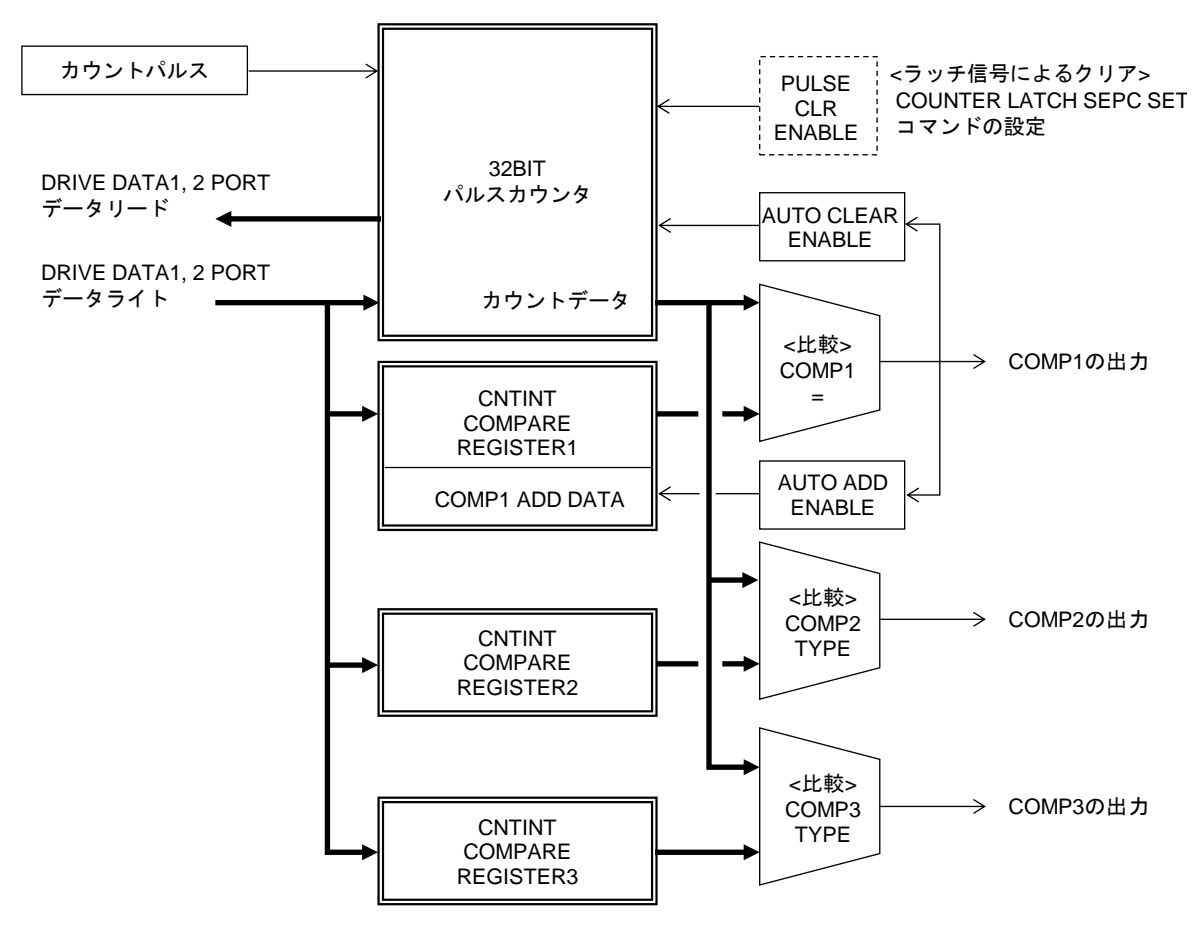

- ・ パルスカウンタとコンパレータの機能はPULSE COUNTER INITIALIZE1 コマンドで設定します。
- ・ パルスカウンタの現在値はPULSE COUNTER PRESET コマンドで設定します。
- ・ パルスカウンタの現在値はPULSE COUNTER READ コマンドで読み出せます。

#### **3-2-5.** パルス偏差カウンタ

パルス偏差カウンタはエンコーダ入力パルスとドライブ出力パルスをカウントして、パルス数の偏差を検出する 16 ビットのカウンタです。 システムクロック(20MHz)のみをカウントしてタイマとして使用することもできます。

※ 6 軸、12 軸製品はエンコーダパルス入力による偏差カウンタ機能はありません。

- ・ エンコーダ入力パルスは+(CW)方向のパルスでカウントアップ、-(CCW)方向のパルスで カウントダウンします。
- ・ ドライブ出力パルスは-(CCW)方向のパルスでカウントアップ、+(CW)方向のパルスで カウントダウンします。
- ・ カウンタの有効範囲は、-32,767 ~ +32,767(H'8001 ~ H'7FFF)です。 負数の場合は、2 の補数表現になります。

#### ■ パルス偏差カウンタのパルス選択部

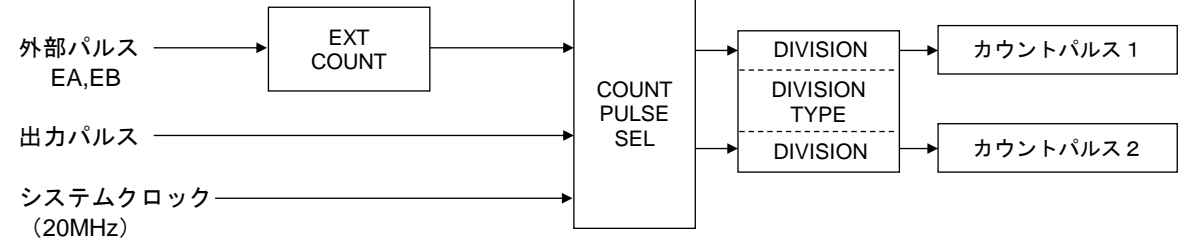

・ パルス偏差カウンタのパルス選択機能はDFL COUNTER INITIALIZE1 コマンドで設定します。

#### ■ パルスカウンタとコンパレータの構成

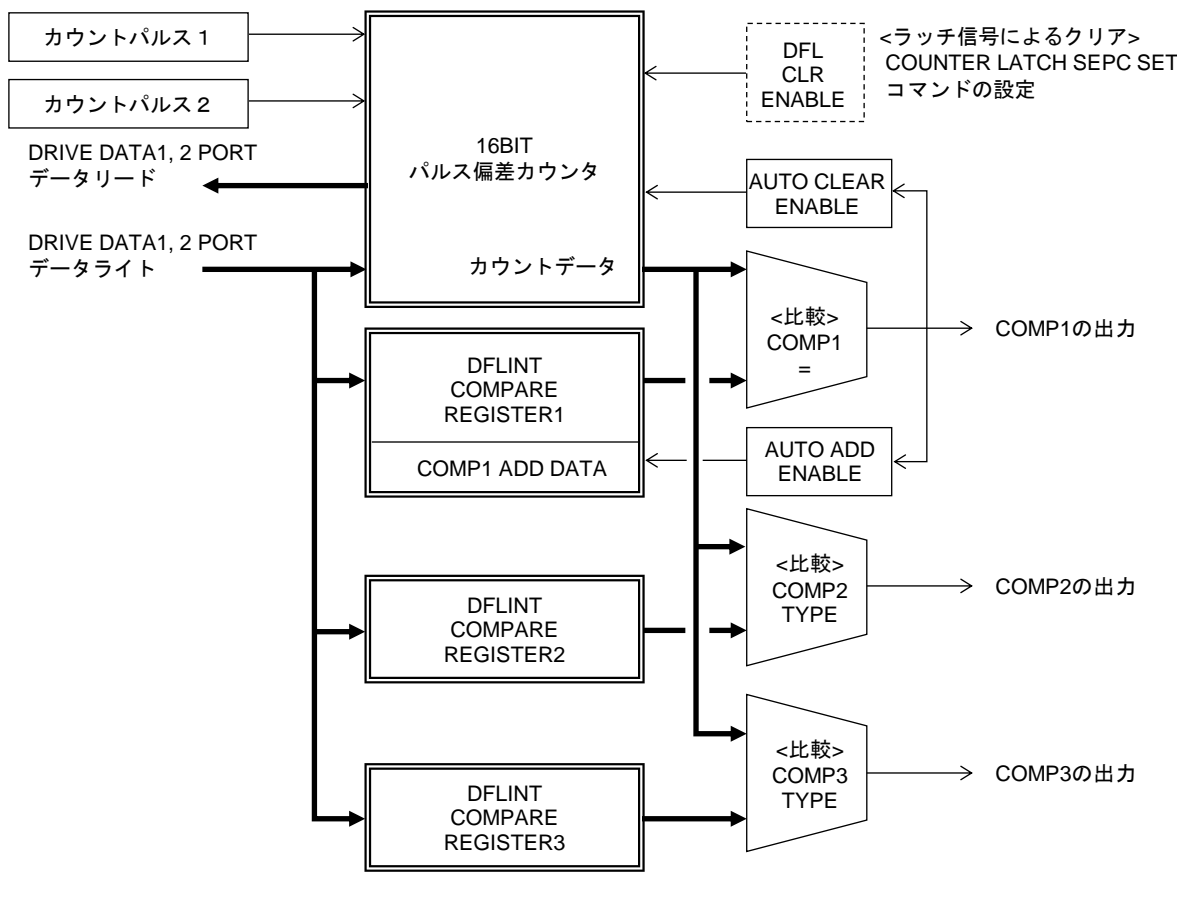

・ パルス偏差カウンタとコンパレータの機能はDFL COUNTER INITIALIZE1 コマンドで設定します。

・ パルス偏差カウンタの現在値はDFL COUNTER PRESET コマンドで設定します。

・ パルス偏差カウンタの現在値はDFL COUNTER READ コマンドで読み出せます。

#### ■ 分周機能(分周数4の場合)

パルス偏差カウンタではCOUNT PULSE SEL で選択したカウントパルスのカウントタイミングを分周する ことができます。

カウンタは分周したカウントタイミングでカウントアップ、またはカウントダウンします。

● カウントタイミングを4 分周する場合

<カウントパルスの入力>

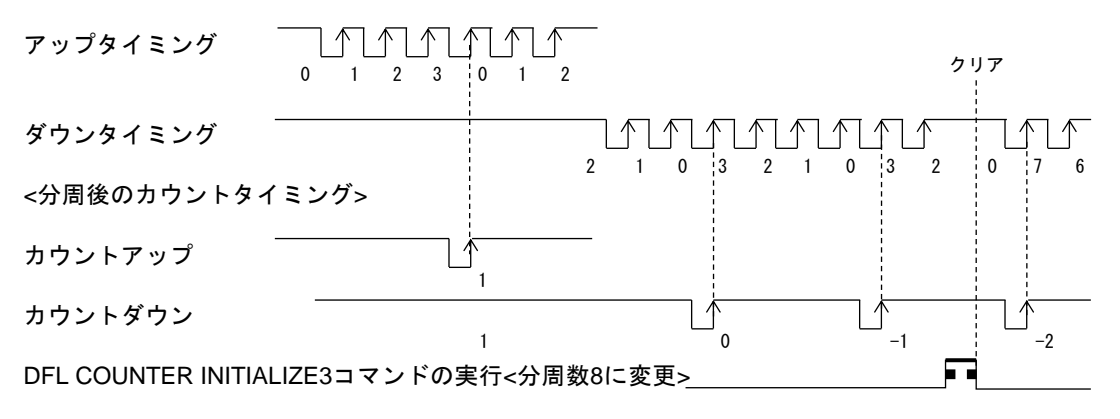

・ パルス偏差カウンタの分周機能はDFL COUNTER INITIALIZE3 コマンドで設定します。

・ DFL COUNTER INITIALIZE3 コマンドを実行すると分周中の分周カウント値をクリアします。

### **3-2-6.** コンパレータ機能

各カウンタには 3 個の専用コンパレータが付いており、カウンタ値と COMPARE REGISTER1, 2, 3 の値を 比較して、検出条件が一致すると停止指令またはカウンタ割り込み要求を出力します。 各カウンタ割り込み要求の出力状態は STATUS4 PORT で確認できます。

## ■ コンパレータ出力の構成

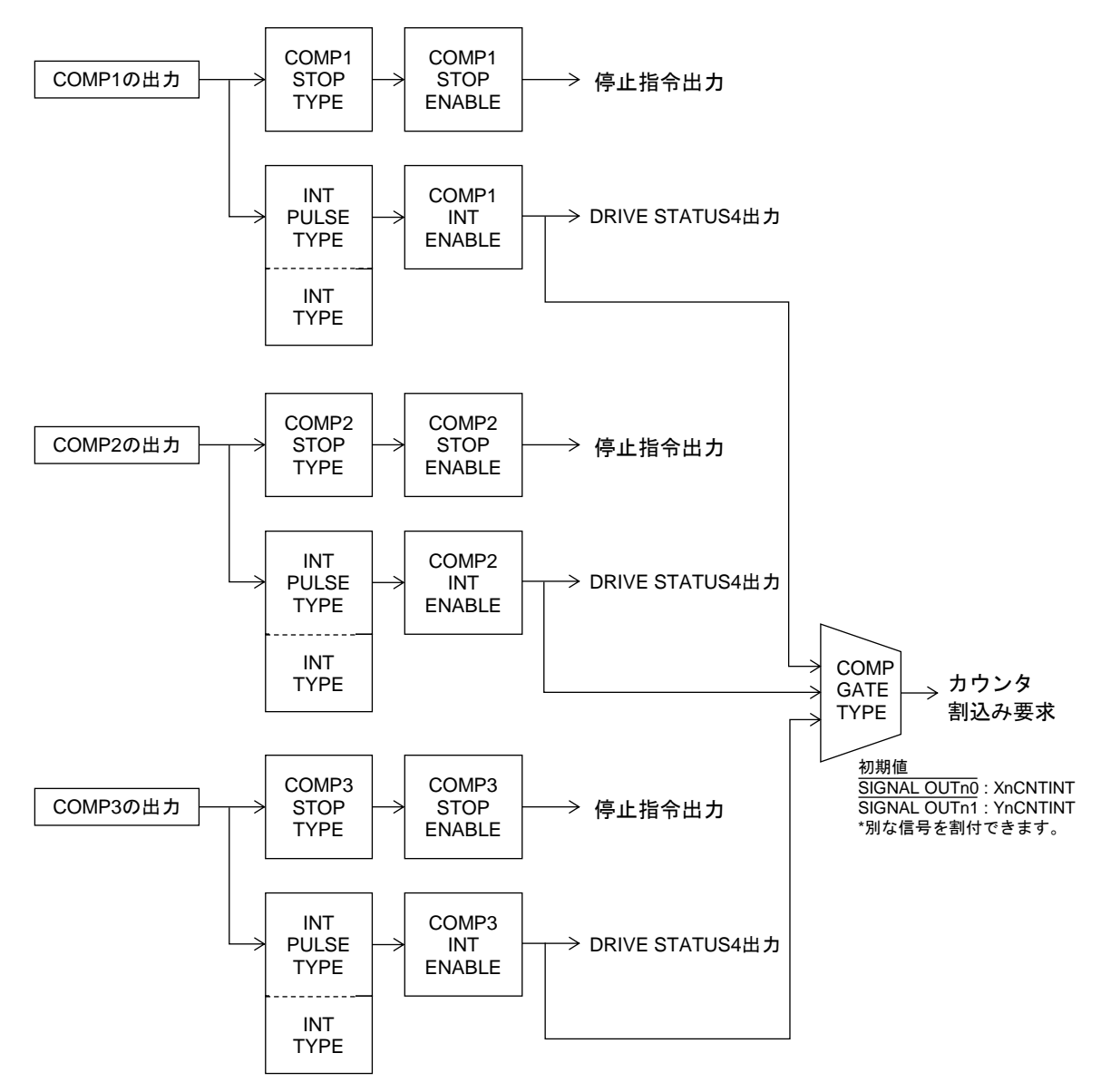

・ コンパレータ出力機能は各カウンタCOUNTER INITIALIZE1, 2 コマンドで設定します。

#### ■ COMP GATE TYPE の構成

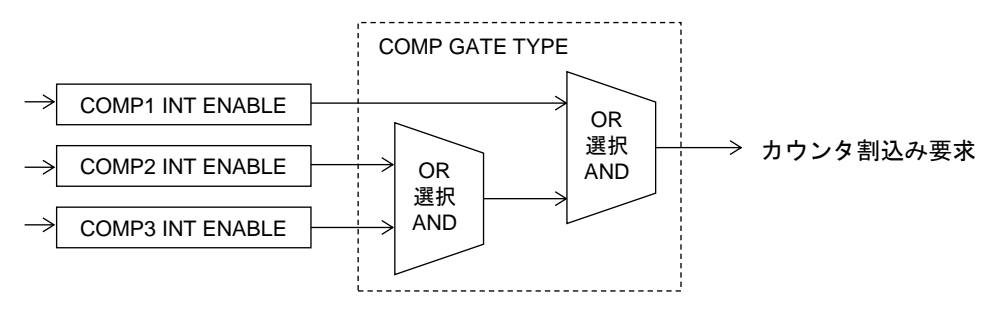

・ COMP GATE TYPE は各カウンタCOUNTER INITIALIZE1 コマンドで設定します。

## ■ コンパレータ出力仕様とクリア方法**(INT TYPE)**

コンパレータの出力仕様を以下の内から選択できます

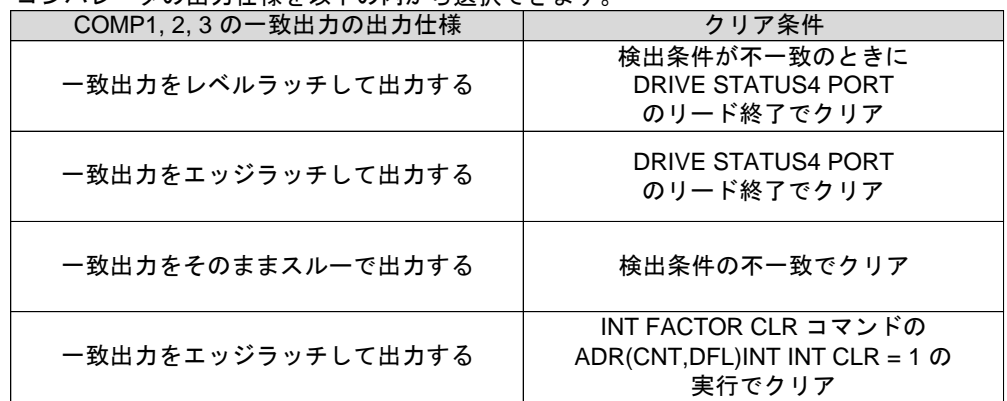

- ・ コンパレータ出力仕様とクリア方法(INT TYPE)は各カウンタCOUNTER INITIALIZE1 コマンドで 設定します。
- ・ レベルラッチ出力の場合は、検出条件が一致している間はクリアできません。
- ・ スルー出力の場合は、最小出力幅が選択できます。

#### ■ オートクリア機能

COMP1 の一致検出と同時に各カウンタの値を"0" にクリアします。

・ オートクリア機能は各カウンタCOUNTER INITIALIZE1 コマンドで設定します。

#### ■ 自動加算機能

COMP1 の一致検出と同時に、COMP1 ADD データに設定されている値をCOMPARE REGISTER1 に 加算して、COMPARE REGISTER1 を再設定します。

COMPARE REGISTER1 <= COMPARE REGISTER1 + COMP1 ADD データ

・ 自動加算機能は各カウンタCOUNTER INITIALIZE1 コマンドで設定します。

#### 【注意】

自動加算機能を使用する場合は、オートクリア機能を無効(AUTO CLEAR ENABLE = 0)にしてください。

\* オートクリア機能を有効(AUTO CLEAR ENABLE = 1)にすると、自動加算機能は無効になります。

## **3-2-7.** リングカウンタ機能

アドレスカウンタ、およびパルスカウンタは、カウント最大値を設定すると、設定値をカウンタの最大値として リングカウントします。 回転系のアドレス管理に便利です。

● 最大カウント数= 1,999 の場合(2,000 カウントで 1 回転)

・ 最大カウント数= 1,999 の場合(2,000 カウントで1回転)

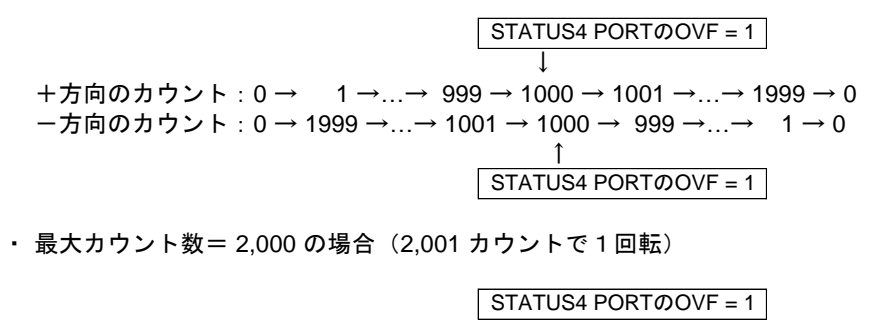

+方向のカウント:0 → 1 →…→ 1000 → 1001 →…→ 2000 → 0 -方向のカウント:0 → 2000 →…→ 1001 → 1000 →…→ 1 → 0 ↑ STATUS4 PORTのOVF = 1 ↓

- ・ パルス偏差カウンタにはリングカウンタ機能はありません。
- ・ カウント数が設定値の 1/2 に達すると、STATUS4 PORT の各カウンタの OVF=1 になります。
- ・ カウント最大値は各カウンタの COUNTER MAX COUNT SET コマンドで設定します。
- ・ アドレスカウンタにカウント最大値を設定して、ABS INDEX ドライブでカウント最大値以上の アドレスを指定した場合、アドレスカウンタが OVF した時点でドライブは停止し、エラーとなります。

## 3-2-8. カウントデータのラッチ・クリア機能

#### ■ カウンタのラッチ機能

設定したラッチタイミングのアクティブエッジで、カウンタのカウントデータをラッチします。 ラッチしたデータは次のラッチタイミングのアクティブエッジを検出するまで保存します。 ラッチしたデータは各カウンタ LATCH DATA READ コマンドで読み出すことができます。

● 設定できるラッチタイミング

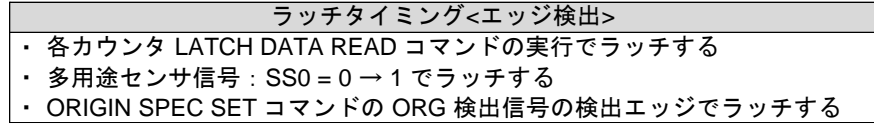

・ 各カウンタのラッチタイミングは COUNT LATCH SPEC SET コマンドで設定します。

#### ■ カウンタのクリア機能

カウントデータのラッチと同時にカウントデータを "0" にクリアします。 カウンタのカウントタイミングとクリアタイミングが同時に発生した場合はクリアを優先します。

・ 各カウンタのラッチクリア機能は COUNT LATCH SPEC SET コマンドで設定します。

### **3-3. HARD CONFIG** 仕様

## **3-3-1.** 入出力仕様

**(1)** 多用途センサ機能

各軸には停止機能、カウンタのラッチ機能、ドライブ CHANGE 機能のトリガとして使用可能な 多用途センサ信号 SS0, SS1 があります。

これら SS0,SS1 信号に、下記のうち任意な信号を接続することができます。

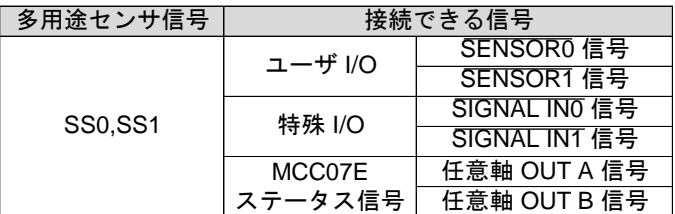

・ C-VX872v1, C-VX873v1 の場合、SS0,SS1 信号に接続できる信号は同じ系列軸内の信号になります。

#### ■ 多用途センサ信号の接続構成

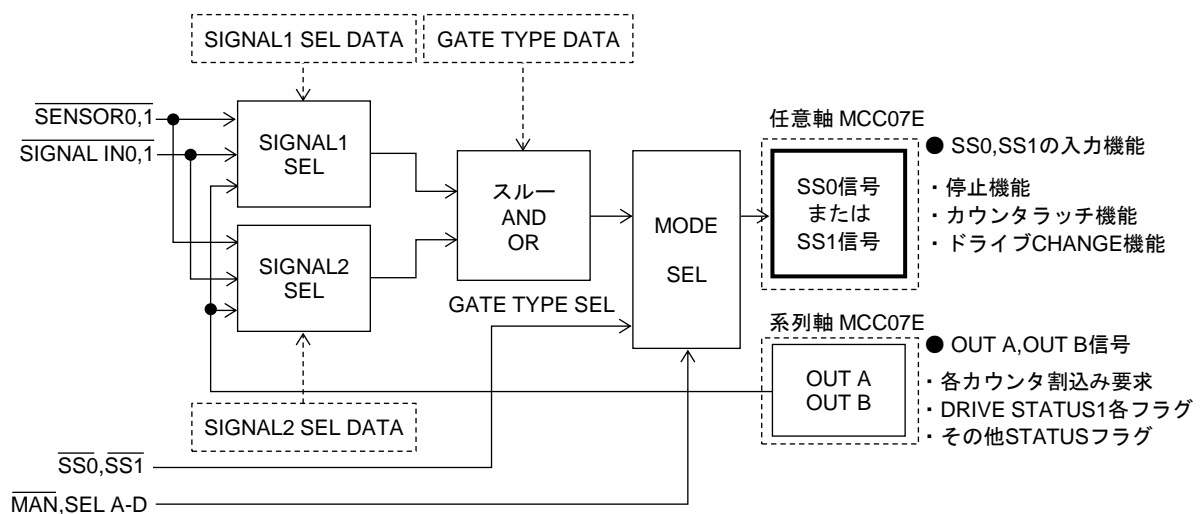

- ・ 接続の設定は、HARD CONFIGURATION の SENSOR SIGNAL SELECT コマンドにより設定します。
- ・ SIGNAL2 SEL と GATE TYPE SEL を使用すると任意 2信号の合成論理信号を多用途センサに接続 できます。
- ・ MANUAL モード時はユーザ接続設定が無効となり、MANUAL ドライブ指定軸の多用途センサ SS0,SS1 に 特殊 I/O の SS0,SS1 信号が接続されます。 BUS モードに復帰するとユーザ接続設定が有効になります。

#### ■ 多用途センサ信号の入力機能

多用途センサ信号 SS0, SS1 の入力機能をそれぞれ以下の内から選択することができます。

- ・ 減速停止信号として使用する。
- ・ 即時停止信号として使用する。
- ・ カウンタラッチ機能(SS0 のみ)、ドライブ CHANGE 機能のトリガ信号として使用する。
- ・ ドライブ CHANGE の UP/DOWN/CONS 指令入力として使用する。
- ・ SS0,SS1 機能の設定は、MCC07E の SPEC INITIALIZE2 コマンドにより設定します。

#### ■ OUT A.B 信号

MCC07E の OUT A,B 信号は以下のステータスを出力することができます。

- · カウンタ割り込み要求の ARDINT · STATUS1 の UP フラグ
	-
- ・ カウンタ割り込み要求の CNTINT ・ STATUS1 の DOWN フラグ
	-
- · カウンタ割り込み要求の DFLINT · STATUS1 の CONST フラグ ・ コマンド終了割り込みの RDYINT イント STATUS1 の EXT PULSE フラグ
- ・ STATUS1 の STBY フラグ ・ STATUS2 の PULSE MASK フラグの反転
- 
- · STATUS1 の DRIVE フラグの反転 · STATUS2 の ORG SIGNAL フラグ
- · STATUS5 の SPEED CBUSY の反転 · 汎用出力としての出力状態
	-
- · STATUS5 の INDEX CBUSY の反転 · STATUS4 の PULSE OVF フラグ
- ・ OUT A,OUT B に出力する信号の設定は、MCC07E の HARD INITIALIZE1 コマンドにより設定します。

## **(2)** ステータス外部出力機能

任意な軸のステータス信号(OUT A,B 信号)を、特殊 I/O コネクタ(J3)の SIGNAL OUTx 信号に接続し、 外部にステータス信号を出力することができます。

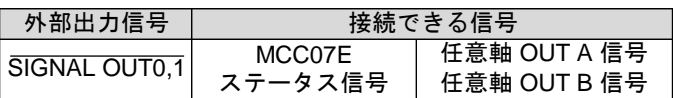

・ C-VX872v1, C-VX873v1 の場合、SIGNAL OUTn0,n1 信号に接続できる信号は同じ系列軸内の信号になります。

SIGNAL OUTx 信号の状態は、HARD CONFIG STATUS4 PORT から読み出すことができます。 また、SIGNAL OUTx 信号のアクティブ出力検出を HARD CONFIG STATUS4 PORT のラッチフラグで 確認することができます。

ラッチフラグのクリアは、SIGNAL OUT LATCH CLR コマンドで行います。

#### ■ ステータス外部出力信号の接続構成

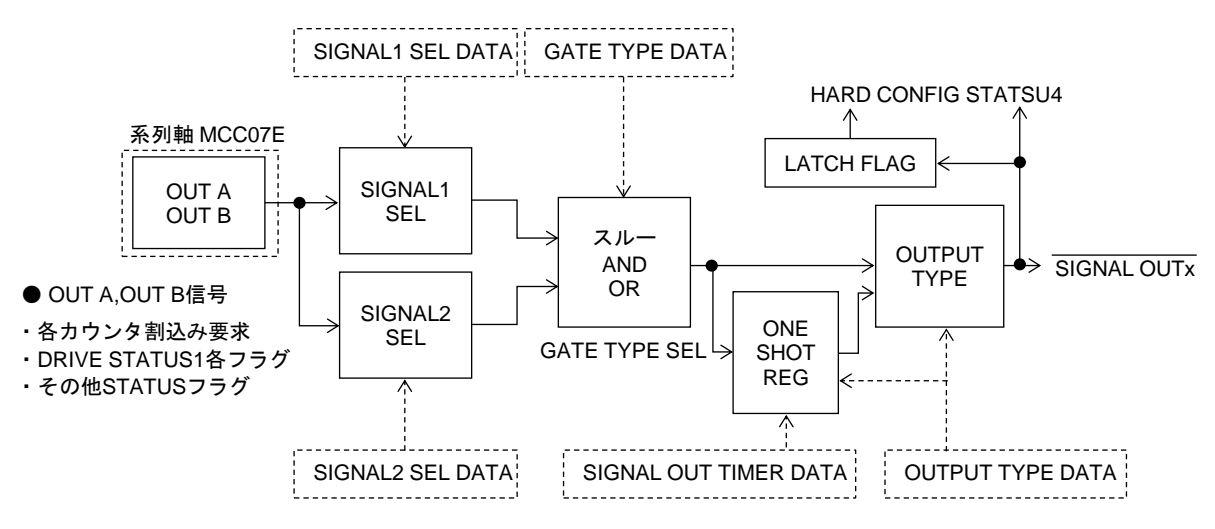

- ・ 接続の設定は、HARD CONFIGURATION に SIGNAL OUT SELECT コマンドにより設定します。
- ・ SIGNAL2 SEL と GATE TYPE SEL を使用すると任意 2信号の合成論理信号を外部出力することが できます。
- ・ OUTPUT TYPE を設定すると任意信号の任意エッジ検出でワンショット出力することができます。 ワンショット出力時間は 1us ~ 65.535ms の範囲で 1us 単位で設定します。
- ・ ワンショット出力時間の設定は、HARD CONFIGURATION に SIGNAL OUT TIMER SET コマンドで 設定します。

#### ■ OUT A.B 信号

MCC07E の OUT A,B 信号は以下のステータスを出力することができます。

- ・ カウンタ割り込み要求の ARDINT キン・ STATUS1 の UP フラグ
- ・ カウンタ割り込み要求の CNTINT ・ STATUS1 の DOWN フラグ
- ・カウンタ割り込み要求の DFLINT イント STATUS1 の CONST フラグ
- ・ コマンド終了割り込みの RDYINT キング STATUS1 の EXT PULSE フラグ
- 
- ・ STATUS1 の DRIVE フラグの反転 ・ STATUS2 の ORG SIGNAL フラグ
- · STATUS5 の SPEED CBUSY の反転 · 汎用出力としての出力状態
- 
- -
	-
	-
- ・ STATUS1 の STBY フラグ ・ STATUS2 の PULSE MASK フラグの反転
	-
	-
- · STATUS5 の INDEX CBUSY の反転 · STATUS4 の PULSE OVF フラグ

OUT A,OUT B に出力する信号の設定は、MCC07E の HARD INITIALIZE1 コマンドにより設定します。

#### **3-3-2.** 同期スタート機能

任意複数軸のドライブ開始を同時にスタートさせることができます。 各軸は STBY 解除条件(PAUSE=0)を検出するまでドライブパルス出力の開始を保留します。 各軸の PAUSE SET および PAUSE CLR 条件を設定することで、同時パルス出力開始や他軸のドライブに 連動したパルス出力開始を行うことができます。

#### ■ **STBY** フラグ

各軸はドライブパルス出力の準備(データ処理)が完了すると、STBY 状態(STBY=1)となります。 STBY 状態で STBY 解除条件(PAUSE=0)を検出すると、STBY 状態を解除(STBY=0)し、ドライブパルス出力 を開始します。

・ 各軸 MCC07E の OUT A 信号に STBY フラグを出力すると、HARD CONFIG STATUS3 PORT で一括して 各軸の STBY 状態を確認することができます。

#### ■ **PAUSE** 信号

各軸は PAUSE SET 条件を検出すると PAUSE 信号=1 となり、PAUSE CLR 条件を検出すると PAUSE 信号=0 となります。

PAUSE 信号=1 のときは、STBY 状態(STBY=1)を保持して、ドライブパルス出力の開始を保留します。 PAUSE 信号=0 で、STBY 状態を解除(STBY=0)し、ドライブパルス出力を開始します。

各軸の PAUSE SET 条件および PAUSE CLR 条件は以下からそれぞれ選択することができます。

| PAUSE SET 条件                  | PAUSE CLR 条件               |
|-------------------------------|----------------------------|
| ・ PAUSE コマンドの実行で SET する。      | ・ PAUSE コマンドの実行で CLR する。   |
| - 選択信号のアクティブエッジ検出で SET する。    | - 選択信号のアクティブエッジ検出で CLR する。 |
| - 選択信号のノットアクティブエッジ検出で SET する。 | 课択信号のノットアクティブエッジ検出で CLR    |

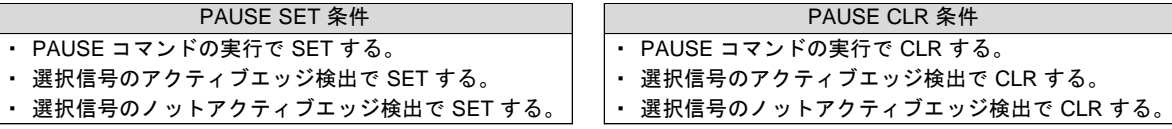

- ・ 各軸の PAUSE SET 条件は、HARD CONFIGURATION に PAUSE SET SPEC コマンドで設定します。
- ・ 各軸の PAUSE CLR 条件は、HARD CONFIGURATION に PAUSE CLR SPEC コマンドで設定します。
- PAUSE コマンドの実行で SET または CLR する HARD CONFIG DATA2 PORT の対象軸のビットに PAUSE データを設定し、PAUSE コマンドで実行 します。

PAUSE データは"1"で PAUSE 信号=1(SET)、"0"で PAUSE 信号=0(CLR)となります。

- ・ PAUSE データ="1"での PAUSE コマンド実行は、対象軸の PAUSE SET 条件が「PAUSE コマンドの 実行でSET する」に設定されている場合にのみ有効です。
- ・ PAUSE データ="0"での PAUSE コマンド実行は、対象軸の PAUSE CLR 条件が「PAUSE コマンドの 実行でCLR する」に設定されている場合にのみ有効です。
- 選択信号のアクティブエッジ/ノットアクティブエッジ検出で SET または CLR する

以下の信号のうち、任意な信号のエッジ検出で PAUSE 信号を 1(SET)または 0(CLR)にします。

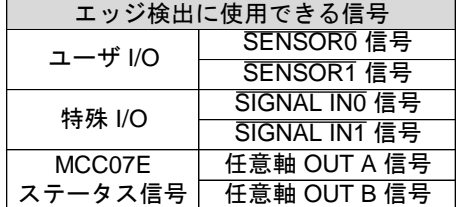

- ・ C-VX872v1, C-VX873v1 の場合、エッジ検出に使用できる信号は同じ系列軸内の信号になります。
- ・ PAUSE SET 条件におけるエッジ検出信号の選択は PAUSE SET SPEC コマンドで設定します。
- ・ PAUSE CLR 条件におけるエッジ検出信号の選択は PAUSE CLR SPEC コマンドで設定します。
- ・ エッジ検出信号の選択は任意 2 信号の合成論理信号とすることもできます。

#### ■ OUT A.B 信号

MCC07E の OUT A,B 信号は以下のステータスを出力することができます。

- ・カウンタ割り込み要求の ARDINT + STATUS1 の UP フラグ
- ・ カウンタ割り込み要求の CNTINT ・ STATUS1 の DOWN フラグ
- · カウンタ割り込み要求の DFLINT · STATUS1 の CONST フラグ
- · コマンド終了割り込みの RDYINT · STATUS1 の EXT PULSE フラグ
	-
- 
- ・ STATUS1 の STBY フラグ ・ STATUS2 の PULSE MASK フラグの反転
- ・ STATUS1 の DRIVE フラグの反転 キング STATUS2 の ORG SIGNAL<br>・ STATUS5 の SPEED CBUSY の反転 イン・ 汎用出力としての出力状態 ・ STATUS5 の SPEED CBUSY の反転 ・ 汎用出力としての出力状態<br>・ STATUS5 の INDEX CBUSY の反転 ・ STATUS4 の PULSE OVF フラグ · STATUS5 の INDEX CBUSY の反転
	-
	-
- ・ OUT A,OUT B に出力する信号の設定は、MCC07E の HARD INITIALIZE1 コマンドにより設定します。

#### ■ 同期スタート動作例**(X** 軸**,Z** 軸が **SENSOR0** 信号で同時スタート**)**

#### ● 設定

• X軸 STBY 解除条件 : PAUSE=0 ・ X 軸 PAUSE SET 条件 : PAUSE コマンド実行 ・ X 軸 PAUSE CLR 条件 : SENSOR0 入力信号のアクティブエッジ ・ Z 軸 STBY 解除条件 :PAUSE=0 ・ Z 軸 PAUSE SET 条件 : PAUSE コマンド実行 ・ Z 軸 PAUSE CLR 条件 : SENSOR0 入力信号のアクティブエッジ

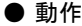

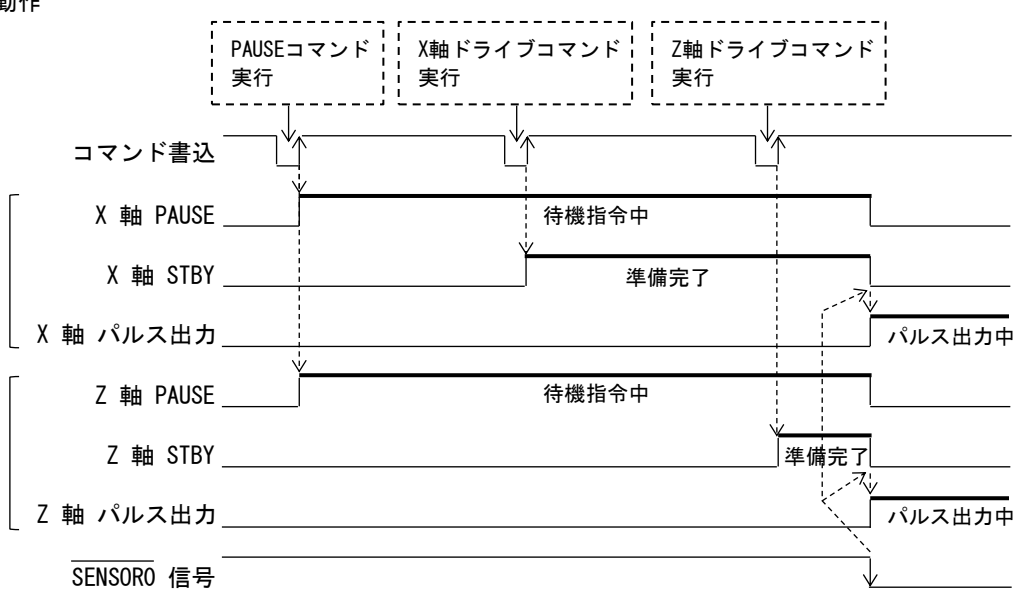

## **3-3-3.** 読み出し機能

### **(1)** ステータス読み出し

各 STATUS PORT を読み出すことで、MAN RDY 信号の状態、SIGNAL OUTx, SIGNAL INx 信号の状態、 各軸 PAUSE 信号の状態などが読み出せます。

### **(2)** 設定データ読み出し

HARD CONFIGURATION に HARD CONFIG SET DATA READ コマンドを実行すると、 設定したデータが読み出せます。

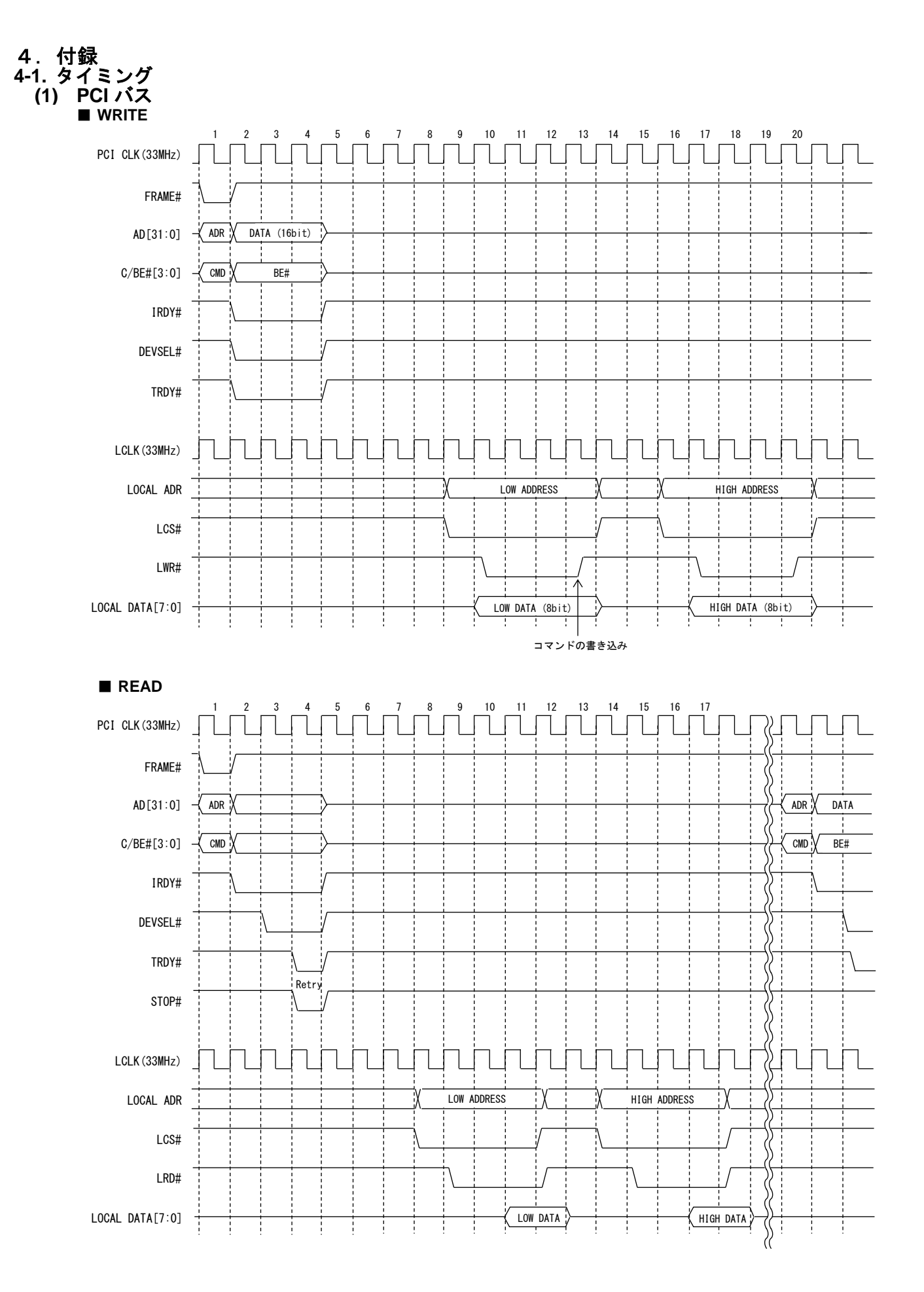

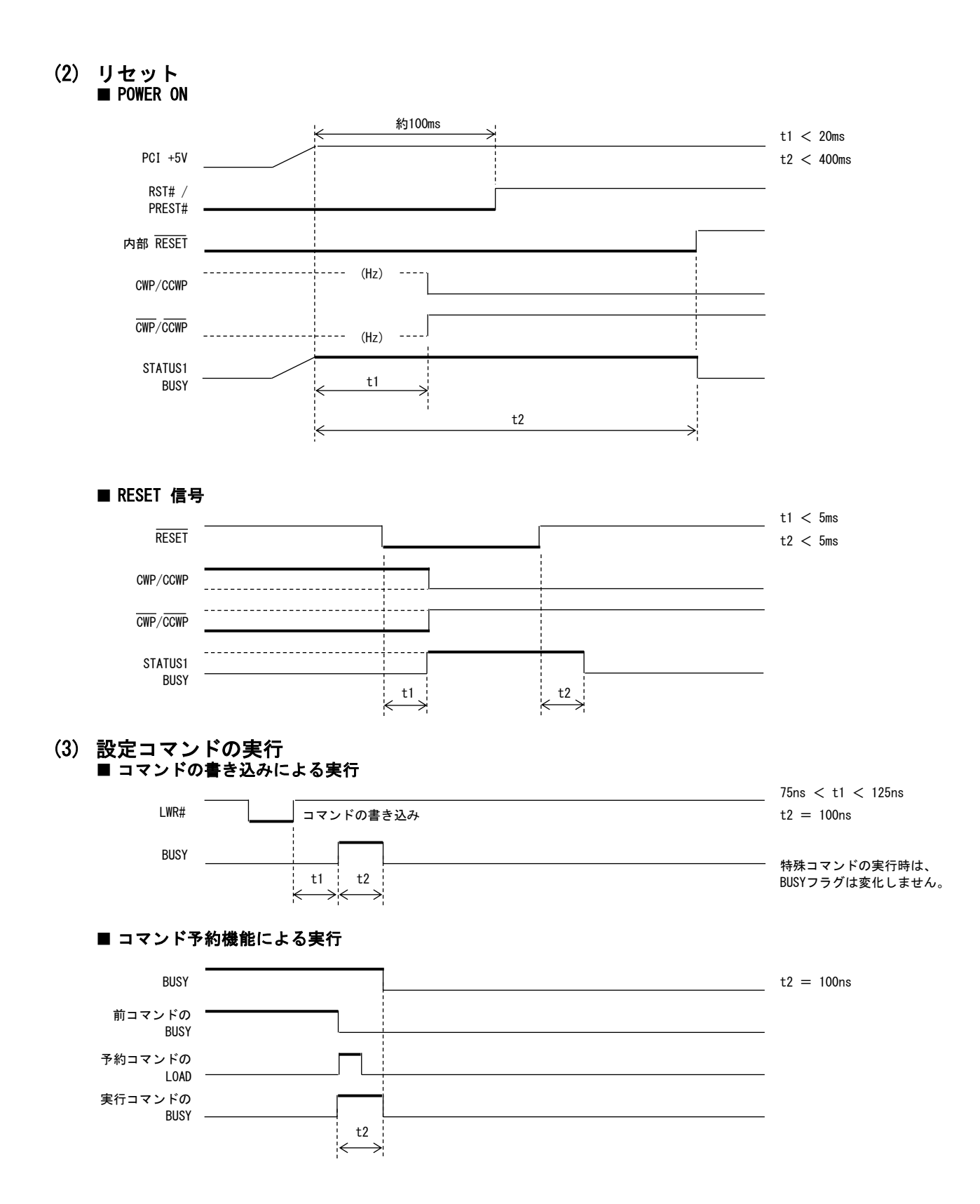

#### **(4)** ドライブの実行 ■ ドライブの開始と終了

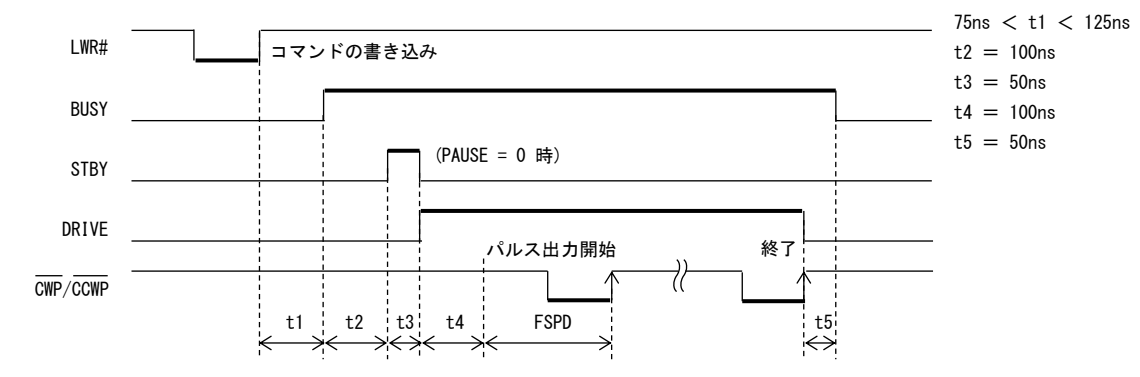

## ■ コマンド予約機能による連続ドライブ

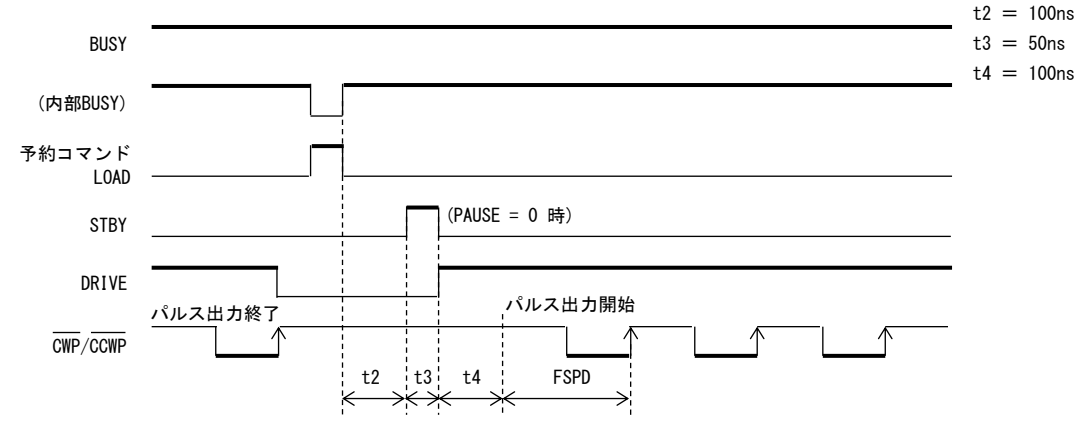

・ ドライブ~ドライブ間に設定コマンドを予約した場合、設定コマンド:1 コマンド当たりの 処理時間は 100ns になります。

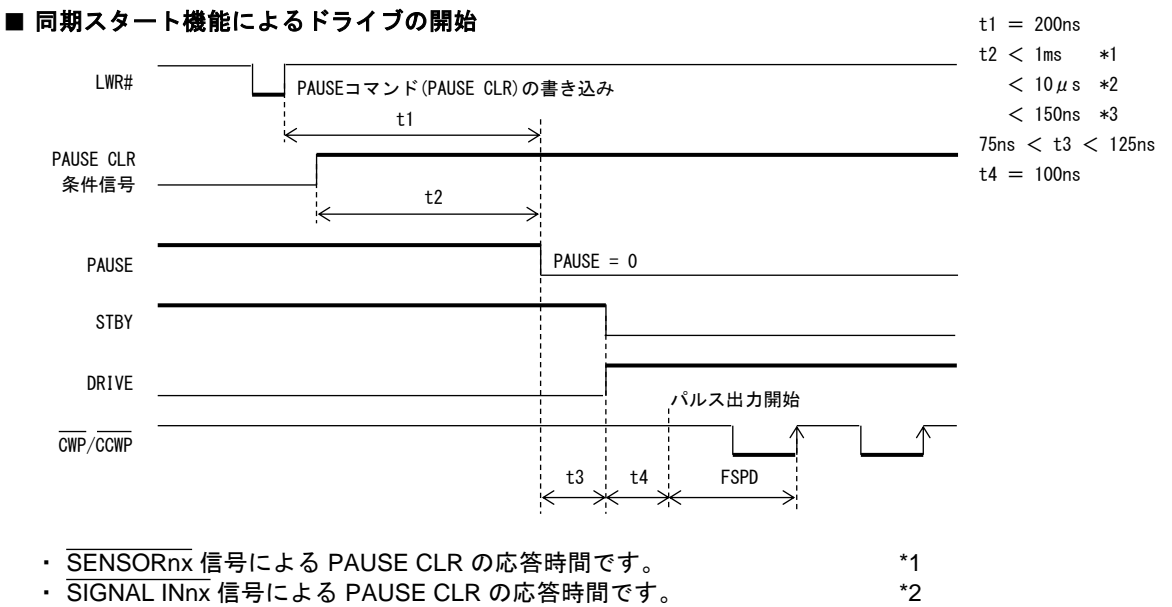

・ 任意軸ステータス信号(OUT A,B 信号)による PAUSE CLR の応答時間です。 \*3

## 技術資料A

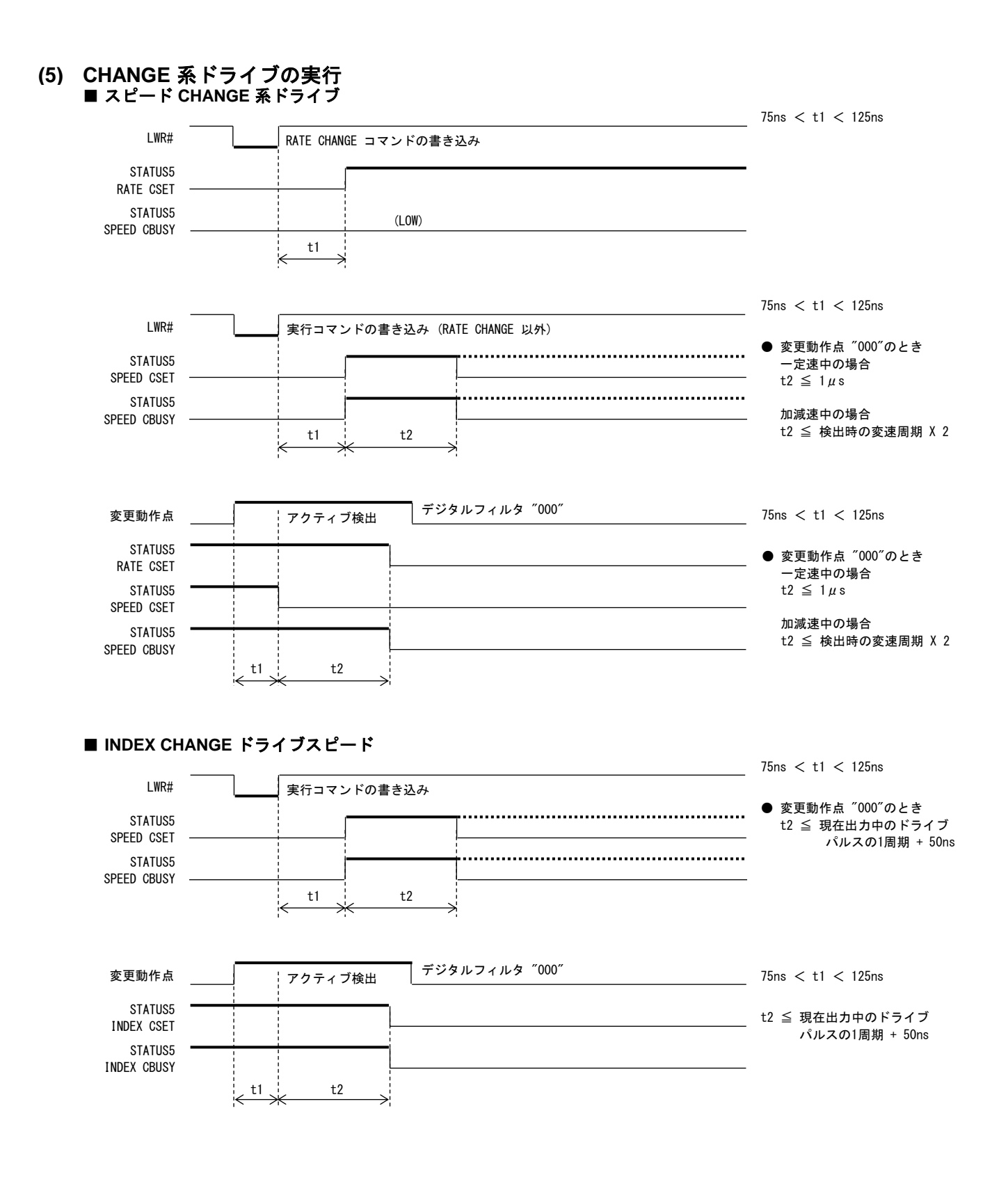

## **(6)** 停止

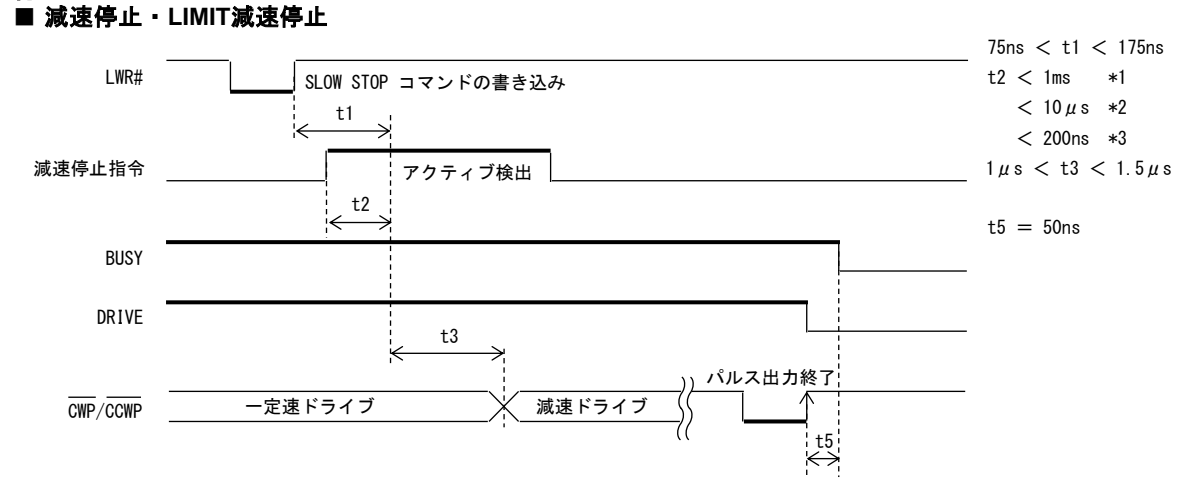

- ・ CWLM, CCWLM, SENSORnx, DALM(INnx)信号による減速停止指令の応答時間です。 \*1
- ・ SIGNAL INnx 信号による減速停止指令の応答時間です。 \*2
- ・ カウンタ一致検出、任意軸ステータス信号(OUT A,B 信号)による減速停止指令の応答時間です。 \*3

75ns < t1 < 175ns LWR# FAST STOP コマンドの書き込み t2  $<$  1ms  $*1$  $< 10 \mu s$  \*2 t1  $< 200$ ns  $*3$ 減速停止指令 アクティブ検出 t2 .<br>I  $t5 = 50$ ns ● ドライブパルス出力がOFFレベルのとき  $t6 = 50$ ns BUSY DRIVE パルス出力終了 CWP/CCWP t5 t6 **● ドライブパルス出力がONレベルのとき** BUSY DRIVE パルス出力終了 CWP/CCWP  $+6$ パルス出力のアクティブ幅を確保します」

■ 即時停止・**LIMIT**即時停止

・ CWLM, CCWLM, SENSORnx, DALM(INnx)信号による即時停止指令の応答時間です。 +1

・ SIGNAL INnx 信号による即時停止指令の応答時間です。 \*2

・ カウンタ一致検出、任意軸ステータス信号(OUT A,B 信号)による即時停止指令の応答時間です。 \*3

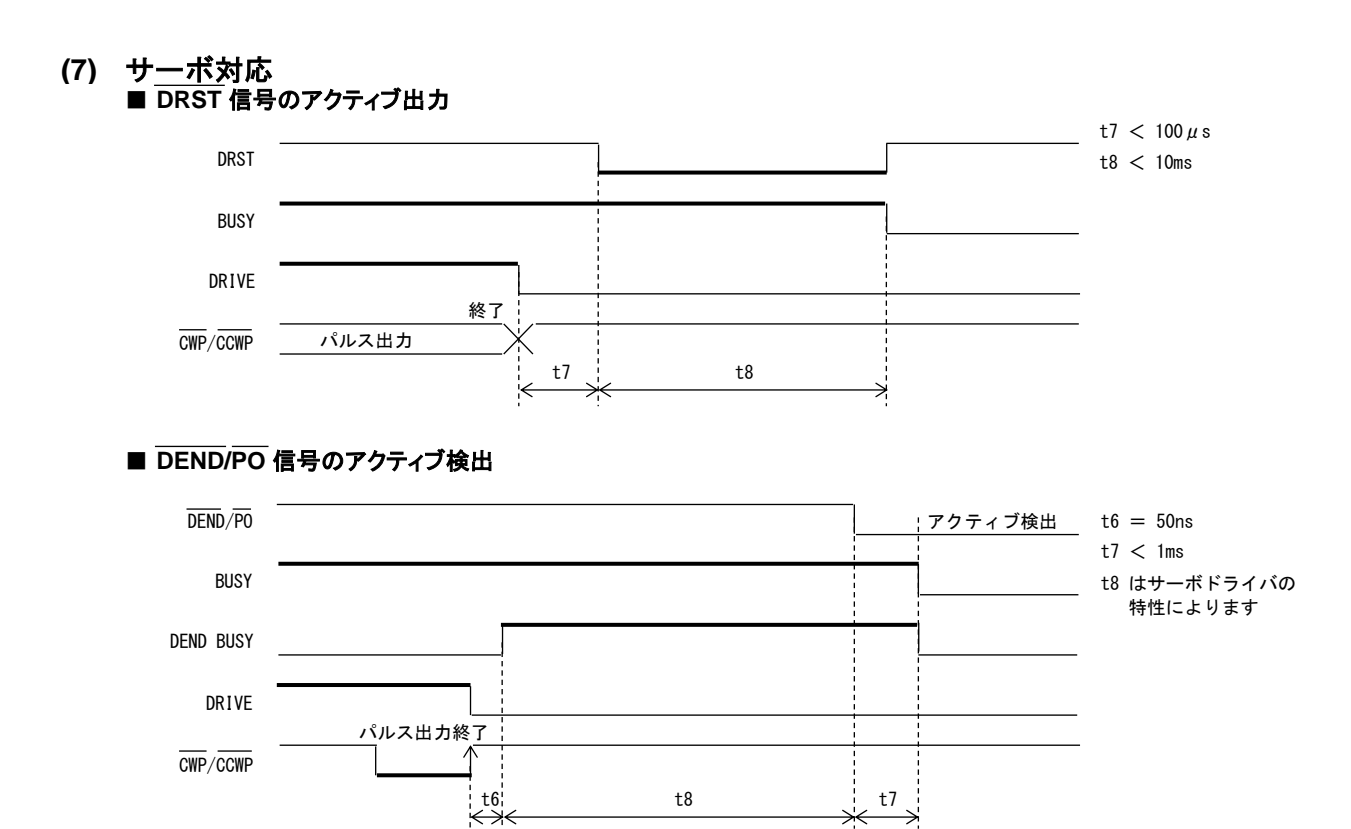

## **4-2.** 初期仕様一覧表

## **(1)** 設定

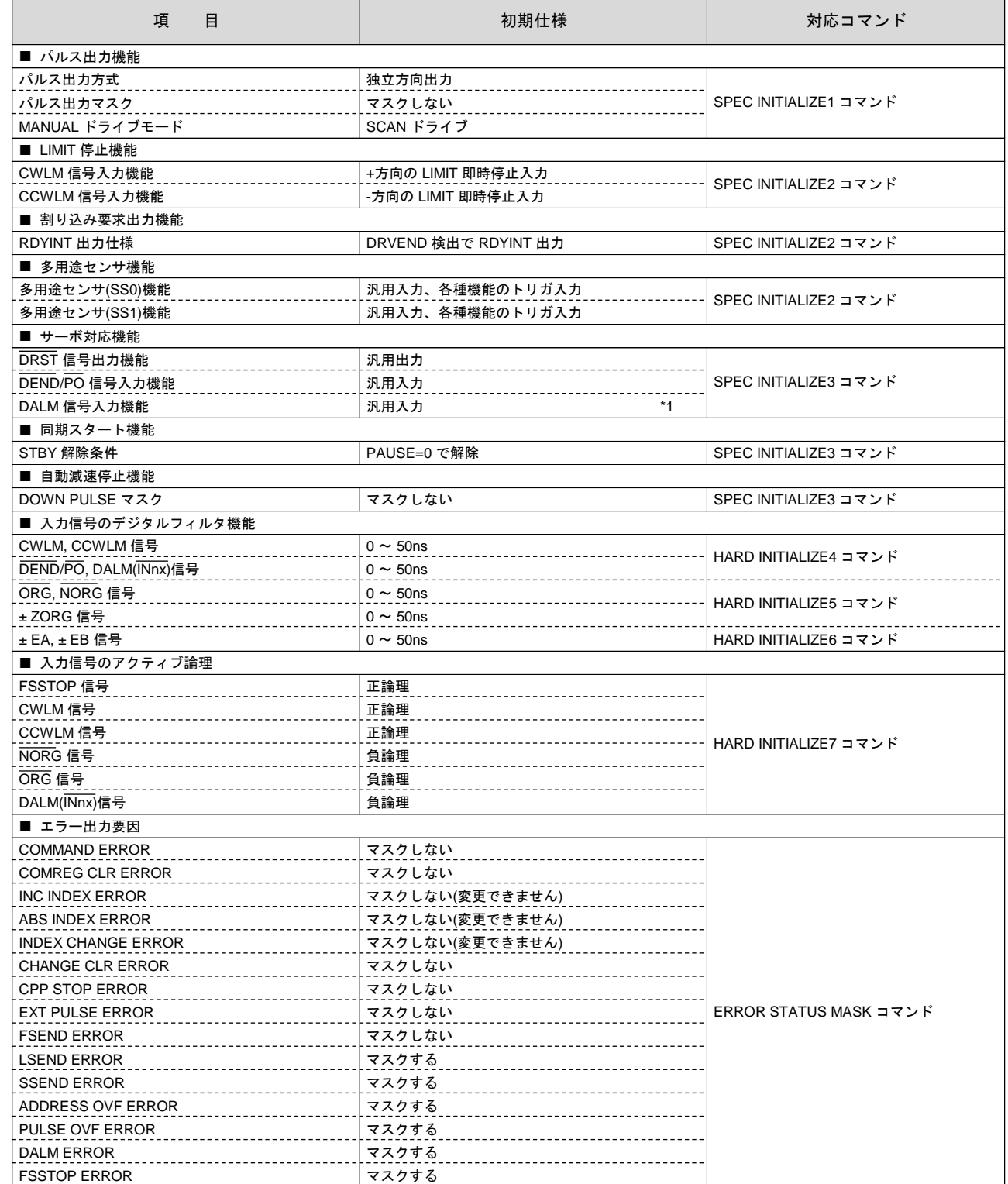

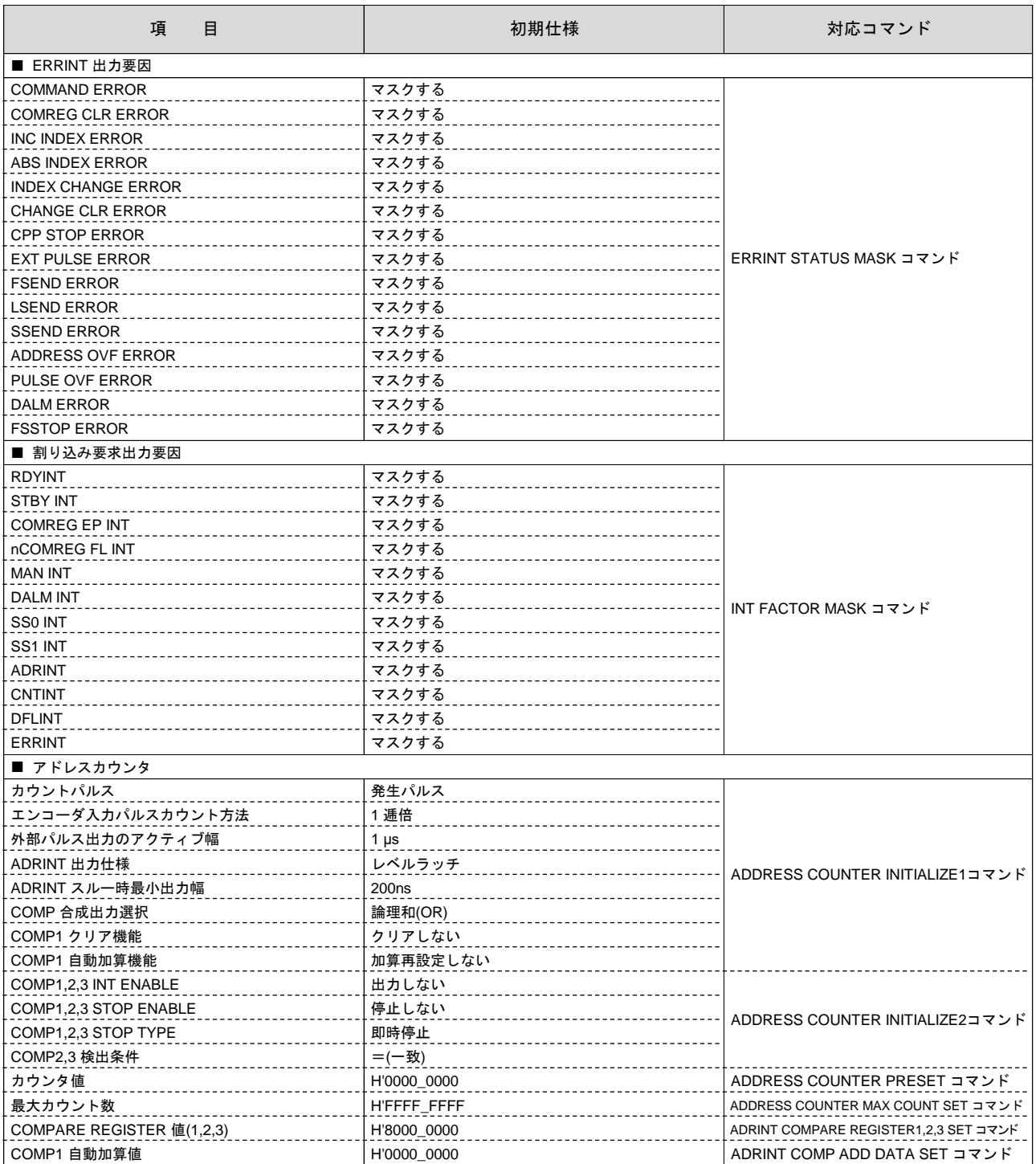

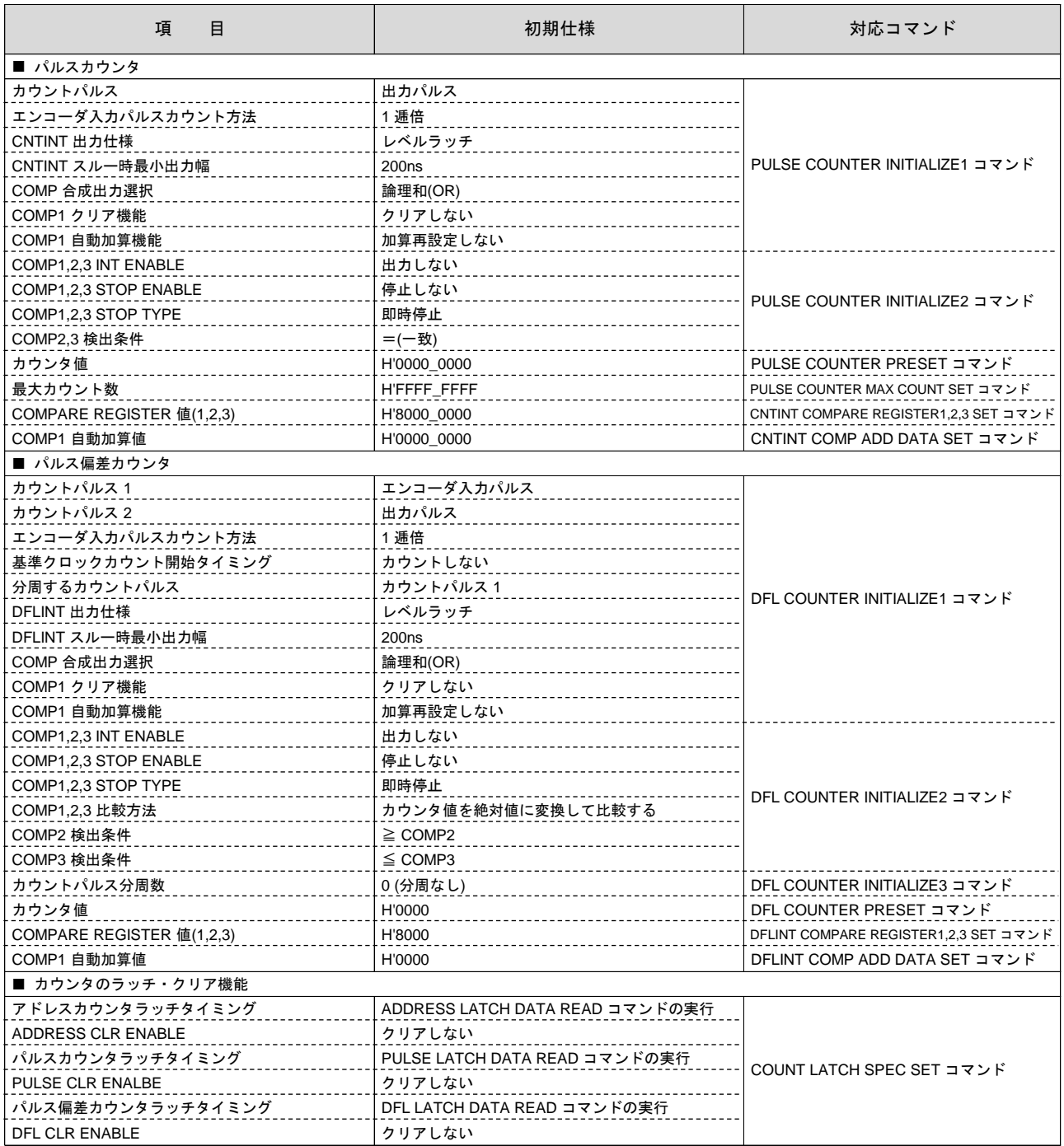

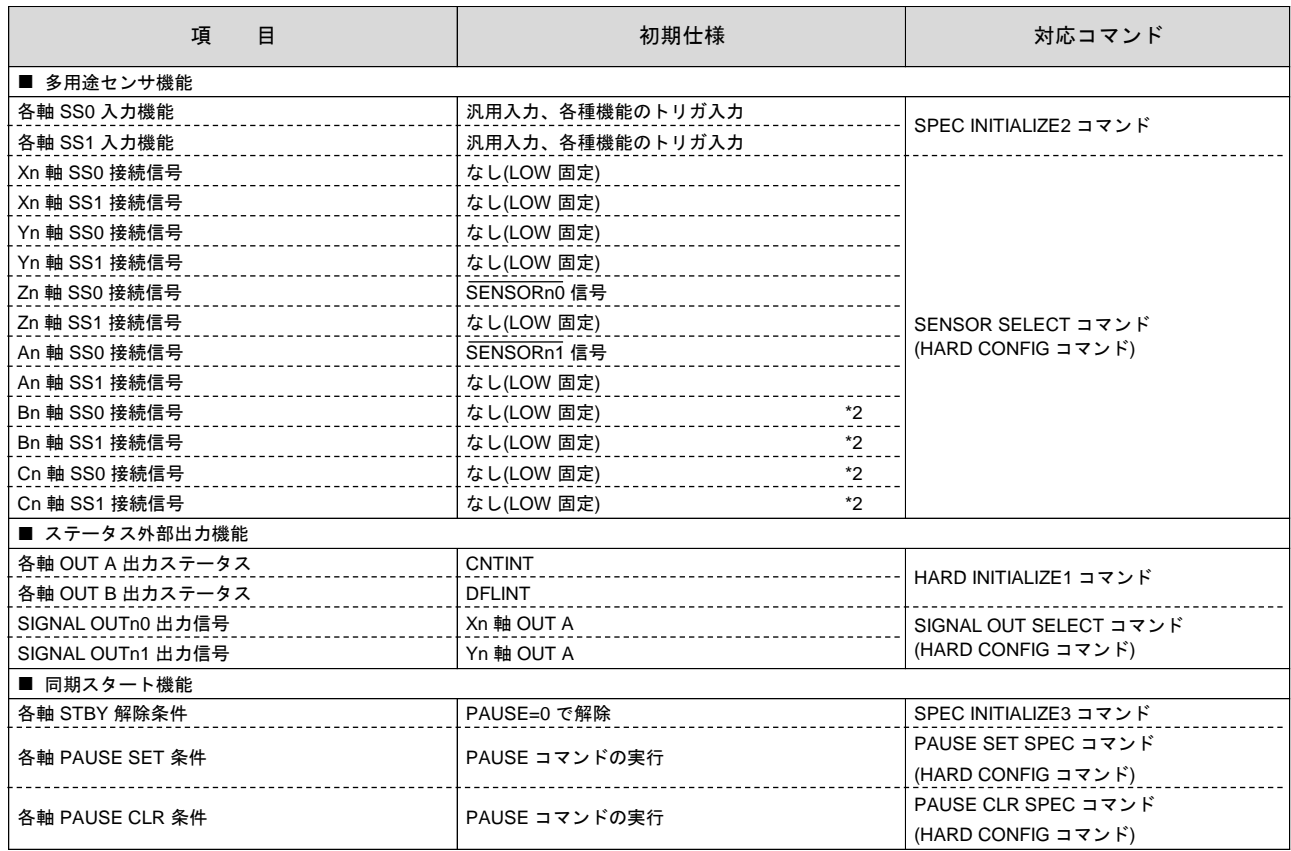

\*1 C-VX870v1, C-VX870Ev1, C-VX872v1 のみ

\*2 C-VX871v1, C-VX871Ev1, C-VX873v1 のみ

## **(2)** ドライブパラメータ

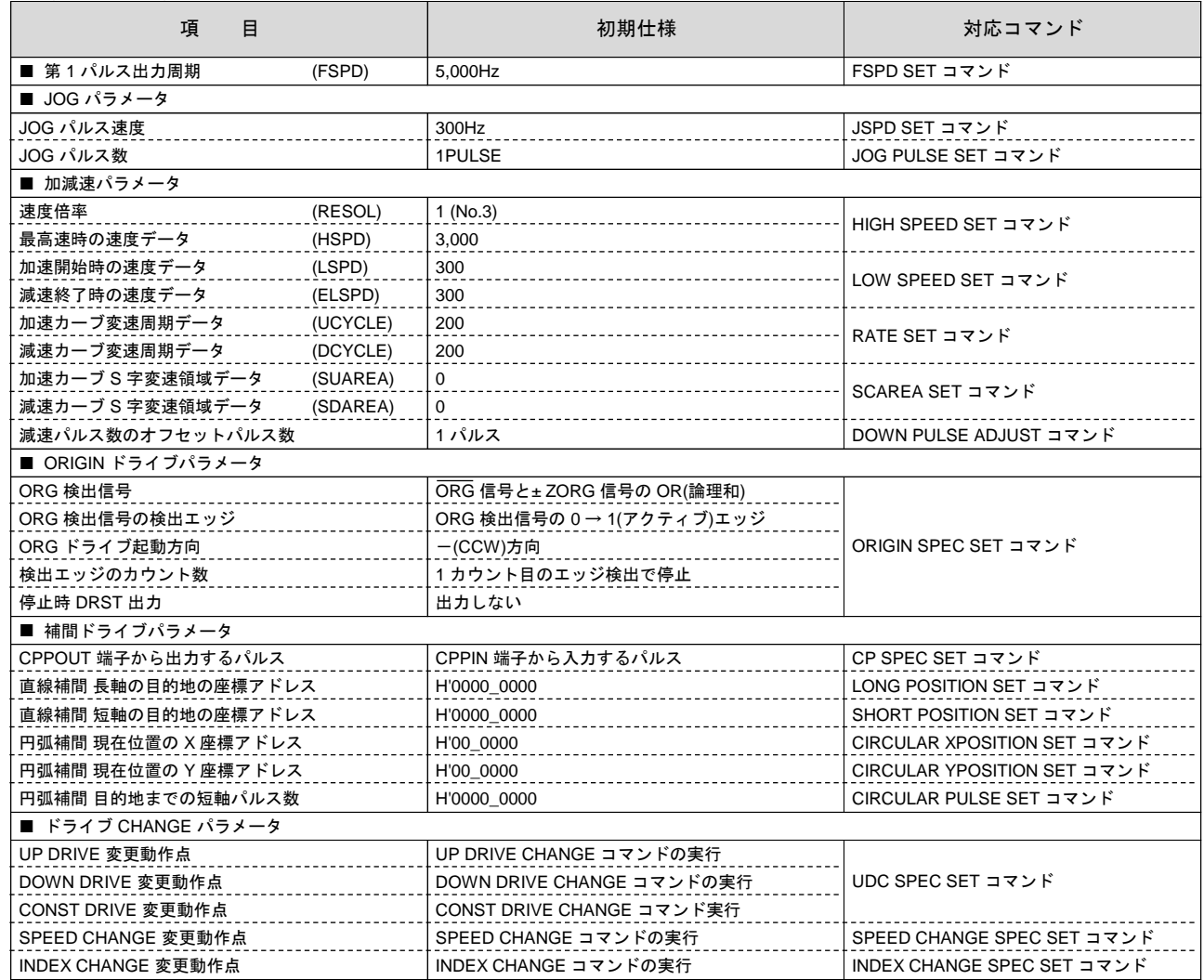

## **4-3.** ドライブコマンド一覧表

MCC07E ドライブコマンドの一覧を示します。

● 汎用コマンド ------- 各軸 DRIVE STATUS1 PORT の BUSY=0 時に DRIVE COMMAND PORT に 書き込み可能なコマンドです。

**(1)** 汎用コマンド

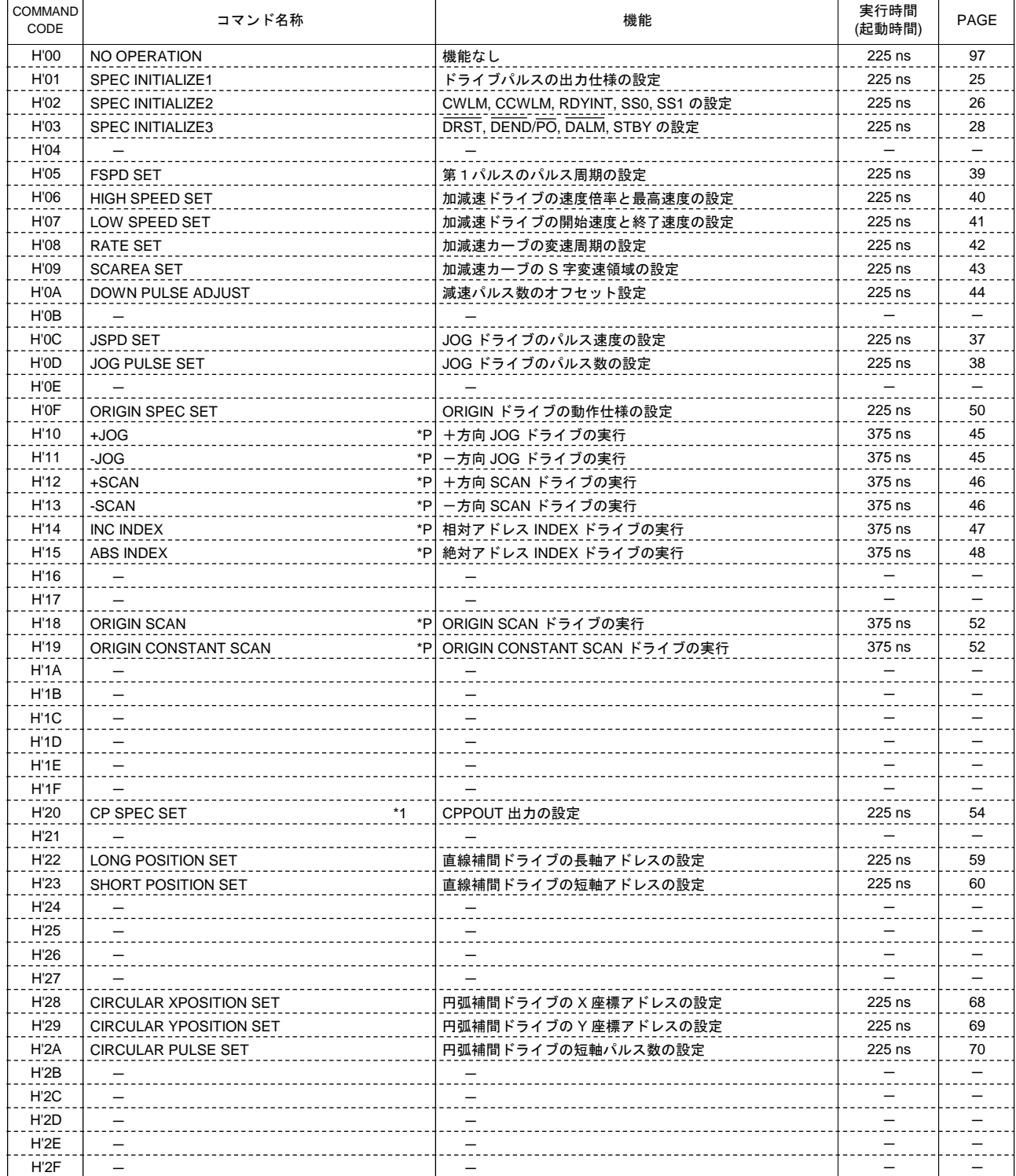

<sup>●</sup> 特殊コマンド ------- 各軸 DRIVE COMMAND PORT に常時書き込み可能なコマンドです。 カウンタコマンドもドライブ特殊コマンドの中に含まれます。

## 技術資料A

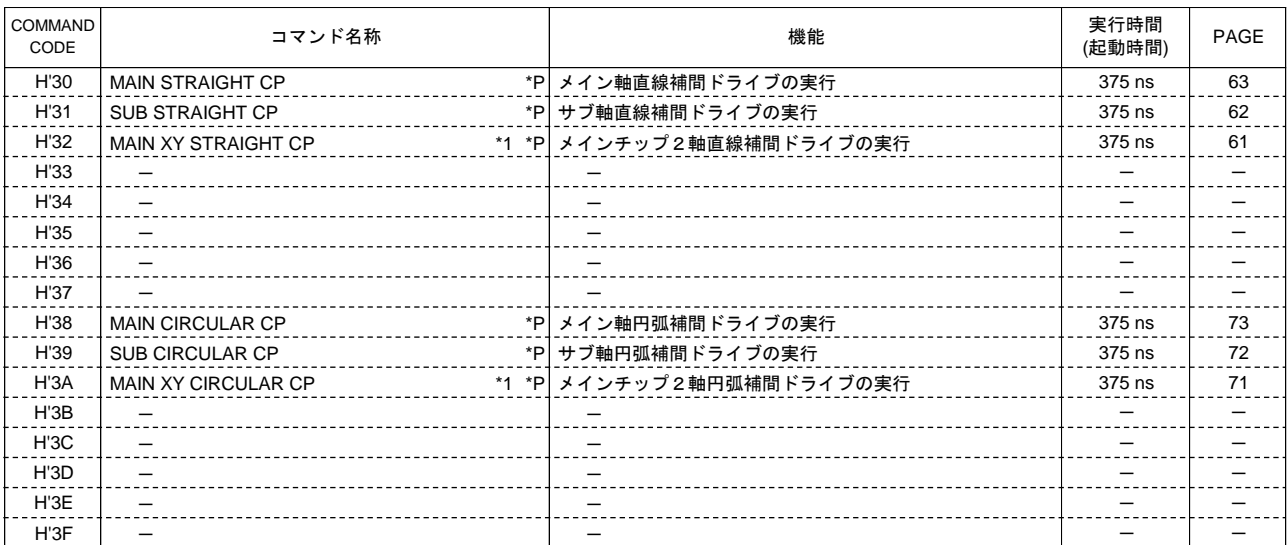

\*1 2 軸相関コマンド

\*P パルス出力を伴うコマンド

## **(2)** 特殊コマンド

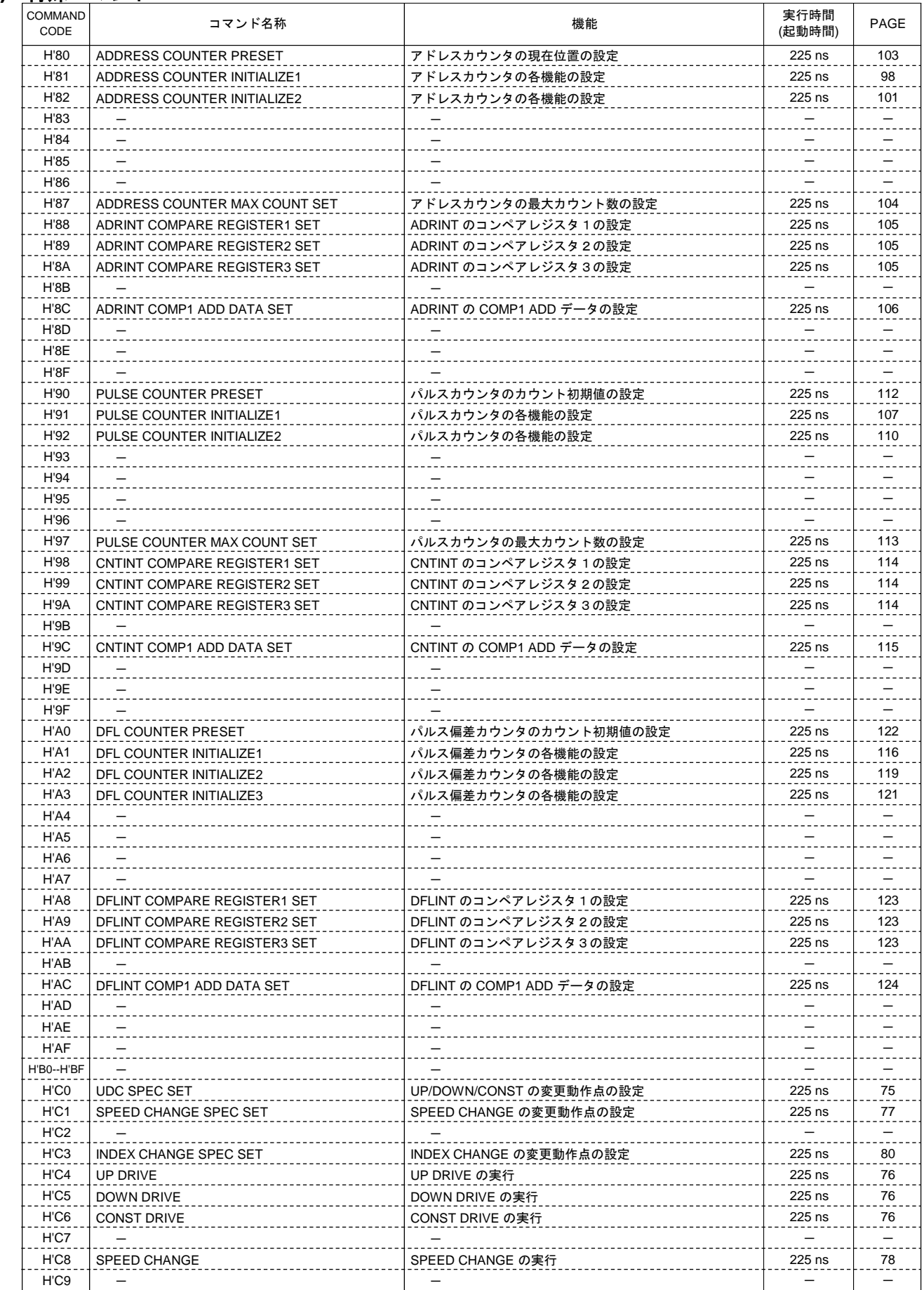

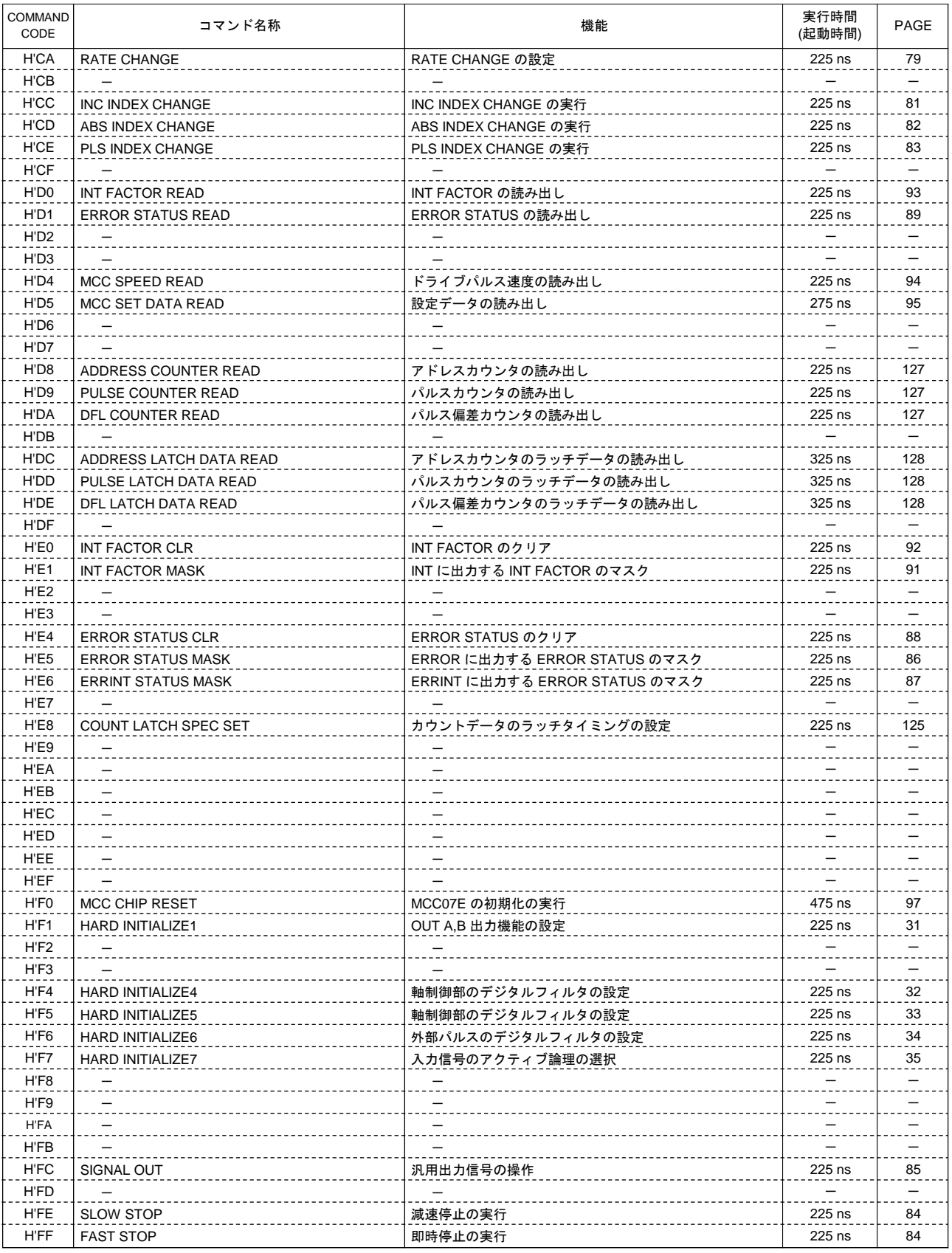

## **4-4 HARD CONFIG** コマンド一覧表

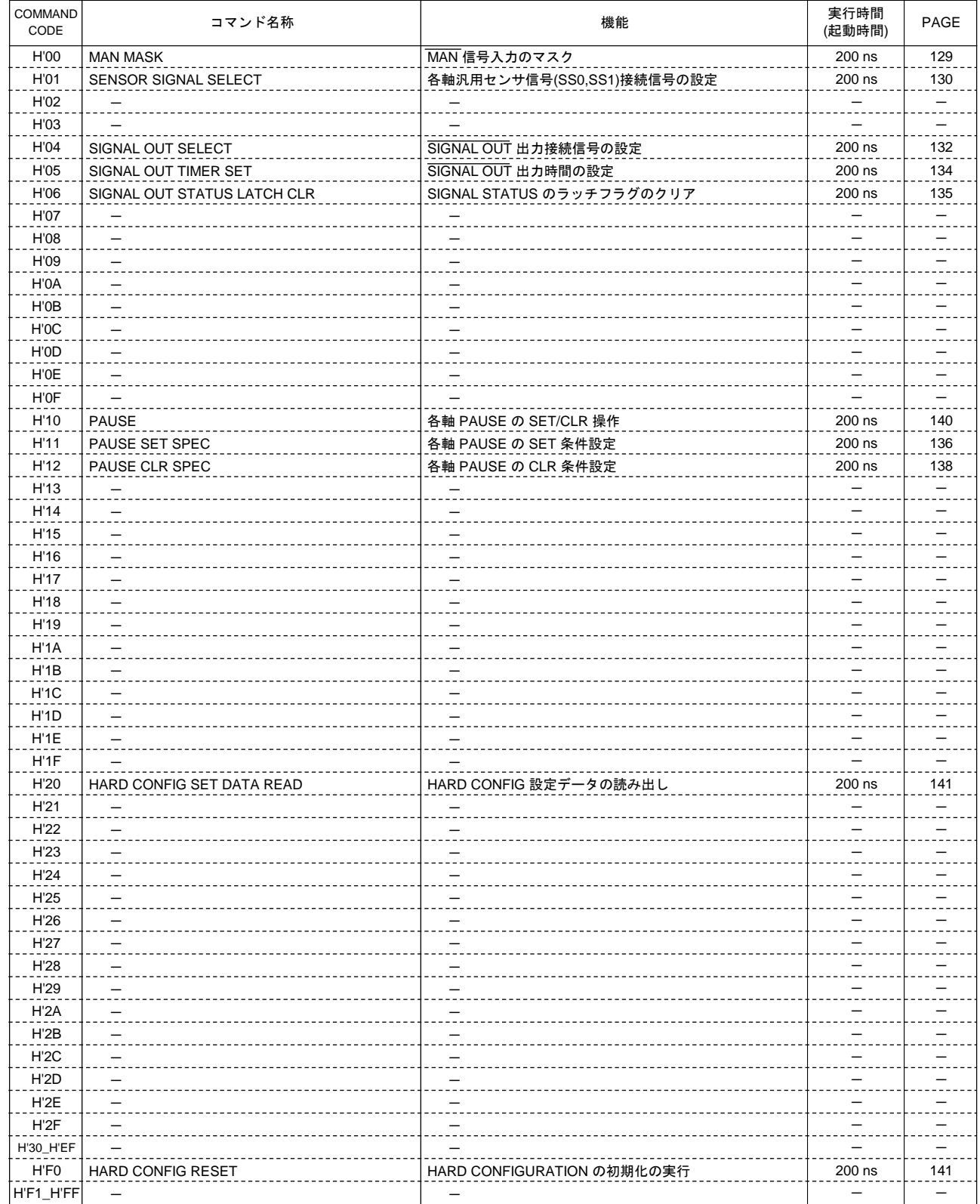

## 4-5.ボード仕様一覧

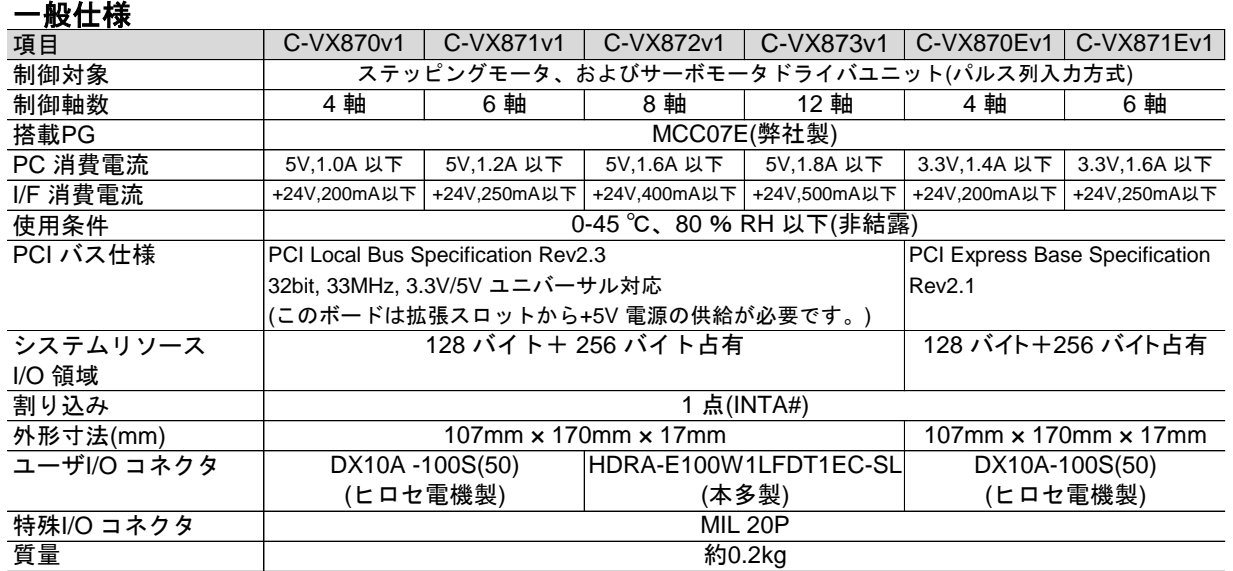

## パルス出力

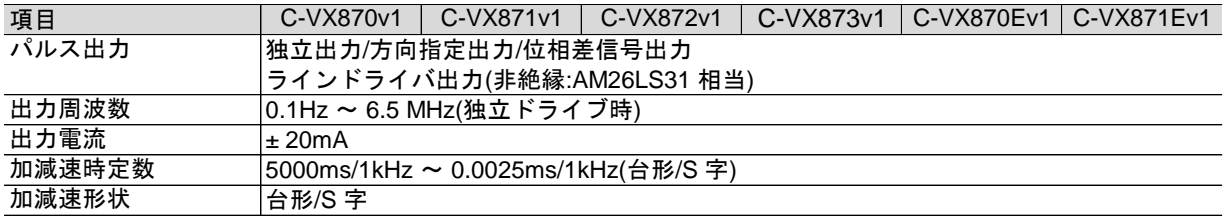

## エンコーダ入力信号

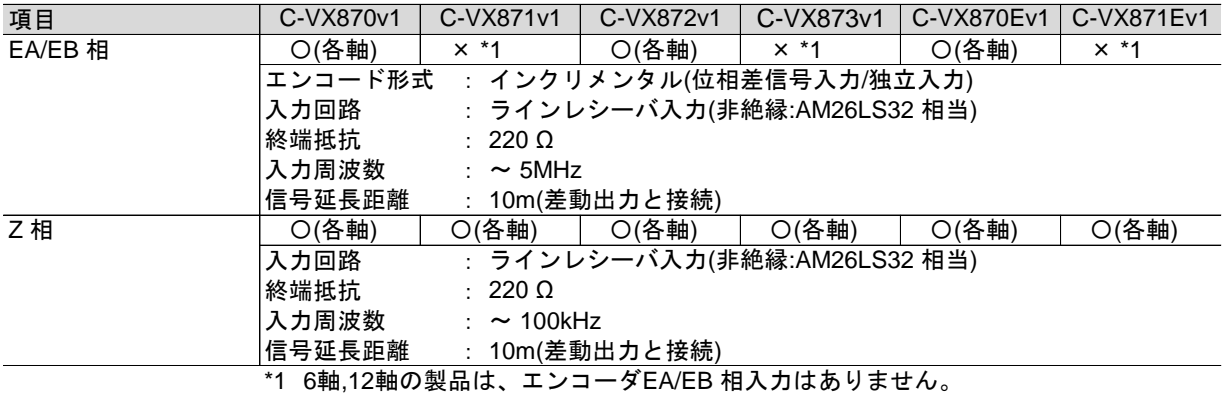

#### センサ信号入力

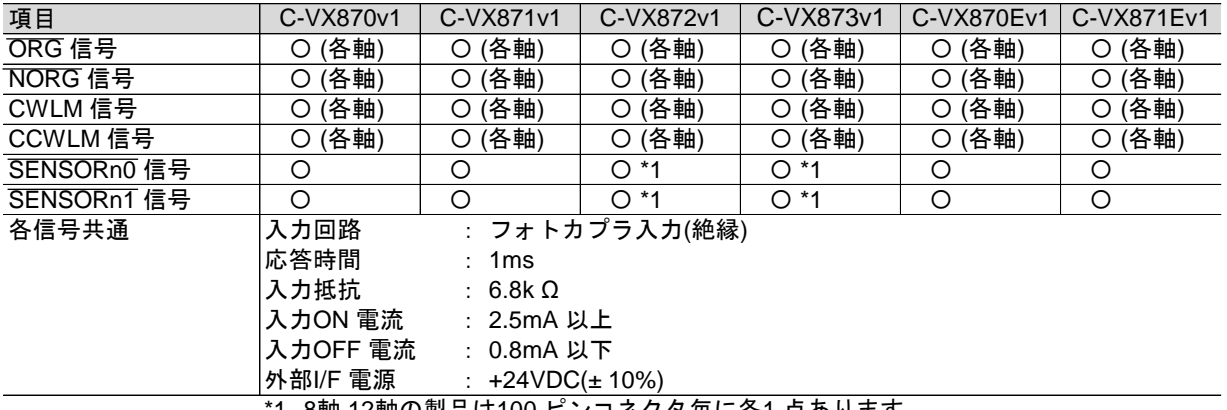

\*1 8軸,12軸の製品は100 ピンコネクタ毎に各1 点あります。

## 制御用入力**/**汎用入力信号

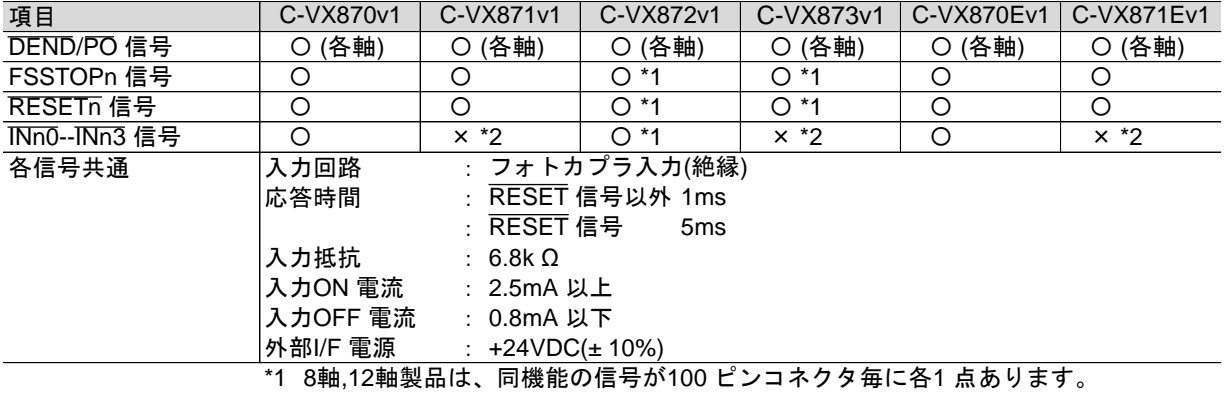

\*2 6軸,12軸製品は、汎用入力はありません。

### 制御用出力**/**汎用出力信号

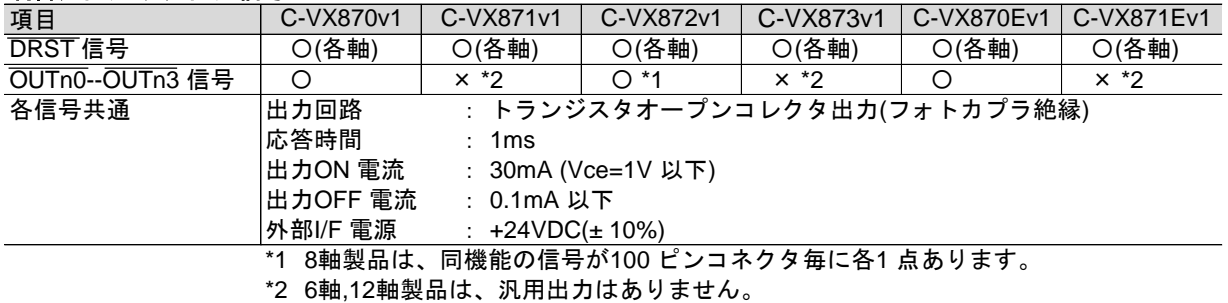

#### **MANUAL** 機能**/**特殊**I/O** 入力信号

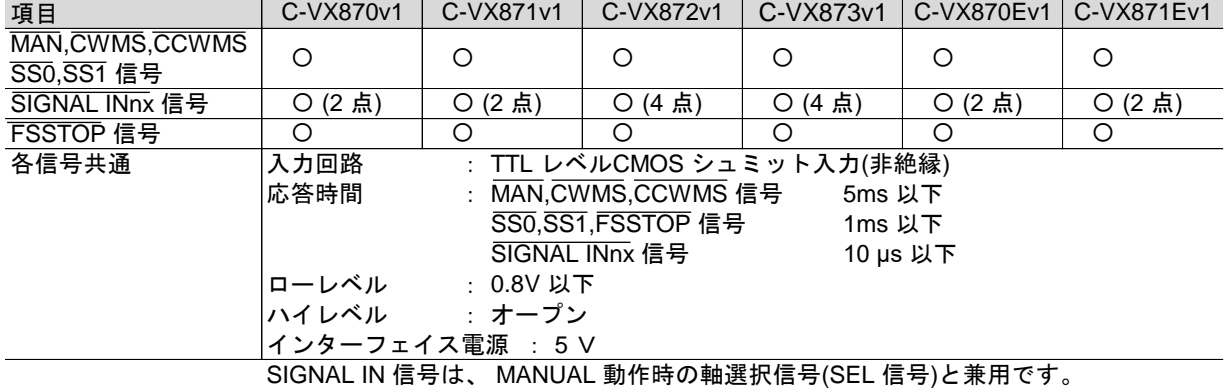

#### 特殊**I/O** 出力信号

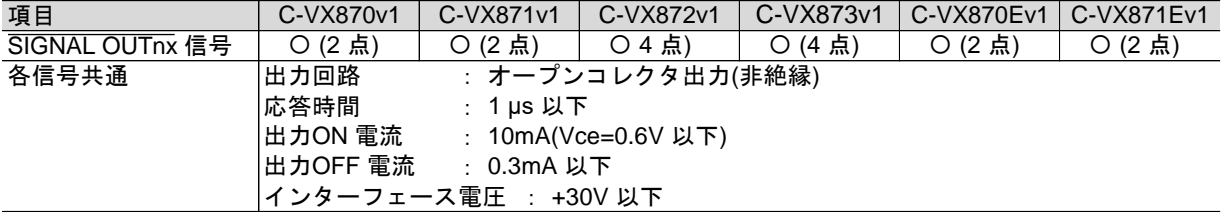

# 5.トラブルシューティング

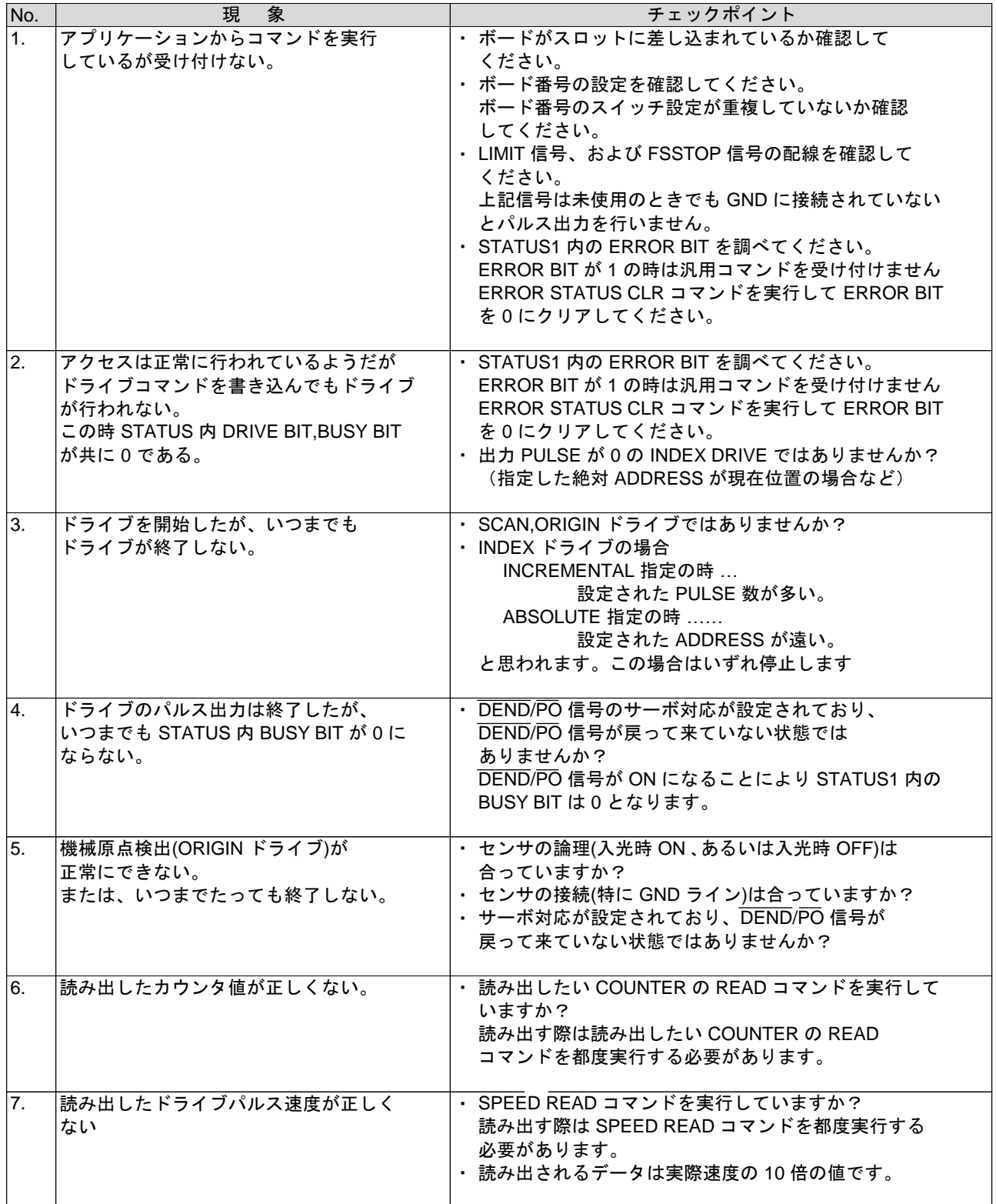

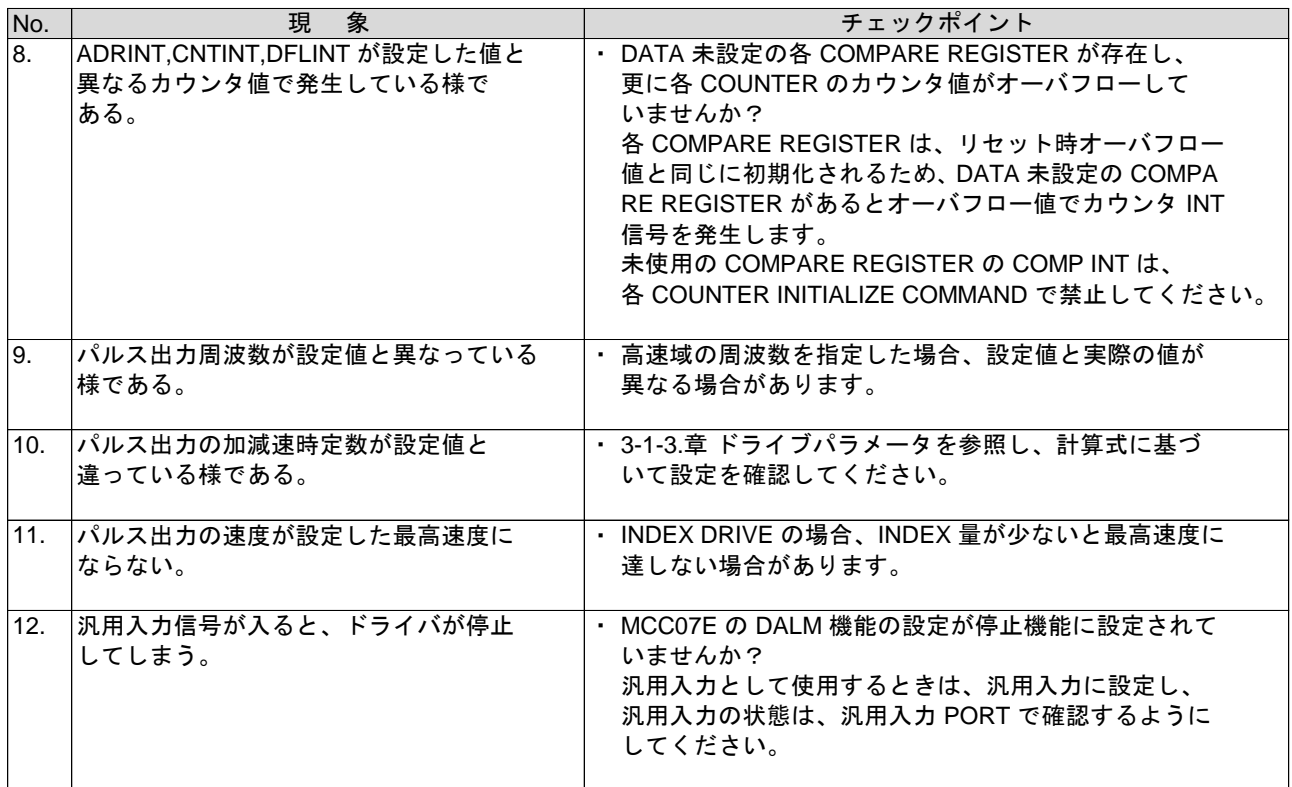
## 本版で改訂された主な箇所

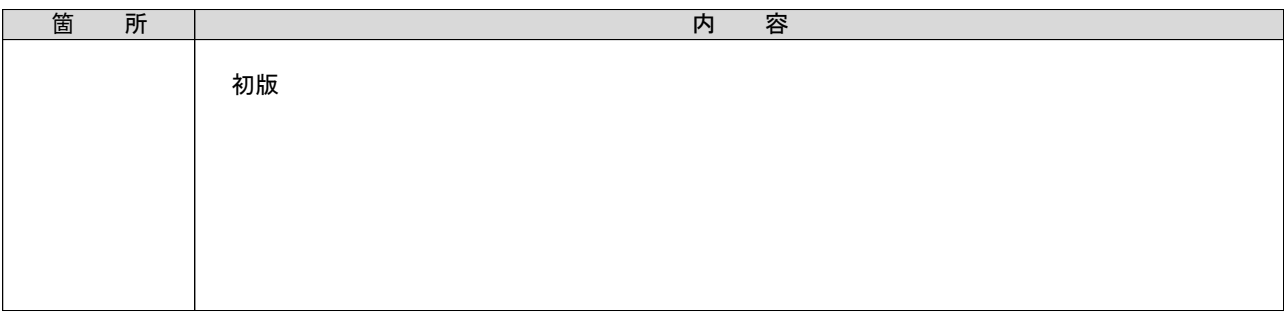

## ■ 製品保証

保証期間と保証範囲について

- 納入品の保証期間は、納入後2ヶ年と致します。
- 上記保証期間中に当社の責により故障を生じた場合は、その修理を当社の責任において行います。 (日本国内のみ)
	- ただし、次に該当する場合は、この保証対象範囲から除外させて頂きます。
	- (1) お客様の不適当な取り扱い、ならびに使用による場合。
	- (2) 故障の原因が、当製品以外からの事由による場合。
	- (3) お客さまの改造、修理による場合。
	- (4) 製品出荷当時の科学・技術水準では予見が不可能だった事由による場合。
	- (5) その他、天災、災害等、当社の責にない場合。

(注1)ここでいう保証は、納入品単体の保証を意味するもので、納入品の故障により誘発される損害はご容赦頂きます。

(注2)当社において修理済みの製品に関しましては、保証外とさせて頂きます。

## 技術相談のお問い合わせ 販売に関するお問い合わせ

TEL.(042)664-5384 FAX.(042)666-2031 E-mail s-support@melec-inc.com

## 株式会社 メレツク

〒193-0834 東京都八王子市東浅川町516-10 **www.melec-inc.com**